#### **Oracle® Tuxedo**

Installing the Oracle Tuxedo System 12*c* Release 2 (12.2.2)

April 2016

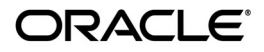

Installing the Oracle Tuxedo System, 12*c* Release 2 (12.2.2)

Copyright © 1996, 2016, Oracle and/or its affiliates. All rights reserved.

This software and related documentation are provided under a license agreement containing restrictions on use and disclosure and are protected by intellectual property laws. Except as expressly permitted in your license agreement or allowed by law, you may not use, copy, reproduce, translate, broadcast, modify, license, transmit, distribute, exhibit, perform, publish, or display any part, in any form, or by any means. Reverse engineering, disassembly, or decompilation of this software, unless required by law for interoperability, is prohibited.

The information contained herein is subject to change without notice and is not warranted to be error-free. If you find any errors, please report them to us in writing.

If this is software or related documentation that is delivered to the U.S. Government or anyone licensing it on behalf of the U.S. Government, the following notice is applicable:

U.S. GOVERNMENT END USERS: Oracle programs, including any operating system, integrated software, any programs installed on the hardware, and/or documentation, delivered to U.S. Government end users are "commercial computer software" pursuant to the applicable Federal Acquisition Regulation and agency-specific supplemental regulations. As such, use, duplication, disclosure, modification, and adaptation of the programs, including any operating system, integrated software, any programs installed on the hardware, and/or documentation, shall be subject to license terms and license restrictions applicable to the programs. No other rights are granted to the U.S. Government.

This software or hardware is developed for general use in a variety of information management applications. It is not developed or intended for use in any inherently dangerous applications, including applications that may create a risk of personal injury. If you use this software or hardware in dangerous applications, then you shall be responsible to take all appropriate fail-safe, backup, redundancy, and other measures to ensure its safe use. Oracle Corporation and its affiliates disclaim any liability for any damages caused by use of this software or hardware in dangerous applications.

Oracle and Java are registered trademarks of Oracle and/or its affiliates. Other names may be trademarks of their respective owners.

This software or hardware and documentation may provide access to or information on content, products, and services from third parties. Oracle Corporation and its affiliates are not responsible for and expressly disclaim all warranties of any kind with respect to third-party content, products, and services. Oracle Corporation and its affiliates will not be responsible for any loss, costs, or damages incurred due to your access to or use of third-party content, products, or services.

## **Contents**

### [1.](#page-18-0) [Preparing to Install the Oracle Tuxedo System](#page-18-1)

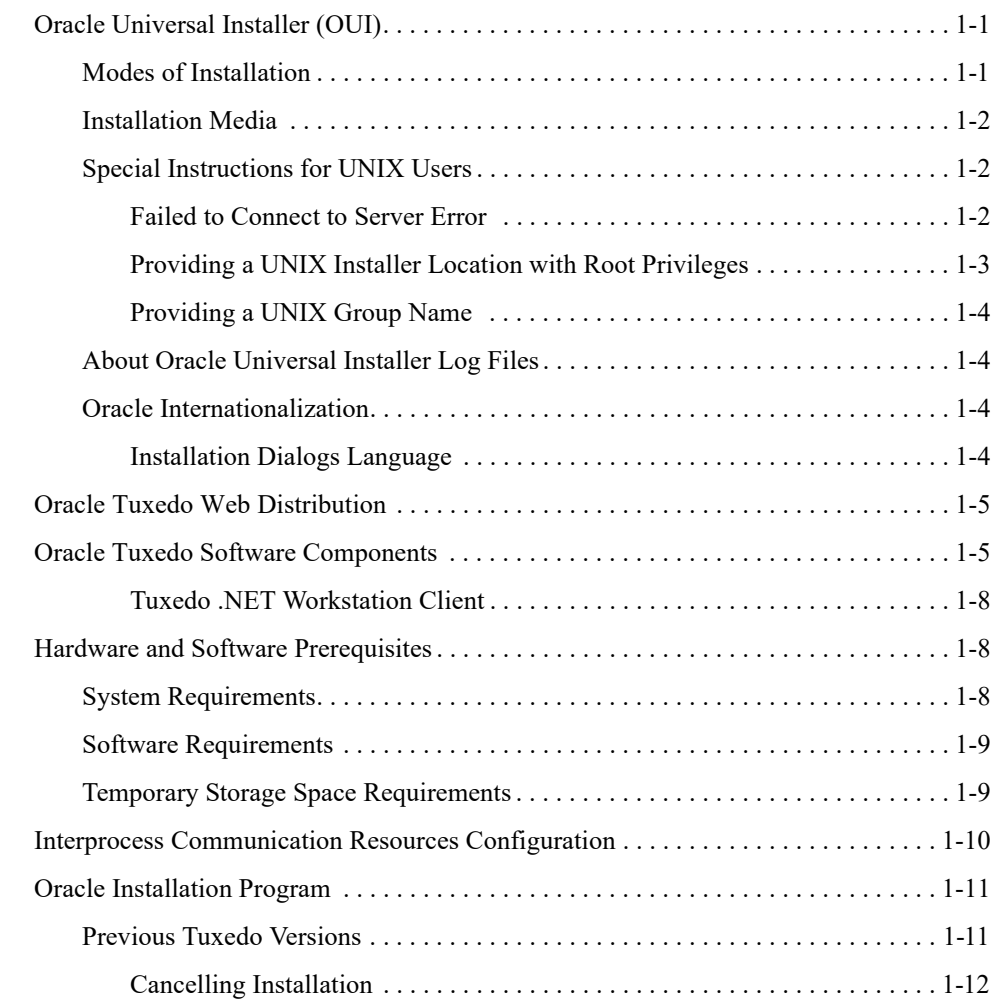

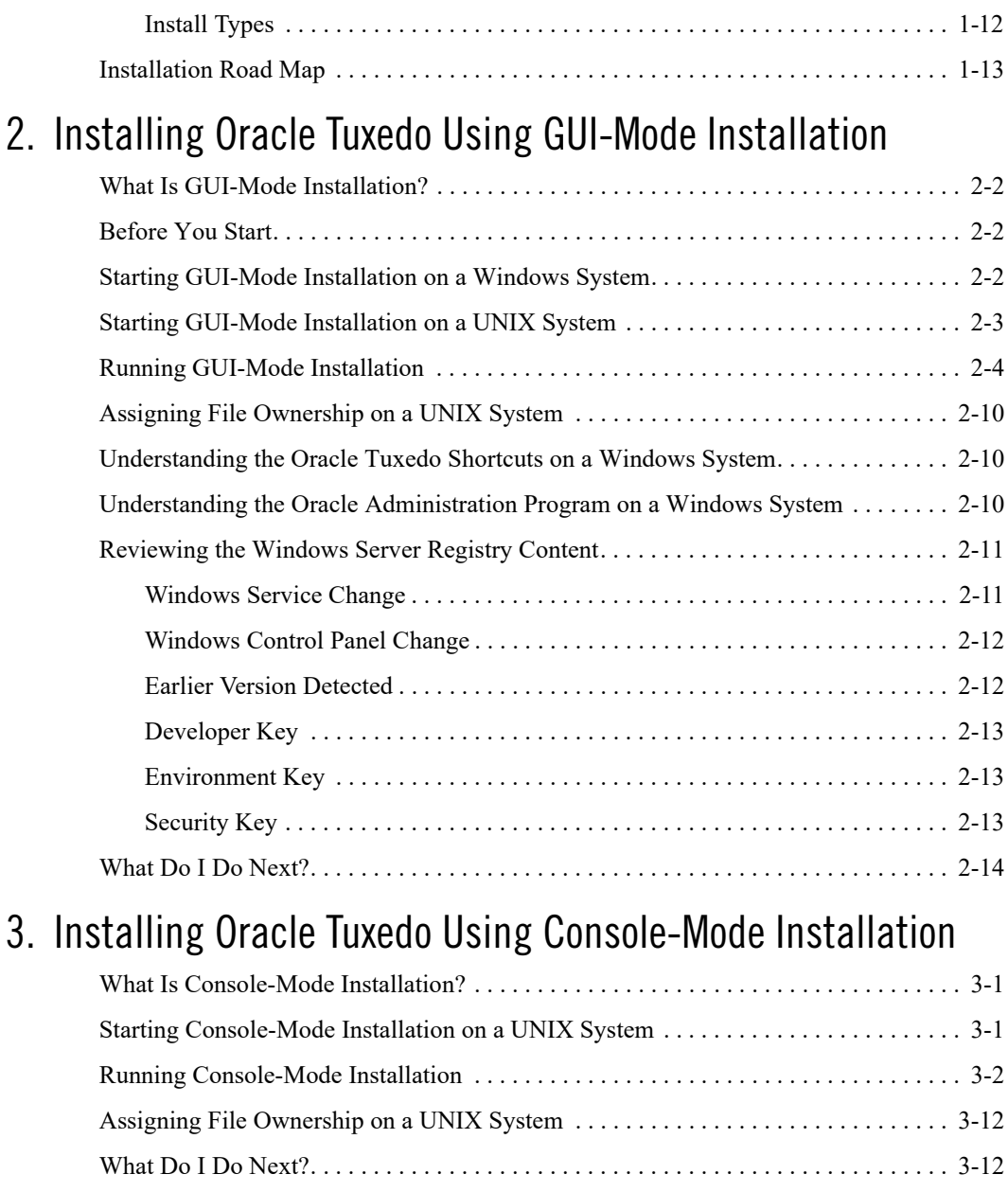

#### [4.](#page-58-0) [Installing Oracle Tuxedo Using Silent Installation](#page-58-1)

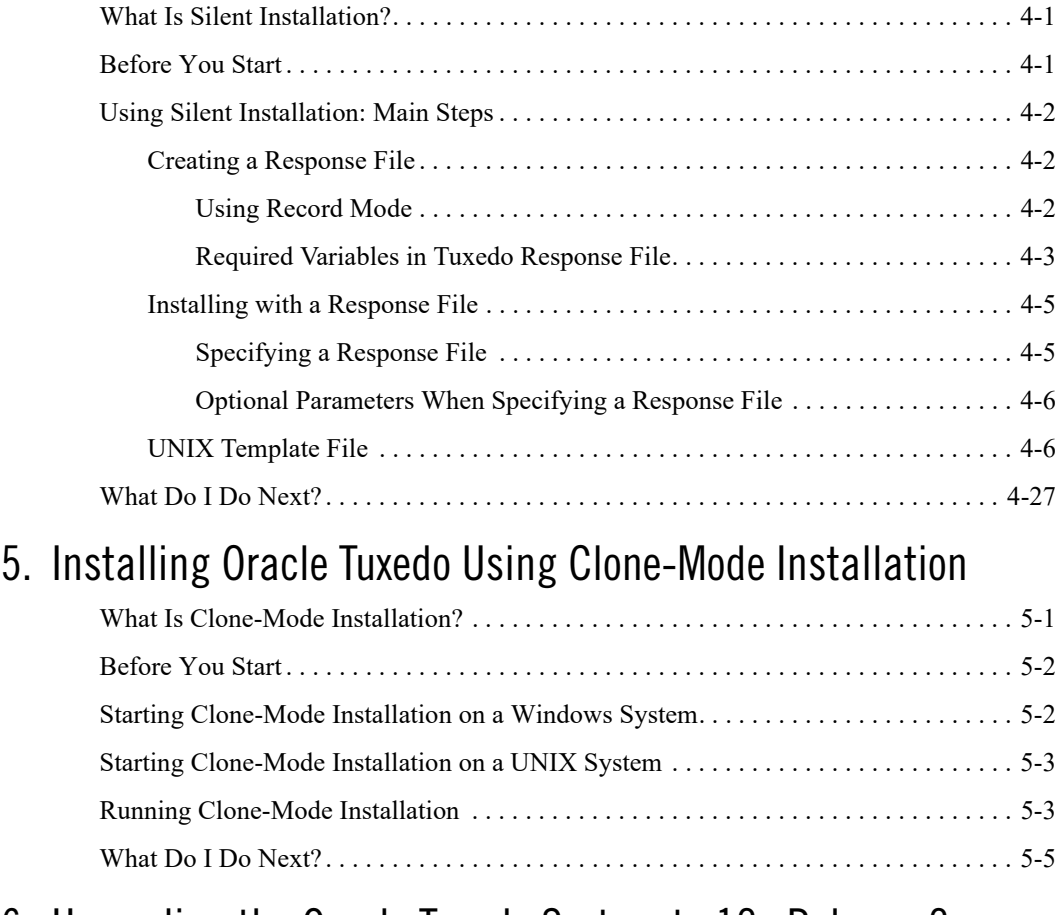

#### [6.](#page-92-0) [Upgrading the Oracle Tuxedo System to 12](#page-92-1)*c* Release 2 (12.2.2)

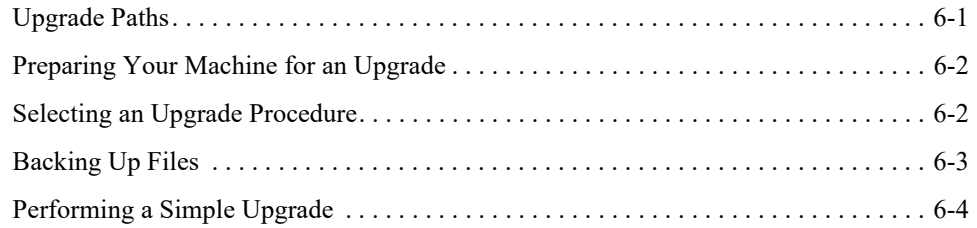

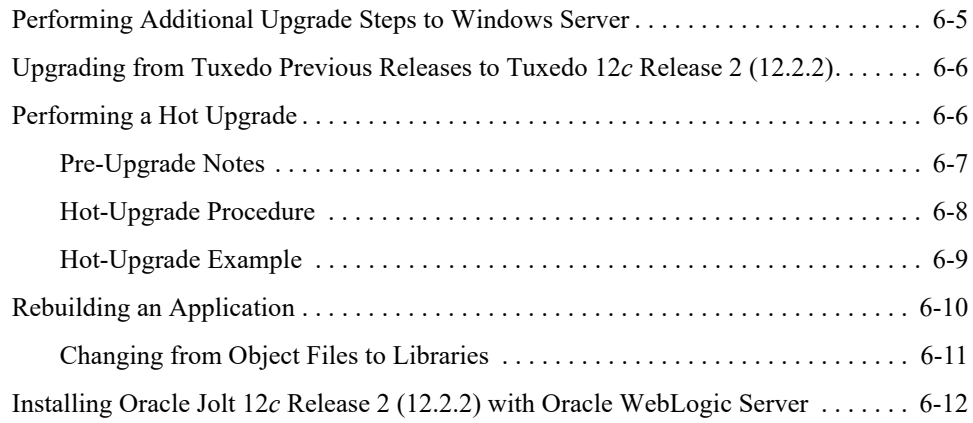

## [7.](#page-104-0) [Performing Post-Installation Tasks](#page-104-1)

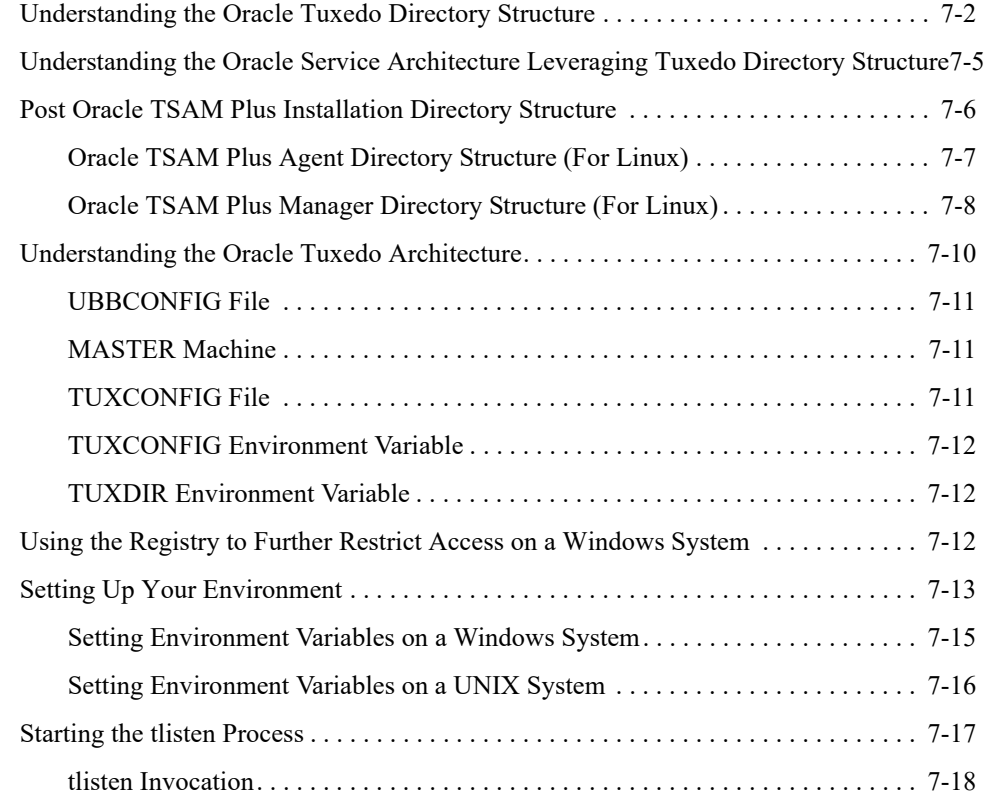

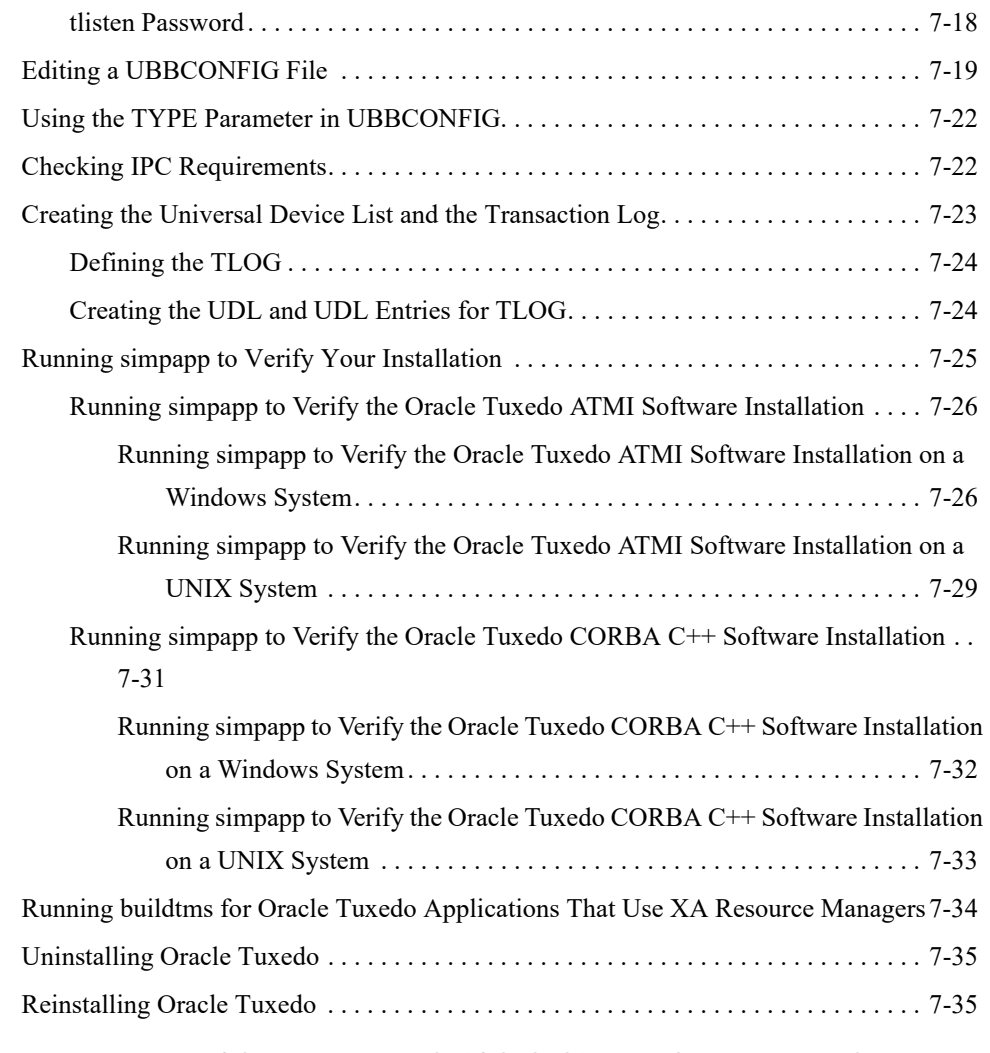

### [A.](#page-140-0) [Oracle Tuxedo 12](#page-140-1)*c* Release 2 (12.2.2) Platform Data Sheets

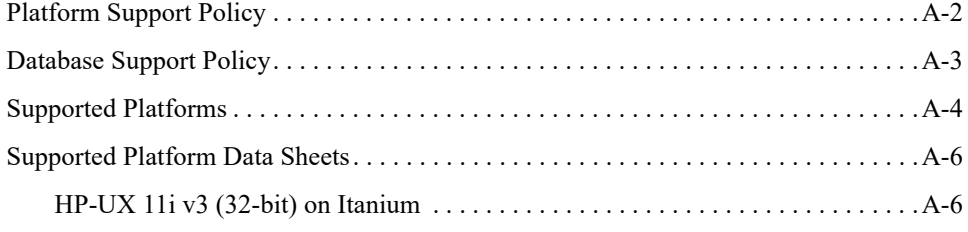

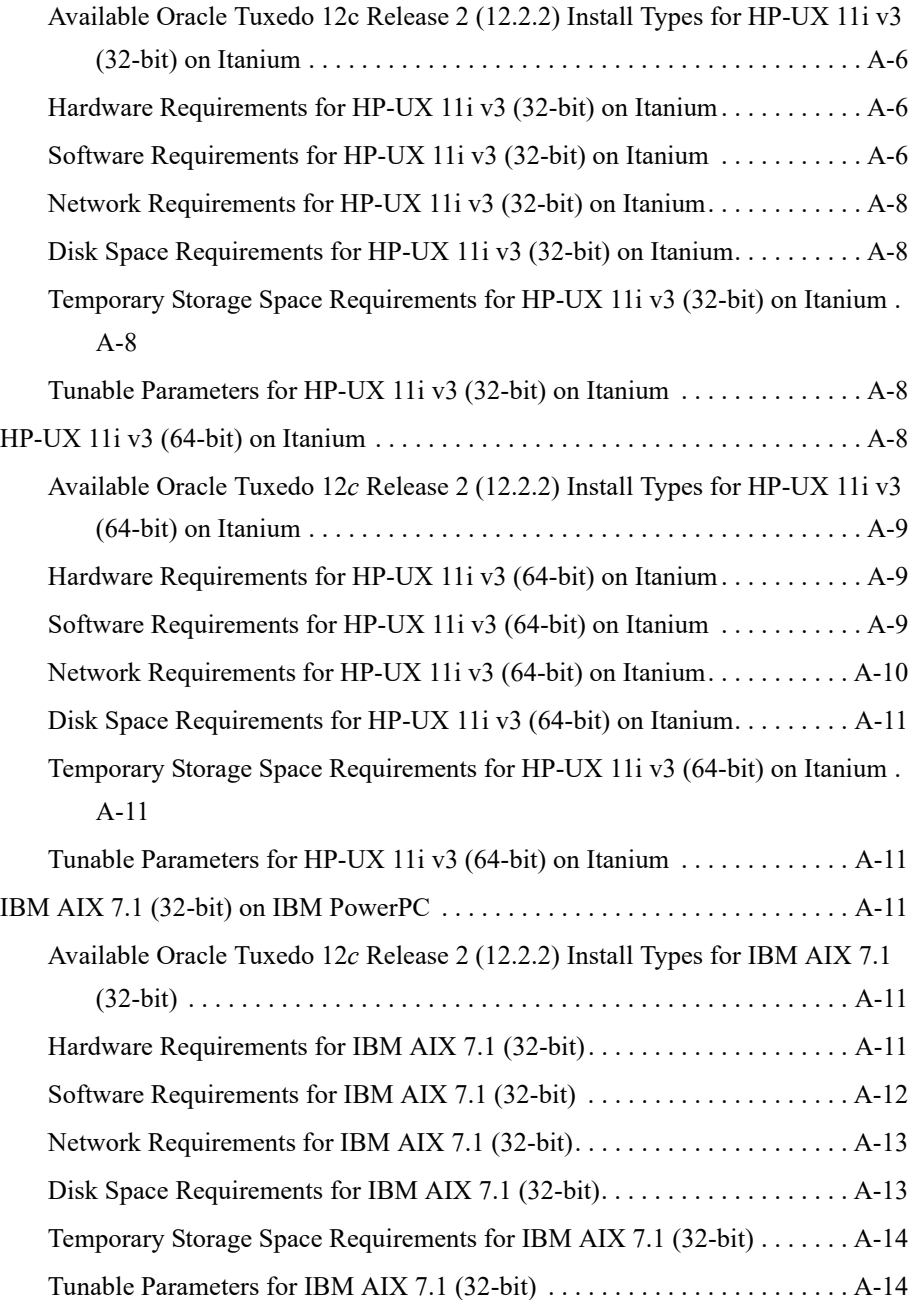

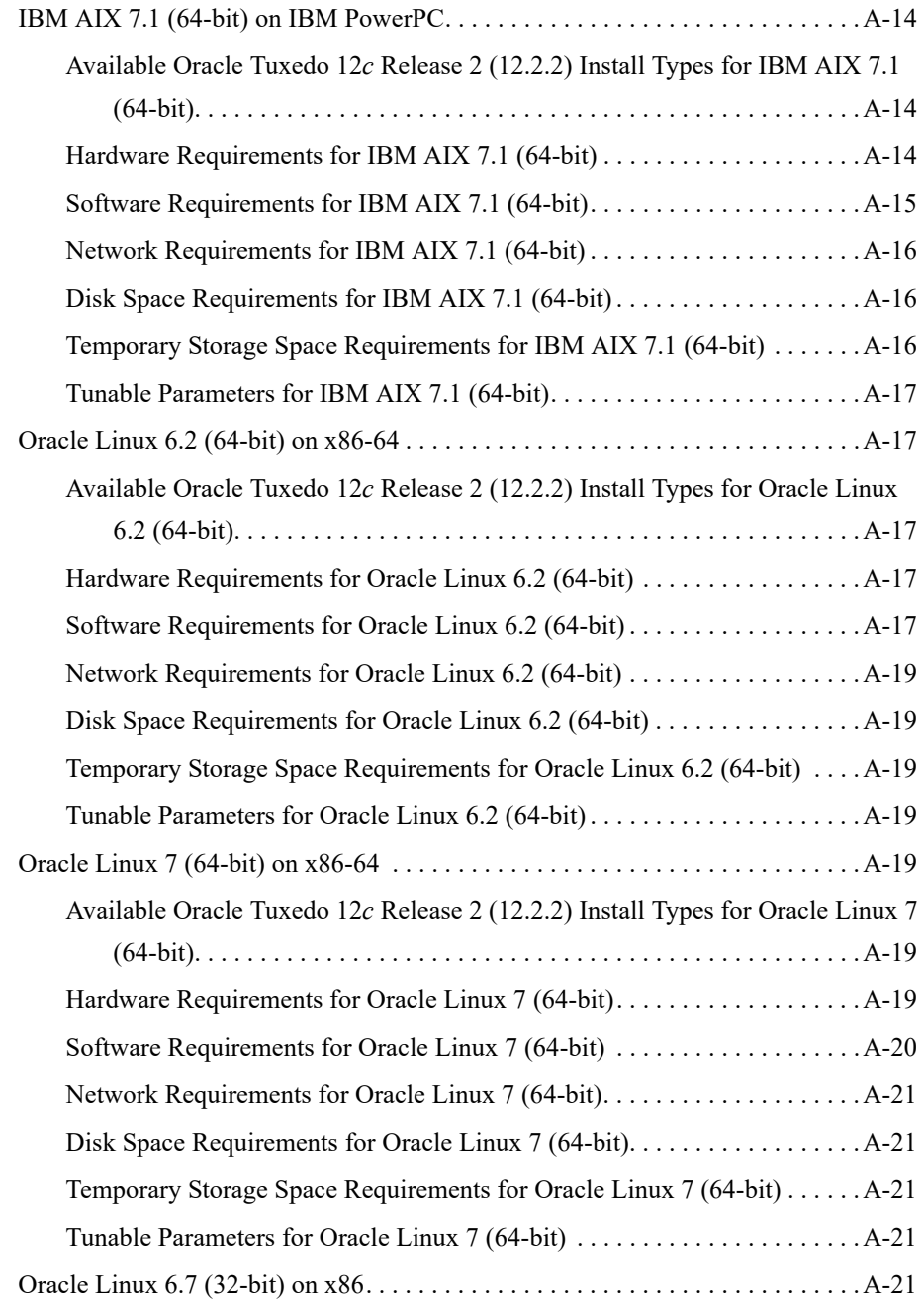

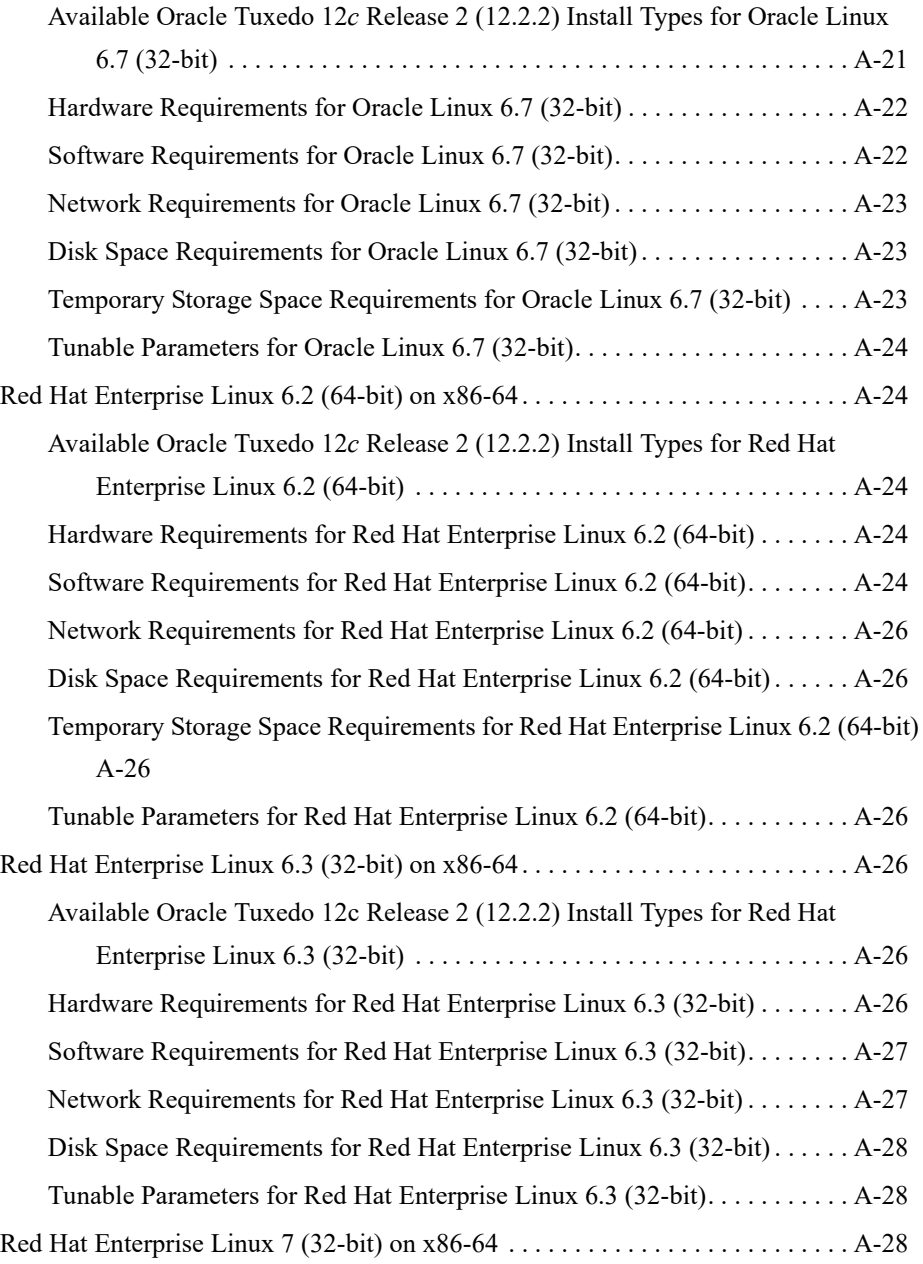

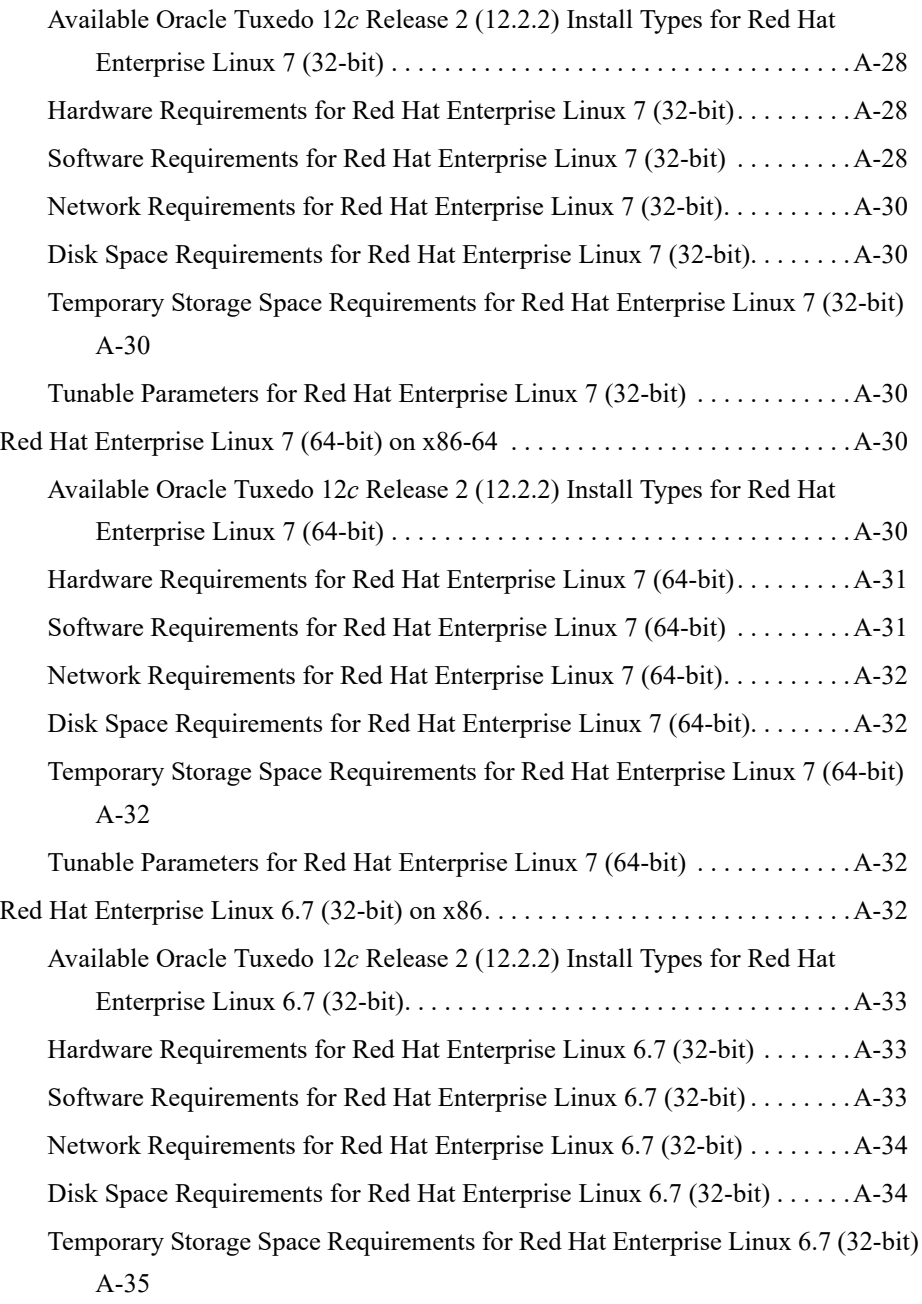

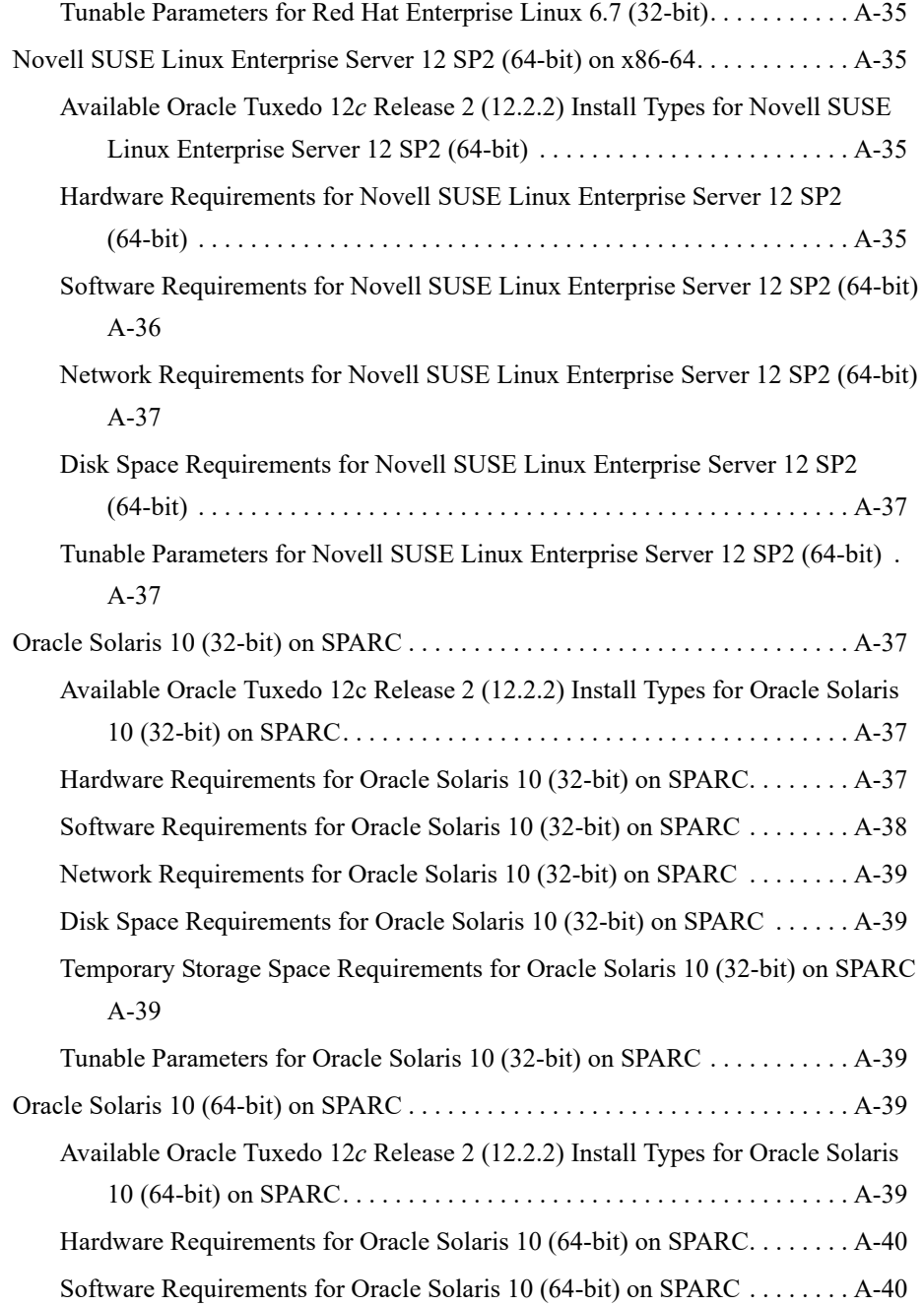

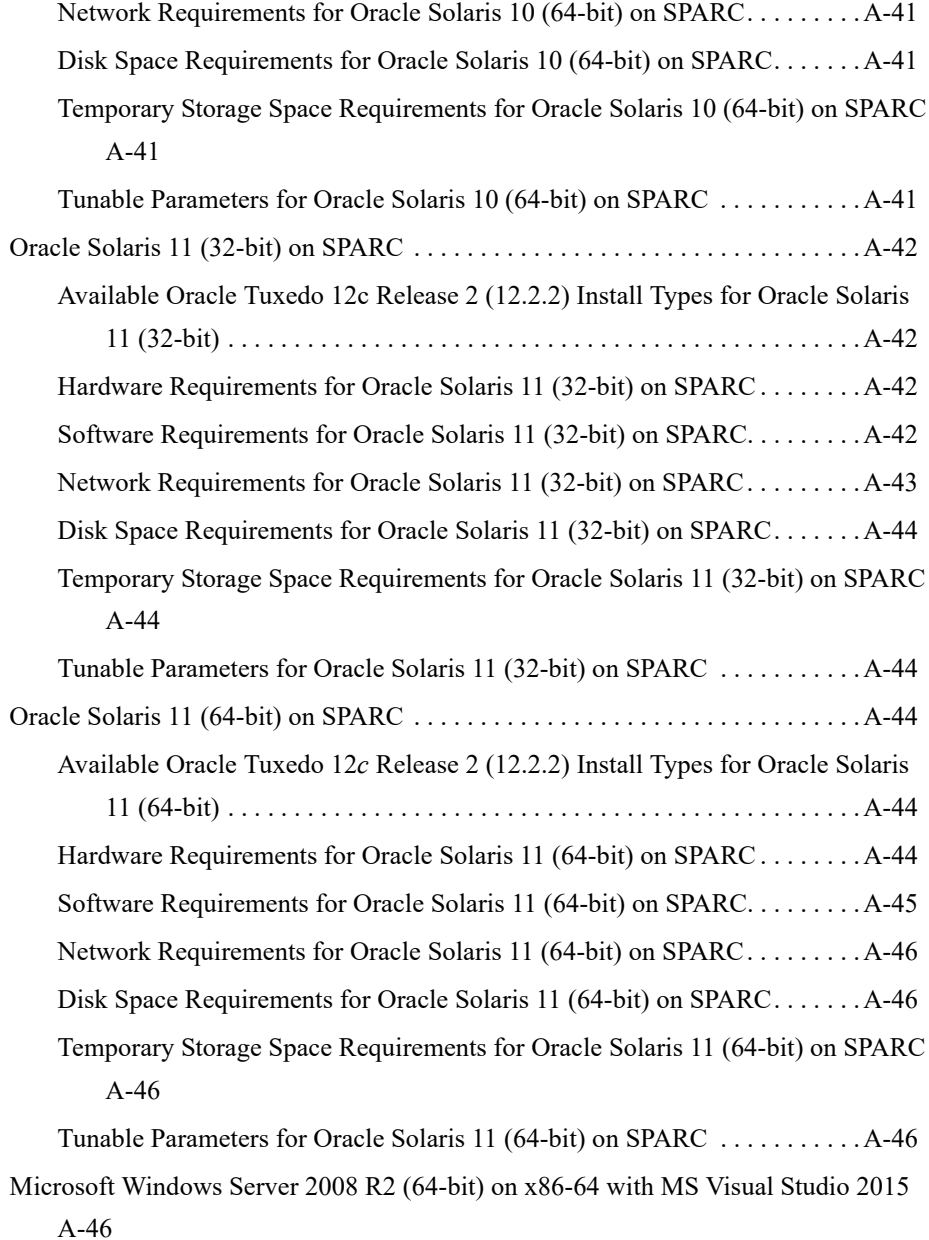

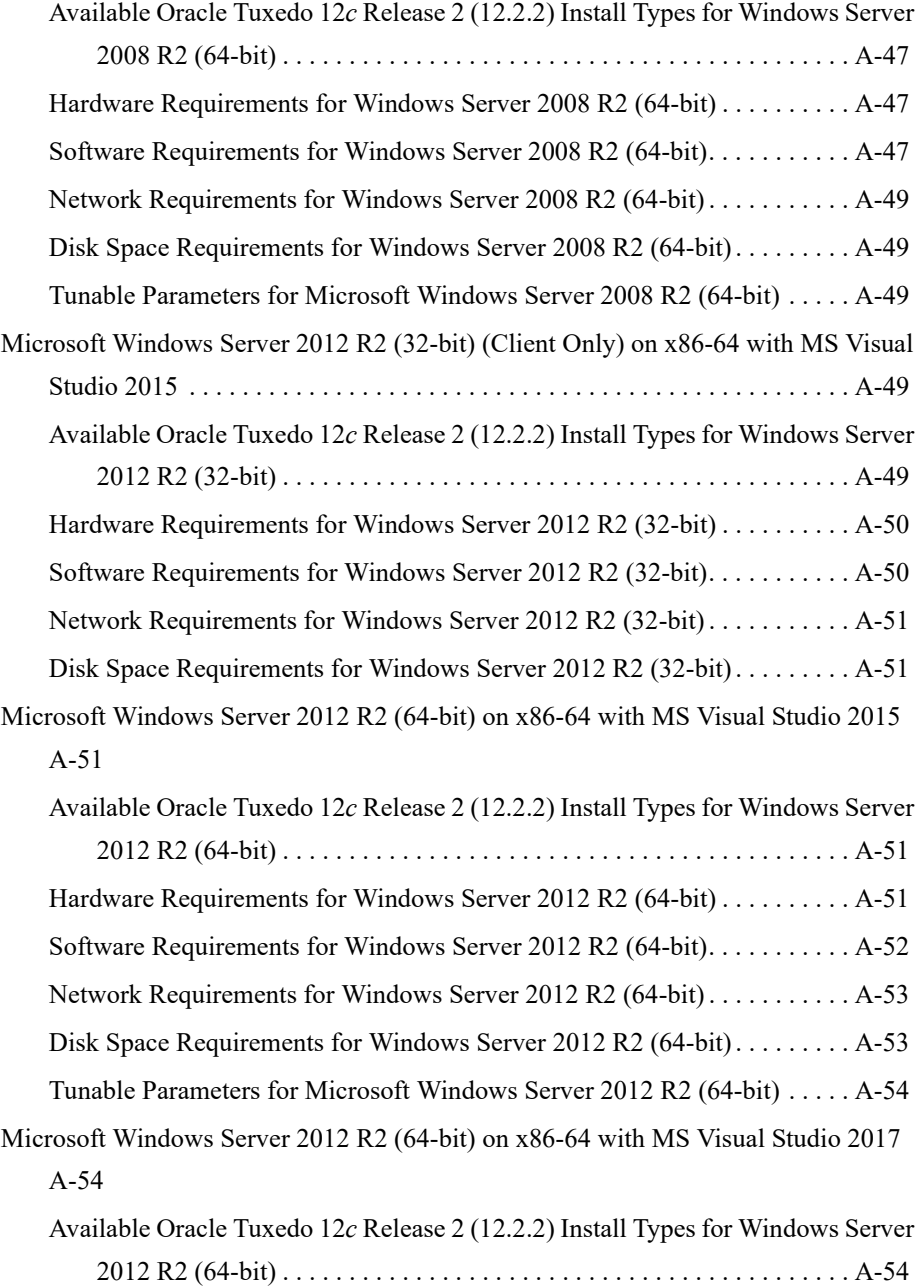

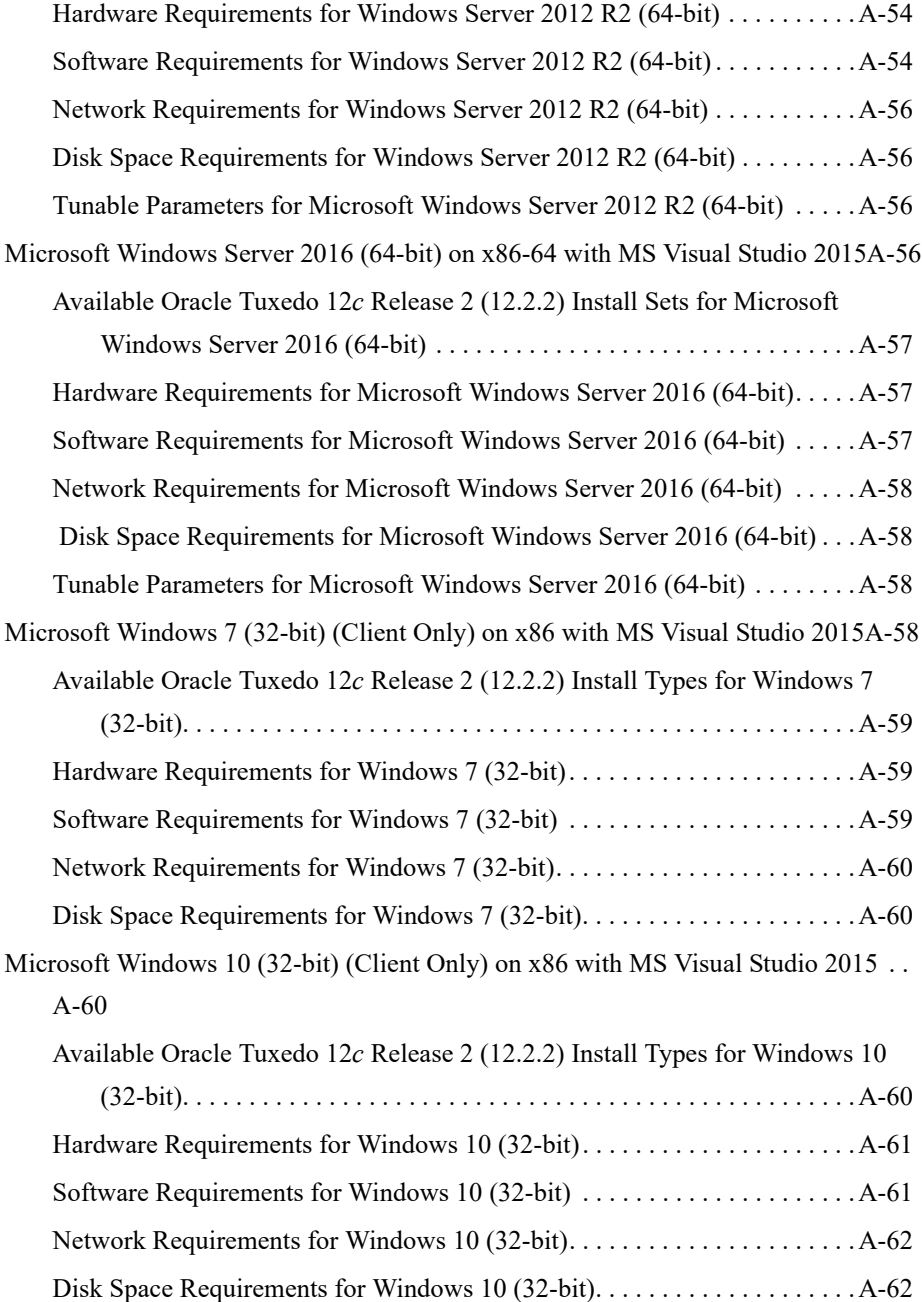

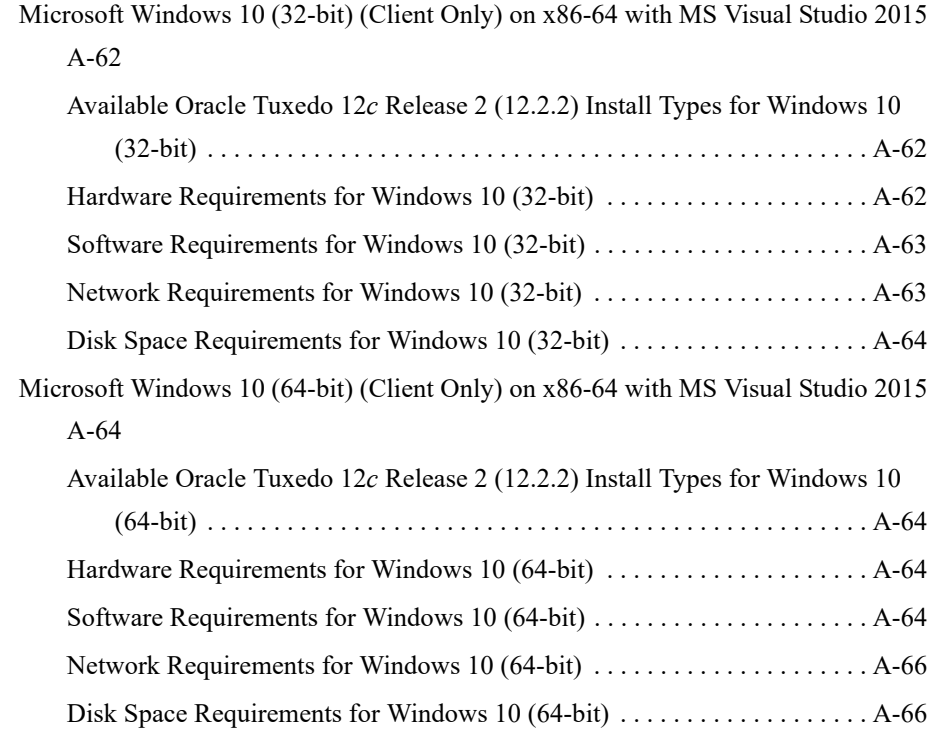

#### [B.](#page-206-0) [Oracle Jolt 12](#page-206-1)*c* Release 2 (12.2.2) Overview and Installation Information

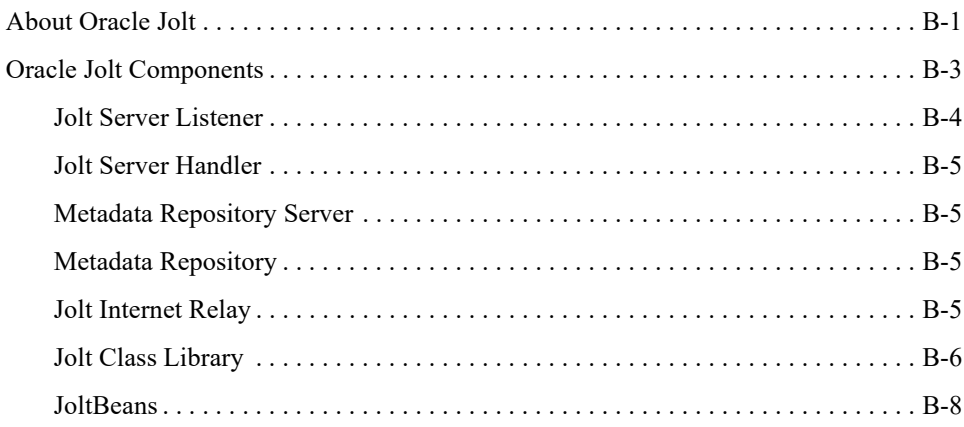

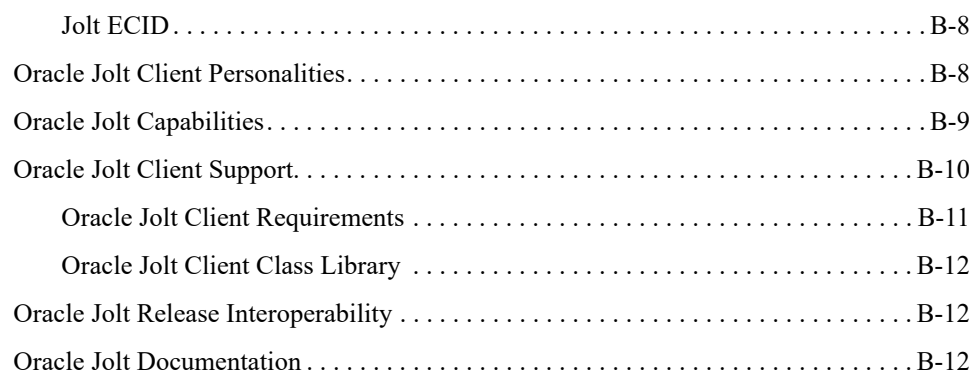

### [C.](#page-218-0) [File and Database Management and Disk Space Allocation](#page-218-1)

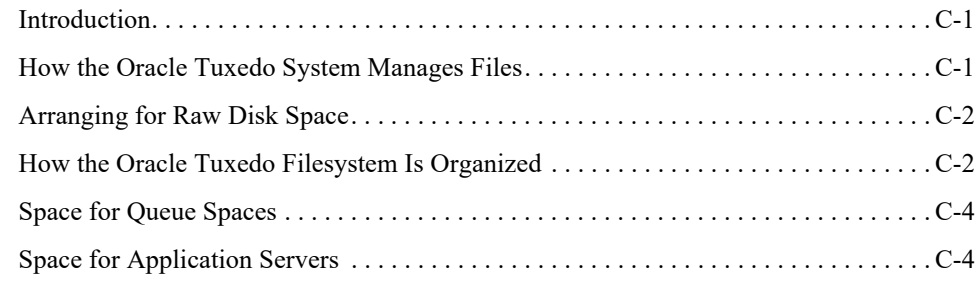

#### [D.](#page-222-0) [IPC Resource Configuration on a UNIX System](#page-222-1)

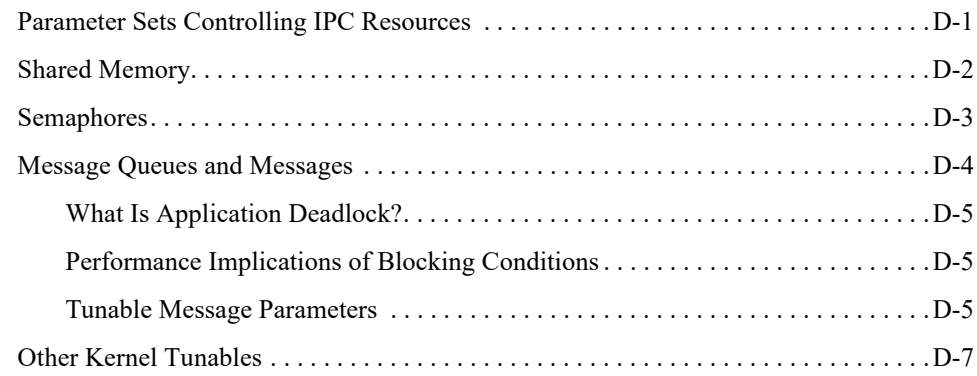

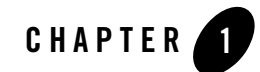

# <span id="page-18-1"></span><span id="page-18-0"></span>Preparing to Install the Oracle Tuxedo System

The following sections provide information that you need to know before installing the Oracle Tuxedo 12*c* Release 2 (12.2.2) product software:

- [Oracle Universal Installer \(OUI\)](#page-18-2)
- [Oracle Tuxedo Web Distribution](#page-22-0)
- [Oracle Tuxedo Software Components](#page-22-1)
- [Hardware and Software Prerequisites](#page-25-1)
- **[Interprocess Communication Resources Configuration](#page-27-0)**
- [Oracle Installation Program](#page-28-0)
- [Installation Road Map](#page-30-0)

### <span id="page-18-2"></span>**Oracle Universal Installer (OUI)**

The Oracle Tuxedo 12*c* Release 2 (12.2.2) product software installer is based on the Oracle Universal Installer (OUI). To install the Oracle Tuxedo 12*c* Release 2 (12.2.2) product software on your host, you must know how to use OUI to install Oracle products. For more information, see [Introduction to Oracle Universal Installer.](http://docs.oracle.com/cd/E11857_01/em.111/e12255/oui1_introduction.htm)

#### <span id="page-18-3"></span>**Modes of Installation**

You can use OUI to install Oracle products in any of the three following modes:

• Interactive:

Use OUI interactive mode to use the graphical user interface to walk through the installation, providing information in the installation dialogs when prompted. This method is most useful when installing a small number of products in different setups on a small number of hosts.

Console:

Use OUI console mode to bypass the graphical user interface and execute the Oracle Installation program with a console interactive interface. This method is intended for UNIX systems with non-graphical consoles.

Silent:

Use OUI silent installation mode to bypass the graphical user interface and supply the necessary information in a response file. This method is most useful when installing the same product multiple times on multiple hosts. By using a response file, you can automate the installation of a product for which you know the installation parameters.

**Note:** You can use the -noConsole flag on Windows to suppress the display of console messages.

#### <span id="page-19-0"></span>**Installation Media**

**Note:** On Windows, when you start the installer from a shared drive, you need to map the shared drive and then invoke the installer from the shared drive. When you invoke runInstaller.sh (UNIX) or setup.bat (Windows), you should invoke it from the directory where this command is present, or you must specify the complete path to runInstaller.sh (UNIX) or setup.bat (Windows).

#### <span id="page-19-1"></span>**Special Instructions for UNIX Users**

The following sections describe special instructions that apply when you are installing certain products on a UNIX system.

#### <span id="page-19-2"></span>**Failed to Connect to Server Error**

If you receive an Xlib error or a "Failed to connect to Server" error when you are running OUI on the Solaris operating system, do the following:

1. Define the following environment variable on the host computer where you are running OUI:

```
%setenv DISPLAY <machine name>:0.0
```
- 2. Replace <machine name> with the name of the computer that will display OUI.
- 3. On the computer that will display OUI, enter the following command, which allows other computers to display information on the computer monitor: %xhost +
- 4. Rerun the runInstaller.sh script after you have set the DISPLAY environment variable.
- **Note:** You can run OUI without specifying the DISPLAY variable by running in silent mode using a response file.

#### <span id="page-20-0"></span>**Providing a UNIX Installer Location with Root Privileges**

You must have root privileges to perform various UNIX installation operations. For example, you must have root privileges to be able to create the OUI inventory.

If you are installing OUI for the first time, you are prompted to run a shell script from another terminal window before proceeding with the installation. OUI prompts you to run root.sh after installation completes only if the script is required to run as root before configuration assistants are run. Otherwise, you are prompted to run root.sh as root later.

**Note:** When running OUI in silent mode, if  $\text{root}$ . sh is required prior to configuration assistants, OUI skips configuration assistants during the installation. You must run root.sh as root and then run the skipped configuration assistants after the silent installation is complete.

To successfully run the required shell script:

- 1. Leave the OUI window open and open another terminal window.
- 2. In the new terminal window, use the substitute user command to log in with root privileges: su -root
- 3. Change directory to the Oracle home into which you are currently installing your Oracle software product.
- 4. Run the shell script . / root.sh.
- 5. When the script is finished and you are returned to the command prompt, exit from the new terminal window and return to OUI to continue installation.
- **Note:** Do not exit the installation to run the shell script. Exiting the installation removes this script.

You are prompted to run the script only the first time you install.

#### <span id="page-21-0"></span>**Providing a UNIX Group Name**

If you are installing a product on a UNIX system, the Installer also prompts you to provide the name of the group that owns the base directory.

You must choose a UNIX group name that has permissions to update, install, and remove Oracle software. Members of this group must have write permissions for the chosen base directory.

Only users who belong to this group are able to install or remove software on this host.

### <span id="page-21-1"></span>**About Oracle Universal Installer Log Files**

When you install or deinstall products using OUI, important information about each installation is saved not only in the inventory, but also in a series of log files, located in the following directory:

\$ORACLE\_HOME/cfgtoollogs

You can use these log files to troubleshoot installation problems. These files are also crucial for removing and configuring the various software components you install. OUI displays the name and location of the current session log file on the Install page. Each installation or configuration utility provides a separate folder containing the logs inside the \$ORACLE\_HOME/cfgtoollogs folder.

```
Note: The logs used to remove products are different from the 
installActions<timestamp>.log generated during the install process. The 
installActions<timestamp>.log is easier to read and can be used to view the 
operations performed at installation time.
```
## <span id="page-21-2"></span>**Oracle Internationalization**

#### <span id="page-21-3"></span>**Installation Dialogs Language**

OUI runs in the operating system language. OUI uses the language that Java detects, the system locale value, and sets that to the default language. OUI dialogs are displayed in this language if available. If specific OUI dialogs are not translated in the language of the operating system, these dialogs are shown in English.

OUI displays the translated GUI only if the variable NLS\_ENABLED has been set to TRUE in the oraparam.ini file. If the NLS\_ENABLED variable is set to FALSE, all text is shown in English.

**Note:** The dialogs displayed for internationalization can only be customized parts; some of them are embedded in OUI.

#### <span id="page-22-0"></span>**Oracle Tuxedo Web Distribution**

An evaluation copy of Oracle Tuxedo is available for download from the Oracle corporate Web site at<http://www.oracle.com/technology/software/index.html>.

Platform-specific installer files for the Oracle Tuxedo product software are available for download from the Oracle corporate Web site.

### <span id="page-22-1"></span>**Oracle Tuxedo Software Components**

Included with the Oracle Tuxedo 12*c* Release 2 (12.2.2) software distribution is the Oracle Jolt product software, which enables Java clients to call Oracle Tuxedo services, and the Oracle SNMP Agent product software, which enables Oracle Tuxedo applications to be managed from a centralized enterprise management console, and Oracle Tuxedo System and Applications Monitor Plus Agent, which enables Oracle Tuxedo to be managed from Tuxedo System and Applications Monitor Plus manager (Oracle TSAM Plus), and Oracle Service Architecture Leveraging Tuxedo (Oracle SALT), which provides native Tuxedo Web service.

The Oracle Tuxedo 12*c* Release 2 (12.2.2) distribution contains the following components:

- Oracle Tuxedo Server components:
	- Oracle Application-to-Transaction Monitor Interface (ATMI) server software
	- Oracle Common Object Request Broker Architecture (CORBA) C++ server software
	- Oracle Jolt 12*c* Release 2 (12.2.2) server software
	- Oracle SNMP Agent 12*c* Release 2 (12.2.2) software
- Oracle Tuxedo Client components:
	- Oracle ATMI Workstation (/WS) client software
	- Oracle CORBA C++ client software—includes the C++ client Object Request Broker (ORB) and the environmental objects
	- Oracle Jolt 12*c* Release 2 (12.2.2) client software
	- Tuxedo.NET Workstation client software
- Oracle Tuxedo System and Applications Monitor Plus Agent:
	- Oracle Tuxedo System and Applications Monitor Plus Agent software
- Oracle Service Architecture Leveraging Tuxedo (Oracle SALT):

– Oracle Service Architecture Leveraging Tuxedo (Oracle SALT) software [Figure](#page-24-0) 1-1 illustrates a high-level view of the Oracle Tuxedo client and server components.

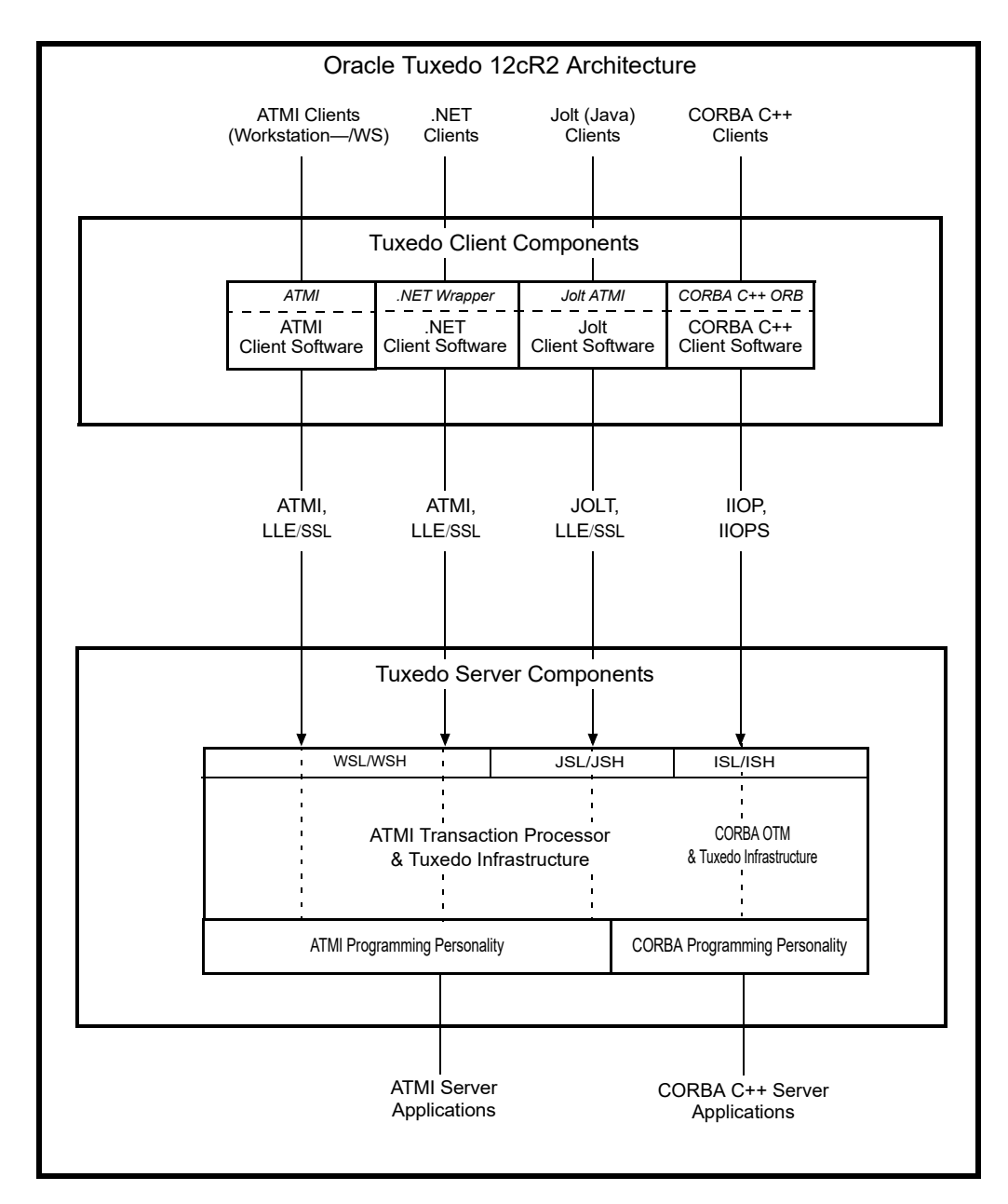

#### <span id="page-24-0"></span>**Figure 1-1 Oracle Tuxedo Client and Server Components**

For descriptions of terms such as *remote client*, *native client*, *LLE*, and *SSL*, see "Client and Server Components" in *Oracle Tuxedo Product Overview*.

#### <span id="page-25-0"></span>**Tuxedo .NET Workstation Client**

The Tuxedo .NET Workstation Client requires:

- The ATMI Client to be automatically installed when you select the .NET Client component.
- Microsoft's .NET Framework 4.0 installed on your system. If .NET Framework is not detected, you can continue the .NET Client installation and install.NET Framework later. For more information on the Tuxedo.Net Workstation Client, see [Creating Tuxedo.NET]({DOCROOT}/dotnet/dotnet_chapter.html)  [Workstation Client Applications.]({DOCROOT}/dotnet/dotnet_chapter.html)

### <span id="page-25-1"></span>**Hardware and Software Prerequisites**

The Oracle Tuxedo software must be installed on each server machine that will participate in an Oracle Tuxedo application, also known as a Tuxedo domain. A Tuxedo application is a business software program, built upon the Tuxedo system, which is defined and controlled by a single configuration file known as the UBBCONFIG file. The Tuxedo configuration file is described in reference page UBBCONFIG(5) in *Oracle Tuxedo File Formats, Data Descriptions, MIBs, and System Processes Reference*.

A Tuxedo application consists of many Tuxedo system processes, one or more application client processes, one or more application server processes, and one or more computer machines connected over a network. In a multi-machine Tuxedo application running different releases of the Oracle Tuxedo software, the *master machine*—designated via the MASTER parameter in the RESOURCES section of the UBBCONFIG file—must run the highest release of the Oracle Tuxedo software in the application. For more information about Tuxedo applications, see "Domains" in *Oracle Tuxedo Product Overview*.

**Note:** Oracle advises against trying to share the Oracle Tuxedo system executables across remote filesystems; this practice has proven to be unreliable in the past.

#### <span id="page-25-2"></span>**System Requirements**

The system requirements for Oracle Tuxedo 12*c* Release 2 (12.2.2) are given in [Table](#page-26-2) 1-1.

| <b>Component</b> | <b>Requirement</b>                                                                                                    |
|------------------|----------------------------------------------------------------------------------------------------|
| $Platform*$      | Any platform identified in Oracle Tuxedo 12c Release 2 (12.2.2)<br><b>Platform Data Sheets.</b>                                                                                                    |
| Hard disk drive  | As stated in the data sheet for the target platform in Oracle Tuxedo<br>12c Release 2 (12.2.2) Platform Data Sheets. For additional<br>information about disk space requirements, see File and Database<br>Management and Disk Space Allocation. |
| Memory           | As stated in the data sheet for the target platform in Oracle Tuxedo<br>12c Release 2 (12.2.2) Platform Data Sheets.                                                                                                    |

<span id="page-26-2"></span>**Table 1-1 The System Requirements for Oracle Tuxedo 12***c* **Release 2 (12.2.2)**

For Oracle Jolt installation preparatory information, see [Oracle Jolt 12c Release 2 \(12.2.2\)](#page-206-3)  [Overview and Installation Information](#page-206-3). No installation preparation is required for Oracle SNMP Agent.

**Note:** Before installing Oracle Tuxedo software on a UNIX system, Oracle recommends that you repartition your hard disk device in accordance to [?\\$paratext>? on page](#page-218-4) C-1.

#### <span id="page-26-0"></span>**Software Requirements**

Java Runtime Environment (JRE) 1.7 or 1.8 is required to install Oracle Tuxedo. You need to install the required JRE and set the environment variable JAVA HOME accordingly before installing Oracle Tuxedo.

**Note:** Tuxedo 64bit installer should use 64bit JRE, while Tuxedo 32bit installer should use 32bit JRE for the installation.

#### <span id="page-26-1"></span>**Temporary Storage Space Requirements**

The Oracle Installation program uses a temporary directory in which it extracts the files from the archive that are needed to install Oracle Tuxedo on the target system.The amount of temporary storage space needed depends upon the target platform, as stated in the data sheets in Oracle [Tuxedo 12c Release 2 \(12.2.2\) Platform Data Sheets](#page-140-2).

When you start OUI, it automatically copies specific executable files and link files into the default /tmp directory (C:\Documents and Settings\<user ID>\Local Settings\Temp on Microsoft Windows) on the machine. If the machine is set to run cron jobs periodically (along

with many other processes that may be running), these jobs attempt to clean up the default temporary directory, thereby deleting some files and causing OUI to fail.

To ensure there is adequate temporary space, you may want to allocate an alternate directory for use as a temporary directory for the installation. If there are any cron jobs or processes that are automatically run on the machines to clean up the temporary directories, ensure you set the TMP or TEMP environment variable to a different location (other than the default location) that is secure on the hard drive (meaning a location on which the cleanup jobs are not run). Also ensure that you have write permissions on this alternative TEMP directory. This must be done before you execute runInstaller.sh (setup.bat on Microsoft Windows).

**Note:** Specifying an alternative temporary directory location is not mandatory, and is required only if any cron jobs are set on the computers to clean up the  $/\text{tmp}$  directory.

#### <span id="page-27-0"></span>**Interprocess Communication Resources Configuration**

Interprocess communication (IPC) is a capability supported by the Windows and UNIX operating systems that allows one process to communicate with another process. The processes can be running on the same computer or on different computers connected through a network.

On a Windows 2003 Server system, the Oracle Tuxedo system provides an IPC service called the Oracle ProcMGR (Process Manager), which facilitates interprocess communications. You use the Oracle ProcMGR service to adjust the IPC parameters and maximize the performance of an Oracle Tuxedo application.

On a UNIX system, you use methods native to the UNIX system to adjust the IPC parameters and maximize the performance of an Oracle Tuxedo application. Since most UNIX systems are shipped with default values that are too low for an Oracle Tuxedo application, you need to adjust the IPC parameters, using the methods given in [Oracle Tuxedo 12c Release 2 \(12.2.2\) Platform](#page-140-2)  [Data Sheets](#page-140-2). For the recommended IPC values, see [IPC Resource Configuration on a UNIX](#page-222-3)  [System](#page-222-3).

After installing the Oracle Tuxedo software and creating an application configuration file (UBBCONFIG file), you use the  $t_{\text{mload}f(1)}$  command to calculate and print a list of the minimum IPC resources needed to support the application. If your Oracle Tuxedo application is distributed, the minimum IPC resources must be available on every machine participating in the application. For more information about calculating IPC resources using the  $t_{\text{mloadc}f(1)}$ command, see [Performing Post-Installation Tasks](#page-104-2).

**Note:** Before installing Oracle Tuxedo software on a UNIX system, Oracle recommends that you adjust the IPC parameters on the target machine in accordance to [?\\$paratext>? on](#page-222-3)  [page](#page-222-3) D-1.

#### <span id="page-28-0"></span>**Oracle Installation Program**

The Oracle Tuxedo software is distributed as an installer file, which also contains a copy of the Oracle Installation program. The Oracle Installation program is the Oracle standard tool for installing the Oracle Tuxedo software on Windows or UNIX systems.

**Note:** On Windows platforms you must re-login to the system after Tuxedo 12*c* Release 2 (12.2.2) installation has completed.

#### <span id="page-28-2"></span><span id="page-28-1"></span>**Previous Tuxedo Versions**

If a previous version of the Tuxedo software is detected during GUI mode and silent installation on a Windows system, the Tuxedo installer will automatically stop the following previous Tuxedo version ProcMGR and Listener services:

- Oracle ProcMGR V2.2
- Oracle ProcMGR V8.0
- Oracle ProcMGR V8.1
- Oracle ProcMGR V9.0
- Oracle ProcMGR V9.1
- Oracle ProcMGR V9.1with VS2005 v2
- Oracle ProcMGR V10.0 with VS2005
- Tuxedo 12.1.3.0.0 VS2010 Listener on Port 3050
- Tuxedo 12cR1 with VS2010 Listener on Port 3050
- Tuxedo 11gR1PS1 with VS2008 Listener on Port 3050
- Tuxedo 10.3 with VS2005 Listener on Port 3050
- Tuxedo 10.0 with VS2005 Listener on Port 3050
- Tuxedo 9.1 Listener on Port 3050
- Tuxedo 9.1with VS2005 Listener on Port 3050
- Tuxedo 9.0 Listener on Port 3050
- Tuxedo 8.1 Listener on Port 3050
- Tuxedo 8.0 Listener on Port 3050
- Tuxedo 7.1 Listener on Port 3050
- Tuxedo 6.5 Tuxedo IPC Helper
- **Note:** During GUI installation, users will be prompted with the following message: "Stopping Previous Version Tuxedo Services"

Listener services configured on ports other than 3050 must be stopped *manually*.

The current Tuxedo distribution requires these services to be stopped in order to run multiple Tuxedo versions on the same machine. The time required for stopping the ProcMGR services is minimal; however, the time required to stop the listener services may take a few minutes.

#### <span id="page-29-0"></span>**Cancelling Installation**

Clicking the "Cancel" or the "close' window button in GUI mode causes an incomplete Tuxedo 12*c* Release 2 (12.2.2) installation. You will have to re-install Tuxedo 12*c* Release 2 (12.2.2).

If you installed Tuxedo 12*c* Release 2 (12.2.2) in a previous Tuxedo product directory, and you want to return to your original configuration, you must re-install your previous Tuxedo version. It is strongly suggested that you install the Tuxedo 12*c* Release 2 (12.2.2) to a new Oracle Home product directory

#### <span id="page-29-1"></span>**Install Types**

An install type is a bundle of product software components related by function. Oracle Tuxedo 12*c* Release 2 (12.2.2) offers the following install types:

- Full Install consists of all the Oracle Tuxedo 12*c* Release 2 (12.2.2) server and client components of Tuxedo, SALT, and TSAM Plus agent.
- Server Install consists of all the Oracle Tuxedo 12*c* Release 2 (12.2.2) server components of Tuxedo, SALT, and TSAM Plus agent.
- Client Install consists of all the Oracle Tuxedo 12*c* Release 2 (12.2.2) client components:
	- Oracle ATMI Workstation (/WS) client software
	- Oracle CORBA C++ client software (C++ client Object Request Broker, or ORB) including environmental objects
	- Oracle Jolt 12*c* Release 2 (12.2.2) client software
	- Oracle Tuxedo.NET Workstation client software (Windows)

In addition to selecting an install type during an Oracle Tuxedo 12*c* Release 2 (12.2.2) installation, a user can further customize the installation by selecting (adding) or deselecting (deleting) one or more software components from the install type. Customizing is only possible for GUI-mode installation methods described in [Installing Oracle Tuxedo Using GUI-Mode](#page-32-2)  [Installation.](#page-32-2)

### <span id="page-30-0"></span>**Installation Road Map**

You are now ready to begin your installation. To install Oracle Tuxedo 12*c* Release 2 (12.2.2), see one of the following sections:

- [Installing Oracle Tuxedo Using GUI-Mode Installation](#page-32-2)
- [Installing Oracle Tuxedo Using Console-Mode Installation](#page-46-4)
- [Installing Oracle Tuxedo Using Silent Installation](#page-58-4)

If you are upgrading from Oracle WebLogic Enterprise or Oracle Tuxedo 12cR1 or earlier software, see [Upgrading the Oracle Tuxedo System to 12c Release 2 \(12.2.2\)](#page-92-3).

If you want to uninstall your Oracle Tuxedo software, see [Performing Post-Installation Tasks.](#page-104-2)

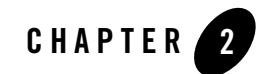

# <span id="page-32-2"></span><span id="page-32-1"></span><span id="page-32-0"></span>Installing Oracle Tuxedo Using GUI-Mode Installation

The following sections describe how to install Oracle Tuxedo using graphical user interface (GUI) mode installation:

- [What Is GUI-Mode Installation?](#page-33-0)
- [Before You Start](#page-33-1)
- [Starting GUI-Mode Installation on a Windows System](#page-33-2)
- [Starting GUI-Mode Installation on a UNIX System](#page-34-0)
- [Running GUI-Mode Installation](#page-35-0)
- [Assigning File Ownership on a UNIX System](#page-41-0)
- [Understanding the Oracle Tuxedo Shortcuts on a Windows System](#page-41-1)
- [Understanding the Oracle Administration Program on a Windows System](#page-41-2)
- [Reviewing the Windows Server Registry Content](#page-42-0)
- [What Do I Do Next?](#page-45-0)

#### <span id="page-33-0"></span>**What Is GUI-Mode Installation?**

The graphical user interface mode installation is the graphics-based method of executing the Oracle Installation program. It can be run on both Windows and UNIX systems.

To run GUI-mode installation, the console attached to the machine on which you are installing the software must support a Java-based GUI. All consoles for Windows systems support Java-based GUIs, but not all consoles for UNIX systems do.

**Note:** To install Oracle Tuxedo on a UNIX system with a non-graphics console, use silent install mode.

#### <span id="page-33-1"></span>**Before You Start**

If you are upgrading from Oracle WebLogic Enterprise or Oracle Tuxedo 12cR1 or earlier software, see [Upgrading the Oracle Tuxedo System to 12c Release 2 \(12.2.2\)](#page-92-3) and follow the instructions given there. Then return here to continue your Oracle Tuxedo installation.

On a Windows machine that has the Oracle WebLogic Enterprise software or an older version of the Oracle Tuxedo software installed, a window named "Previous Version Detected!" will display at the very beginning of the Oracle Tuxedo installation. This window contains a message that encourages you to exit the installation program and remove the older software before installing Oracle Tuxedo 12*c* Release 2 (12.2.2).

If you choose to remove the older software, refer to [Upgrading the Oracle Tuxedo System to 12c](#page-92-3)  [Release 2 \(12.2.2\)](#page-92-3), follow the instructions to remove the older software from your machine, and then restart the installation.

If you choose *not* to remove the older software, install the Oracle Tuxedo 12*c* Release 2 (12.2.2) software to a different Oracle Home directory than the Oracle Home directory where the Oracle WebLogic Enterprise software or the older version of the Oracle Tuxedo software is installed. See also [Previous Tuxedo Versions](#page-28-2)

### <span id="page-33-2"></span>**Starting GUI-Mode Installation on a Windows System**

To start the GUI-mode installation process on a Windows system, follow these steps:

- 1. Select a Windows system that meets the hardware and software requirements described in [Oracle Tuxedo 12c Release 2 \(12.2.2\) Platform Data Sheets](#page-140-2).
- 2. Log in to the Windows system as the Administrator or as a member of the Administrator group.

You need administrative privileges to install Oracle Tuxedo server components on a Windows system. If you are going to install only Oracle Tuxedo client components, you do not need administrative privileges.

3. Ensure that you have enough free space for the Oracle Tuxedo installation.

For disk space requirements, see [Oracle Tuxedo 12c Release 2 \(12.2.2\) Platform Data](#page-140-2)  [Sheets](#page-140-2). For important disk space allocation information, see [File and Database](#page-218-4)  [Management and Disk Space Allocation.](#page-218-4)

- 4. Install Oracle Tuxedo by downloading from the Oracle Web site:
	- a. Go t[o http://www.oracle.com/technology/software/index.html](http://www.oracle.com/technology/software/index.html) and download the Oracle Tuxedo 12*c* Release 2 (12.2.2) installation file specific to your platform.
	- b. Set the JAVA HOME environment variable which points to your JRE or JDK home.
	- c. Go to the directory where you downloaded the Oracle Tuxedo installer, unzip the installer file, and then go to the Disk1\install directory, run the following command to start the installation:

setup.bat

- **Note:** If you have an old version of Tuxedo installed on the machine, you should deinstall it. After completing the deinstallation, you should click the "exit" button to exit this OUI installer process, and then run the setup.bat command to start a new installation.
- 5. Proceed to [Running GUI-Mode Installation](#page-35-0).
- 6. Re-login to the system after Tuxedo 12*c* Release 2 (12.2.2) installation has completed.

#### <span id="page-34-0"></span>**Starting GUI-Mode Installation on a UNIX System**

To start the GUI-mode installation process on a UNIX system, follow these steps:

- 1. Select a UNIX system that meets the hardware and software requirements described in [Oracle](#page-140-2)  [Tuxedo 12c Release 2 \(12.2.2\) Platform Data Sheets](#page-140-2)
- 2. Log in to the UNIX system as the Oracle Tuxedo administrator.
- 3. Ensure that you have enough free space for the Oracle Tuxedo installation.

For disk space requirements, see [Oracle Tuxedo 12c Release 2 \(12.2.2\) Platform Data](#page-140-2)  [Sheets](#page-140-2). For important disk space allocation information, see [File and Database](#page-218-4)  [Management and Disk Space Allocation](#page-218-4)

- 4. Install Oracle Tuxedo by downloading from the Oracle Web site:
	- a. Go to <http://www.oracle.com/technology/software/index.html> and download the Oracle Tuxedo 12*c* Release 2 (12.2.2) installation file specific to your platform.
	- b. Go to the directory where you downloaded the installer, unzip the installer file, and then go to the Disk1/install directory, run the following command to invoke the installation procedure:

./runInstaller.sh

**Note:** GUI mode is the default for Tuxedo 12*c* Release 2 (12.2.2) installation. If a GUI interface is not available on your UNIX platform, you will receive an error message and the installation process is aborted.

If a GUI interface is not available on your UNIX platform, you may use console mode or silent mode installation. For more information, see [What Is Console-Mode](#page-46-5)  [Installation?](#page-46-5) and [What Is Silent Installation?](#page-58-5)

5. Proceed to [Running GUI-Mode Installation](#page-35-0).

#### <span id="page-35-0"></span>**Running GUI-Mode Installation**

The Oracle Tuxedo installer program is currently available in English and Japanese. By checking the value of a certain language-related environment variable on the target platform, the installer program automatically determines (1) the language displayed during the installation and (2) the language-specific message catalog installed during the installation. If the language-related environment variable is not set or is set to a value unknown to the installer program, both the language displayed and the message catalog installed default to English.

The Oracle Tuxedo installer program prompts you to enter specific information about your system and configuration. For instructions on responding to the prompts during installation, see [Table](#page-36-0) 2-1.

For GUI-Mode installation screens, see Oracle Universal Installer Installation Screens.
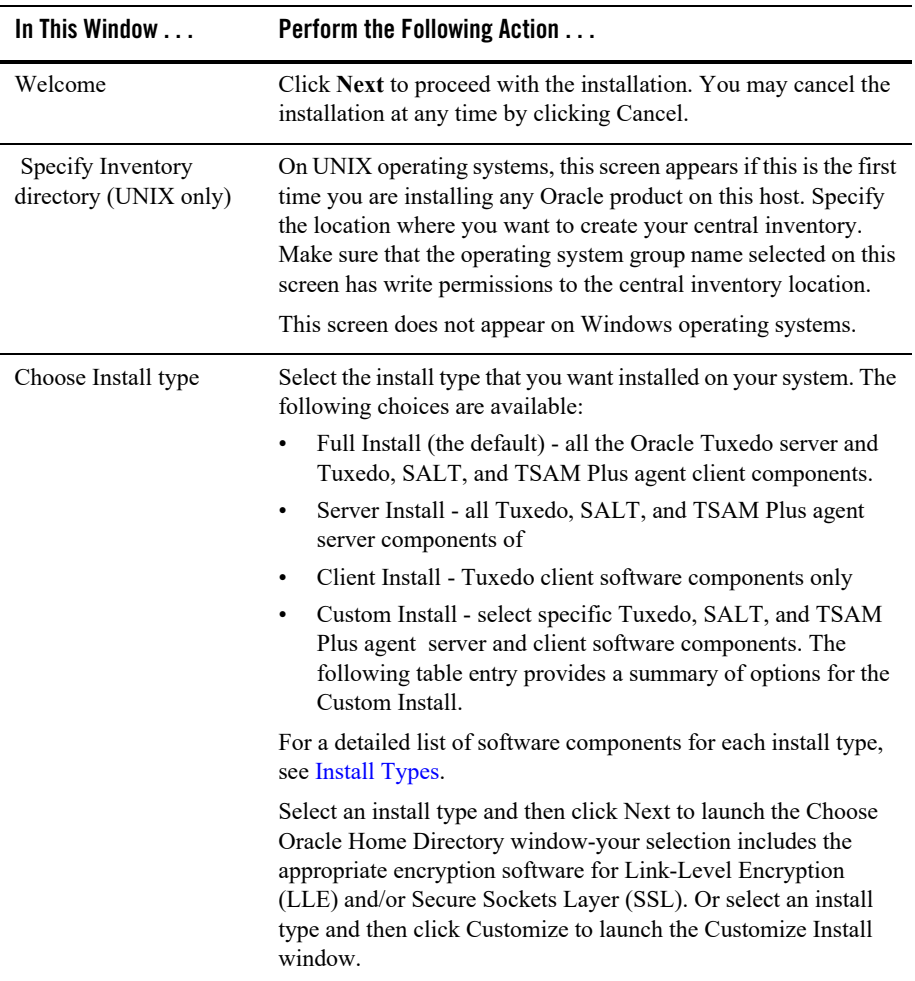

#### **Table 2-1 Instructions**

#### **Table 2-1 Instructions**

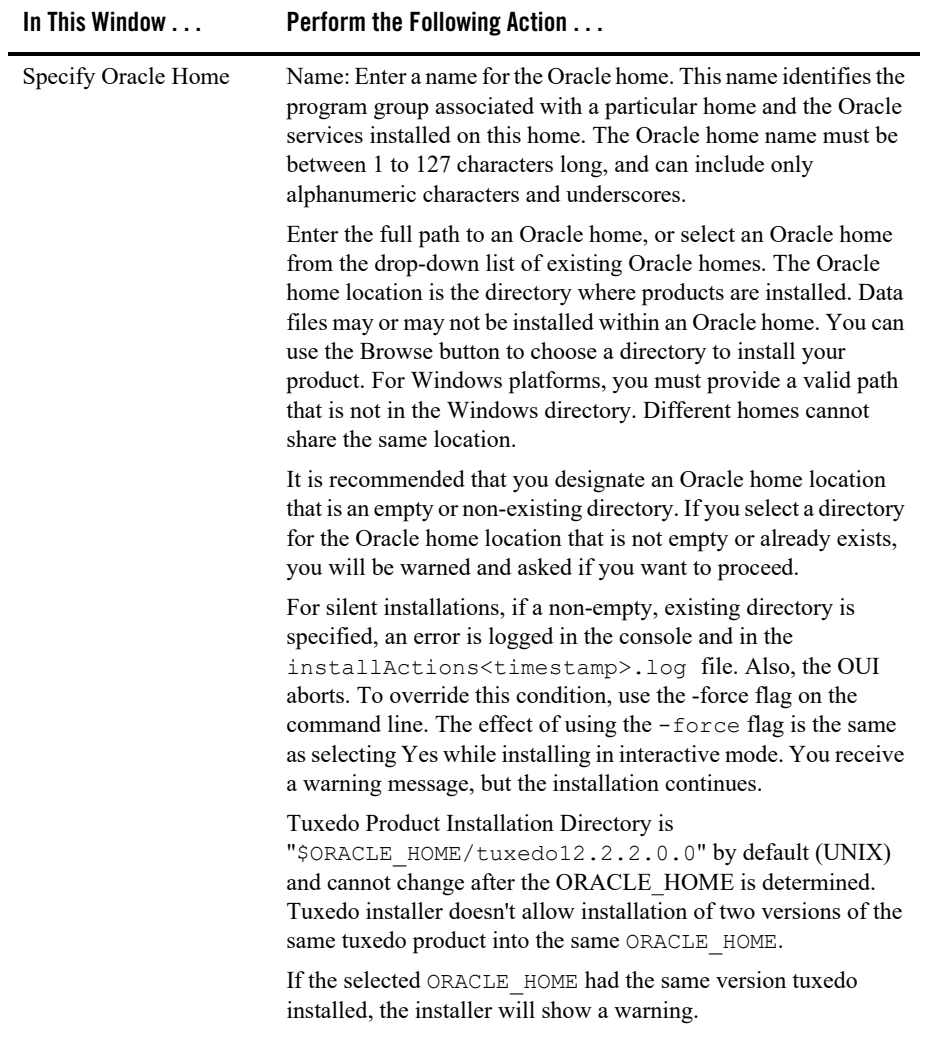

| In This Window                                             | <b>Perform the Following Action</b>                                                                                                    |  |
|------------------------------------------------------------|----------------------------------------------------------------------------------------------------|--|
| Customize Install                                          | Select (add) or deselect (clear) one or more software components<br>from the selected install type, or choose one of the other four<br>install types or Custom Set from the drop-down list menu and<br>customize its software components. For a description of the JRLY<br>component, see Jolt Internet Relay. |  |
|                                                            | Observe the following software component mappings:                                                                                                    |  |
|                                                            | Tuxedo Server-contains ATMI server software; CORBA<br>C++ server software; Oracle Jolt server software; and Oracle<br>SNMP Agent software                                                                                                    |  |
|                                                            | Tuxedo ATMI Client-contains Oracle ATMI Workstation<br>٠<br>(/WS) client software                                                                                                    |  |
|                                                            | Tuxedo CORBA Client—contains Oracle CORBA C++ client<br>٠<br>software (C++ client ORB) including environmental objects                                                                                                    |  |
|                                                            | Tuxedo Jolt JRLY—contains Oracle Jolt Relay software<br>٠                                                                                                    |  |
|                                                            | Tuxedo Jolt Client—contains Oracle Jolt client software<br>٠                                                                                                    |  |
|                                                            | <i>Tuxedo</i> . NET Client—contains Oracle .Net client software<br>$\bullet$                                                                                                    |  |
|                                                            | Oracle Tuxedo System and Applications Monitor Plus<br>٠<br>(Oracle TSAM Plus) agent-contains Oracle Tuxedo System<br>and Applications Monitor Plus (Oracle TSAM Plus) agent<br>software                                                                                                    |  |
|                                                            | Oracle Services Architecture Leveraging Tuxedo (Oracle<br>٠<br>SALT)-contains Oracle Services Architecture Leveraging<br>Tuxedo (Oracle SALT) software                                                                                                    |  |
|                                                            | After selecting or deselecting one or more software components<br>from the selected install type, click Next to continue with the<br>installation. The appropriate encryption software for LLE and/or<br>SSL is automatically included.                                                                        |  |
| Confirm .NET Client<br>Install (Windows<br>Platforms only) | The Confirm to install .NET v4.0 Client panel displays if<br>Microsoft .NET Framework v4.0 is not detected and install type<br>contains ".NET Client".                                                                                                    |  |
|                                                            | Click Next to proceed with the installation.                                                                                                    |  |
| Confirm enable TSAM<br>plus agent                          | This screen appears if the previously selected bundles include<br>TSAM plus agent component. Enable it to use TSAM plus<br>manager monitor and manage Tuxedo.                                                                                                    |  |

**Table 2-1 Instructions**

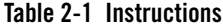

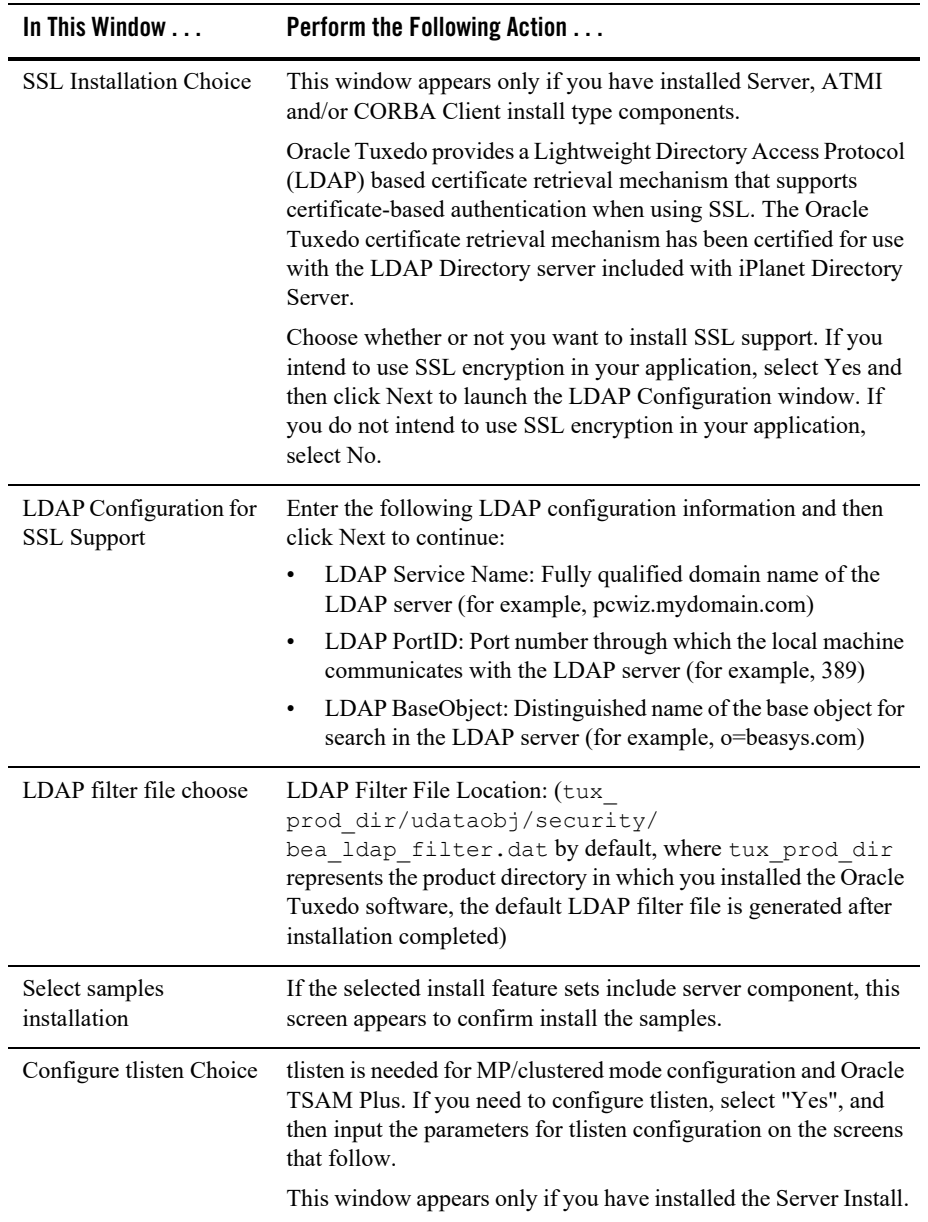

| In This Window                                                  | <b>Perform the Following Action</b>                                                                                                    |  |
|-----------------------------------------------------------------|----------------------------------------------------------------------------------------------------|--|
| Configure tlisten<br>password                                   | This window appears only if you select to configure tlisten.                                                                                                    |  |
|                                                                 | Enter a tlisten password of your choice. Your password must be a<br>string of alphanumeric characters in clear-text format that is no<br>more than 80 characters in length.                                                                                                    |  |
|                                                                 | Note:<br>Machines on the same domain must have the same tlisten<br>password defined.                                                                                                    |  |
|                                                                 | Oracle Tuxedo uses the tlisten password to protect the local<br>machine from administrative requests and operations that are not<br>authorized. Whenever administrative communication is received<br>on the local machine through tlisten (1) gateway processes,<br>Oracle Tuxedo authenticates using the tlisten password. |  |
|                                                                 | Enter and re-enter a tlisten password and then click Next to<br>continue.                                                                                                    |  |
| Configure tlisten port                                          | Set the tlisten port value                                                                                                    |  |
| (Windows Platforms<br>only)                                     | For Windows platforms, the default value is 3050. There<br>Note:<br>is no default value for UNIX platforms                                                                                                    |  |
| Tlisten Encryption<br>Method (Windows<br>Platforms only)        | Specify the tlisten encryption method: LLE or SSL.                                                                                                    |  |
|                                                                 | The default is LLE.                                                                                                    |  |
| Choose Encryption Min<br><b>Bit (Windows Platforms</b><br>only) | Specify tlisten minimum encryption bit.                                                                                                    |  |
|                                                                 | The default minimum value is 0.                                                                                                    |  |
| Choose Encryption max<br><b>Bit (Windows Platforms</b><br>only) | Specify tlisten maximum encryption bit.                                                                                                    |  |
|                                                                 | The default maximum value is 256.                                                                                                    |  |
| <b>SSL Parameter Input</b>                                      | If the SSL encryption method is chosen, you must enter Security<br>Principal name, location, and password.                                                                                                    |  |
| Summary                                                         | Click Install to start the installation                                                                                                    |  |
| Installing                                                      | Nothing to do                                                                                                    |  |
| Install End                                                     | Click Exit to exit the installation program.                                                                                                    |  |

**Table 2-1 Instructions**

Congratulations! Your installation of the Oracle Tuxedo software is complete!

# **Assigning File Ownership on a UNIX System**

If you installed the Oracle Tuxedo software on a UNIX system, Oracle strongly recommends that you create a separate user account for the Oracle Tuxedo administrator and give ownership of the Oracle Tuxedo files to that account. To change ownership of the Oracle Tuxedo software on a UNIX machine, enter the following command:

```
chown -R adm_account full_path_of_tux_prod_dir
chgrp -R adm_group full_path_of_tux_prod_dir
```
Replace *adm\_account* with the Oracle Tuxedo administrator account, replace *adm\_group* with the Oracle Tuxedo administrator group ID, and replace *full\_path\_of\_tux\_prod\_dir* with the full pathname of the product directory in which you installed the Oracle Tuxedo software.

## **Understanding the Oracle Tuxedo Shortcuts on a Windows System**

When installing the Oracle Tuxedo software on a Windows system, the installer program automatically uses Oracle WebLogic E-Business Platform as the parent folder for Oracle Tuxedo. As additional Oracle Home directories are added to the system, the installer program continues to create new Oracle WebLogic E-Business Platform folders using the convention.

Each Oracle Home directory has an associated Oracle WebLogic E-Business Platform folder. Each Oracle WebLogic E-Business Platform folder contains one or more Oracle product folders (see note) and two files: OracleHOME Location and Install History.

**Note:** Because an Oracle Home directory may be the home directory for an Oracle Tuxedo installation, an Oracle WebLogic Server installation, or other Oracle product installations, an Oracle WebLogic E-Business Platform folder may contain multiple Oracle product folders.

### **Understanding the Oracle Administration Program on a Windows System**

The Oracle Tuxedo 12*c* Release 2 (12.2.2) software for Windows provides an Oracle Administration program and two Windows services (Tlisten and Oracle procMGR) for configuring the Oracle Tuxedo system on a Windows system. Only if the installation included Oracle Tuxedo server components will these additional administration tools be installed on the Windows system.

After you have installed or upgraded the Oracle Tuxedo software on your Windows system, you can use the Oracle Administration control panel (Start  $\rightarrow$  Settings  $\rightarrow$  Control Panel  $\rightarrow$  Oracle Tuxedo 12*c* Release 2 (12.2.2) Administration) to perform the following tasks:

- Access other machines on the network on which the Oracle Tuxedo system is installed
- Set and modify environment variables for the Oracle Tuxedo system
- Direct Oracle Tuxedo system messages to the Windows system Event Log
- Configure Oracle Tuxedo tlisten(1) processes to start automatically
- Tune interprocess communication (IPC) resources to maximize Oracle Tuxedo system performance

For instructions on performing these tasks, see [Configuring Oracle Tuxedo ATMI for Windows](../nt/ntadmin.html)  [Server i](../nt/ntadmin.html)[n Using Oracle Tuxedo ATMI on Windows.](../nt/index.html)

## **Reviewing the Windows Server Registry Content**

The Windows Server Registry is the repository for all hardware, software, and application configuration settings for the Windows system. During the Oracle Tuxedo installation, the installer program writes general installation information as well as IPC Resource values to the Registry. The structure of the Registry relevant to Oracle Tuxedo is as follows.

HKEY\_LOCAL\_MACHINE\Software\ORACLE\Tuxedo\<version>\...

- Developer
- Environment
- $\bullet$  Security

To view this structure, choose Start  $\rightarrow$  Run to launch the Run dialog box, enter regenct 32, and click OK to launch the Registry Editor window.

### **Windows Service Change**

If Oracle Tuxedo 12*c* Release 2 (12.2.2) is installed successfully, Windows Service "ORACLE ProcMGR V12.2.2.0.0 VS2010" and "TUXEDO 12.2.2.0.0 VS2010 Listener on Port 3050" are installed.

### **Windows Control Panel Change**

If Oracle Tuxedo 12*c* Release 2 (12.2.2) is installed successfully, Oracle Tuxedo 12.2.2.0.0 Control Panel is installed as below.

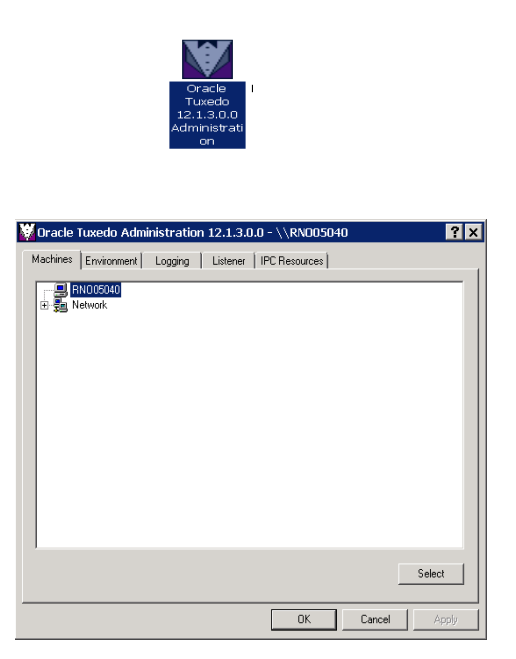

## **Earlier Version Detected**

The following warning information occurs if an earlier version of Tuxedo is detected.

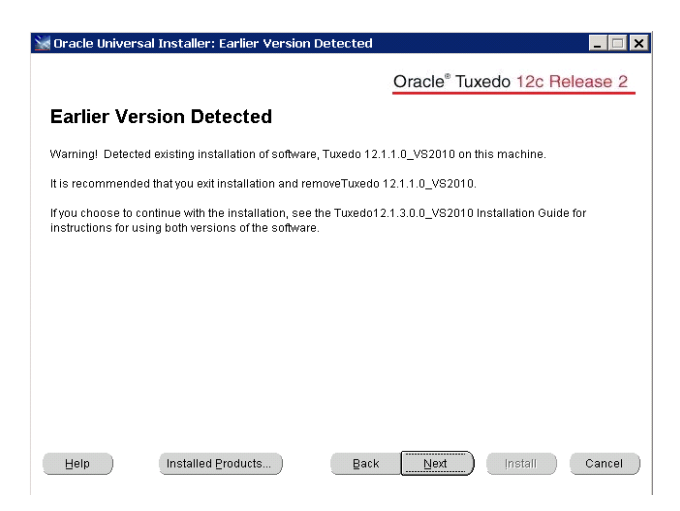

### **Developer Key**

The Developer key stores product information, including the major and minor version numbers of the release, and user and company names.

# **Environment Key**

The Environment key stores the locations referenced by the Oracle Tuxedo environment variables set on your Windows system. It also stores other values such as IPC resource settings.

# **Security Key**

The Security key holds the access permissions for Oracle Tuxedo processes and services. The following permissions are mandatory:

- Any user who runs tlisten(1) must have read access permissions.
- The account under which the Oracle ProcMGR service is running must have read access permissions.

Oracle recommends that the Administrator have full control permissions.

# **What Do I Do Next?**

To configure your Oracle Tuxedo software, verify that your software is installed correctly, or to uninstall Oracle Tuxedo software, see [Performing Post-Installation Tasks](#page-104-0).

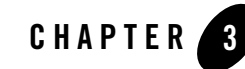

# Installing Oracle Tuxedo Using Console-Mode Installation

The following sections describe how to install Oracle Tuxedo using console-mode installation:

- [What Is Console-Mode Installation?](#page-46-0)
- [Starting Console-Mode Installation on a UNIX System](#page-46-1)
- [Running Console-Mode Installation](#page-47-0)
- [Assigning File Ownership on a UNIX System](#page-57-0)
- [What Do I Do Next?](#page-57-1)

### <span id="page-46-0"></span>**What Is Console-Mode Installation?**

The Oracle Tuxedo installer provides a console installation mode without GUI requirement. Console-mode installation provides a console interactive interface, and then calls the OUI silent-mode to install the product.

Console-mode installation supports different UNIX platforms including (Linux, AIX, Solaris, HP-UX).

### <span id="page-46-1"></span>**Starting Console-Mode Installation on a UNIX System**

To start the Console-mode installation process on a UNIX system, follow these steps:

1. Select a UNIX system that meets the hardware and software requirements described in [Oracle](#page-140-0)  [Tuxedo 12c Release 2 \(12.2.2\) Platform Data Sheets](#page-140-0).

- 2. Log in to the UNIX system as the Oracle Tuxedo administrator.
- 3. Ensure that you have enough free space for the Oracle Tuxedo installation.

For disk space requirements, see [Oracle Tuxedo 12c Release 2 \(12.2.2\) Platform Data](#page-140-0)  [Sheets](#page-140-0). For important disk space allocation information, see [File and Database](#page-218-0)  [Management and Disk Space Allocation.](#page-218-0)

- 4. Install Oracle Tuxedo by downloading from the Oracle Web site:
	- a. Go to <http://www.oracle.com/technology/software/index.html> and download the Oracle Tuxedo 12*c* Release 2 (12.2.2) installation file specific to your platform.
	- b. Go to the directory where you downloaded the installer, unzip the installer file, and then go to the Disk1/install directory, set up environment variable JAVA\_HOME to JRE or JDK, on the command line input ./runInstaller.sh -console to invoke the installation procedure.
		- **Note:** Java version should be 1.7 or higher. JAVA HOME and Java version are checked. If JAVA\_HOME is not set or the java version is less than 1.7, installation is aborted.

Other options are not supported with -console (such as -invPtrLoc).

5. Proceed to [Running Console-Mode Installation](#page-47-0).

### <span id="page-47-0"></span>**Running Console-Mode Installation**

The Oracle Tuxedo installer program prompts you to enter specific information about your system and configuration. For instructions on responding to the prompts during installation, see [Table](#page-49-0) 3-1.

Running Console-Mode Installation

#### <span id="page-49-0"></span>**Table 3-1 Instructions**

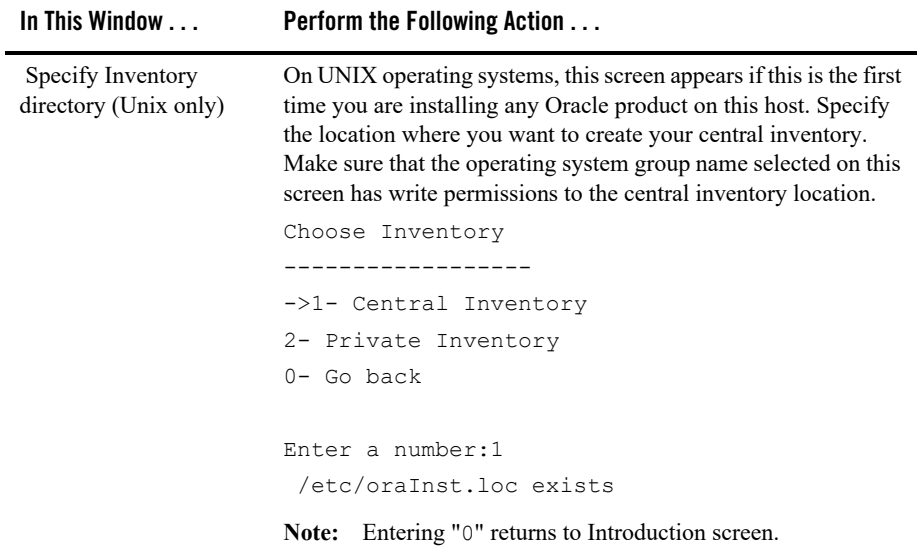

**Table 3-1 Instructions**

| In This Window | <b>Perform the Following Action </b> |                                                                                                    |  |
|----------------|--------------------------------------|----------------------------------------------------------------------------------------------------|--|
|                |                                      | If you select "private inventory", input your inventory<br>pointer file as follows:                                                                                                    |  |
|                |                                      | Choose Inventory                                                                                                    |  |
|                |                                      | ------------------<br>1- Central Inventory                                                                                                    |  |
|                |                                      | ->2- Private Inventory                                                                                                    |  |
|                | 0- Go back                           |                                                                                                    |  |
|                |                                      | Enter a number: 2                                                                                                    |  |
|                | c.example0                           | Enter your private inventory pointer file:<br>/nfs/users/beadev/tmp/oraInventory/oraInst.lo                                                                                                    |  |
|                |                                      | If the inputed pointer file does not exist, you will be asked to input<br>the inventory directory and group to create it:<br>---------------                                                                                      |  |
|                |                                      | /nfs/users/beadev/tmp/oraInventory/oraInst.lo<br>c. example0 does not exist, please create it.                                                                                                    |  |
|                |                                      | Enter private inventory directory:<br>/nfs/users/beadev/tmp/oraInventory                                                                                                    |  |
|                |                                      | Enter inst_group: dba                                                                                                    |  |
|                |                                      | Note: Inventory pointer file should be a legal file, which<br>means: this file exist and you have the privilege to read,<br>or this file doesn't exist but the parent directory of this file<br>is writable.                      |  |
|                |                                      | Private inventory directory should be a legal directory,<br>which means: this directory exist and you have the<br>privileges to write, or this directory doesn't exist but the<br>parent directory of this directory is writable. |  |
|                |                                      | <b>Inst_group</b> should not be null.                                                                                                    |  |

**Table 3-1 Instructions**

| In This Window      | Perform the Following Action                                                                                                    |
|---------------------|----------------------------------------------------------------------------------------------------|
| Specify Oracle Home | Choose Oracle Home                                                                                                    |
|                     |                                                                                                    |
|                     | ->1- Create new Oracle Home                                                                                                    |
|                     | 2- Use existing Oracle Home                                                                                                    |
|                     | 0- Go back                                                                                                    |
|                     | Enter a number: 1                                                                                                    |
|                     | Enter ORACLE HOME: /home/beadev/OraHome2015                                                                                              |
|                     | Enter ORACLE HOME NAME: OraHome2015                                                                                                    |
|                     |                                                                                                    |
|                     | <b>Note:</b> Entering "0" returns to of Choose Inventory screen.                                                                         |
|                     | If you enter a number 1, please specify ORACLE HOME and<br>ORACLE_HOME_NAME. Make sure:                                                  |
|                     | ORACLE HOME does not exist, and the parent directory<br>$\bullet$<br>should be writable.                                                 |
|                     | • ORACLE HOME NAME should not be null.                                                                                                   |
|                     | If you enter 2, the existing Oracle Home list is displayed. You can<br>choose a number from the list. Make sure that the selected Oracle |

choose a number from the list. Make sure that the selected Oracle Home is writable and if it has installed Tuxedo, it should be the same as the installing Tuxedo version. Otherwise, you must choose another Oracle Home.

**Table 3-1 Instructions**

| In This Window                                                                                     | Perform the Following Action                                                          |
|----------------------------------------------------------------------------------------------------|---------------------------------------------------------------------------------------|
| Choose Install Set                                                                                 | Choose Install Set                                                                    |
|                                                                                                    | ------------------                                                                    |
|                                                                                                    | Please choose the Install Set to be installed<br>by this installer.                   |
|                                                                                                    | ->1- Full Install                                                                     |
|                                                                                                    | 2- Server Install                                                                     |
|                                                                                                    | 3- Client Install                                                                     |
|                                                                                                    | $0-$ Go back                                                                          |
|                                                                                                    | Enter a number: 1<br>-----------------                                                |
|                                                                                                    | Note: "0" returns you to the Choose Oracle Home screen.                               |
|                                                                                                    | Custom Install is only supported in GUI mode; it is not<br>supported in Console mode. |
| Confirm enable TSAM<br>plus agent                                                                  | Confirm Enable TSAM Plus Agent                                                        |
|                                                                                                    |                                                                                       |
| This screen appears if the<br>previously selected<br>bundles include TSAM<br>plus agent component. | Would you like to enable TSAM (Tuxedo System<br>and Applications Monitor) Plus Agent? |
| Enable it to use TSAM<br>plus manager monitor                                                      | $->1-$ Yes                                                                            |
| and manage Tuxedo.                                                                                 | 2- No                                                                                 |
|                                                                                                    | 0- Go back                                                                            |
|                                                                                                    | Enter a number: 1                                                                     |
|                                                                                                    | Note: "0" returns you to the Choose Install Type screen.                              |

#### **Table 3-1 Instructions**

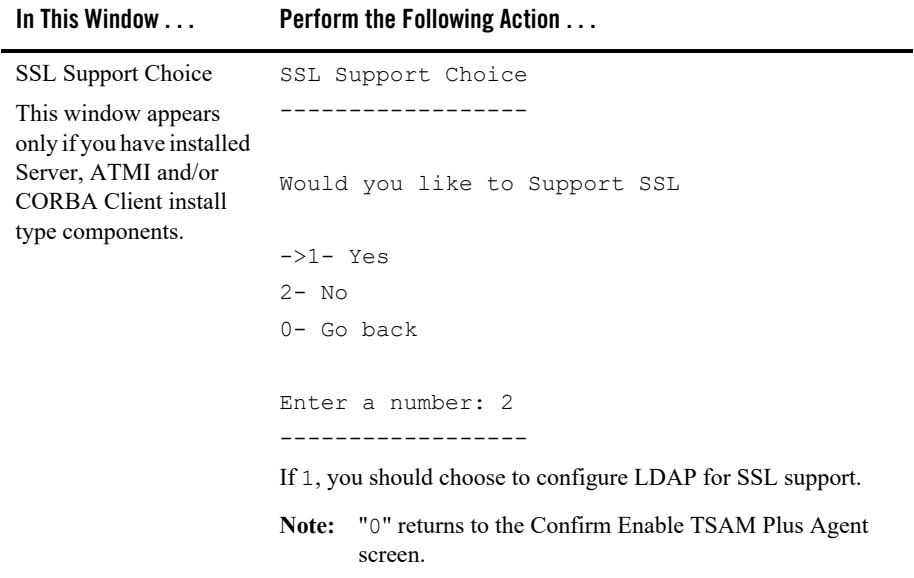

**Table 3-1 Instructions**

| In This Window      | <b>Perform the Following Action </b>                                                                                                    |
|---------------------|----------------------------------------------------------------------------------------------------|
| LDAP Support Choice |                                                                                                    |
|                     | LDAP Support Choice                                                                                                    |
|                     | Would you like to configure LDAP for SSL<br>Support?                                                                                                    |
|                     | $->1-$ Yes                                                                                                    |
|                     | $2 - No$                                                                                                    |
|                     | 0- Go back                                                                                                    |
|                     | Enter a number: 1<br>. _ _ _ _ _ _ _ _ _ _ _ _ _ _ _ _ _                                                                                                    |
|                     | Enter Your LDAP Settings For SSL Support<br>-------------------                                                                                                    |
|                     | Input LDAP Service Name: a                                                                                                    |
|                     | Input LDAP PortID: b                                                                                                    |
|                     | Input LDAP BaseObject: c                                                                                                    |
|                     | LDAP Filter File:                                                                                                    |
|                     | Press <enter> to accept the default:<br/>/home/xpxu/OraHome001/udataobj/security/bea 1<br/>dap filter.dat or enter your own:</enter>                                |
|                     |                                                                                                    |
|                     | If 1, input required arguments. Make sure that LDAP service<br>Name, PortID, BaseObject should not be null and your own<br>LDAP Filter File should be a legal file. |

#### **Table 3-1 Instructions**

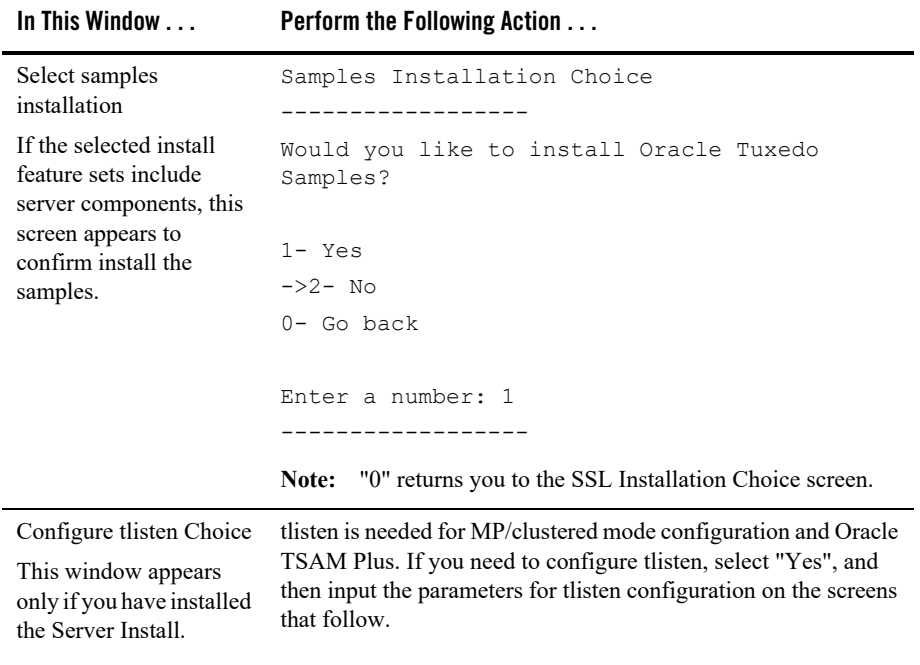

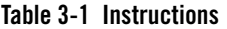

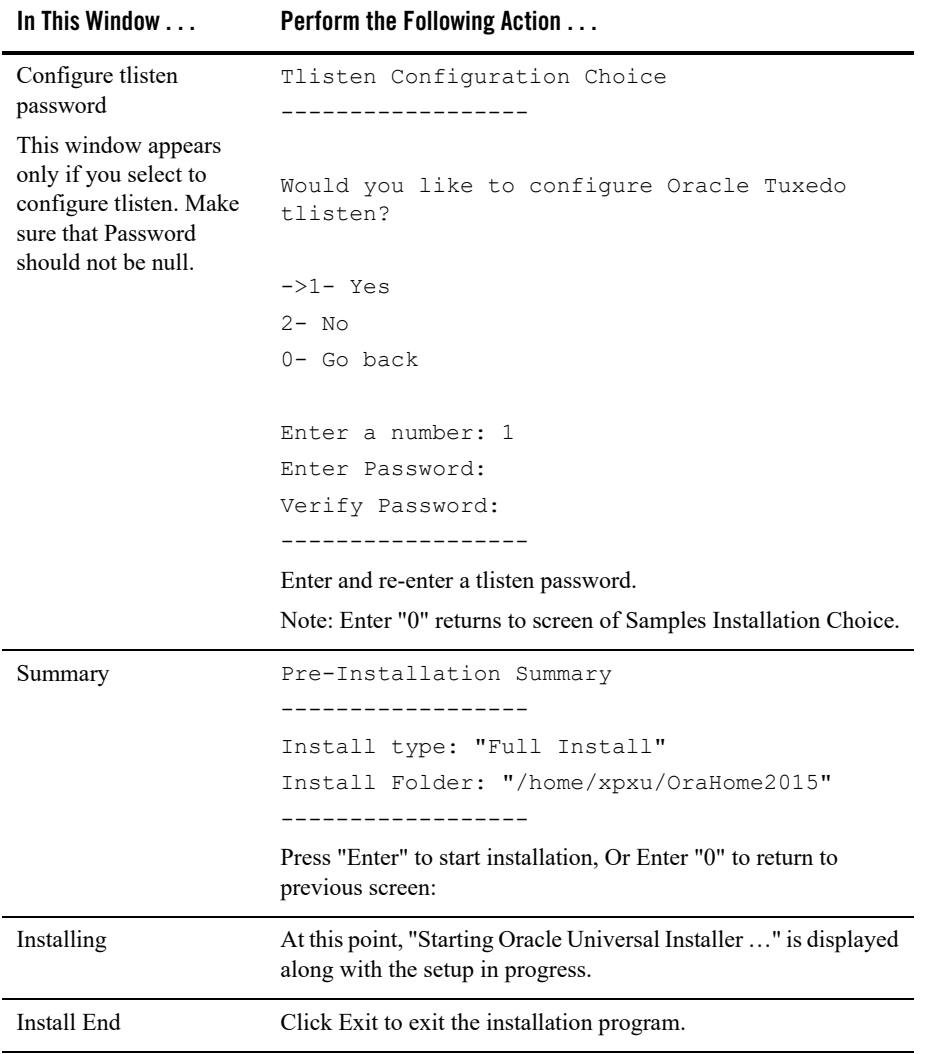

Congratulations! Your installation of the Oracle Tuxedo software is complete!

# <span id="page-57-0"></span>**Assigning File Ownership on a UNIX System**

If you installed the Oracle Tuxedo software on a UNIX system, Oracle strongly recommends that you create a separate user account for the Oracle Tuxedo administrator and give ownership of the Oracle Tuxedo files to that account. To change ownership of the Oracle Tuxedo software on a UNIX machine, enter the following command:

```
chown -R adm_account full_path_of_tux_prod_dir
chgrp -R adm_group full_path_of_tux_prod_dir
```
Replace *adm\_account* with the Oracle Tuxedo administrator account, replace *adm\_group* with the Oracle Tuxedo administrator group ID, and replace *full\_path\_of\_tux\_prod\_dir* with the full pathname of the product directory in which you installed the Oracle Tuxedo software.

# <span id="page-57-1"></span>**What Do I Do Next?**

To configure your Oracle Tuxedo software, verify that your software is installed correctly, or to uninstall Oracle Tuxedo software, see [Performing Post-Installation Tasks](#page-104-0).

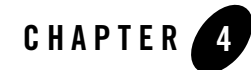

# Installing Oracle Tuxedo Using Silent Installation

The following sections describe how to install Oracle Tuxedo using silent installation:

- [What Is Silent Installation?](#page-58-0)
- [Before You Start](#page-58-1)
- [Using Silent Installation: Main Steps](#page-59-0)
- [What Do I Do Next?](#page-84-0)

### <span id="page-58-0"></span>**What Is Silent Installation?**

Silent installation reads the settings for your configuration from a text file that you create prior to beginning the installation. Manual intervention is not necessary during the installation process. Silent installation works on both Windows and UNIX systems.

Silent installation is a way of setting installation configurations only once and then using those configurations to duplicate the installation on many machines.

### <span id="page-58-1"></span>**Before You Start**

If you are upgrading from Oracle WebLogic Enterprise or Oracle Tuxedo 12cR1 or earlier software, see [Upgrading the Oracle Tuxedo System to 12c Release 2 \(12.2.2\)](#page-92-0) and follow the instructions given there. Then return here to continue your Oracle Tuxedo installation.

If you are planning to use Oracle Tuxedo 12*c* Release 2 (12.1.3) in conjunction with a previous Tuxedo version on a Windows system, see [Oracle Installation Program](#page-28-0).

# <span id="page-59-0"></span>**Using Silent Installation: Main Steps**

### **Creating a Response File**

You can create a new response file, based on the installation options you select, by using the OUI record mode.

When you use record mode, OUI records the installation session to a response file. You specify the name of the response file on the command line. The recorded response file is generated immediately after the Summary page; you do not need to actually install your Oracle product to create the response file. That is, you can start the installation in Record mode and proceed through the installation options until you get to the Summary page. On the Summary Page, click **Exit** to stop the installation from proceeding with the installation. However, all the options you selected are saved in the resulting response file.

You can use the newly created response file to run identical installation sessions on other computers in your organization.

Record mode can be also used during a silent installation. In this case, the variable values specified in the original source response file will be recorded to the new response file.

The following sections describe how to use record mode on Windows and UNIX systems.

### **Using Record Mode**

To record a new response file:

- 1. At the command prompt, use the  $cd$  command to change to the directory that contains the OUI executable file (setup.bat or runInstaller.sh) for your installation.
- 2. Enter the following command:

On Windows:

setup.bat -record -destinationFile <response file name>

On UNIX:

./runInstaller.sh -record -destinationFile <response file name>

Replace the <response\_file\_name> with the complete path for the new response file. For example:

On Windows:

```
setup.bat -record -destinationFile 
C:\response files\install oracle11g.rsp
```
On UNIX:

```
./runInstaller.sh -record -destinationFile 
/private/temp/install_oracle11g.rsp
```
3. Use the OUI user interface to select and record your installation options.

When OUI displays the Summary page, you can either continue with the installation or exit.

OUI saves your new response file using the path and file name you specified on the command line.

#### **Required Variables in Tuxedo Response File**

The variables defined in this section are specific for Tuxedo installer.

**Note:** For String type variables, you must surround the value using the double quote.

#### **ORACLE\_HOME**

The location where products are to be installed. You must enter a value for ORACLE\_HOME for a complete silent installation.

#### **ORACLE\_HOME\_NAME**

The name of the current Oracle home. You must enter a value for ORACLE\_HOME\_NAME for a complete silent installation.

#### **INSTALL\_TYPE**

You can set the installation type variable to determine the installation type of the currently selected top level component. Install type can be selected from below table:

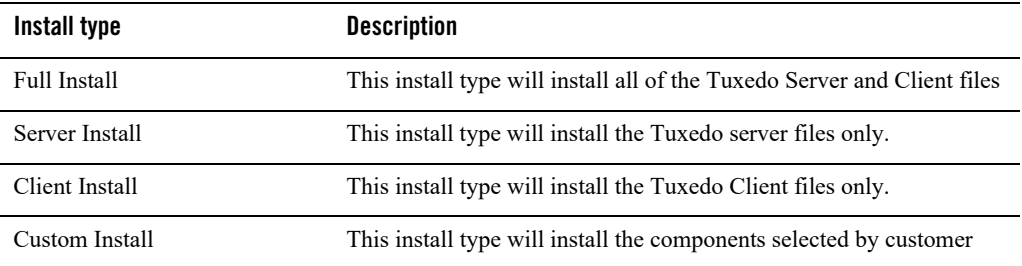

For more information, see [Install Types.](#page-29-0)

#### **CONFIG\_TLISTEN**

Configures the tlisten parameters during installation. Set this variable to true.

ENCRYPT\_CHOICE (Windows)

Configures encryption method, 0 is LLE, 1 is SSL.

If CONFIG TLISTEN=true, ENCRYPT CHOICE must be set.

#### **TLISTEN\_PASSWORD**

Configures tlisten password.

If CONFIG\_TLISTEN=true, TLISTEN\_PASSWORD must be set.

TLISTEN\_PORT (Windows)

Configures tlisten port.

If CONFIG TLISTEN=true, TLISTEN PORT must be set.

**Note:** When using record mode (setup.bat -record or runInstaller.sh -record command), you must set password (with double quotation marks) in the generated response file. For example, TLISTEN\_PASSWORD="password".

#### **SSL\_PARAMETERS (Windows)**

Configures tlisten SSL Parameters Security Principal (Name, Location, Password).

If ENCRYPT CHOICE=1, SSL PARAMETERS must be set.

#### **MIN\_ENCRYPT\_BITS (Windows)**

Configures Min Encryption Bits.

MIN\_ENCRYPT\_BITS must be set.

#### **MAX\_ENCRYPT\_BITS (Windows)**

Configures Max Encryption Bits.

If CONFIG\_TLISTEN=true, MAX\_ENCRYPT\_BITS must be set.

#### **LDAP\_SUPPORT\_SSL**

Configures LDAP support for SSL.

#### **LDAP\_CONFIG**

Configures LDAP parameters (Service Name, PortID, BaseObject)

If LDAP SUPPORT SSL= true, LDAP CONFIG must be set.

#### **LDAP\_FILTER\_FILE**

Configures LDAP filter file.

If LDAP SUPPORT SSL= true, LDAP CONFIG must be set.

### **Installing with a Response File**

Many Oracle software products provide tools and procedures for running OUI from the command line without displaying OUI screens or responding to questions during the installation.

This is called silent installation.

Instead of prompting you to select a series of installation options, OUI installs the software using a predefined set of options. These options are stored in a response file (.rsp).

**Note:** If you attempt to perform a silent installation on a UNIX computer where no Oracle products have been installed, you will receive an error message. Before you can perform a silent installation in this situation, you must first run the oraInstRoot.sh script located in the /oraInventory directory. You must run this script with root privileges. This enables OUI to set up the Central Inventory on a clean host.

### **Specifying a Response File**

To start OUI and specify the response file, enter the following command on the command line in the directory where the executable file is installed:

On Windows:

setup.bat -responseFile <filename> <optional parameters>

#### On UNIX:

./runInstaller.sh -responseFile <filename> <optional parameters>

#### **Notes:**

 To install Oracle Tuxedo in complete silent mode, you must specify <optional parameters> to -silent.

• You must specify the complete response File path. If you do not, OUI assumes the location is relative to the oraparam.ini file associated with the launched OUI.

For help on command line usage, enter the following on the command line in the directory where the executable file is stored:

On Windows:

setup.bat –help

On UNIX:

./runInstaller.sh –help

In Windows, when you execute setup.bat -help, a new command window appears displaying the "Preparing to launch..." message. A moment later, the help information appears in that window.

### **Optional Parameters When Specifying a Response File**

Optional parameters you can use with the -responseFile flag are:

- -nowelcome Use the -nowelcome flag with the -responseFile flag to suppress the Welcome dialog that appears during installation.
- -silent Use the -silent flag with the -responseFile flag to run OUI in complete silent mode. Note that the Welcome dialog is suppressed automatically.
- -waitforcompletion Use the -waitforcompletion flag with -silent flag to wait for completion instead of spawning the java engine and exiting.
- $\bullet$  In a file named silentInstall<timestamp>.log for hosts without an Oracle inventory. This file is generated in the  $/\text{tmp}$  directory on UNIX and the directory specified by the TEMP variable on Windows platforms.
- In the inventory logs directory for hosts that already had an inventory.
- **Note:** Using the -nowelcome option with the -silent option is unnecessary since the Welcome screen does not appear when you use the  $\text{-}$ silent option.

### **UNIX Template File**

This sample UNIX response file (installer.properties) in [Listing](#page-64-0) 4-1 applies to a silent installation of Oracle Tuxedo 12*c* Release 2 (12.1.3).

#### <span id="page-64-0"></span>**Listing 4-1 UNIX response File**

```
####################################################################
## Copyright (c) 1999, 2013 Oracle. All rights reserved. ##
## ##
## Specify values for the variables listed below to customize ##
## your installation. ##
## ##
## Each variable is associated with a comment. The comment ##
## identifies the variable type. ##
## ##
## Please specify the values in the following format: ##
## ##
## Type Example ##
## String "Sample Value" ##
## Boolean True or False ##
## Number 1000 ##
## StringList {"String value 1","String Value 2"} ##
## ##
## The values that are given as <Value Required> need to be ##
## specified for a silent installation to be successful. ##
## ##
## ##
## This response file is generated by Oracle Software ##
## Packager. ##
####################################################################
```
RESPONSEFILE VERSION=2.2.1.0.0

```
#-------------------------------------------------------------------------
------
#Name : UNIX GROUP NAME
#Datatype : String
#Description: UNIX group to be set for the inventory directory. Valid only 
in UNIX platforms.
#Example: UNIX GROUP NAME = "install"
#-------------------------------------------------------------------------
------
UNIX_GROUP_NAME="cr0208"
#-------------------------------------------------------------------------
------
#Name : FROM_LOCATION
#Datatype : String
#Description: Complete path to the products.xml.
#Example: FROM_LOCATION = "../stage/products.xml"
#-------------------------------------------------------------------------
------
FROM_LOCATION="/scratch/beadev/OUI_INSTALLER/TUX12cR2/stage/Disk1/stage/pr
oducts.xml"
#-------------------------------------------------------------------------
------
#Name : FROM LOCATION CD LABEL
#Datatype : String
#Description: This variable should only be used in multi-CD installations.
```
It includes the label of the compact disk where the file "products.xml"

#### Using Silent Installation: Main Steps

```
exists. The label can be found in the file "disk.label" in the same directory 
as products.xml.
#Example: FROM_LOCATION_CD_LABEL = "CD Label"
#-------------------------------------------------------------------------
------
FROM LOCATION CD LABEL=<Value Unspecified>
#-------------------------------------------------------------------------
------
#Name : ORACLE HOME
#Datatype : String
#Description: Complete path of the Oracle Home.
#Example: ORACLE HOME = "C:\OHOME1"
#-------------------------------------------------------------------------
------
ORACLE_HOME="/scratch/beadev/OraHome_5"
#-------------------------------------------------------------------------
------
#Name : ORACLE_BASE
#Datatype : String
#Description: Complete path of the Oracle Base.
#Example: ORACLE_BASE = "C:\app"
#-------------------------------------------------------------------------
------
ORACLE_BASE=<Value Unspecified>
#-------------------------------------------------------------------------
------
```

```
#Name : ORACLE HOME NAME
#Datatype : String
#Description: Oracle Home Name. Used in creating folders and services.
#Example: ORACLE HOME NAME = "OHOME1"
#-------------------------------------------------------------------------
------
ORACLE HOME NAME="OracleHome5"
#-------------------------------------------------------------------------
------
#Name : SHOW WELCOME PAGE
#Datatype : Boolean
#Description: Set to true if the Welcome page in OUI needs to be shown.
#Example: SHOW WELCOME PAGE = false
#-------------------------------------------------------------------------
------
SHOW WELCOME PAGE=true
#-------------------------------------------------------------------------
------
#Name : SHOW CUSTOM TREE PAGE
#Datatype : Boolean
#Description: Set to true if the custom tree page in OUI needs to be shown.
#Use this page to select or de-select dependencies. This page appears only 
in a custom install type.
#Example: SHOW CUSTOM TREE PAGE = false
#-------------------------------------------------------------------------
------
```
SHOW CUSTOM TREE PAGE=true

#### Using Silent Installation: Main Steps

```
#-------------------------------------------------------------------------
------
#Name : SHOW COMPONENT LOCATIONS PAGE
#Datatype : Boolean
#Description: Set to true if the component locations page in OUI needs to 
be shown.
#This page only appears if there are products whose installed directory can 
be changed.
#If you set this to false you will prevent the user from being able to 
specify alternate directories.
#Example: SHOW_COMPONENT_LOCATIONS_PAGE = false
#-------------------------------------------------------------------------
------
SHOW COMPONENT LOCATIONS PAGE=true
#-------------------------------------------------------------------------
------
#Name : SHOW SUMMARY PAGE
#Datatype : Boolean
#Description: Set to true if the summary page in OUI needs to be shown.
#The summary page shows the list of components that will be installed in 
this session. 
#Example: SHOW_SUMMARY_PAGE = true
#-------------------------------------------------------------------------
------
SHOW_SUMMARY_PAGE=true
#-------------------------------------------------------------------------
------
```
#Name : SHOW\_INSTALL\_PROGRESS\_PAGE

#Datatype : Boolean

#Description: Set to true if the install progress page in OUI needs to be shown.

#This page shows the current status in the installation. The current status includes the product being installed and the file being copied.

#Example: SHOW\_INSTALL\_PROGRESS\_PAGE = true

#------------------------------------------------------------------------- ------

SHOW INSTALL PROGRESS PAGE=true

```
#-------------------------------------------------------------------------
------
```
#Name : SHOW REQUIRED CONFIG TOOL PAGE

#Datatype : Boolean

#Description: Set to true if the required config assistants page in OUI needs to be shown.

#This page shows the list of required configuration assistants that are part of this installation.

#It shows the status of each assistant, including any failures with detailed information on why it failed.

#Example: SHOW REQUIRED CONFIG TOOL PAGE = true

```
#-------------------------------------------------------------------------
------
```
SHOW\_REQUIRED\_CONFIG\_TOOL\_PAGE=true

```
#-------------------------------------------------------------------------
------
#Name : SHOW_CONFIG_TOOL_PAGE
#Datatype : Boolean
```
#Description: Set to true if the config assistants page in OUI needs to be shown.

#This page shows the list of configuration assistants that are part of this installation and are configured to launch automatically.

#It shows the status of each assistant, including any failures with detailed information on why it failed.

#Example: SHOW\_CONFIG\_TOOL\_PAGE = true

#------------------------------------------------------------------------- ------

SHOW CONFIG TOOL PAGE=true

```
#-------------------------------------------------------------------------
------
```
#Name : SHOW RELEASE NOTES

#Datatype : Boolean

#Description: Set to true if the release notes of this installation need to be shown at the end of installation.

#This dialog is launchable from the End of Installation page and shows the list of release notes available for the products just installed.

# This also requires the variable SHOW\_END\_SESSION\_PAGE variable to be set to true.

#Example: SHOW RELEASE NOTES = true

#------------------------------------------------------------------------- ------

SHOW RELEASE NOTES=true

```
#-------------------------------------------------------------------------
------
```
#Name : SHOW ROOTSH CONFIRMATION

#Datatype : Boolean

#Description: Set to true if the Confirmation dialog asking to run the root.sh script in OUI needs to be shown. #Valid only for UNIX platforms. #Example: SHOW\_ROOTSH\_CONFIRMATION = true #------------------------------------------------------------------------- ------ SHOW ROOTSH CONFIRMATION=true #------------------------------------------------------------------------- ------ #Name : SHOW END SESSION PAGE #Datatype : Boolean #Description: Set to true if the end of session page in OUI needs to be shown. #This page shows if the installation is successful or not. #Example: SHOW\_END\_SESSION\_PAGE = true #------------------------------------------------------------------------- ------ SHOW\_END\_SESSION\_PAGE=true #------------------------------------------------------------------------- ------ #Name : SHOW EXIT CONFIRMATION #Datatype : Boolean #Description: Set to true if the confirmation when exiting OUI needs to be shown. #Example: SHOW\_EXIT\_CONFIRMATION = true #------------------------------------------------------------------------- ------ SHOW\_EXIT\_CONFIRMATION=true
#### Using Silent Installation: Main Steps

```
#-------------------------------------------------------------------------
------
#Name : NEXT SESSION
#Datatype : Boolean
#Description: Set to true to allow users to go back to the File Locations 
page for another installation. This flag also needs to be set to true in 
order to process another response file (see NEXT SESSION RESPONSE).
#Example: NEXT_SESSION = true
#-------------------------------------------------------------------------
------
NEXT_SESSION=false
#-------------------------------------------------------------------------
------
#Name : NEXT SESSION ON FAIL
#Datatype : Boolean
#Description: Set to true to allow users to invoke another session even if 
current install session has failed. This flag is only relevant if 
NEXT SESSION is set to true.
#Example: NEXT SESSION ON FAIL = true
#-------------------------------------------------------------------------
------
NEXT SESSION ON FAIL=true
#-------------------------------------------------------------------------
------
#Name : NEXT SESSION RESPONSE
#Datatype : String
```

```
#Description: Set to true to allow users to go back to the File Locations 
page for another installation. This flag also needs to be set to true in 
order to process another response file (see NEXT SESSION RESPONSE).
#Example: NEXT SESSION RESPONSE = "nextinstall.rsp"
#-------------------------------------------------------------------------
------
NEXT SESSION RESPONSE=<Value Unspecified>
#-------------------------------------------------------------------------
------
#Name : DEINSTALL_LIST
#Datatype : StringList
#Description: List of components to be deinstalled during a deinstall 
session.
#Example: DEINSTALL LIST = {^{\text{T}}\text{U}} = {^{\text{T}}\text{U}} = {^{\text{T}}\text{U}} = {^{\text{T}}\text{U}} = {^{\text{T}}\text{U}} = {^{\text{T}}\text{U}} = {^{\text{T}}\text{U}} = {^{\text{T}}\text{U}} = {^{\text{T}}\text{U}} = {^{\text{T}}\text{U}} = {^{\text{T}}\text{U}} = {^{\text{T}}\text{U}} = {#-------------------------------------------------------------------------
------
DEINSTALL_LIST={"Tuxedo","12.2.2.0.0"}
#-------------------------------------------------------------------------
------
#Name : SHOW DEINSTALL CONFIRMATION
#Datatype : Boolean
#Description: Set to true if deinstall confimation is needed during a 
deinstall session.
#Example: SHOW_DEINSTALL_CONFIRMATION = true
#-------------------------------------------------------------------------
------
```
SHOW DEINSTALL CONFIRMATION=true

#### Using Silent Installation: Main Steps

```
#-------------------------------------------------------------------------
------
#Name : SHOW_DEINSTALL_PROGRESS
#Datatype : Boolean
#Description: Set to true if deinstall progress is needed during a deinstall 
session.
#Example: SHOW_DEINSTALL_PROGRESS = true
#-------------------------------------------------------------------------
------
SHOW_DEINSTALL_PROGRESS=true
#-------------------------------------------------------------------------
------
#Name : CLUSTER_NODES
#Datatype : StringList
#Description: This variable represents the cluster node names selected by 
the user for installation.
#Example: CLUSTER_NODES = {"node1","node2"}
#-------------------------------------------------------------------------
------
CLUSTER_NODES={}
#-------------------------------------------------------------------------
------
#Name : ACCEPT LICENSE AGREEMENT
#Datatype : Boolean
#Description: By setting this variable to true, you are accepting the 
license agreement. This variable is used only for silent installations.
#Example: ACCEPT_LICENSE_AGREEMENT = true
```

```
#-------------------------------------------------------------------------
------
```

```
ACCEPT_LICENSE_AGREEMENT=false
```

```
#-------------------------------------------------------------------------
------
#Name : METALINK_LOCATION
#Datatype : String
#Description: This variable represents the Oracle metalink location.
#-------------------------------------------------------------------------
------
METALINK_LOCATION=<Value Unspecified>
#-------------------------------------------------------------------------
------
#Name : METALINK USERNAME
#Datatype : String
#Description: This variable represents the Oracle metalink user name.
#-------------------------------------------------------------------------
------
METALINK_USERNAME=<Value Unspecified>
#-------------------------------------------------------------------------
------
#Name : METALINK_PASSWORD
#Datatype : String
#Description: This variable represents the corresponding Oracle metalink 
password.
#-------------------------------------------------------------------------
------
```
#### Using Silent Installation: Main Steps

```
METALINK_PASSWORD=<Value Unspecified>
#-------------------------------------------------------------------------
------
#Name : PROXY_HOST
#Datatype : String
#Description: The proxy host used to connect to Oracle metalink.
#Example: PROXY_HOST = 
#-------------------------------------------------------------------------
------
PROXY_HOST=""
#-------------------------------------------------------------------------
------
#Name : PROXY_PORT
#Datatype : String
#Description: The proxy port used to connect to Oracle metalink.
#Example: PROXY_PORT = 
#-------------------------------------------------------------------------
------
PROXY_PORT=""
#-------------------------------------------------------------------------
------
#Name : PROXY_REALM
#Datatype : String
#Description: The realm for the proxy used to connect to Oracle metalink.
#Example: PROXY_REALM =
```
#------------------------------------------------------------------------- ------

```
PROXY_REALM=<Value Unspecified>
```

```
#-------------------------------------------------------------------------
------
#Name : PROXY USER
#Datatype : String
#Description: The username for the proxy used to connect to Oracle metalink.
#Example: PROXY_USER = 
#-------------------------------------------------------------------------
------
PROXY USER=""
#-------------------------------------------------------------------------
------
#Name : PROXY_PWD
#Datatype : String
#Description: The password for the proxy used to connect to Oracle metalink.
#Example: PROXY_PWD = 
#-------------------------------------------------------------------------
------
PROXY_PWD=<Value Unspecified>
#-------------------------------------------------------------------------
------
#Name : DONT PROXY FOR
#Datatype : String
#Description: The dont proxy for list.
```
#### Using Silent Installation: Main Steps

```
#Example: DONT_PROXY_FOR = 
#-------------------------------------------------------------------------
------
DONT_PROXY_FOR=<Value Unspecified>
#-------------------------------------------------------------------------
------
#Name : TOPLEVEL COMPONENT
#Datatype : StringList
#Description: The top level component to be installed in the current 
session.
#Example: TOPLEVEL COMPONENT = {"Tuxedo","12.2.2.0.0"}
#-------------------------------------------------------------------------
------
TOPLEVEL_COMPONENT={"Tuxedo","12.2.2.0.0"}
#-------------------------------------------------------------------------
------
#Name : SHOW SPLASH SCREEN
#Datatype : Boolean
#Description: Set to true if the initial splash screen in OUI needs to be 
shown.
#Example: SHOW_SPLASH_SCREEN = true
#-------------------------------------------------------------------------
------
SHOW SPLASH SCREEN=true
#-------------------------------------------------------------------------
------
#Name : SELECTED_LANGUAGES
```
#Datatype : StringList #Description: Languages in which the components will be installed. #Component : Tuxedo #------------------------------------------------------------------------- ------ SELECTED\_LANGUAGES={"en"} #------------------------------------------------------------------------- ------ #Name : COMPONENT\_LANGUAGES #Datatype : StringList #Description: Languages supported by this component.List of supported languages : { "en", "ja", "zh\_CN" } #Component : Tuxedo #------------------------------------------------------------------------- ------ COMPONENT\_LANGUAGES={"en"} #------------------------------------------------------------------------- ------ #Name : INSTALL\_TYPE #Datatype : String #Description: Installation type of the component. #Component : Tuxedo

#-------------------------------------------------------------------------

------

#### Using Silent Installation: Main Steps

```
INSTALL_TYPE="Full Install"
#-------------------------------------------------------------------------
------
#Name : ENABLE TSAM AGENT
#Datatype : Boolean
#Description: To enable TSAM(Tuxedo System and Applications Monitor) Plus 
Agent for Tuxedo server, set this variable to true.
#Component : tsamAgent
#-------------------------------------------------------------------------
------
ENABLE_TSAM_AGENT=true
#-------------------------------------------------------------------------
------
#Name : CONFIG TLISTEN
#Datatype : Boolean
#Description: To configure the tlisten paramters at installation phase, set 
this variable to true.
#Component : tuxedoServerBase
#-------------------------------------------------------------------------
------
CONFIG_TLISTEN=true
#-------------------------------------------------------------------------
------
#Name : MIN CRYPT BITS CHOOSE
#Datatype : Number
#Description: This variable is for configure Min Encryption Bits, 
#0 means min encryption bit set to 0 , 
#1 means min encryption bit set to 56,
```
#2 means min encryption bit set to 128, #3 means min encryption bit set to 256. #Component : tuxedoServerBase #------------------------------------------------------------------------- ------

MIN\_CRYPT\_BITS\_CHOOSE=0

```
#-------------------------------------------------------------------------
------
#Name : MAX CRYPT BITS CHOOSE
#Datatype : Number
#Description: This variable is for configure Max Encryption Bits, 
#0 means max encryption bit set to 0 , 
#1 means max encryption bit set to 56,
#2 means max encryption bit set to 128, 
#3 means max encryption bit set to 256.
#Component : tuxedoServerBase
#-------------------------------------------------------------------------
------
MAX CRYPT BITS CHOOSE=3
#-------------------------------------------------------------------------
------
#Name : LDAP SUPPORT SSL
#Datatype : Boolean
#Description: This variable is for configure LDAP support for SSL
```
#### Using Silent Installation: Main Steps

```
#Component : tuxedoServerBase
#-------------------------------------------------------------------------
------
LDAP_SUPPORT_SSL=true
#-------------------------------------------------------------------------
------
#Name : INSTALL_SAMPLES
#Datatype : Boolean
#Description: This variable is for configure whether need to install Tuxedo 
samples
#Component : tuxedoServerBase
#-------------------------------------------------------------------------
------
INSTALL_SAMPLES=true
#-------------------------------------------------------------------------
------
#Name : ENCRYPT CHOICE
#Datatype : Number
#Description: This variable is for configure encrypt method, 0 is LLE, 1 is
SSL.
#Component : tuxedoServerBase
#-------------------------------------------------------------------------
------
```
ENCRYPT\_CHOICE=0

```
#-------------------------------------------------------------------------
------
#Name : LDAP FILTER FILE
#Datatype : String
#Description: This variable is for configure LDAP filter file
#Component : tuxedoServerBase
#-------------------------------------------------------------------------
------
```
LDAP\_FILTER\_FILE="/scratch/beadev/OraHome\_5/tuxedo12.2.2.0.0/udataobj/secu rity/bea\_ldap\_filter.dat"

```
#-------------------------------------------------------------------------
------
#Name : LDAP_CONFIG
#Datatype : StringList
#Description: This variable is for configure LDAP parameters(Service Name, 
PortID, BaseObject)
#Component : tuxedoServerBase
#-------------------------------------------------------------------------
------
```
LDAP CONFIG={"ldap service name", "ldap portid", "ldap base object"}

### NOTE: Spaces should not be included after the install set name. ### ### If there are spaces after the install set name, the installation ### ### process uses the default mode Full Install. ### CHOSEN INSTALL SET=Full Install CHOSEN\_INSTALL\_SET=Full Install

### Install Samples Y/N### INSTALL\_SAMPLES=Yes

#### **What Do I Do Next?**

To prepare for the post-installation tasks, read the following sections:

- [Assigning File Ownership on a UNIX System](#page-41-0)
- [Understanding the Oracle Tuxedo Shortcuts on a Windows System](#page-41-1)
- [Understanding the Oracle Administration Program on a Windows System](#page-41-2)
- [Reviewing the Windows Server Registry Content](#page-42-0)

To configure your Oracle Tuxedo software, verify that your software is installed correctly, or to uninstall Oracle Tuxedo software, see [Performing Post-Installation Tasks](#page-104-0).

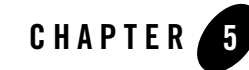

# Installing Oracle Tuxedo Using Clone-Mode Installation

The following sections describe how to install Oracle Tuxedo using clone-mode installation:

- [What Is Clone-Mode Installation?](#page-86-0)
- [Before You Start](#page-87-0)
- [Starting Clone-Mode Installation on a Windows System](#page-87-1)
- [Starting Clone-Mode Installation on a UNIX System](#page-88-0)
- [Running Clone-Mode Installation](#page-88-1)
- [What Do I Do Next?](#page-90-0)

#### <span id="page-86-0"></span>**What Is Clone-Mode Installation?**

Cloning is the process of copying an existing Oracle installation to a different location and updating the copied bits to work in the new environment. The changes made by applying one-off patches on the source Oracle home are also present after the clone operation. The source and the destination path (host to be cloned) need not be the same. During cloning, OUI replays the actions that were run to install the home. Cloning is similar to installation, except that OUI runs the actions in a special mode referred to as clone mode.

#### <span id="page-87-0"></span>**Before You Start**

If you are upgrading from Oracle WebLogic Enterprise or Oracle Tuxedo 12cR1 or earlier software, see [Upgrading the Oracle Tuxedo System to 12c Release 2 \(12.2.2\)](#page-92-0) and follow the instructions given there. Then return here to continue your Oracle Tuxedo installation.

On a Windows machine that has the Oracle WebLogic Enterprise software or an older version of the Oracle Tuxedo software installed, a window named "Previous Version Detected!" will display at the very beginning of the Oracle Tuxedo installation. This window contains a message that encourages you to exit the installation program and remove the older software before installing Oracle Tuxedo 12*c* Release 2 (12.2.2).

If you choose to remove the older software, refer to [Upgrading the Oracle Tuxedo System to 12c](#page-92-0)  [Release 2 \(12.2.2\)](#page-92-0), follow the instructions to remove the older software from your machine, and then restart the installation.

If you choose *not* to remove the older software, install the Oracle Tuxedo 12*c* Release 2 (12.2.2) software to a different Oracle Home directory than the Oracle Home directory where the Oracle WebLogic Enterprise software or the older version of the Oracle Tuxedo software is installed. See also [Previous Tuxedo Versions](#page-28-0)

### <span id="page-87-1"></span>**Starting Clone-Mode Installation on a Windows System**

To start the Clone-mode installation process on a Windows system, follow these steps:

- 1. Select a Windows system that meets the hardware and software requirements described in [Oracle Tuxedo 12c Release 2 \(12.2.2\) Platform Data Sheets](#page-140-0).
- 2. Log in to the Windows system as the Administrator or as a member of the Administrator group.

You need administrative privileges to install Oracle Tuxedo server components on a Windows system. If you are going to install only Oracle Tuxedo client components, you do not need administrative privileges.

3. Ensure that you have enough free space for the Oracle Tuxedo installation.

For disk space requirements, see [Oracle Tuxedo 12c Release 2 \(12.2.2\) Platform Data](#page-140-0)  [Sheets](#page-140-0). For important disk space allocation information, see[File and Database Management](#page-218-0)  [and Disk Space Allocation](#page-218-0).

4. Install Oracle Tuxedo by downloading from the Oracle Web site:

- a. Go t[o http://www.oracle.com/technology/software/index.html](http://www.oracle.com/technology/software/index.html) and download the Oracle Tuxedo 12*c* Release 2 (12.2.2) installation file specific to your platform.
- b. Go to the directory where you downloaded the Oracle Tuxedo installer, unzip the installer file, and then go to the  $Dist1\int^{\infty}$  directory, run the setup. bat to start the installation.
- 5. Proceed to [Running Clone-Mode Installation](#page-88-1).
- 6. Re-login to the system after Tuxedo 12*c* Release 2 (12.2.2) installation has completed.

### <span id="page-88-0"></span>**Starting Clone-Mode Installation on a UNIX System**

To start the Clone-mode installation process on a UNIX system, follow these steps:

- 1. Select a UNIX system that meets the hardware and software requirements described in [?\\$paratext>? on page](#page-140-0) A-1
- 2. Log in to the UNIX system as the Oracle Tuxedo administrator.
- 3. Ensure that you have enough free space for the Oracle Tuxedo installation.

For disk space requirements, see [?\\$paratext>? on page](#page-140-0) A-1. For important disk space allocation information, see [?\\$paratext>? on page](#page-218-0) C-1

- 4. Install Oracle Tuxedo by downloading from the Oracle Web site:
	- a. Go to <http://www.oracle.com/technology/software/index.html> and download the Oracle Tuxedo 12*c* Release 2 (12.2.2) installation file specific to your platform.
	- b. Go to the directory where you downloaded the installer, unzip the installer file, and then go to the Disk1\install directory, run the runInstaller.sh to invoke the installation procedure.
- 5. Proceed to [Running Clone-Mode Installation](#page-88-1).

### <span id="page-88-1"></span>**Running Clone-Mode Installation**

The following steps describe the installation procedure in Clone mode. The cloned Oracle home can be removed using OUI or patched using OPatch. You can also use the cloned Oracle home as the source for another cloning operation. For more details, refer to http://docs.oracle.com/cd/E11857\_01/em.111/e12255/oui6\_cloning.htm.

Note the following steps:

1. Source Preparation Phase

To prepare the source Oracle home for cloning, archive and compress the files and folders under the source Oracle home using your preferred archiving tool. For example, you can use WinZip on Microsoft Windows system computers and tar or gzip on UNIX.

During this process, ensure the following:

- The tool that you use should preserve the permissions and file time stamps. Do not use the jar utility to archive and compress the Oracle home.
- When archiving the home, skip \* log files for archiving.
- 2. Cloning Phase

On the destination system, you unarchive the Oracle home to your destination home and run the following OUI clone command from the destination home:

- Set up environment variable JAVA HOME to JRE or JDK
- UNIX:

```
sh <destination home location>/oui/bin/runInstaller.sh -silent -clone 
ORACLE HOME=<target oracle home>
ORACLE HOME NAME=<target oracle home name>
[TLISTEN_PASSWORD=<password>]
```
#### **Listing 5-1 UNIX Example**

```
sh runInstaller.sh -silent -clone 
ORACLE_HOME=/u01/common/patches/beadev/OraHome_47 
ORACLE_HOME_NAME=OraHome47 TLISTEN_PASSWORD=password
```
• Windows:

```
<destination home location>/oui/bin/setup.bat -silent -clone 
ORACLE HOME=<target oracle home>
ORACLE HOME NAME=<target oracle home name>
[TLISTEN_PASSWORD=<password>]
```
#### **Listing 5-2 Windows Example**

```
setup.bat -silent -clone 
ORACLE HOME=D:\\OraHome_10 ORACLE_HOME_NAME= OraHome_10
TLISTEN_PASSWORD=password
```
Note: You should specify **TLISTEN** PASSWORD if tlisten is configured in the cloned Tuxedo version . Otherwise, the installation may complete, but you will get the following error message:"SEVERE:You are required to specify a tlisten password".

Also, you must set a password for tlisten through tlistpwd after the installation. If tlisten is not configured in th cloned Tuxedo version, TLISTEN\_PASSWORD is not required.

#### <span id="page-90-0"></span>**What Do I Do Next?**

To configure your Oracle Tuxedo software, verify that your software is installed correctly, or to uninstall Oracle Tuxedo software, see [Performing Post-Installation Tasks](#page-104-0).

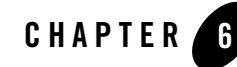

# <span id="page-92-0"></span>Upgrading the Oracle Tuxedo System to 12*c* Release 2 (12.2.2)

The following sections provide procedures for upgrading your Oracle Tuxedo or Oracle WebLogic Enterprise application to Oracle Tuxedo 12*c* Release 2 (12.2.2) using simple and hot upgrade procedures:

- [Upgrade Paths](#page-92-1)
- [Preparing Your Machine for an Upgrade](#page-93-0)
- [Selecting an Upgrade Procedure](#page-93-1)
- [Backing Up Files](#page-94-0)
- [Performing a Simple Upgrade](#page-95-0)
- [Performing Additional Upgrade Steps to Windows Server](#page-96-0)
- [Upgrading from Tuxedo Previous Releases to Tuxedo 12c Release 2 \(12.2.2\)](#page-97-1)
- [Performing a Hot Upgrade](#page-97-0)
- [Rebuilding an Application](#page-101-0)
- [Installing Oracle Jolt 12c Release 2 \(12.2.2\) with Oracle WebLogic Server](#page-103-0)

### <span id="page-92-1"></span>**Upgrade Paths**

[Figure](#page-93-2) 6-1 shows the existing Oracle Tuxedo products that can be upgraded to Oracle Tuxedo 12*c*  Release 2 (12.2.2).

<span id="page-93-2"></span>**Figure 6-1 Upgrade Paths**

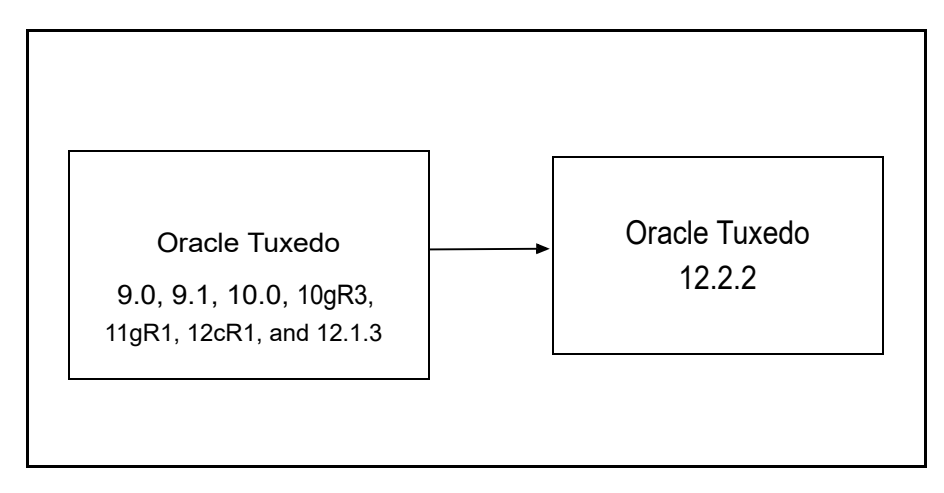

When you shut down the domain (application) targeted for the upgrade, you must shut down the domain and perform a *simple upgrade*. If you cannot shut down the domain targeted for the upgrade, perform a *hot upgrade*, that is, add the Oracle Tuxedo 12*c* Release 2 (12.2.2) system software to the existing Oracle Tuxedo or Oracle WebLogic Enterprise domain without shutting down the domain.

## <span id="page-93-0"></span>**Preparing Your Machine for an Upgrade**

Before you install the Oracle Tuxedo 12*c* Release 2 (12.2.2) software on a machine, make sure that the required version of the operating system and the compiler have been installed. For operating system and compiler requirements for each supported platform, see [Oracle Tuxedo 12c](#page-140-0)  [Release 2 \(12.2.2\) Platform Data Sheets](#page-140-0).

### <span id="page-93-1"></span>**Selecting an Upgrade Procedure**

If you are installing Oracle Tuxedo 12*c* Release 2 (12.2.2) on a platform that contains an earlier release of Oracle Tuxedo software or the Oracle WebLogic Enterprise software, be sure to read the following procedures carefully.

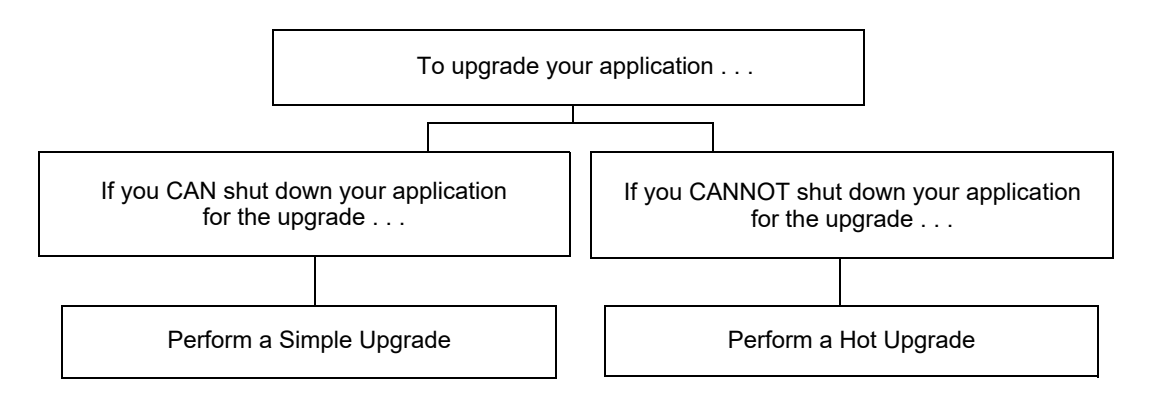

If you can shut down your application for the upgrade, then shut down your application and perform a simple upgrade. For instructions on performing a simple upgrade, see [Performing a](#page-95-0)  [Simple Upgrade](#page-95-0).

If you cannot shut down your application for the upgrade, you can perform a hot upgrade for any of the following software products to Oracle Tuxedo 12*c* Release 2 (12.2.2) without having to shut down your enterprise:

• Versions 8.1, 9.0, 9.1, 10.0, 10.3, 11.1.1.1.0, 11.1.1.2.0, 11.1.1.3.0, 12.1.1.0.0, and 12.1.3.0.0 of Oracle Tuxedo

You can add the Oracle Tuxedo 12*c* Release 2 (12.2.2) software to existing Oracle Tuxedo or Oracle WebLogic Enterprise domains without shutting down the existing applications, and you can add new Oracle Tuxedo 12*c* Release 2 (12.2.2) application servers to those domains without shutting down the existing applications. For instructions on performing a hot upgrade, see [Performing a Hot Upgrade.](#page-97-0)

# <span id="page-94-0"></span>**Backing Up Files**

There are certain files that you need to back up prior to the installation and then restore after the installation is complete. Any modifications that you made to these files will be overwritten when the new Oracle Tuxedo software is installed.

To avoid having to modify these files again, follow these steps:

1. Back up the RM file to a temporary location. The RM file contains database vendor-specific settings that are used by commands such as buildtms and buildXAJS. It is located in the

*tux\_prod\_dir*/udataobj directory, where *tux\_prod\_dir* is the directory in which you installed the Oracle Tuxedo or Oracle WebLogic Enterprise software.

- 2. Back up the CATNAMES, jrepository, and  $jrly$ . config files. The CATNAMES file is located in the *tux* prod dir/locale directory. The jrepository and jrly.config files are located in the *tux* prod dir/udataobj/jolt directory structure.
- 3. Move any files that you or your coworkers added to the *tux\_prod\_dir* directory to a temporary location.
- 4. After the installation is complete, restore these files to their original locations.

## <span id="page-95-0"></span>**Performing a Simple Upgrade**

A simple upgrade consists of the following basic steps:

- 1. If you already have the DMTLOG and TLOG, make sure that no pending transaction logs are in them.
- 2. Shut down the application.
- 3. Back up files as described in [Backing Up Files](#page-94-0).
- 4. Update the text version of the configuration file on the MASTER machine by running the tmunloadcf(1) command.
- 5. Back up the old binary version of the configuration file.
- 6. If upgrading an Oracle Tuxedo 9.1 machine, uninstall the Oracle Tuxedo system software as described in [Uninstalling Oracle Tuxedo.](#page-138-0)
- 7. If upgrading a Windows machine running Oracle WebLogic Enterprise or Oracle Tuxedo 10.0 or earlier software, perform the additional steps specified in [Performing Additional](#page-96-0)  [Upgrade Steps to Windows Server](#page-96-0).
- 8. Install the Oracle Tuxedo 12*c* Release 2 (12.2.2) software on at least the MASTER and backup MASTER machines.
- 9. Reload the text version of the configuration file by running  $t_{\text{mloadoff}}(1)$  on the MASTER machine.
- 10. Recompile and relink your application programs.
- 11. If you already have DMTLOG and TLOG, remove them.

12. Reboot the application.

13. As time permits, shut down and upgrade the other machines in your configuration.

### <span id="page-96-0"></span>**Performing Additional Upgrade Steps to Windows Server**

For a Windows machine running Oracle WebLogic Enterprise or Oracle Tuxedo 12*c* Release 2 (12.2.2) or earlier software, perform the following additional steps before installing the Oracle Tuxedo 12*c* Release 2 (12.2.2) software to ensure that you are starting with a clean system.

1. Stop the Tuxedo TListen and Oracle procMGR services. From the Start menu, click Start  $\rightarrow$ All Programs  $\rightarrow$  Administrative Tools  $\rightarrow$  Services. The Services window appears.

- 2. Scroll to the entry for the TListen service, select it, and then click the Stop button. The Status value should change from Started to a blank entry. Then scroll to the Oracle procMGR (or IPC Helper) service, select it, and click the Stop button. In some cases, you may see an error; however, the service's Status value should change from Started to a blank entry. Click the Close button.
- 3. Run the Windows Add/Remove program to remove the prior Oracle Tuxedo or Oracle WebLogic Enterprise software version. From the Start menu, choose Start  $\rightarrow$  Settings  $\rightarrow$ Control Panel  $\rightarrow$  Add/Remove Programs. The Add/Remove Programs Properties window appears.
- 4. Scroll to the entry for the prior Oracle Tuxedo or Oracle WebLogic Enterprise software, select it, and click the Add/Remove button.
	- **Note:** If you have both the C++ and Java components of WebLogic Enterprise 5.1 installed on your machine, you must remove the Java software *before* removing the C++ software.
- 5. In response to the prompt, confirm that you want to uninstall the software. After the program finishes, the Remove Programs From Your Computer window appears.
- 6. If the uninstall program was not able to remove all directories (usually because the files were added after the original installation), you can click the Details button to find out which directories remain on your system. If the files in the directories contain changes that you made, such as a modified sample file, move the modified files to a temporary location.
- 7. Reboot your system after the uninstall completes.

**Note:** The Oracle Tuxedo procMGR service is called IPC Helper in Oracle Tuxedo 6.5 or Oracle WebLogic Enterprise 5.1.

### <span id="page-97-1"></span>**Upgrading from Tuxedo Previous Releases to Tuxedo 12***c*  **Release 2 (12.2.2)**

If you are upgrading from Tuxedo previous releases to Tuxedo 12*c* Release 2 (12.2.2), please note the following:

- In order to allow a Tuxedo 12*c* Release 2 (12.2.2) server to interoperate with Tuxedo 6.5 software, the Tuxedo 12*c* Release 2 (12.2.2) server servopts -t option must be specified. The server may be a workstation listener (WSL) process (where the servopts -t option allows interoperability for all of its workstation handler—WSH—processes), a domain gateway (GWTDOMAIN) process, or a system or application server process. For more information, see [GWTDOMAIN\(5\)]({DOCROOT}/rf5/rf5.html#wp1149066) in the *Oracle Tuxedo File Formats, Data Descriptions, MIBs, And System Processes Reference*.
- In order to allow a domain gateway (GWTDOMAIN) in Tuxedo 12*c* Release 2 (12.2.2) to interoperate with a domain gateway running on Tuxedo 6.5. you must upgrade to Tuxedo 6.5 patch level 446.

If you have not upgraded to patch level  $446$ , then you must set the TM GWT\_OLDSECCHECK environment variable of the domain gateway in this Tuxedo 12*c* Release 2 (12.2.2). For more Oracle Tuxedo environment variable information, see [tuxenv\(5\)]({DOCROOT}/rf5/rf5.html#wp1027414) in the *Oracle Tuxedo File Formats, Data Descriptions, MIBs, And System Processes Reference*.

- If your Tuxedo 6.5 COBOL program calls  $\text{TPINITIALIZE}$  (), you must set the TM\_CBL\_IGNORE\_CONTEXT environment variable to "Y" when you run the COBOL application. For more Oracle Tuxedo environment variable information, see [tuxenv\(5\)]({DOCROOT}/rf5/rf5.html#wp1027414) in the *Oracle Tuxedo File Formats, Data Descriptions, MIBs, And System Processes Reference*.
- $\bullet$  In this release, tpreturn() API method throws an exception when an error is encountered. You need to change your existing code to invoke tpreturn() API method in a try-catch block; otherwise, you will fail to successfully compile the code.

# <span id="page-97-0"></span>**Performing a Hot Upgrade**

Before performing a hot upgrade, back up files as described in [Backing Up Files.](#page-94-0)

During the hot upgrade, you must shut down the MASTER and backup MASTER machines *serially*. The remainder of the configuration is unaffected.

### **Pre-Upgrade Notes**

Once you have finished migrating the MASTER to Oracle Tuxedo 12*c* Release 2 (12.2.2) (via a hot upgrade), you will not be able to migrate it back to the acting backup until you have upgraded the backup to Oracle Tuxedo 12*c* Release 2 (12.2.2). In other words, migrating the MASTER is an irreversible procedure; once you have completed it, you cannot change the MASTER back to the release of the Oracle Tuxedo software on which it was running previously.

When you run tmadmin(1) on an Oracle Tuxedo  $12c$  Release 2 (12.2.2) machine with an old-release MASTER, the UPGRADE file shown in [Hot-Upgrade Example](#page-100-0) must reside in the current directory. To make sure that the files are in the current directory, you might, for example, run tmadmin from the Tuxedo application directory: %APPDIR% (Windows)/ \$APPDIR (UNIX) directory.

During migration, keep in mind the following guidelines regarding the Oracle Tuxedo data storage areas:

- You will be instructed to remove the old TUXCONFIG file. The TUXCONFIG file is propagated automatically when the backup machine is run; therefore, you do not need to do anything.
- Create the TLOG when you load the software. If you already have a TLOG, remove it.
- Do not do anything with application queue spaces and queues.
- If you have a Domains configuration (BDMCONFIG) file, leave it as is.

To minimize downtime, Oracle recommends installing Oracle Tuxedo 12*c* Release 2 (12.2.2) on the MASTER machine and backup MASTER, and rebuilding all clients and servers in the directory on each machine that is defined by %APPDIR%/ \$APPDIR, in parallel with the directory in which the old-release clients and servers were created. In other words, both an old-release application and an Oracle Tuxedo 12*c* Release 2 (12.2.2) application should be available on each machine. *This advice is not a requirement, but a recommendation.*

The Oracle Tuxedo software supports device list path entries of up to 256 bytes in length (in previous releases the limit was 64 bytes in length.) Queue Spaces, TLOG files, and other configuration files originally created with an earlier version of Oracle Tuxedo are understood and supported with this release. However, such device lists originally created with Oracle Tuxedo 8.0 or earlier are restricted to 64-byte path names. Therefore, if the administrator wants to add a new extent using a path name greater than 64 bytes in length to a queue space in the future and such queue space is empty when the upgrade is performed, the administrator may want to create the queue space device list and the queue space at the time of the hot upgrade. Many applications

need to preserve queue spaces across an upgrade and will not be able to recreate them. Furthermore, most applications will not need to add queue space extent in the future or will be able to do so using path names no longer than the ones they are currently using. *This queue space recreation is completely optional and mentioned for completeness.*

If you already have DMTLOG and TLOG, make sure that no pending transaction logs are in them before shutting down the application, and keep in mind that removing the  $DMTLOG$  and  $TLOG$  (if they exist) after the application is shut down.

### **Hot-Upgrade Procedure**

This section provides an overview of the tasks for a "hot upgrade."

- 1. Make sure your environment is set up as follows:cR2
	- $-$  The configuration must have a backup MASTER machine.
	- The MODEL option in the configuration must be set to MP.
	- The MIGRATE option in the configuration must be set.
- 2. If upgrading an Oracle Tuxedo 9.1 machine, uninstall the Oracle Tuxedo system software as specified in [Uninstalling Oracle Tuxedo](#page-138-0).
- 3. If upgrading a Windows machine running Oracle WebLogic Enterprise or Oracle Tuxedo 9.1 or earlier software, perform the additional steps specified in [Performing Additional Upgrade](#page-96-0)  [Steps to Windows Server](#page-96-0).
- 4. Shut down the backup MASTER machine.
- 5. Install the Oracle Tuxedo 12*c* Release 2 (12.2.2) software on the backup MASTER machine and reboot the backup machine.
- 6. Migrate the MASTER machine running the old release to the backup MASTER machine running Oracle Tuxedo12*c* Release 2 (12.2.2).
- 7. Shut down the machine that is now acting as the backup MASTER.
- 8. Install Oracle Tuxedo 12*c* Release 2 (12.2.2) on the old MASTER.
- 9. Using Oracle Tuxedo 12*c* Release 2 (12.2.2), reboot the machine that you shut down in step 7.

For more information about hot upgrades, refer to the following section, [?\\$paratext>.?](#page-100-0)

#### <span id="page-100-0"></span>**Hot-Upgrade Example**

The following example describes a sample scenario for a hot upgrade and the sequence of steps to perform the hot upgrade.

Suppose you have the following on a UNIX platform:

- A machine called MACH1 that is configured as the MASTER and that runs an old release
	- A corresponding application directory called \$APPDIR1
	- A corresponding configuration file called \$TUXCONFIG1
- A machine called MACH2 that is configured as the backup
	- A corresponding application directory called \$APPDIR2
	- A corresponding configuration file called \$TUXCONFIG2

Refer to the following instruction sequence in [Listing](#page-100-1) 6-1 to perform a hot upgrade for your application.

#### <span id="page-100-1"></span>**Listing 6-1 Typical Hot Upgrade**

```
MACH1> tmshutdown -B MACH2 -l MACH2
MACH1> Run tmconfig to reset the APPDIR, TUXCONFIG, TUXDIR for MACH2
      MACH2> Kill tlisten process
      MACH2> Load Tuxedo 12cR2 if it is not already loaded
      MACH2> cd $APPDIR2
      MACH2> rm $TUXCONFIG2
      MACH2> >UPGRADE # Indicator that upgrade being done
      MACH2> Reset PATH, LD_LIBRARY_PATH, TUXCONFIG, APPDIR
      MACH2> Rebuild clients and servers, create TLOG
      MACH2> Start Tuxedo 12cR2 tlisten
MACH1> >UPGRADE # Indicator that upgrade being done
MACH1> tmboot -B MACH2 -l MACH2
      MACH2> tmadmin
             master
              y
              psr
              q
      MACH2> tmshutdown -B MACH1 -l MACH1
      MACH2> Run tmconfig to reset the APPDIR, TUXCONFIG, TUXDIR for MACH1
MACH1> Kill tlisten process
MACH1> Load Tuxedo 12cR2 if it is not already loaded
MACH1> cd $APPDIR1
MACH1> rm $TUXCONFIG1
```

```
MACH1> Reset PATH, LD_LIBRARY_PATH, TUXCONFIG, APPDIR
MACH1> Rebuild clients and servers, create TLOG
MACH1> Start Tuxedo 12cR2 tlisten
MACH1> rm UPGRADE # Remove indicator that upgrade being done
      MACH2> rm UPGRADE # Remove indicator that upgrade being done
      MACH2> tmboot -B MACH1 -l MACH1
```
**Note:** If you are performing the upgrade illustrated in [Listing](#page-100-1) 6-1 from a Windows platform, be sure to stop the Oracle Tuxedo procMGR (called IPC Helper in Oracle Tuxedo 6.5 or Oracle WebLogic Enterprise 5.1) service after stopping the tlisten process and to start the Oracle Tuxedo procMGR service *before* starting the tlisten process.

## <span id="page-101-0"></span>**Rebuilding an Application**

Now that you have successfully installed the Oracle Tuxedo software, you need to rebuild all application clients and servers that you want to execute on a system upgraded to Oracle Tuxedo 12*c* Release 2 (12.2.2).

**Notes:** Rebuild is mandatory when upgrading from a previous Oracle Tuxedo version to Oracle Tuxedo 12c Release 2 (12.2.2).

The TMS server must be rebuilt when upgrading a previous Oracle Tuxedo version to Oracle Tuxedo 12c Release 2 (12.2.2).

You should also remove any old TUXCONFIG files and reload them using the newly installed tmloadcf(1).

If your Oracle Tuxedo system applications are distributed, the MASTER and backup MASTER machines must run the highest release of the Oracle Tuxedo software of any machines in the configuration. Other machines, including Workstation clients, may continue to use executables from an earlier release. For example, even if your MASTER and backup MASTER machines are running Oracle Tuxedo 12*c* Release 2 (12.2.2), Oracle Tuxedo 6.5 or later may still be used on other machines.

There is one important exception to the "highest release" rule. If you wish to install Oracle Tuxedo 12*c* Release 2 (12.2.2) only on Workstation clients, and you do not want to upgrade any of your Oracle Tuxedo system server machines to Oracle Tuxedo 12*c* Release 2 (12.2.2), you may do so. In other words, with any release level beginning with Oracle Tuxedo 6.5, Workstation clients may be intermixed freely in a configuration in which the MASTER machines is running Oracle Tuxedo 6.5 or later.

#### **Changing from Object Files to Libraries**

Some Oracle Tuxedo functions are delivered in object files in Oracle Tuxedo release 12.1.3 (or lower). In this Oracle Tuxedo release, these object files are packaged in libraries. When rebuilding the corresponding executables, you need to link with the related libraries instead of the object files as listed in [Table](#page-102-0) 6-1.

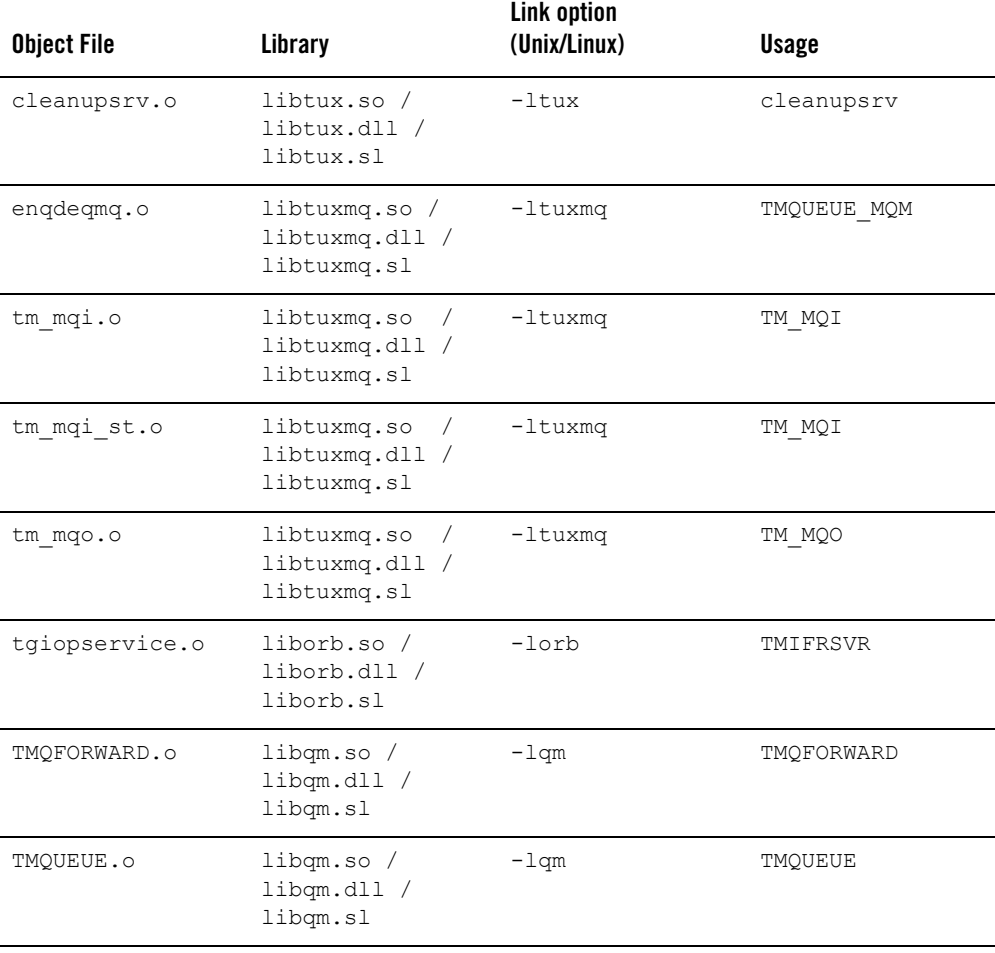

#### <span id="page-102-0"></span>**Table 6-1 Change from Object Files to Libraries**

**Table 6-1 Change from Object Files to Libraries** 

| tpfwinit.o | libnative.so /<br>libnative.dll /<br>libnative.sl    | -lnative     | TMNTS                                                               |
|------------|------------------------------------------------------|--------------|---------------------------------------------------------------------|
| tsam ext.o | libtmagent.so /<br>libtmagent.dll /<br>libtmagent.sl | $-l$ tmaqent | Tuxedo service<br>using<br>$t$ sambegin $()$ / $t$ sam<br>$end()$ . |
| usort.o    | libusort.so /<br>libusort.dll /<br>libusort.sl       | $-lusort$    |                                                                     |

### <span id="page-103-0"></span>**Installing Oracle Jolt 12***c* **Release 2 (12.2.2) with Oracle WebLogic Server**

This section provides supplementary installation instructions for customers using Oracle Jolt 12*c*  Release 2 (12.2.2) with Oracle WebLogic Server 9.x, 10.x, or 12.1.x and Oracle Tuxedo 9.0, 9.1, 10.0, 10.3, 11.1.1.x, 12.1.1, 12.1.3, or 12.2.2. You can install the Jolt client personality software known as "Oracle Jolt for Oracle WebLogic Server" on an Oracle WebLogic Server 9.x, 10.x, or 12.1.x machine by copying the Jolt client personality software from an Oracle Tuxedo 12*c*  Release 2 (12.2.2) machine to the target Oracle WebLogic Server machine. Of course, if the Oracle Tuxedo 12*c* Release 2 (12.2.2) machine and the target Oracle WebLogic Server machine are the same machine, you need only include the Jolt client library class files in your CLASSPATH variable setting.

The "Oracle Jolt for Oracle WebLogic Server" client software consists of three JAR files: jolt.jar, joltjse.jar, and joltwls.jar. Include these files in your CLASSPATH variable setting.

For instructions on configuring the Jolt connection pool on Oracle WebLogic Server, see *Using Oracle Jolt with Oracle WebLogic Server*.

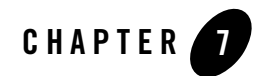

# <span id="page-104-0"></span>Performing Post-Installation Tasks

The following sections describe the tasks you perform after installing Oracle Tuxedo:

- [Understanding the Oracle Tuxedo Directory Structure](#page-105-0)
- [Understanding the Oracle Service Architecture Leveraging Tuxedo Directory Structure](#page-108-0)
- [Post Oracle TSAM Plus Installation Directory Structure](#page-109-0)
- [Understanding the Oracle Tuxedo Architecture](#page-113-0)
- [Using the Registry to Further Restrict Access on a Windows System](#page-115-0)
- [Setting Up Your Environment](#page-116-0)
- [Starting the tlisten Process](#page-120-0)
- [Editing a UBBCONFIG File](#page-122-0)
- [Using the TYPE Parameter in UBBCONFIG](#page-125-0)
- [Checking IPC Requirements](#page-125-1)
- [Creating the Universal Device List and the Transaction Log](#page-126-0)
- [Running simpapp to Verify Your Installation](#page-128-0)
- [Running buildtms for Oracle Tuxedo Applications That Use XA Resource Managers](#page-137-0)
- [Uninstalling Oracle Tuxedo](#page-138-1)
- [Reinstalling Oracle Tuxedo](#page-138-2)

### <span id="page-105-0"></span>**Understanding the Oracle Tuxedo Directory Structure**

During the Oracle Tuxedo software installation, the installer program creates the following directory structure for a *full installation*. A full installation contains all the Oracle Tuxedo server and client software components plus the Link-Level Encryption (LLE) and Secure Sockets Layer (SSL) encryption software packages.

Oracle Tuxedo 12*c* Release 2 (12.2.2) Directory Structure is shown in [Figure](#page-105-1) 7-1.

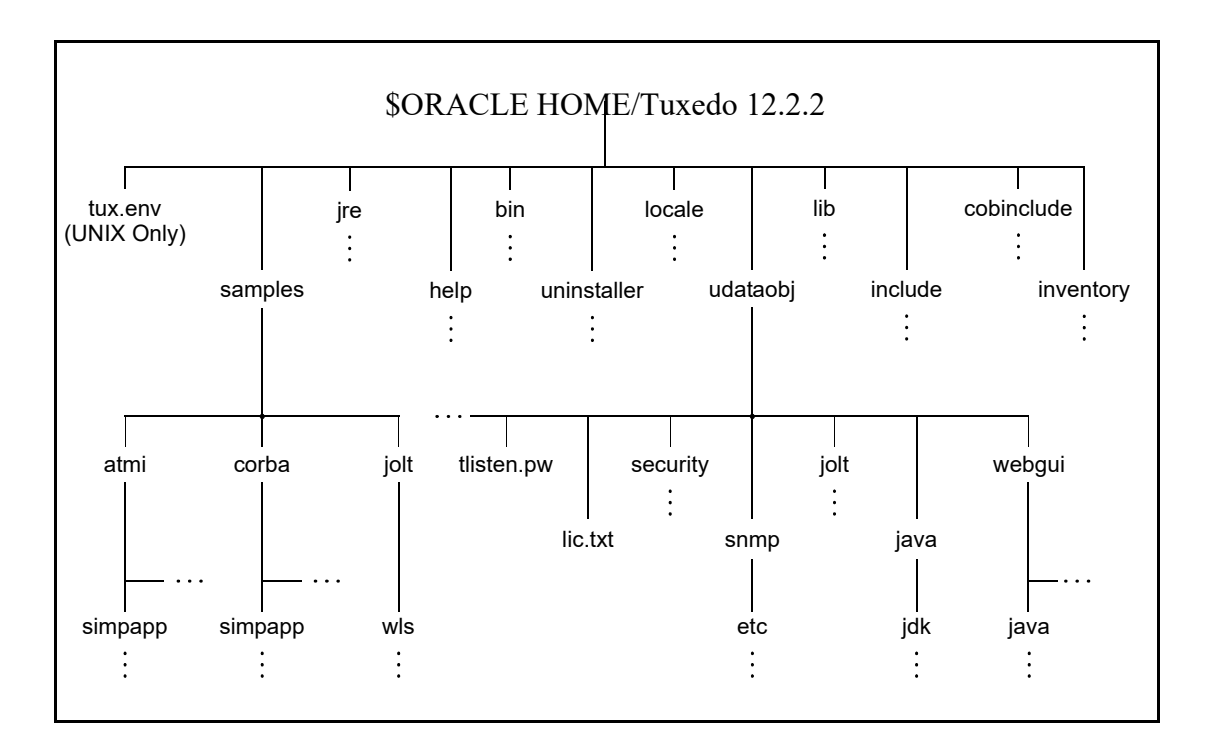

#### <span id="page-105-1"></span>**Figure 7-1 Oracle Tuxedo 12***c* **Release 2 (12.2.2) Directory Structure**

The product directory shown here, tuxedo12*c* Release 2 (12.2.2), is the default for Oracle Tuxedo 12*c* Release 2 (12.2.2). The default name can be changed during installation.

The top-level directories and files of the Oracle Tuxedo directory structure are briefly described in [Table](#page-106-0) 7-1.

| <b>Directory Name</b> |                                                                                                    | <b>Description</b>                                                                                                    |  |
|-----------------------|----------------------------------------------------------------------------------------------------|----------------------------------------------------------------------------------------------------|--|
| samples<br>Note:      | Samples are not installed<br>unless they are selected<br>during Tuxedo 12c Release<br>2 (12.2.2) installation. | Contains sample code and resources designed to help<br>you learn how to develop your own applications using<br>Oracle Tuxedo. The samples directory contains the<br>following subdirectories:<br>atmi<br>A collection of simple applications that<br>demonstrate the many features of the Oracle<br>Tuxedo Application-to-Transaction Monitor<br>Interface (ATMI) server software.<br>corba<br>$\bullet$<br>A collection of simple applications that<br>demonstrate the many features of the Oracle<br>Tuxedo Common Object Request Broker<br>Architecture (CORBA) C++ server software.<br>jolt<br>$\bullet$<br>A collection of simple applications that<br>demonstrate the many features of the Oracle Jolt<br>server software. |  |
| bin                   |                                                                                                    | Contains Tuxedo, Jolt, and SNMP Agent executable<br>programs.                                                                                                    |  |
|                       | uninstaller                                                                                                    | Contains code required to uninstall the Oracle Tuxedo<br>software.                                                                                                    |  |
| locale                |                                                                                                    | Contains subdirectories to support the localization of<br>system messages. C subdirectory contains message<br>catalogs for the default locale (U.S. English).                                                                                                    |  |
| cobinclude            |                                                                                                    | Contains . cb1 file entries for use in COBOL<br>programs.                                                                                                    |  |

<span id="page-106-0"></span>**Table 7-1 Top-level Directories and Files of the Oracle Tuxedo Directory Structure**

| <b>Directory Name</b> | <b>Description</b>                                                                                                    |  |
|-----------------------|----------------------------------------------------------------------------------------------------|--|
| lib                   | Contains compiled object files, including dynamic<br>shared libraries (for platforms on which Oracle Tuxedo<br>uses dynamic shared libraries) and other object files<br>needed to build Oracle Tuxedo clients and servers. |  |
| include               | Contains C and C++ language header files, as well as<br>OMG IDL files. Includes subdirectories unicode and<br>xercesc; may include subdirectory rpc, depending<br>on the platform.                                         |  |
| udataobj              | Contains other directories and files required by Oracle<br>Tuxedo. The udataobj directory contains the following<br>subdirectories and files:                                                                              |  |
|                       | security<br>Contains the default Lightweight Directory Access<br>Protocol (LDAP) filter file<br>(bea ldap filter.dat) and LLE-related and<br>SSL-related encryption files.                                                 |  |
|                       | jolt<br>$\bullet$<br>Contains the files for the Oracle Jolt software<br>components that you selected to install.                                                                                                    |  |
|                       | ٠<br>snmp<br>Contains the etc directory, which in turn contains<br>the SNMP Agent configuration files, MIB files,<br>and other miscellaneous files.                                                                        |  |
|                       | iava<br>Contains the classes and Java archive files needed<br>to run Java applications.                                                                                                    |  |
|                       | tlisten.pw(file)<br>Contains the tlisten administrative password<br>that you entered during the installation.                                                                                                    |  |
| tux.env (file)        | UNIX systems only: Contains Oracle Tuxedo<br>environment variables for UNIX installations and<br>serves as a model for setting those variables.                                                                            |  |

**Table 7-1 Top-level Directories and Files of the Oracle Tuxedo Directory Structure**
### **Understanding the Oracle Service Architecture Leveraging Tuxedo Directory Structure**

During the SALT software installation, all SALT files are decompressed within the Oracle Tuxedo TUXDIR directory.

Note: For each Oracle product, a file called comps.xml (located in \$ORACLEHOME/inventory/ContentsXML), lists installation information.

[Table](#page-108-0) 7-2 lists brief descriptions of SALT directories and files.

| <b>Directory Name</b> | <b>Description</b>                                                                                                    |
|-----------------------|----------------------------------------------------------------------------------------------------|
| bin                   | Contains SALT executable programs, including:<br>GWWS<br>tmwsdlgen<br>wsadmin<br>wsdlcvt<br>wsloadcf<br>tmwsdlflt (internally used)                                                                                                    |
| include               | Contains C language header files for SALT plug-in development and adminis-<br>trative development, including:<br>auth pi ex.h<br>credmap pi ex.h<br>$\bullet$<br>custtype pi ex.h<br>wsadmflds.h<br>wssoapflds.h                                                                                                    |
| lib                   | Contains dynamic shared libraries needed to run SALT programs, including:<br>libwsbase. * (shared library suffix is variant on different platforms)<br>٠<br>libwsconf.*<br>$\bullet$<br>libsoapeng.*                                                                                                    |
| locale                | Contains the localization of system messages used by SALT.<br>C subdirectory contains the following SALT specific message catalogs for the<br>default locale (U.S. English): GWWS, WSBASE, WSCFG, WSCMD.<br>file CATNAMES is the Oracle Tuxedo catalog name definition file that includes<br>the above message catalog names used by SALT. |

<span id="page-108-0"></span>**Table 7-2 SALT Directory and File Structure**

| <b>Directory Name</b> | <b>Description</b>                                                                                                    |
|-----------------------|----------------------------------------------------------------------------------------------------|
| samples/salt          | A collection of simple applications that demonstrate the SALT features.                                                                                                    |
|                       | samples/salt is installed only if requested during installation<br>Note:                                                                                                    |
| udataobj              | Contains the following information files for SALT:<br>3rd_party_licenses_salt.txt<br>License information for 3rd party software used by SALT<br>wsadmflds<br>SALT administrative FML32 field definitions<br>wssoapflds<br>$\bullet$<br>SALT pre-defined FML32 fields for outbound Web Service call                                                                                                    |
| inventory             | Contains information about installed products for use with the Oracle Univer-<br>sal Installer.                                                                                                    |
| udataobj/salt         | Contains sub-directories and files required by SALT, including:<br>policy subdirectory<br>Contains SALT pre-defined WS-* policy files.<br>WS subdirectory<br>$\bullet$<br>Contains various external XML Schema files required by SALT.<br>xalan subdirectory<br>Contains Apache Xalan Java 2.7 class library files and corresponding li-<br>cense information.<br>xslt files<br>wsdl*.xsl files are used by SALT WSDL converter (wsdlcvt).<br>SALT XML Schema files<br>$\bullet$<br>*. xsd files are XML Schema files of SALT configuration file format. |
| uninst salt 3         | Contains files required to uninstall the SALT $12c$ Release 2 (12.2.2) software.                                                                                                    |

**Table 7-2 SALT Directory and File Structure**

# **Post Oracle TSAM Plus Installation Directory Structure**

After Oracle TSAM Plus installation has completed, the following directories are placed in the Oracle TSAM Plus installation directory:

• [Oracle TSAM Plus Agent Directory Structure \(For Linux\)](#page-110-0)

[Oracle TSAM Plus Manager Directory Structure \(For Linux\)](#page-111-0)

### <span id="page-110-0"></span>**Oracle TSAM Plus Agent Directory Structure (For Linux)**

[Listing](#page-110-1) 7-1 shows the post-installation Oracle TSAM Plus Agent directories and files added to \$TUXDIR:

<span id="page-110-1"></span>**Listing 7-1 Oracle TSAM Plus Agent Directory Structure (For Linux)**

./udataobj/fmb.def ./udataobj/monflds ./bin/accrpt ./bin/unregtsam.sh ./bin/LMS ./bin/tmping ./bin/regtsam.sh ./lib/libtmagent.a ./lib/libtsamjni.a ./lib/tsam\_ext.o ./lib/libtsam.so ./lib/libtmjmx.a ./lib/libtmjmx.so ./lib/libtmagent.so ./lib/libtsam.a ./lib/libtsamjni.so ./include/e\_perf\_mon.h ./include/tsam\_ext.h ./include/tsam\_snmptrap.h ./include/monflds.h ./include/fmb.def.h

```
./locale/C/TSAM.text 
./locale/C/TSAM_CAT 
./jmx/jmxaccess.properties 
./jmx/tmjmx_tux.jar 
./jmx/tuxubb.jar 
./jmx/java.policy 
./jmx/com.bea.core.jatmi_1.0.0.0.jar 
./jmx/tmjmx_metadata.jar
```
### <span id="page-111-0"></span>**Oracle TSAM Plus Manager Directory Structure (For Linux)**

[Listing](#page-111-1) 7-2 shows the post-installation Oracle TSAM Plus Manager directories, sub-directories, and files added to \$ORACLE\_HOME/tsam:

<span id="page-111-1"></span>**Listing 7-2 Oracle TSAM Plus Manager Directory Structure (For Linux)**

```
/apache-tomcat (bundled Tomcat installed only) 
     ... 
/TSAM (bundled Derby installed only) 
     ... 
/db-derby-bin (bundled Derby installed only) 
     ... 
/bin 
     /3rd_party_licenses.txt 
     /startup.sh
```
#### Post Oracle TSAM Plus Installation Directory Structure

```
 /shutdown.sh
```
#### /em

/12.1.0.2.0\_oracle.fmw.txdo\_2000\_0.opar

#### /deploy

 /tsam.ear /AppServerDeployer.sh ...

#### /jdk

...

/logs (bundled Tomcat installed only)

...

#### /inventory

/ContentsXML

/comps.xml

#### / uninstall

...

### **Understanding the Oracle Tuxedo Architecture**

[Figure](#page-113-0) 7-2 shows an Oracle Tuxedo *domain*, which is the basis of the Oracle Tuxedo architecture.

#### <span id="page-113-0"></span>**Figure 7-2 Simplified View of Oracle Tuxedo Architecture**

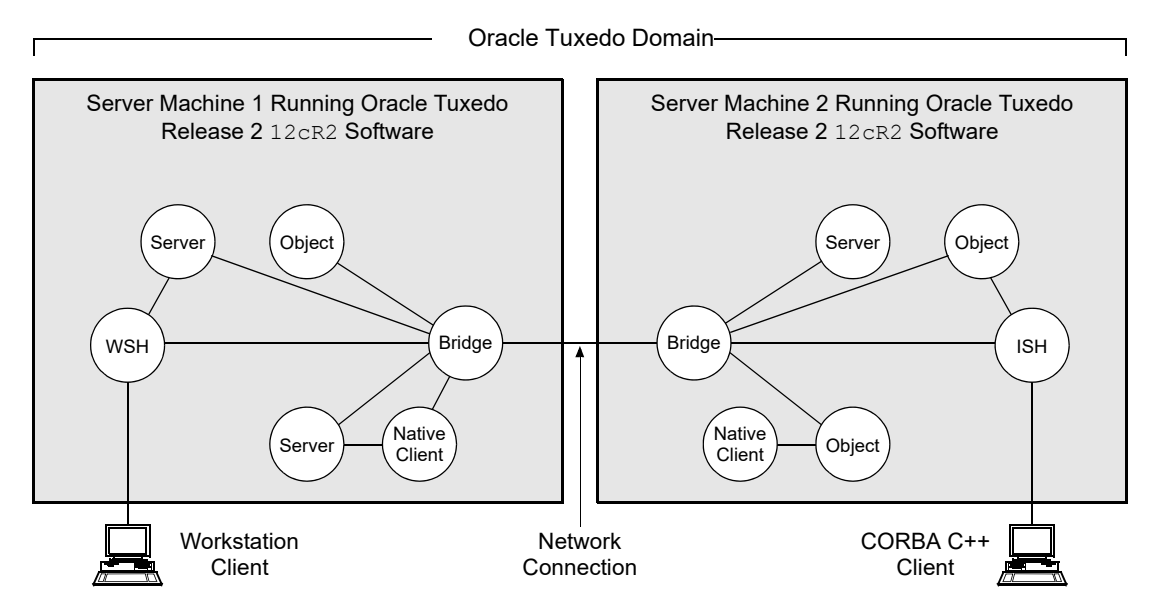

A Tuxedo domain, also known as a Tuxedo application, is a business software program, built upon the Tuxedo system, that is defined and controlled by a single configuration file—the UBBCONFIG file. A Tuxedo domain consists of many system processes, one or more application client processes, one or more application server processes, and one or more computer machines connected over a network.

Other important terms and concepts that you need to know about Oracle Tuxedo before performing post-installation checks are briefly described in the following sections:

- [UBBCONFIG File](#page-114-0)
- [MASTER Machine](#page-114-1)
- [TUXCONFIG File](#page-114-2)
- [TUXCONFIG Environment Variable](#page-115-0)

#### • [TUXDIR Environment Variable](#page-115-1)

There is no need to fully understand these terms now; rather, use the sections as a reference. As you come upon these terms during the post-installation procedures, refer back to these sections to understand exactly what these terms mean.

### <span id="page-114-0"></span>**UBBCONFIG File**

Each Tuxedo domain is controlled by a configuration file in which installation-dependent parameters are defined. The text version of the configuration file is referred to as UBBCONFIG, although the configuration file may have any name, as long as the content of the file conforms to the format described in reference page [UBBCONFIG\(5\)]({DOCROOT}/rf5/rf5.html) in *OracleTuxedo File Formats, Data Descriptions, MIBs, and System Processes Reference*.

The UBBCONFIG file for a Tuxedo domain contains all the information necessary to boot the application, such as lists of its resources, machines, groups, servers, available services, and so on. It consists of nine sections, five of which are required for all configurations: RESOURCES, MACHINES, GROUPS, SERVERS, and SERVICES.

### <span id="page-114-1"></span>**MASTER Machine**

The MASTER machine, or MASTER node, for a Tuxedo domain contains the domain's UBBCONFIG file, and is designated as the MASTER machine in the RESOURCES section of the UBBCONFIG file. Starting, stopping, and administering a Tuxedo domain is done through the MASTER machine.

In a multi-machine Tuxedo domain running different releases of the Tuxedo system software, the MASTER machine must run the highest release of the Tuxedo system software in the domain.

### <span id="page-114-2"></span>**TUXCONFIG File**

The TUXCONFIG file is a binary version of the UBBCONFIG file. It is created by running the tmloadcf(1) command, which parses UBBCONFIG and loads the binary TUXCONFIG file to the location referenced by the TUXCONFIG environment variable. As with UBBCONFIG, the TUXCONFIG file may be given any name.

The MASTER machine for a Tuxedo domain contains the master copy of the TUXCONFIG file. Copies of the TUXCONFIG file are propagated to all other server machines—referred to as non-MASTER machines—in a Tuxedo domain whenever the Tuxedo system is booted on the MASTER machine.

### <span id="page-115-0"></span>**TUXCONFIG Environment Variable**

The TUXCONFIG environment variable defines the location on the MASTER machine where the tmloadcf(1) command loads the binary TUXCONFIG file. It must be set to an absolute pathname ending with the device or system file where TUXCONFIG is to be loaded.

The TUXCONFIG pathname value is designated in the MACHINES section of the UBBCONFIG file. It is specified for the MASTER machine *and* for every other server machine in the Tuxedo domain. When copies of the binary TUXCONFIG file are propagated to non-MASTER machines during system boot, the copies are stored on the non-MASTER machines according to the TUXCONFIG pathname values.

# <span id="page-115-1"></span>**TUXDIR Environment Variable**

The TUXDIR environment variable defines the product installation directory of the Oracle Tuxedo software on the MASTER machine. It must be set to an absolute pathname ending with the name of the product installation directory.

The TUXDIR pathname value is designated in the MACHINES section of the UBBCONFIG file. It is specified for the MASTER machine *and* for every other server machine in the Tuxedo domain.

### **Using the Registry to Further Restrict Access on a Windows System**

Oracle Tuxedo-provided client programs are run directly by users with the users' own permissions. In addition, users running native clients (that is, clients running on the same machine on which the server program is running) have access to the UBBCONFIG file and interprocess communication (IPC) mechanisms such as the *bulletin board* (a reserved piece of shared memory in which parameters governing the application and statistics about the application are stored).

To gain access to the Oracle Tuxedo functionality, native clients join an Oracle Tuxedo application using the identity of the application administrator ( $t$ psysadm). However, because tpsysadm is a trusted user, this setting causes the Oracle Tuxedo system to bypass the user authentication process.

To prevent this lapse in security on your Windows 2003 server machine, follow these steps:

1. Choose Start  $\rightarrow$  Run to launch the Run dialog box, enter regEdt 32, and click OK to launch the Registry Editor window.

- 2. Select HKEY LOCAL MACHINE  $\rightarrow$  Software  $\rightarrow$  Oracle Systems  $\rightarrow$ Tuxedo  $\rightarrow$  10.3.0.0 VS2005.
- 3. Select SECURITY  $\rightarrow$  Permissions.
- 4. Disable control for Everyone and allow access only to users with administrative privileges.

# **Setting Up Your Environment**

You need to set several environment variables before using Oracle Tuxedo to build and run Oracle Tuxedo applications. [Table](#page-116-0) 7-3, [Table](#page-117-0) 7-4, [Table](#page-117-1) 7-5, [Table](#page-117-2) 7-6 list and define many of those environment variables.

| <b>Environment Variable</b> | <b>Description</b>                                                                                                    |
|-----------------------------|----------------------------------------------------------------------------------------------------|
| TUXDIR                      | Absolute pathname of the product directory in which you<br>installed the Oracle Tuxedo software on this machine.<br>TUXDIR must be set on both server and client-only machines.                                                 |
| APPDIR                      | Absolute pathname of the application directory in which<br>application and administrative servers will be booted on this<br>server machine. APPDIR may be set to more than one<br>application directory.                        |
| TUXCONFIG                   | Absolute pathname of the device or system file where the<br>binary TUXCONFIG file is found on this server machine. The<br>TUXCONFIG file is created by running the tmloadcf (1)<br>command on the UBBCONFIG configuration file. |

<span id="page-116-0"></span>**Table 7-3 Oracle Tuxedo Core Environment Variables** 

| <b>Environment Variable</b> | <b>Description</b>                                                                                                    |
|-----------------------------|----------------------------------------------------------------------------------------------------|
| WSENVFILE                   | Tuxedo ATMI Workstation (/WS) client: Name of the file in<br>which all environment variables are set for this workstation.<br>There is no default for this variable.                                |
| TOBJADDR                    | Tuxedo remote CORBA client: Address of the Tuxedo server<br>machine's listener; must match exactly (including case) the<br>host and port specified for the server machine in the<br>UBBCONFIG file. |

<span id="page-117-0"></span>**Table 7-4 Oracle Tuxedo Client-Only Environment Variables**

<span id="page-117-1"></span>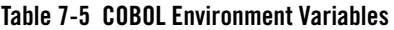

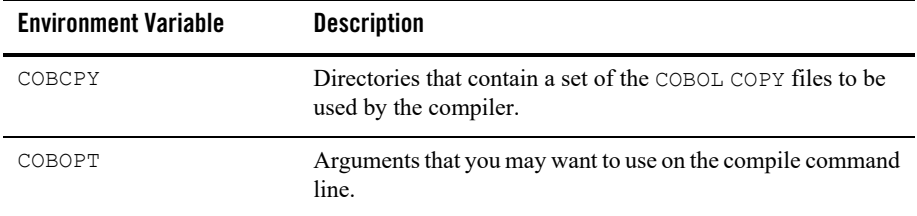

<span id="page-117-2"></span>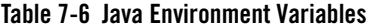

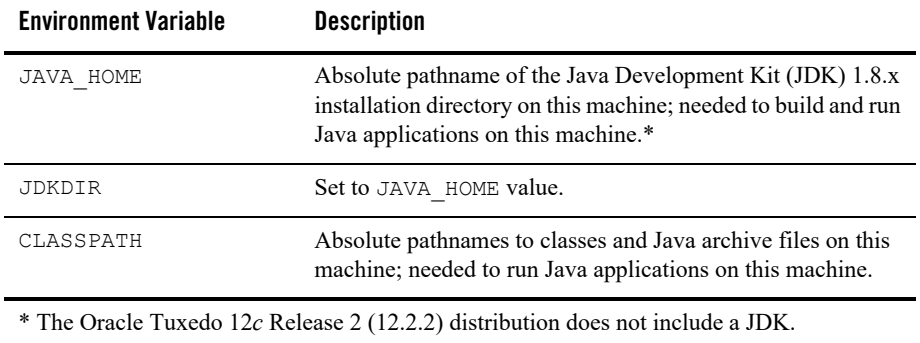

### <span id="page-118-1"></span>**Setting Environment Variables on a Windows System**

On a Windows 2003 server machine, you need to set the following environment variables shown in [Table](#page-118-0) 7-7 to set up your environment:

<span id="page-118-0"></span>**Table 7-7 Environment Variables**

| set TUXDIR=pathname of Oracle Tuxedo product directory     |
|------------------------------------------------------------|
| set APPDIR=pathname of Oracle Tuxedo application directory |
| set TUXCONFIG=pathname of TUXCONFIG file                   |
| set WEBJAVADIR=%TUXDIR%\udataobj\webqui\java               |
| set PATH=%APPDIR%;%TUXDIR%\bin;\bin;%PATH%                 |

Examples of TUXDIR, APPDIR, and TUXCONFIG are:

```
TUXDIR=C:\Oracle\tuxedo12cR1
APPDIR=C:\home\me\simpapp
TUXCONFIG=%APPDIR%\tuxconfig
```
The TUXDIR, APPDIR, and TUXCONFIG environment variables must match the values of the TUXDIR, APPDIR, and TUXCONFIG parameters in the MACHINES section of the UBBCONFIG file. As an alternative to setting environment variables from a command-line shell, use the Environment page of the Oracle Administration program, described in ["Setting and Modifying]({DOCROOT}/nt/ntadmin.html)  [Environment Variables" i]({DOCROOT}/nt/ntadmin.html)n *Using Oracle Tuxedo ATMI on Windows*.

Windows 2003 Server accesses the required dynamically loadable library files through its PATH variable setting. Specifically, Windows 2000 searches for dynamically loadable library files in the following order:

- 1. The directory from which the Oracle Tuxedo application was loaded
- 2. The current directory
- 3. The Windows system directory (for example, C: \WINDOWS\System32)
- 4. The Windows directory (for example,  $C: \W1NDOWS$ )
- 5. The directories listed in the PATH environment variable

For more information about setting environment variables, see ["Setting and Modifying]({DOCROOT}/nt/ntadmin.html)  [Environment Variables" i]({DOCROOT}/nt/ntadmin.html)n *Using Oracle Tuxedo ATMI on Windows*.

### <span id="page-119-1"></span>**Setting Environment Variables on a UNIX System**

On a UNIX server machine, set and export the following environment variables shown in [Table](#page-119-0) 7-8 to set up your environment:

#### <span id="page-119-0"></span>**Table 7-8 Environment Variables**

TUXDIR=*pathname\_of\_Oracle\_Tuxedo\_product\_directory*

APPDIR=*pathname\_of\_Oracle\_Tuxedo\_application\_directory*

TUXCONFIG=*pathname\_of\_TUXCONFIG\_file*

WEBJAVADIR=\$TUXDIR/udataobj/webgui/java

PATH=\$APPDIR:\$TUXDIR/bin:/bin:\$PATH

LD\_LIBRARY\_PATH=\$APPDIR:\$TUXDIR/lib:/lib:/usr/lib:\$LD\_LIBRARY\_PA TH

**Note:** For HP-UX systems only, use SHLIB\_PATH instead of LD\_LIBRARY\_PATH. For AIX systems only, LIBPATH instead of LD\_LIBRARY\_PATH.

export TUXDIR APPDIR TUXCONFIG WEBJAVADIR PATH LD\_LIBRARY\_PATH

Examples of TUXDIR, APPDIR, and TUXCONFIG are:

TUXDIR=/home/Oracle/tuxedo12cR1

APPDIR=/home/me/simpapp

TUXCONFIG=\$APPDIR/tuxconfig

The TUXDIR, APPDIR, and TUXCONFIG environment variables must match the values of the TUXDIR, APPDIR, and TUXCONFIG parameters in the MACHINES section of the UBBCONFIG file. A Bourne shell script named tux.env, located in the Oracle Tuxedo product directory, serves as a model for setting these and other environment variables on a UNIX system.

### **Starting the tlisten Process**

You, as the application administrator, must start a tlisten process on each machine of a networked Oracle Tuxedo application before the application is booted. The tlisten process enables you and the Oracle Tuxedo software running on the MASTER machine to start, shut down, and administer Oracle Tuxedo processes running on the non-MASTER machines. For example, tmboot(1) can start Oracle Tuxedo system servers on the non-MASTER machines. Generally, one tlisten process is required for each Oracle Tuxedo application running on a server machine.

In addition to the installer program starting a tlisten process on port 3050 during the installation of Oracle Tuxedo, a tlisten process may be started as shown in [tlisten Process](#page-120-0) [Table](#page-120-0) 7-9.

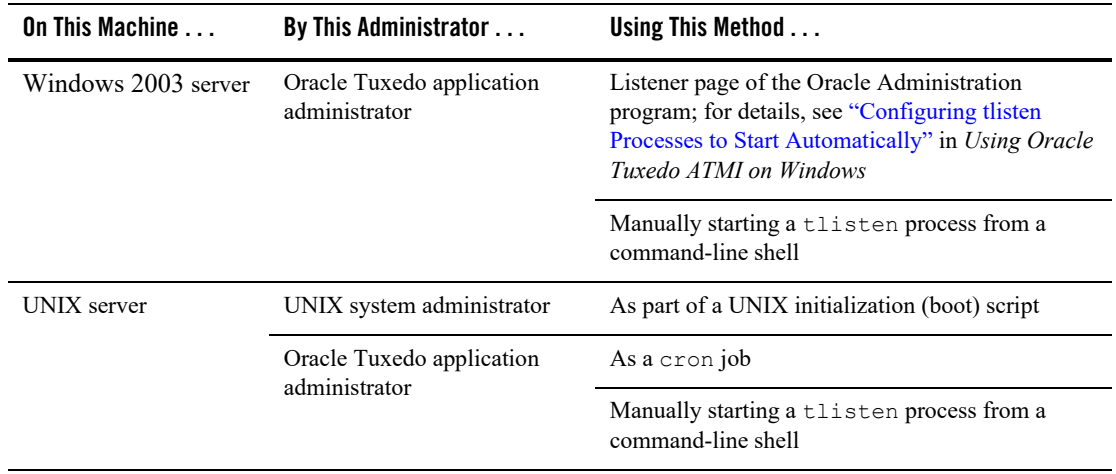

#### <span id="page-120-0"></span>**Table 7-9 tlisten Process**

### **tlisten Invocation**

In all cases, the same basic syntax is used to invoke tlisten.

```
%TUXDIR%\bin\tlisten -l nlsaddr [-u appuid] (Windows)
$TUXDIR/bin/tlisten [-d devname] -l nlsaddr [-u appuid] (UNIX)
```
The  $-1$  option is required. The argument to  $-1$  must match the value of the NLSADDR parameter in the NETWORK section of the UBBCONFIG file. For information on determining the value of NLSADDR, see reference page [UBBCONFIG\(5\)]({DOCROOT}/nt/ntadmin.html) in *OracleTuxedo File Formats, Data Descriptions, MIBs, and System Processes Reference*.

The value of *devname* is the device name of the network provider; for example, Starlan. If the tlisten process is operating with Sockets, the -d option is not needed.

The value of *appuid* is the user identifier (UID), or login name, of the Oracle Tuxedo application administrator. It must match the value of the UID parameter in the RESOURCES section of the UBBCONFIG file.

**Note:** To obtain the UID on a UNIX system, run the id command.

On a UNIX machine, use the -u *appuid* option when the command is part of an installation script run by user root to run the tlisten process with the effective UID of the owner of the Oracle Tuxedo software installation on this machine. If thisten is started by the Oracle Tuxedo application administrator, either as a  $\text{cr}$  cron job or manually, the  $-\text{u}$  option is unnecessary since the job is already owned by the correct account.

For more information about the tlisten command, see reference page [tlisten\(1\)]({DOCROOT}/rfcm/rfcmd.html) in *Oracle Tuxedo Command Reference*. For details on starting the tlisten process on a Windows 2003 server machine, see ["Configuring tlisten Processes to Start Automatically" i]({DOCROOT}/nt/ntadmin.html)n *Using Oracle Tuxedo ATMI on Windows*.

### **tlisten Password**

Oracle Tuxedo uses the administrative password that you specified during the installation to protect the machine on which Oracle Tuxedo is installed from administrative requests and operations (such as  $t_{\text{mboot}}(1)$ ) that are not authorized. Whenever administrative communications arrive on this machine through tlisten(1) gateway processes, Oracle Tuxedo authenticates them by means of the password.

A tlisten password must be a string of alphanumeric characters in clear-text format. It may contain no more than 80 characters.

A common password is required for two machines in an Oracle Tuxedo application to communicate successfully. For this reason, you must use the same password whenever you install Oracle Tuxedo on multiple machines for a single application. If during the Oracle Tuxedo installation process you use a different password for one machine, you must add that password using the tlist pwd(1)  $\frac{1}{2}$  TUXDIR utility to the tlisten. pw file on each machine that communicates with eachother.

For these reasons, you may have more than one administrative password in your tlisten.pw file. A single password file may contain no more than 20 passwords, with one password per line.

**Note:** The tlisten. pw file is system-encrypted. To add or change passwords, you must use the tlistpwd(1) utility.

### **Editing a UBBCONFIG File**

Each Oracle Tuxedo application is controlled by a configuration file in which installation-dependent parameters are defined. In the Oracle Tuxedo documentation, this file is referred to as UBBCONFIG, but you can give your configuration file any name you like as long as the content of the file conforms to the format described in reference page [UBBCONFIG\(5\)]({DOCROOT}/nt/ntadmin.html) in *OracleTuxedo File Formats, Data Descriptions, MIBs, and System Processes Reference*. Typical configuration filenames begin with the string ubb, followed by a mnemonic string, such as simple in the filename ubbsimple.

As an example, consider ubbsimple, the UBBCONFIG file for the rudimentary ATMI-based simpapp application delivered with the Oracle Tuxedo installation. On a Windows system, this application is found in the directory  $TUSDIR\sigma\sigma\$  .  $\atop$   $\atop$   $\atop$   $\atop$   $\atop$   $\atop$   $\atop$   $\atop$   $\atop$   $\atop$   $\atop$ is found in the directory \$TUXDIR/samples/atmi/simpapp.

[Listing](#page-122-0) 7-3 shows an example ubbsimple file. The example has been modified from the ubbsimple file delivered on a Windows or UNIX system to include example pathname values for both Windows and UNIX systems.

#### <span id="page-122-0"></span>**Listing 7-3 ubbsimple for the ATMI-based simpapp Application**

```
 #ident "@(#)apps:simpapp/ubbsimple $Revision: 1.3 $
 #Skeleton UBBCONFIG file for the Tuxedo Simple Application.
#Replace the <br />bracketed> items with the appropriate values.
 *RESOURCES
 IPCKEY <Replace with a valid IPC Key>
```
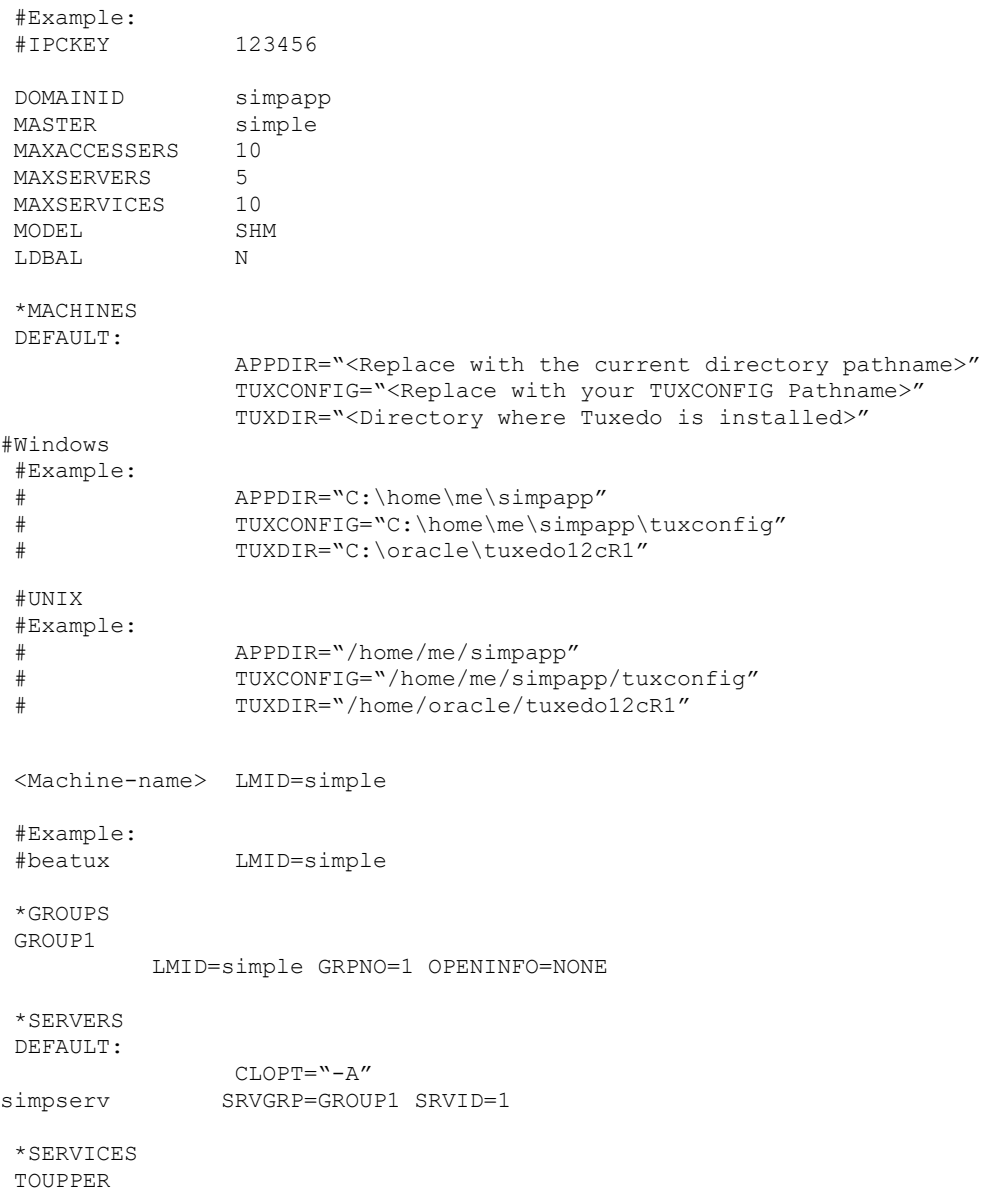

In the configuration file for your application, you must replace the strings enclosed in angle brackets with values specific to your application. [Listing](#page-124-0) 7-10 provides a sample of the parameters that must be defined in every configuration file.

| This Parameter       | Specifies                                                                                                    |
|----------------------|----------------------------------------------------------------------------------------------------|
| <b>TPCKEY</b>        | A numeric key that identifies the shared memory segment where<br>the structures used by your application are located. The value<br>must be greater than 32,768 and less than 262,143.                                  |
| machine name         | The node name of the machine. To obtain the node name on a<br>Windows 2003 Server system, see your system administrator.<br>To obtain the node name on a UNIX system, run the uname $-n$<br>command.                   |
| $APPDIR = string$    | A list of one or more directories in which application and<br>administrative servers will be booted on this machine.                                                                                                   |
|                      | For Windows, the value of $string$ is the absolute pathname of<br>one directory, optionally followed by a semicolon-separated list<br>of pathnames for other directories on the machine being defined.                 |
|                      | For UNIX, the value of $string$ is the absolute pathname of one<br>directory, optionally followed by a colon-separated list of<br>pathnames for other directories on the machine being defined.                        |
| $TUXCONFIG = string$ | The absolute pathname of the device or system file where the<br>binary TUXCONFIG file is to be created on this machine. The<br>TUXCONFIG file is created by running the tmloadcf (1)<br>command on the UBBCONFIG file. |
| $TUXDIR = string$    | The absolute pathname of the product directory of the Oracle<br>Tuxedo software on this machine.                                                                                                    |

<span id="page-124-0"></span>**Table 7-10 Parameter Sample**

You must define APPDIR, TUXCONFIG, and TUXDIR for every machine in your Oracle Tuxedo application. If you need to look up other parameters when editing your UBBCONFIG file, see reference page [UBBCONFIG\(5\)]({DOCROOT}/nt/ntadmin.html) in *OracleTuxedo File Formats, Data Descriptions, MIBs, and System Processes Reference*.

You must edit your UBBCONFIG file before running  $tmloadcf(1)$  to verify the IPC requirements in the section that follows. If you run tmloadcf without first editing the UBBCONFIG file, the command will fail with syntax errors.

### **Using the TYPE Parameter in UBBCONFIG**

The TYPE parameter in the MACHINES section of a configuration file specifies the invocation of the External Data Representation (XDR) encode/decode routines when messages are passed between unlike machines. The term "unlike" applies even to machines of the same type if the compiler on each machine is different. In such a case, give each machine a unique TYPE string to force every message to go through the encode/decode routines.

# **Checking IPC Requirements**

The Oracle Tuxedo system uses interprocess communications (IPC) resources heavily. On many systems, the default values for the parameters that control the size and quantity of the various IPC resources are below the minimums needed to run even a modest Oracle Tuxedo application. Therefore, you may need to reset some parameters. After editing your UBBCONFIG file, you should determine whether you have enough IPC resources for your application.

To perform this task, enter the following  $t_{\text{mloadoff}}(1)$  command, specifying your edited UBBCONFIG file as input:

tmloadcf -c *UBBCONFIG*

With the  $-c$  option, the  $t_{\text{mload}}$  program prints a list of the minimum IPC resources required for your application, but does not create or update the TUXCONFIG file.

[Listing](#page-125-0) 7-4 is an output report based on the values in ubbsimple.

#### <span id="page-125-0"></span>**Listing 7-4 Output Produced by tmloadcf -c**

```
Ipc sizing (minimum /T values only)...
             Fixed Minimums Per Processor
SHMMIN: 1
SHMALL: 1
SEMMAP: SEMMNI
             Variable Minimums Per Processor
     SEMUME, A SHMMAX
SEMMNU, \starNode SEMMNS SEMMSL SEMMSL SEMMNI MSGMNI MSGMAP SHMSEG
------ ------ ------ ------ ------ ------ ------ ------
sftuxe 17 5 12 A + 1 13 26 75K
```

```
where 1 \leq A \leq 8.
```
The number of expected application clients per processor should be added to each MSGMNI value.

The output report identifies IPC resources by their traditional UNIX names. To map the traditional names to the names specific to a UNIX platform, see the data sheet for that platform in [Oracle Tuxedo 12c Release 2 \(12.2.2\) Platform Data Sheets](#page-140-0). To map the traditional names to the names specific to the Windows 2003 Server platform, see the table titled ["IPC Resource]({DOCROOT}/nt/ntadmin.html)  [Name Mappings Between Windows and UNIX Systems" i]({DOCROOT}/nt/ntadmin.html)n *Using Oracle Tuxedo ATMI on Windows*.

The example output report indicates that to run simpapp, your system must have SEMUME, SEMMNU, and SEMMNS set to no less than 17. SEMMSL must be at least 5, and SEMMNI and SEMMAP at least 4 (assuming the value of A is 3). MSGMNI must be at least 13, and MSGMAP at least 26. Finally, the product of SHMMAX and SHMSEG must be at least 75K bytes.

The IPC values are application-dependent, and the numbers in this example reflect a very small configuration. If other client or server applications that use IPC resources are running on the same system with an Oracle Tuxedo application, then the requirements of both applications must be satisfied. Keep in mind also that every machine participating in an application must have sufficient IPC resources available.

If the current IPC resources are inadequate, you must increase the values of the associated IPC parameters. For instructions on changing the current IPC values for a Windows 2003 Server system, see ["Configuring IPC Resources to Maximize System Performance" i]({DOCROOT}/nt/ntadmin.html)n *Using Oracle Tuxedo ATMI on Windows*. For instructions on changing the current IPC values for a UNIX system, see the data sheet for your platform in Oracle Tuxedo 12c Release 2 (12.2.2) Platform [Data Sheets](#page-140-0).

### **Creating the Universal Device List and the Transaction Log**

You create the Universal Device List (UDL) and define a UDL entry for the global transaction log (TLOG) on each machine in your application that will use global transactions. The TLOG is a log file in which information about transactions is kept until the transaction is completed.

### **Defining the TLOG**

Before creating the UDL and defining UDL entries for TLOG, you must set the following parameters in the MACHINES section of the UBBCONFIG file for each machine in your application that will use global transactions.

[Table](#page-127-0) 7-11 lists the parameters.

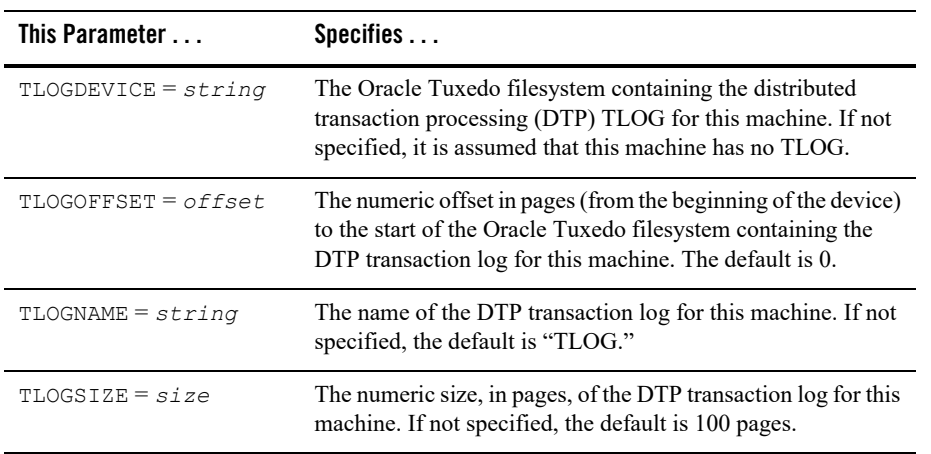

#### <span id="page-127-0"></span>**Table 7-11 Parameter**

Because the TLOG seldom needs to be larger than 100 blocks (pages) and because disk partitions are always substantially larger than that, it may make sense to use the same device for both the TUXCONFIG file and the TLOG. If so, the pathname of the device needs to be specified by both the TUXCONFIG and the FSCONFIG environment variables.

### **Creating the UDL and UDL Entries for TLOG**

You must manually create a UDL entry for the TLOGDEVICE on each machine where a TLOG is needed. You may create these entries either before or after you have loaded TUXCONFIG, but you must create these entries before booting the application.

To access the create device list command,  $c \text{rdl}$ , you invoke  $t$  madmin  $-c$  with the application inactive. The -c option invokes tmadmin in configuration mode.

To create the UDL and a UDL entry for TLOG on each machine in your application that will use global transactions, follow these steps:

- 1. Log in as the application administrator on the MASTER machine.
- 2. Enter the following command:

```
tmadmin -c
crdl -z config -b blocks
```
Here -z *config* specifies the full pathname of the device on which the UDL should be created (that is, where the TLOG will reside), and -b *blocks* specifies the number of blocks to be allocated on the device. The value of *config* should match the value of the TLOGDEVICE parameter in the MACHINES section of the UBBCONFIG file. The blocks must be larger than the value of TLOGSIZE. If -z is not specified, the value of *config* defaults to the value of the FSCONFIG environment variable.

3. Log in as the application administrator on each remaining non-MASTER machine that will use global transactions and repeat step 2.

If the TLOGDEVICE is mirrored between two machines, step 3 is not required on the paired machine. To be recoverable, the TLOG should reside on a device that can be mirrored.

### **Running simpapp to Verify Your Installation**

One of the ways to verify that your Oracle Tuxedo software is installed correctly is to run one or more of the sample applications included with the installation. The sample applications demonstrate the capabilities of the ATMI and CORBA clients, and the ATMI and CORBA C++ servers.

The following sections provide procedures for verifying both the ATMI and CORBA C++ parts of your Oracle Tuxedo installation:

- [Running simpapp to Verify the Oracle Tuxedo ATMI Software Installation](#page-129-0)
- [Running simpapp to Verify the Oracle Tuxedo CORBA C++ Software Installation](#page-134-0)

The simpapp application is a non-distributed application, meaning that it runs on a single machine. It is designed so that it can be up and running within minutes after the Oracle Tuxedo software is installed.

The simpapp application offers a single service called TOUPPER, which converts strings from lowercase to uppercase. The client is invoked with a single argument: a lowercase string to be converted to uppercase. The server returns the converted string to the client, and the client prints the converted string.

For example, the invocation

```
simpcl "hello world"
```
results in the output

Returned string is: HELLO WORLD

Two versions of simpapp exist: an ATMI version and a CORBA version. The ATMI version consists of an ATMI server, an ATMI client, and a UBBCONFIG file. The CORBA version consists of a CORBA C++ server, a CORBA C++ client.

### <span id="page-129-0"></span>**Running simpapp to Verify the Oracle Tuxedo ATMI Software Installation**

To verify that you have successfully installed the Oracle Tuxedo ATMI software on your system, run the ATMI version of the simpapp application, which on a Windows system can be found in the directory %TUXDIR%\samples\atmi\simpapp, and on a UNIX system can be found in the directory \$TUXDIR/samples/atmi/simpapp.

**Note:** Samples are not installed unless they are selected to be installed during Tuxedo 12*c*  Release 2 (12.2.2) installation.

The procedure presented in the following two sections is also provided in the README file in the simpapp directory, and in ["Tutorial for simpapp, a Simple C Application"]({DOCROOT}/tutor/tutsi.html) in *Tutorials for Developing Oracle Tuxedo ATMI Applications*.

### **Running simpapp to Verify the Oracle Tuxedo ATMI Software Installation on a Windows System**

To configure and run the ATMI version of simpapp on a Windows system, follow these steps:

- 1. Log in to the target machine as the Administrator or as a member of the Administrator group and open a command-line shell.
- 2. Create a working directory for your sample application and change to it:

```
cd C:\home\me
mkdir atmi
cd atmi
```
3. Set the environment variables used by the Oracle Tuxedo system, as explained in [Setting](#page-118-1)  [Environment Variables on a Windows System](#page-118-1). Set APPDIR and TUXCONFIG as follows:

```
set APPDIR=C:\home\me\atmi
set TUXCONFIG=%APPDIR%\tuxconfig
```
**Note:** You do not have to set the WEBJAVADIR environment variable.

4. Copy the simpapp files to your working directory. You will need to edit one of them: the configuration file, ubbsimple. Check the permissions on all the files in your working directory and, if necessary, change the permissions to allow full access. For example:

```
copy %TUXDIR%\samples\atmi\simpapp\*.* *.*
attrib -R /S *.*
```
5. Compile the simpapp client and server programs by entering the following commands:

```
buildclient -o simpcl -f simpcl.c
buildserver -o simpserv -f simpserv.c -s TOUPPER
```
- 6. In the sample configuration file, ubbsimple, replace the strings shown in angle brackets with values appropriate to your Oracle Tuxedo system installation. Comments in ubbsimple explain how to customize the file. Set the following parameters in the ubbsimple file:
	- $-$  Set IPCKEY to a valid IPC key. This value must be greater than 32,768 and less than 262,143.
	- $-$  Set APPDIR to "C:\home\me\atmi".
	- $-$  Set TUXCONFIG to the literal pathname corresponding to  $\frac{1}{2}$  approximating (in our example, "C:\home\me\atmi\tuxconfig").
	- Set TUXDIR to the absolute pathname of the product directory of the Oracle Tuxedo software on this machine (for example, "C:\oracle\tuxedo12cR1").
	- Set MACHINE-NAME to the name of your system. MACHINE-NAME must be entered in uppercase letters on a Windows system.
	- **Note:** The APPDIR, TUXCONFIG, and TUXDIR parameter settings in the ubbsimple file must match the APPDIR, TUXCONFIG, and TUXDIR environment variable settings.
- 7. Create the binary version of your edited configuration file by invoking  $t_{\text{mload of}}(1)$ , which produces a file named tuxconfig. This file, referenced by the TUXCONFIG environment variable, provides the Oracle Tuxedo system with a description of the application configuration at run time:

```
tmloadcf -y ubbsimple
```
8. Boot simpapp by typing the following command:

```
tmboot -y
```
If the boot succeeds, output similar to the following appears and you can proceed to step 10.

[Listing](#page-131-0) 7-5 shows the output produced by tmboot -y.

#### <span id="page-131-0"></span>**Listing 7-5 Output Produced by tmboot -y**

```
Booting all admin and server processes in C:\home\me\atmi\tuxconfig
INFO: Oracle Tuxedo, Version 12.2.2.0.0
INFO: Serial #: 000102-9125503751, Maxusers 25
Booting admin processes ...
exec BBL -A:
      process id=24180 ... Started.
Booting server processes ...
exec simpserv -A :
      process id=24181 ... Started.
2 processes started.
```
9. If the boot fails, examine the log named ULOG.*mmddyy* in your application directory (%APPDIR%, C:\home\me\atmi). The string *mmddyy* is a placeholder for the date (digits representing the current month, day, and year) that will make up the end of the filename. If you see a message such as the following, near the end of the log

can't create enough semaphores for BB

then the interprocess communication (IPC) resources configured in your operating system are not adequate for running simpapp.

To confirm this hypothesis, invoke the Oracle Tuxedo system command  $t_{\text{mloadcf}}(1)$  and specify the name of your configuration file, as shown in the following example:

tmloadcf -c %APPDIR%\ubbsimple

If the current value of any IPC parameter configured in your operating system is less than a minimum (either variable or fixed) listed in the tmloadcf output, you must increase the value of that parameter. For instructions on determining and changing the current IPC values for your platform, see ["Configuring IPC Resources to Maximize System]({DOCROOT}/nt/ntadmin.html)  [Performance"]({DOCROOT}/nt/ntadmin.html) in *Using Oracle Tuxedo ATMI on Windows*.

10. If the boot succeeded, you can invoke the client. For example, enter the following command:

simpcl "hello world"

The following is displayed:

Returned string is: HELLO WORLD

11. When you have finished, shut down simpapp with the following command:

tmshutdown -y

### **Running simpapp to Verify the Oracle Tuxedo ATMI Software Installation on a UNIX System**

To configure and run the ATMI version of simpapp on a UNIX system, follow these steps:

- 1. Log in to the target machine as the Oracle Tuxedo application administrator and open a command-line shell.
- 2. Create a working directory for your sample application and change to it:

```
cd /home/me
mkdir atmi
cd atmi
```
3. Set and export the environment variables used by the Oracle Tuxedo system, as explained in [Setting Environment Variables on a UNIX System.](#page-119-1) Set APPDIR and TUXCONFIG as follows:

```
APPDIR=/home/me/atmi
TUXCONFIG=$APPDIR/tuxconfig
export APPDIR TUXCONFIG
```
**Note:** You do not have to set the WEBJAVADIR environment variable.

4. Copy the simpapp files to your working directory. You will need to edit one of them: the configuration file, ubbsimple. Make sure that the client and server files, simpcl and simpserv, are executable, and that the configuration file, ubbsimple, is writable. For example:

```
cp $TUXDIR/samples/atmi/simpapp/* .
chmod 755 simpserv simpcl
chmod 644 ubbsimple
```
5. Compile the simpapp client and server programs by entering the following commands:

```
buildclient -o simpcl -f simpcl.c
buildserver -o simpserv -f simpserv.c -s TOUPPER
```
- 6. In the sample configuration file, ubbsimple, replace the strings shown in angle brackets with values appropriate to your Oracle Tuxedo system installation. Comments in ubbsimple explain how to customize the file. Set the following parameters in the ubbsimple file:
	- $-$  Set IPCKEY to a valid IPC key. This value must be greater than 32,768 and less than 262,143.
	- Set APPDIR to "/home/me/atmi".
- Set TUXCONFIG to the literal pathname corresponding to  $\frac{1}{2}$  approximation fig. (in our example, "/home/me/atmi/tuxconfig").
- Set TUXDIR to the absolute pathname of the product directory of the Oracle Tuxedo software on this machine (for example, "/home/oracle/tuxedo12cR1").
- Set MACHINE-NAME to the name of your system.

To determine the name of your system on a UNIX machine enter the command:

uname -n

- **Note:** The APPDIR, TUXCONFIG, and TUXDIR parameter settings in the ubbsimple file must match the APPDIR, TUXCONFIG, and TUXDIR environment variable settings.
- 7. Create the binary version of your edited configuration file by invoking  $t_{\text{mload}}(1)$ , which produces a file named tuxconfig. This file, referenced by the TUXCONFIG environment variable, provides the Oracle Tuxedo system with a description of the application configuration at run time:

tmloadcf -y ubbsimple

8. Boot simpapp by typing the following command:

tmboot -y

If the boot succeeds, output similar to the following appears and you can proceed to step 10.

[Listing](#page-133-0) 7-6 shows the output produced by tmboot -y.

#### <span id="page-133-0"></span>**Listing 7-6 Output Produced by tmboot -y**

```
Booting all admin and server processes in /home/me/atmi/tuxconfig
INFO: Oracle Tuxedo , Version 12.2.2.0.0
INFO: Serial #: 000102-9125503751, Maxusers 25
Booting admin processes ...
exec BBL -A:
      process id=24180 ... Started.
Booting server processes ...
exec simpserv -A :
      process id=24181 ... Started.
2 processes started.
```
9. If the boot fails, examine the log named ULOG.*mmddyy* in your application directory (\$APPDIR, /home/me/atmi). The string *mmddyy* is a placeholder for the date (digits representing the current month, day, and year) that will make up the end of the filename. If you see a message such as the following, near the end of the log

```
can't create enough semaphores for BB
```
then the interprocess communication (IPC) resources configured in your operating system are not adequate for running simpapp.

To confirm this hypothesis, invoke the Oracle Tuxedo system command  $t_{\text{mload of}}(1)$  and specify the name of your configuration file, as shown in the following example:

```
tmloadcf -c $APPDIR/ubbsimple
```
If the current value of any IPC parameter configured in your operating system is less than a minimum (either variable or fixed) listed in the tmloadcf output, you must increase the value of that parameter. For instructions on determining and changing the current IPC values for your platform, see the data sheet for your platform in [Oracle Tuxedo 12c](#page-140-0)  [Release 2 \(12.2.2\) Platform Data Sheets.](#page-140-0)

10. If the boot succeeded, you can invoke the client. For example, enter the following command:

simpcl "hello world"

The following is displayed:

Returned string is: HELLO WORLD

11. When you have finished, shut down simpapp with the following command:

tmshutdown -y

### <span id="page-134-0"></span>**Running simpapp to Verify the Oracle Tuxedo CORBA C++ Software Installation**

To verify that you have successfully installed the Oracle Tuxedo CORBA C++ software on your system, run the CORBA version of the simpapp application, which on a Windows system can be found in the directory %TUXDIR%\samples\corba\simpapp, and on a UNIX system can be found in the directory \$TUXDIR/samples/corba/simpapp. The procedure presented in the following two sections is also provided in the README file in the simpapp directory, and in ["Tutorial for simpapp, a Simple C Application"]({DOCROOT}/tutor/tutsi.html) in *Tutorials for Developing Oracle Tuxedo ATMI Applications*.

### **Running simpapp to Verify the Oracle Tuxedo CORBA C++ Software Installation on a Windows System**

To configure and run the CORBA version of simpapp on a Windows system, follow these steps:

- 1. Log in to the target machine as the Administrator or as a member of the Administrator group and open a command-line shell.
- 2. Create a working directory for your sample application and change to it:

```
cd C:\home\me
mkdir corba
cd corba
```
3. Make sure that the product directory in which you installed the Oracle Tuxedo software is set in the TUXDIR environment variable. For example, if you installed the software in the C:\oracle\tuxedo12cR1 directory, set TUXCONFIG as follows:

```
set TUXDIR=C:\oracle\tuxedo12cR1
```
4. Copy the simpapp files to your working directory and change the permissions on all files to allow full access. For example:

```
copy %TUXDIR%\samples\corba\simpapp\*.* *.*
attrib -R / S *.*
```
- 5. Ensure that nmake is in your path.
- 6. To run simpapp automatically, enter runme. The simpapp application runs and prints the following messages:

```
 Testing simpapp
     cleaned up
     prepared
     built
     loaded ubb
     booted
     ran
     shutdown
     saved results
   PASSED
```
- 7. To run the sample manually to observe the simpapp processes starting and stopping, follow these steps:
	- a. Enter results\setenv.
- b. Enter tmboot -y. The application starts several processes.
- c. Enter simple client. The prompt String? appears.
- d. Enter a word in lowercase letters. The application converts the word to uppercase and then to lowercase letters.
- e. Enter tmshutdown -y. The application shuts down the processes.
- 8. To restore the directory to its original state, perform these steps:
	- a. results\setenv
	- b. nmake -f makefile.nt clean

### **Running simpapp to Verify the Oracle Tuxedo CORBA C++ Software Installation on a UNIX System**

To configure and run the CORBA version of simpapp on a UNIX system, follow these steps:

- 1. Log in to the target machine as the Oracle Tuxedo application administrator and open a command-line shell.
- 2. Create a working directory for your sample application and change to it:

```
prompt> cd /home/me
prompt> mkdir corba
prompt> cd corba
```
3. Make sure that the product directory in which you installed the Oracle Tuxedo software is set in the TUXDIR environment variable. For example, if you installed the software in the /home/oracle/tuxedo12cR1 directory, set and export TUXCONFIG as follows:

```
prompt> TUXDIR=/home/oracle/tuxedo12cR1
prompt> export TUXDIR
```
4. Copy the simpapp files to your working directory and change the permissions on all files to allow full access. For example:

```
prompt> cp $TUXDIR/samples/corba/simpapp/* .
prompt> chmod 777 *
```
- 5. Ensure that make is in your path.
- 6. To run simpapp automatically, enter ../runme.ksh. The simpapp application runs and prints the following messages:

```
Testing simpapp
     cleaned up
```

```
 prepared
     built
     loaded ubb
     booted
     ran
     shutdown
     saved results
 PASSED
```
- 7. To run simpapp manually to observe the processes starting and stopping, follow these steps:
	- a. prompt> ksh
	- b. prompt> ../results/setenv.ksh
	- c. prompt $>$  tmboot  $-y$

The application starts several processes.

d. prompt> simple\_client

The prompt String? is displayed.

e. prompt> *enter\_a\_word\_in\_lowercase\_letters*

The application converts the word to uppercase and then to lowercase letters and displays the results.

- f. prompt> tmshutdown -y
- g. The application shuts down the processes.
- 8. To restore the directory to its original state, follow these steps:
	- a. prompt> ../results/setenv.ksh
	- b. prompt> make -f makefile.mk clean

### **Running buildtms for Oracle Tuxedo Applications That Use XA Resource Managers**

For Oracle Tuxedo applications that use distributed transactions and XA-compliant resource managers, you must use the buildtms command to construct a transaction manager server load module. This requirement exists on Windows 2003 Server and UNIX systems. When the module has been created, it must reside in %TUXDIR%\bin on Windows 2003 Server systems, or \$TUXDIR/bin on UNIX systems.

If you run the CORBA C++ University sample applications, each sample's makefile creates the TMS load module for you and calls it  $t_{\text{ms}}$  ora.exe. Therefore, running buildtms as a separate step is necessary only if you do not plan to run any of these sample applications.

For information about the buildtms command with Oracle Tuxedo applications, see reference page buildtms(1) in *Oracle Tuxedo Command Reference*.

### **Uninstalling Oracle Tuxedo**

Uninstalling Oracle Tuxedo12*c* Release 2 (12.2.2) does not remove the Oracle Home directory associated with the installation but does remove all Oracle Tuxedo components installed by the installer program. The uninstallation also removes the product directory associated with the installation.

After launching OUI, the Welcome screen appears. Click Deinstall Products. Select the product(s) you want to remove from the Contents tab of the Inventory panel and click **Remove**.

You can also remove Oracle homes in the same manner. After you have removed an Oracle home, you can reuse its name and location to install other products. Then confirm the deinstallation. After the selected products are deinstalled, the Inventory panel appears.

### **Reinstalling Oracle Tuxedo**

When you start the Oracle Tuxedo Installation program on system that already has a copy of Oracle Tuxedo installed, the installation program detects the existing Oracle Tuxedo home directory and displays a warning that the selected ORACLE\_HOME already installed Tuxedo. If you want to continue the installation, the components which not exist in the selected ORACLE\_HOME are installed. Existing Tuxedo component are not reinstalled by default.

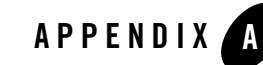

# <span id="page-140-0"></span>Oracle Tuxedo 12*c* Release 2 (12.2.2) Platform Data Sheets

The following sections provide platform-specific information for the platforms on which the Oracle Tuxedo 12*c* Release 2 (12.2.2) system software is supported:

- [Platform Support Policy](#page-141-0)
- [Database Support Policy](#page-142-0)
- [Supported Platforms](#page-143-0)
- [Supported Platform Data Sheets](#page-145-0)
	- [HP-UX 11i v3 \(32-bit\) on Itanium](#page-145-1)
	- [HP-UX 11i v3 \(64-bit\) on Itanium](#page-147-0)
	- [IBM AIX 7.1 \(32-bit\) on IBM PowerPC](#page-150-0)
	- [IBM AIX 7.1 \(64-bit\) on IBM PowerPC](#page-153-0)
	- $-$  [Oracle Linux 6.2 \(64-bit\) on x86-64](#page-156-0)
	- $-$  [Oracle Linux 7 \(64-bit\) on x86-64](#page-158-0)
	- $-$  Oracle Linux 6.7 (32-bit) on  $x86$
	- [Red Hat Enterprise Linux 6.2 \(64-bit\) on x86-64](#page-163-0)
	- [Red Hat Enterprise Linux 6.3 \(32-bit\) on x86-64](#page-165-0)
	- [Red Hat Enterprise Linux 7 \(32-bit\) on x86-64](#page-167-0)
	- [Red Hat Enterprise Linux 7 \(64-bit\) on x86-64](#page-169-0)
- [Red Hat Enterprise Linux 6.7 \(32-bit\) on x86](#page-171-0)
- [Novell SUSE Linux Enterprise Server 12 SP2 \(64-bit\) on x86-64](#page-174-0)
- [Oracle Solaris 10 \(32-bit\) on SPARC](#page-176-0)
- [Oracle Solaris 10 \(64-bit\) on SPARC](#page-178-0)
- [Oracle Solaris 11 \(32-bit\) on SPARC](#page-181-0)
- [Oracle Solaris 11 \(64-bit\) on SPARC](#page-183-0)
- [Microsoft Windows Server 2008 R2 \(64-bit\) on x86-64 with MS Visual Studio 2015](#page-185-0)
- [Microsoft Windows Server 2012 R2 \(32-bit\) \(Client Only\) on x86-64 with MS Visual](#page-188-0)  [Studio 2015](#page-188-0)
- [Microsoft Windows Server 2012 R2 \(64-bit\) on x86-64 with MS Visual Studio 2015](#page-190-0)
- [Microsoft Windows Server 2012 R2 \(64-bit\) on x86-64 with MS Visual Studio 2017](#page-193-0)
- [Microsoft Windows Server 2016 \(64-bit\) on x86-64 with MS Visual Studio 2015](#page-195-0)
- [Microsoft Windows 7 \(32-bit\) \(Client Only\) on x86 with MS Visual Studio 2015](#page-197-0)
- [Microsoft Windows 10 \(32-bit\) \(Client Only\) on x86 with MS Visual Studio 2015](#page-199-0)
- [Microsoft Windows 10 \(32-bit\) \(Client Only\) on x86-64 with MS Visual Studio 2015](#page-201-0)
- [Microsoft Windows 10 \(64-bit\) \(Client Only\) on x86-64 with MS Visual Studio 2015](#page-203-0)

### <span id="page-141-0"></span>**Platform Support Policy**

The Oracle policy of operating system platform support for Oracle Tuxedo and related products is as follows:

- x86 or x86-64 denotes various CPUs based on x86 or x86-64 architecture.
- Oracle Tuxedo 32-bit binaries are supported on 64-bit operating systems, such as on Solaris, AIX and Windows. This support is based on OS vendor compatibility assurance that 32-bit applications can run on 64-bit OS without any changes. For more 32-bit application support on 64-bit OS information, please refer to respective OS vendor documentation.
- The virtualization software environments provided by Oracle including OVM, OVM for SPARC (aka LDOMS) and VirtualBox are supported.

Oracle Tuxedo is also considered supported in virtualization software environments provided by the operating system vendor (such as AIX6 WPARs). Even though Oracle has performed limited testing in these environments, the support is based on the OS vendor compatibility statement that software applications will run in a virtualization software environment without any changes.

Other virtualization software environments such as VMware, are also considered supported, provided that the virtualization software environment is supported by the operating system vendor and the support criteria specified in the operating system data sheets are met.

For more information, see [Supported Platform Data Sheets.](#page-145-0)

- The Oracle policy is that when the operating system provider discontinues supporting a specific release, Oracle support is also discontinued.
- Oracle will not be able to notify customers and users when support for a specific operating system release is discontinued. As a user of the operating system release, we expect you to find out from the operating system provider of discontinued support and plan accordingly.
- All minor releases higher than the certified OS version are supported with the assumption that OS vendor maintains binary compatibility. For example, if Tuxedo 12.2.2 is certified on Red Hat Enterprise Linux 6.2, Red Hat Enterprise Linux 6.x  $(x>2)$  are supported with the assumption that Red Hat will maintain binary compatibility among all minor versions of release 6.
- Tuxedo supports both Standard and Enterprise editions for a Windows server if a certification has been done on one of the platforms. It's based on the assumption that Microsoft maintains binary compatibility between the editions.

### <span id="page-142-0"></span>**Database Support Policy**

- Tuxedo applications not making use of XA interface can make use of any database and version of their choice. Tuxedo applications are agnostic of database used.
- Tuxedo does not certify each and every relational database and various versions available. Instead, Tuxedo is considered supported for a relational database that supports the XA protocol (i.e. is XA-compliant). Check with the database vendor if your database is XA-compliant; if it is, Tuxedo is considered supported with it.
- Note that Tuxedo applications leveraging performance optimizations in Tuxedo Advanced Performance Pack (TAPP) may require a specific version of Oracle Database. Please see such requirement in the TAPP documentation. The TAPP option is supported since 12c Release 1 (12.1.1). Here is the TAPP link for this release: *[Using Oracle Tuxedo Advanced](../xpp/xpp.html)  [Performance Pack](../xpp/xpp.html)*.
- The Oracle policy is that when the database vendor discontinues support for a specific version, Oracle support is also discontinued.
- Oracle will not be able to notify customers and users when support for a specific database version is discontinued. As a user of the database version, we expect you to find out from the database vendor of discontinued support and plan accordingly.

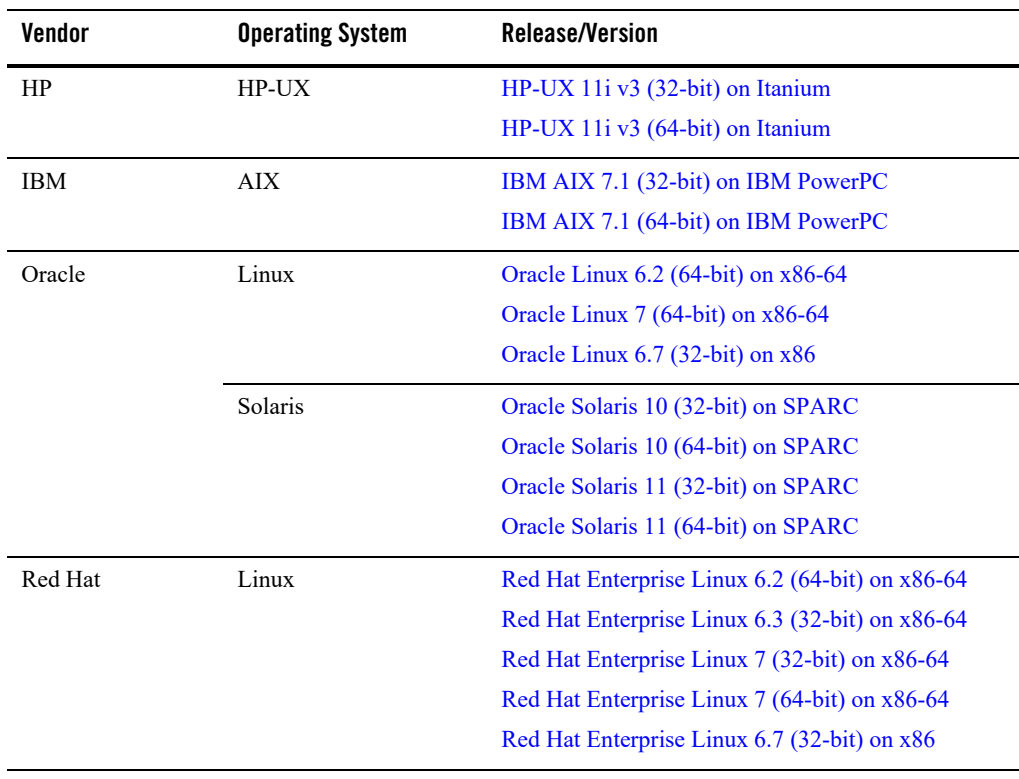

### <span id="page-143-0"></span>**Supported Platforms**
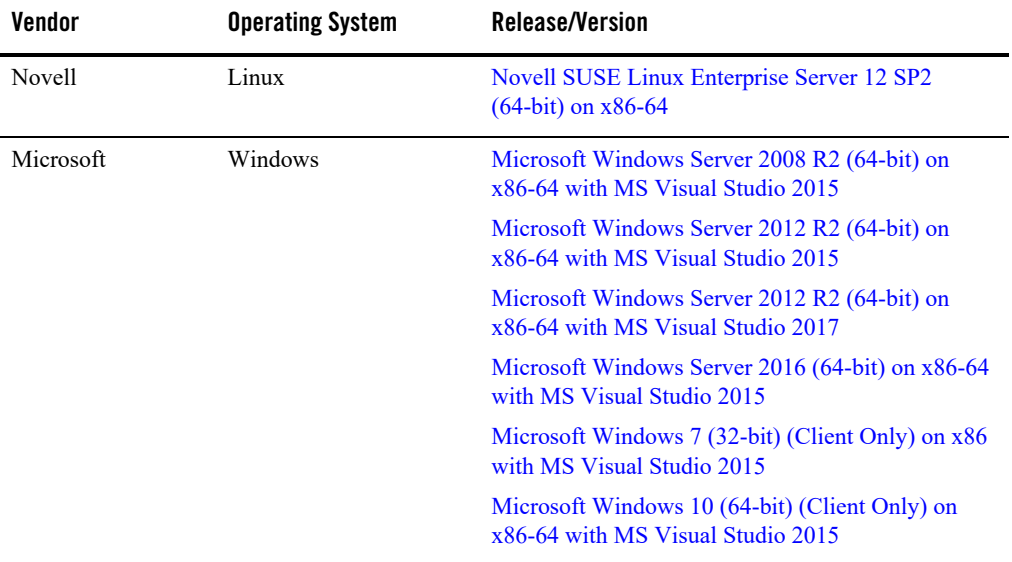

#### **Notes:**

- In some cases, a particular platform may be de-supported for use with Oracle Tuxedo products. While this particular platform's requirements may remain in this document for legacy purposes, it would no longer be listed in this document and would no longer be considered a "certified" platform. See [Platform Support Policy](#page-141-0) for more information.
- See *[Oracle Tuxedo Certified Platform Tables](http://docs.oracle.com/cd/E17973_01/platforms/tuxedoplatforms/tuxplats/tuxplats.html)* for all supported platforms for all Oracle Tuxedo releases.

A data sheet is provided for each platform. Each data sheet includes the following platform-specific information:

- A list of available Oracle Tuxedo Install Types
- Hardware, software, network, and disk space requirements
- Instructions for mounting and unmounting the Oracle Tuxedo software DVD
- Tunable parameters

You probably need to reconfigure the platform kernel before running Oracle Tuxedo software because the default values of some tunable parameters are too low. To adjust the tunable parameters, follow these steps:

– 1. Determine whether the current values are adequate.

[For instructions about determining whether the current tunable parameter values are](../install/insappd.html)  [adequate, see "](../install/insappd.html)IPC Resource Configuration on a UNIX System" and ["Checking IPC](#page-125-0)  [Requirements"](#page-125-0).

– 2. Reset the tunable parameters as necessary.

# **Supported Platform Data Sheets**

# **HP-UX 11i v3 (32-bit) on Itanium**

The following sections list Oracle Tuxedo 12*c* Release 2 (12.2.2) requirements for HP-UX 11i v3 (32-bit) system on Itanium.

#### **Available Oracle Tuxedo 12c Release 2 (12.2.2) Install Types for HP-UX 11i v3 (32-bit) on Itanium**

- Full install type
- Server install type
- Client install type

For descriptions of Oracle Tuxedo Install Types, see [Install Types](#page-29-0).

## **Hardware Requirements for HP-UX 11i v3 (32-bit) on Itanium**

- $\bullet$  Intel Itanium (64-bit)
- 1 GB of RAM minimum
- At least 4MB RAM for each Oracle Tuxedo system server

## **Software Requirements for HP-UX 11i v3 (32-bit) on Itanium**

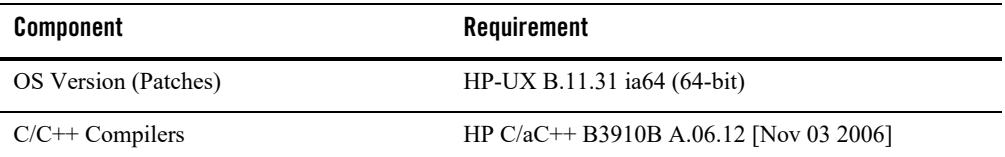

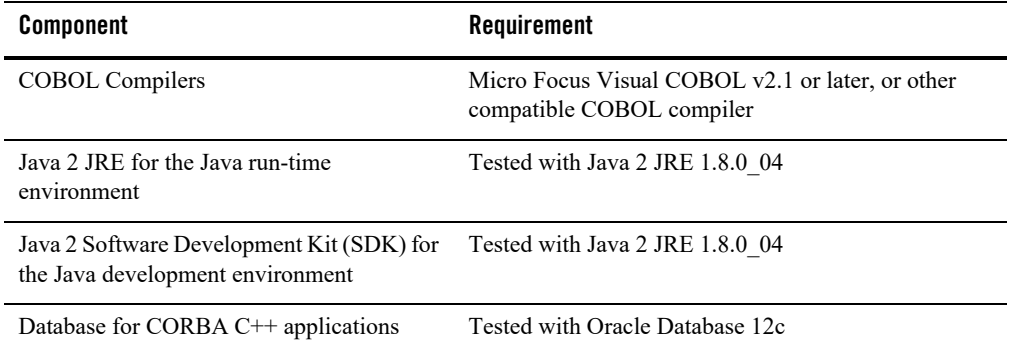

- ATMI users need a C, C++ or COBOL compiler.
- CORBA C++ users need a C++ compiler and linker.
- For COBOL-IT, you must create the softlink cob to the \$COBOL-IT HOME/bin/cobmf utility.
- If you are using the Oracle Tuxedo IPv6 feature with Oracle JOLT, you must enable java.net.preferIPv6Addresses and disable java.net.preferIPv4Stack using the following java arguments at the same time:
	- Djava.net.preferIPv6Addresses=true
	- Djava.net.preferIPv4Stack=false
- For Oracle Tuxedo 112-bit, 128-bit, and 256-bit encryption:
	- SSL are available for Oracle Tuxedo ATMI client (/WS) connections to the Oracle Tuxedo Workstation Listener (WSL) or Workstation Handler (WSH).
	- SSL are available for Oracle Jolt client connections to the Oracle Tuxedo Jolt Server Listener (JSL) or Jolt Server Handler (JSH).
	- SSL support connections between machines and domains.
	- The Oracle Tuxedo Internet Inter-ORB Protocol (IIOP) Listener (ISL) and IIOP Handler (ISH) support SSL 3.0 for IIOP connections.
	- Oracle Tuxedo CORBA C++ clients support SSL 3.0. SSL connectivity between these clients, and the Oracle Tuxedo ISL/ISH has been certified.
- For compiler compatibility:

– Source Code:

 $C/C++$  source code that was compiled and linked using the tested version will compile with the newer version of complier without requiring any changes.

– Executables and libraries:

Libraries and executables built using the tested version will run with libraries and executables that are built with the newer version of compilers.

## **Network Requirements for HP-UX 11i v3 (32-bit) on Itanium**

TCP/IP, using the Sockets network interface

#### **Disk Space Requirements for HP-UX 11i v3 (32-bit) on Itanium**

For all install types and components, 776MB is the minimum disk space requirement for installation on HP-UX 11i v3 (32-bit) Itanium systems. This requirement assumes installation of the default components for the selected install type.

# **Temporary Storage Space Requirements for HP-UX 11i v3 (32-bit) on Itanium**

For all install types and components, 138MB is the minimum temporary storage space requirement for installation on HP-UX 11i v3 (32-bit) Itanium systems. This requirement assumes installation of the default components for the selected install type.

# **Tunable Parameters for HP-UX 11i v3 (32-bit) on Itanium**

For HP-UX configuration instructions, see the kcweb manpage or the kernel configuration section in the sam command.

# **HP-UX 11i v3 (64-bit) on Itanium**

The following sections list Oracle Tuxedo 12*c* Release 2 (12.2.2) requirements for HP-UX 11i v3 (64-bit) system on Itanium.

## **Available Oracle Tuxedo 12***c* **Release 2 (12.2.2) Install Types for HP-UX 11i v3 (64-bit) on Itanium**

- Full install type
- Server install type
- Client install type

For descriptions of Oracle Tuxedo Install Types, see [Install Types](#page-29-0).

#### **Hardware Requirements for HP-UX 11i v3 (64-bit) on Itanium**

- Intel Itanium (64-bit)
- 1 GB of RAM minimum
- At least 4MB RAM for each Oracle Tuxedo system server

#### **Software Requirements for HP-UX 11i v3 (64-bit) on Itanium**

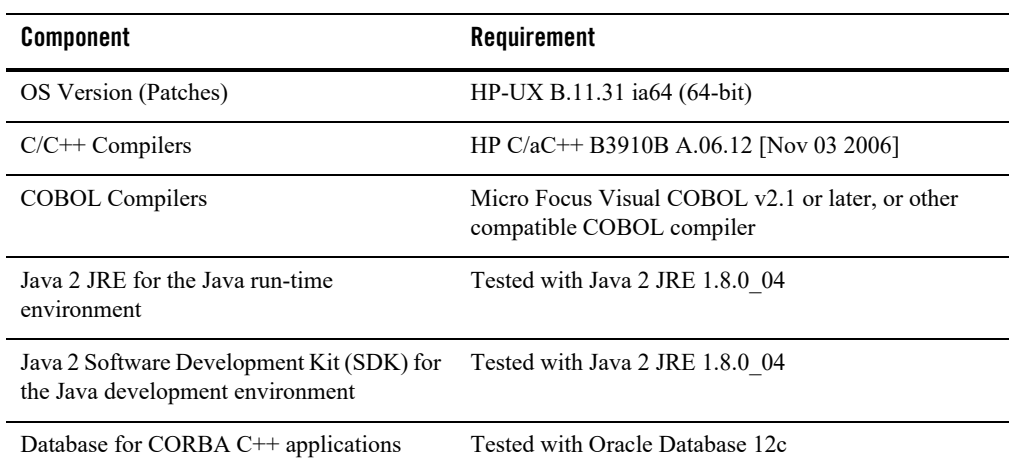

- ATMI users need a C, C<sup>++</sup> or COBOL compiler.
- $\bullet$  CORBA C++ users need a C++ compiler and linker.
- For COBOL-IT, you must create the softlink cob to the \$COBOL-IT\_HOME/bin/cobmf utility.
- If you are using the Oracle Tuxedo IPv6 feature with Oracle JOLT, you must enable java.net.preferIPv6Addresses and disable java.net.preferIPv4Stack using the following java arguments at the same time:
	- Djava.net.preferIPv6Addresses=true
	- Djava.net.preferIPv4Stack=false
- For Oracle Tuxedo 112-bit, 128-bit, and 256-bit encryption:
	- SSL are available for Oracle Tuxedo ATMI client (/WS) connections to the Oracle Tuxedo Workstation Listener (WSL) or Workstation Handler (WSH).
	- SSL are available for Oracle Jolt client connections to the Oracle Tuxedo Jolt Server Listener (JSL) or Jolt Server Handler (JSH).
	- SSL support connections between machines and domains.
	- The Oracle Tuxedo Internet Inter-ORB Protocol (IIOP) Listener (ISL) and IIOP Handler (ISH) support SSL 3.0 for IIOP connections.
	- $-$  Oracle Tuxedo CORBA C++ clients support SSL 3.0. SSL connectivity between these clients, and the Oracle Tuxedo ISL/ISH has been certified.
- For compiler compatibility:

– Source Code:

 $C/C++$  source code that was compiled and linked using the tested version will compile with the newer version of complier without requiring any changes.

– Executables and libraries:

Libraries and executables built using the tested version will run with libraries and executables that are built with the newer version of compilers.

## **Network Requirements for HP-UX 11i v3 (64-bit) on Itanium**

TCP/IP, using the Sockets network interface

# **Disk Space Requirements for HP-UX 11i v3 (64-bit) on Itanium**

For all install types and components, 776MB is the minimum disk space requirement for installation on HP-UX 11i v3 (64-bit) Itanium systems. This requirement assumes installation of the default components for the selected install type.

# **Temporary Storage Space Requirements for HP-UX 11i v3 (64-bit) on Itanium**

For all install types and components, 138MB is the minimum temporary storage space requirement for installation on HP-UX 11i v3 (64-bit) Itanium systems. This requirement assumes installation of the default components for the selected install type.

# **Tunable Parameters for HP-UX 11i v3 (64-bit) on Itanium**

For HP-UX configuration instructions, see the kcweb manpage or the kernel configuration section in the sam command.

# **IBM AIX 7.1 (32-bit) on IBM PowerPC**

The following sections list Oracle Tuxedo 12*c* Release 2 (12.2.2) requirements for AIX 7.1 (32-bit) systems on IBM PowerPC.

## **Available Oracle Tuxedo 12***c* **Release 2 (12.2.2) Install Types for IBM AIX 7.1 (32-bit)**

- Full install type
- Server install type
- Client install type

For descriptions of Oracle Tuxedo Install Types, see [Install Types](#page-29-0).

#### **Hardware Requirements for IBM AIX 7.1 (32-bit)**

- IBM PowerPC
- 1 GB of RAM minimum
- At least 5MB RAM for each Oracle Tuxedo system server

#### **Software Requirements for IBM AIX 7.1 (32-bit)**

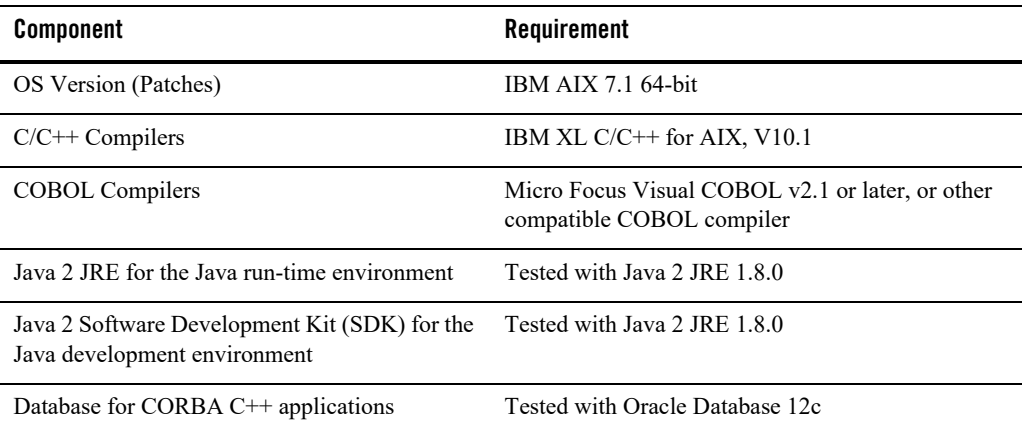

- ATMI users need a C, C++ or COBOL compiler.
- $\bullet$  CORBA C++ users need a C++ compiler and linker.
- For COBOL-IT, you must create the softlink cob to the \$COBOL-IT\_HOME/bin/cobmf utility.
- If you are using the Oracle Tuxedo IPv6 feature with Oracle JOLT, you must enable java.net.preferIPv6Addresses and disable java.net.preferIPv4Stack using the following java arguments at the same time:
	- Djava.net.preferIPv6Addresses=true
	- Djava.net.preferIPv4Stack=false
- For Oracle Tuxedo 112-bit, 128-bit, and 256-bit encryption:
	- SSL are available for Oracle Tuxedo ATMI client (/WS) connections to the Oracle Tuxedo Workstation Listener (WSL) or Workstation Handler (WSH).
	- SSL are available for Oracle Jolt client connections to the Oracle Tuxedo Jolt Server Listener (JSL) or Jolt Server Handler (JSH).
	- SSL support connections between machines and domains.
- The Oracle Tuxedo Internet Inter-ORB Protocol (IIOP) Listener (ISL) and IIOP Handler (ISH) support SSL 3.0 for IIOP connections.
- $-$  Oracle Tuxedo CORBA C++ clients support SSL 3.0. SSL connectivity between these clients, and the Oracle Tuxedo ISL/ISH has been certified.
- When developing CORBA C++ client/server applications, you must use ifdef directives to include standard C++ headers or old C headers, otherwise compiler will fail. The applications use the "OBB\_ANSI\_CPP" macro to distinguish the two types of headers.
	- If "OBB ANSI CPP" is defined, the standard  $C++$  headers are included.
	- If "OBB\_ANSI\_CPP" is undefined, the old C headers are included.
- For compiler compatibility:

– Source Code:

 $C/C++$  source code that was compiled and linked using the tested version will compile with the newer version of complier without requiring any changes.

– Executables and libraries:

Libraries and executables built using the tested version will run with libraries and executables that are built with the newer version of compilers.

• Unlike other Unix systems memory model, on IBM AIX 32bit platforms, a 32bit application can only have 256MB heap by default. If you need to send a buffer bigger than 100MB using AES256 LLE, you must set the LDR\_CNTRL environment variable at runtime as: export LDR\_CNTRL=MAXDATA=0x60000000. This is an limitation of IBM Aix 32bit platforms. For more information, refer to IBM Support online documents.

## **Network Requirements for IBM AIX 7.1 (32-bit)**

TCP/IP, using the Sockets network interface

# **Disk Space Requirements for IBM AIX 7.1 (32-bit)**

For all install types and components, 592MB is the minimum disk space requirement for installation on IBM AIX 7.1 (32-bit) IBM PowerPC systems. This requirement assumes installation of the default components for the selected install type.

# **Temporary Storage Space Requirements for IBM AIX 7.1 (32-bit)**

For all install types and components, 112MB is the minimum temporary storage space requirement for installation on IBM AIX 7.1 (32-bit) IBM PowerPC systems. This requirement assumes installation of the default components for the selected install type.

# **Tunable Parameters for IBM AIX 7.1 (32-bit)**

No IPC configuration is required for AIX. To check the value of a kernel tuning parameter (maxuproc only), enter the following command: lsattr -El sys0 -a maxuproc.

To change the value of a kernel tuning parameter ( $maxuproc$  only), enter chdev -1 syso -a maxuproc=",,," command, or enter smit chgsys and select "maximum number of processes allowed per user".

# **IBM AIX 7.1 (64-bit) on IBM PowerPC**

The following sections list Oracle Tuxedo 12*c* Release 2 (12.2.2) requirements for AIX 7.1 (64-bit) systems on IBM PowerPC.

## **Available Oracle Tuxedo 12***c* **Release 2 (12.2.2) Install Types for IBM AIX 7.1 (64-bit)**

- Full install type
- Server install type
- Client install type

For descriptions of Oracle Tuxedo Install Types, see [Install Types](#page-29-0).

# **Hardware Requirements for IBM AIX 7.1 (64-bit)**

- IBM PowerPC
- 1 GB of RAM minimum
- At least 5MB RAM for each Oracle Tuxedo system server

#### **Software Requirements for IBM AIX 7.1 (64-bit)**

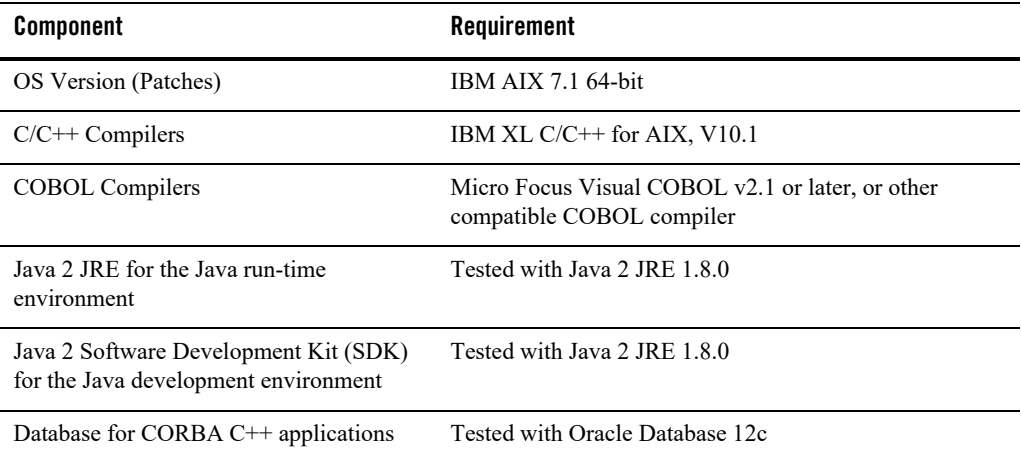

- ATMI users need a C, C<sup>++</sup> or COBOL compiler.
- $\bullet$  CORBA C++ users need a C++ compiler and linker.
- For COBOL-IT, you must create the softlink cob to the \$COBOL-IT\_HOME/bin/cobmf utility.
- If you are using the Oracle Tuxedo IPv6 feature with Oracle JOLT, you must enable java.net.preferIPv6Addresses and disable java.net.preferIPv4Stack using the following java arguments at the same time:
	- Djava.net.preferIPv6Addresses=true
	- Djava.net.preferIPv4Stack=false
- For Oracle Tuxedo 112-bit, 128-bit, and 256-bit encryption:
	- SSL are available for Oracle Tuxedo ATMI client (/WS) connections to the Oracle Tuxedo Workstation Listener (WSL) or Workstation Handler (WSH).
	- SSL are available for Oracle Jolt client connections to the Oracle Tuxedo Jolt Server Listener (JSL) or Jolt Server Handler (JSH).
	- SSL support connections between machines and domains.
- The Oracle Tuxedo Internet Inter-ORB Protocol (IIOP) Listener (ISL) and IIOP Handler (ISH) support SSL 3.0 for IIOP connections.
- $-$  Oracle Tuxedo CORBA C++ clients support SSL 3.0. SSL connectivity between these clients, and the Oracle Tuxedo ISL/ISH has been certified.
- When developing CORBA C++ client/server applications, you must use ifdef directives to include standard C++ headers or old C headers, otherwise compiler will fail. The applications use the "OBB\_ANSI\_CPP" macro to distinguish the two types of headers.
	- If "OBB ANSI CPP" is defined, the standard  $C++$  headers are included.
	- If "OBB\_ANSI\_CPP" is undefined, the old C headers are included.
- For compiler compatibility:

– Source Code:

 $C/C++$  source code that was compiled and linked using the tested version will compile with the newer version of complier without requiring any changes.

– Executables and libraries:

Libraries and executables built using the tested version will run with libraries and executables that are built with the newer version of compilers.

## **Network Requirements for IBM AIX 7.1 (64-bit)**

• TCP/IP, using the Sockets network interface

# **Disk Space Requirements for IBM AIX 7.1 (64-bit)**

For all install types and components, 563MB is the minimum disk space requirement for installation on IBM AIX 7.1 (64-bit) IBM PowerPC systems. This requirement assumes installation of the default components for the selected install type.

# **Temporary Storage Space Requirements for IBM AIX 7.1 (64-bit)**

For all install types and components, 113MB is the minimum temporary storage space requirement for installation on IBM AIX 7.1 (64-bit) IBM PowerPC systems. This requirement assumes installation of the default components for the selected install type.

## **Tunable Parameters for IBM AIX 7.1 (64-bit)**

No IPC configuration is required for AIX. To check the value of a kernel tuning parameter (maxuproc only), enter the following command: lsattr -El sys0 -a maxuproc.

To change the value of a kernel tuning parameter (maxuproc only), enter chdev  $-1$  syso  $-a$ maxuproc=",,," command, or enter smit chgsys and select "maximum number of processes allowed per user".

# **Oracle Linux 6.2 (64-bit) on x86-64**

The following sections list Oracle Tuxedo 12*c* Release 2 (12.2.2) requirements for Oracle Linux 6.2 (64-bit) on x86-64.

#### **Available Oracle Tuxedo 12***c* **Release 2 (12.2.2) Install Types for Oracle Linux 6.2 (64-bit)**

- Full install type
- Server install type
- Client install type

For descriptions of Oracle Tuxedo Install Types, see [Install Types](#page-29-0).

## **Hardware Requirements for Oracle Linux 6.2 (64-bit)**

- x86-64
- 1 GB of RAM minimum
- At least 4MB RAM for each Oracle Tuxedo system server

## **Software Requirements for Oracle Linux 6.2 (64-bit)**

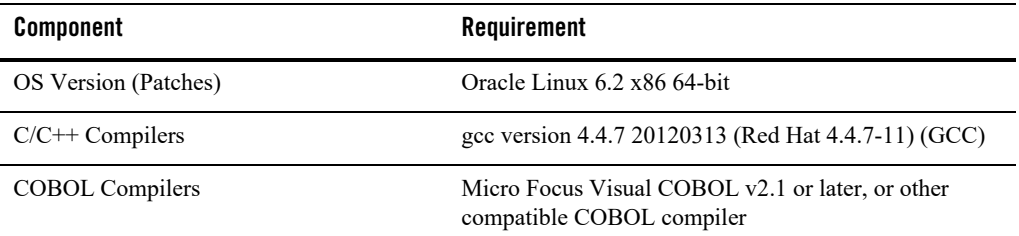

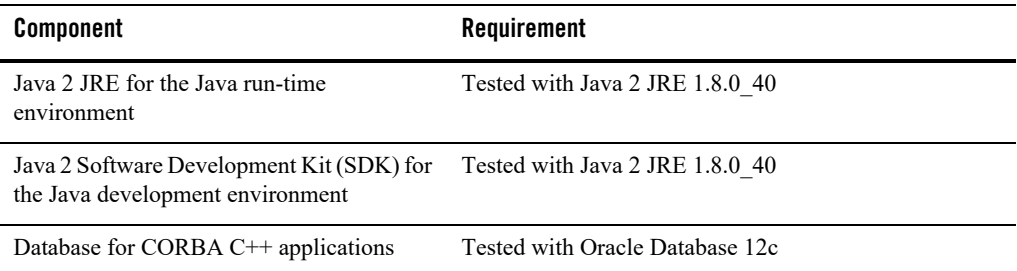

#### **Additional Notes**

- ATMI users need a C, C++ or COBOL compiler.
- CORBA C++ users need a C++ compiler and linker.
- For COBOL-IT, you must create the softlink cob to the \$COBOL-IT\_HOME/bin/cobmf utility.
- For Oracle Tuxedo 112-bit, 128-bit, and 256-bit encryption:
	- SSL are available for Oracle Tuxedo ATMI client (/WS) connections to the Oracle Tuxedo Workstation Listener (WSL) or Workstation Handler (WSH).
	- SSL are available for Oracle Jolt client connections to the Oracle Tuxedo Jolt Server Listener (JSL) or Jolt Server Handler (JSH).
	- SSL support connections between machines and domains.
	- The Oracle Tuxedo Internet Inter-ORB Protocol (IIOP) Listener (ISL) and IIOP Handler (ISH) support SSL 3.0 for IIOP connections.
	- Oracle Tuxedo CORBA C++ clients support SSL 3.0. SSL connectivity between these clients, and the Oracle Tuxedo ISL/ISH has been certified.
- For compiler compatibility:

Look for documentation from the compiler vendor that provides assurance that the version of compiler you want to use is compatible with the tested version of the compiler. The compatibility assurance must be provided for the following:

– Source Code:

 $C/C++$  source code that was compiled and linked using the tested version will compile with the newer version of complier without requiring any changes.

– Executables and libraries:

Libraries and executables built using the tested version will run with libraries and executables that are built with the newer version of compilers.

## **Network Requirements for Oracle Linux 6.2 (64-bit)**

TCP/IP, using the Sockets network interface

# **Disk Space Requirements for Oracle Linux 6.2 (64-bit)**

For all install types and components, 578MB is the minimum disk space requirement for installation on Oracle Linux 6.2 (64-bit) x86-64 systems. This requirement assumes installation of the default components for the selected install type.

# **Temporary Storage Space Requirements for Oracle Linux 6.2 (64-bit)**

For all install types and components, 107MB is the minimum temporary storage space requirement for installation on Oracle Linux 6.2 (64-bit) x86-64 systems. This requirement assumes installation of the default components for the selected install type.

# **Tunable Parameters for Oracle Linux 6.2 (64-bit)**

See sysctl manpage.

# **Oracle Linux 7 (64-bit) on x86-64**

The following sections list Oracle Tuxedo 12*c* Release 2 (12.2.2) requirements for Oracle Linux 7 (64-bit) on x86-64.

## **Available Oracle Tuxedo 12***c* **Release 2 (12.2.2) Install Types for Oracle Linux 7 (64-bit)**

- Full install type
- Server install type
- Client install type

For descriptions of Oracle Tuxedo Install Types, see [Install Types](#page-29-0).

# **Hardware Requirements for Oracle Linux 7 (64-bit)**

• X86-64

- 1 GB of RAM minimum
- At least 4MB RAM for each Oracle Tuxedo system server

#### **Software Requirements for Oracle Linux 7 (64-bit)**

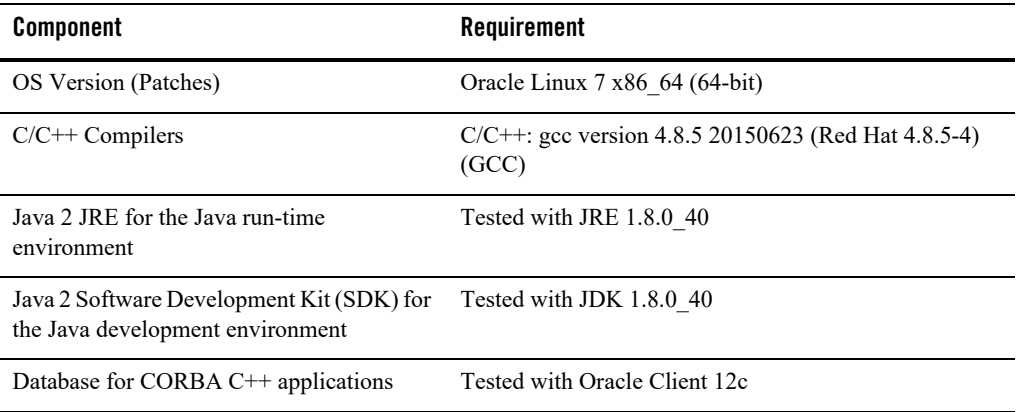

- The Kerberos Security Plug-in is not supported on this platform.
- ATMI users need a C, C<sup>++</sup> or COBOL compiler.
- $\bullet$  CORBA C++ users need a C++ compiler and linker.
- For Oracle Tuxedo 112-bit, 128-bit, and 256-bit encryption:
	- SSL are available for Oracle Tuxedo ATMI client (/WS) connections to the Oracle Tuxedo Workstation Listener (WSL) or Workstation Handler (WSH).
	- SSL are available for Oracle Jolt client connections to the Oracle Tuxedo Jolt Server Listener (JSL) or Jolt Server Handler (JSH).
	- SSL support connections between machines and domains.
	- The Oracle Tuxedo Internet Inter-ORB Protocol (IIOP) Listener (ISL) and IIOP Handler (ISH) support SSL 3.0 for IIOP connections.
	- $-$  Oracle Tuxedo CORBA C++ clients support SSL 3.0. SSL connectivity between these clients, and the Oracle Tuxedo ISL/ISH has been certified.
- For compiler compatibility:

– Source code:

 $C/C++$  source code that was compiled and linked using the tested version will compile with the newer version of complier without requiring any changes.

– Executables and libraries:

Libraries and executables built using the tested version will run with libraries and executables that are built with the newer version of compilers.

#### **Network Requirements for Oracle Linux 7 (64-bit)**

TCP/IP, using the Sockets network interface

#### **Disk Space Requirements for Oracle Linux 7 (64-bit)**

For all install types and components, 578MB is the minimum disk space requirement for installation on Oracle Linux 7 (64-bit) on x86-64 systems. This requirement assumes installation of the default components for the selected install type.

## **Temporary Storage Space Requirements for Oracle Linux 7 (64-bit)**

For all install types and components, 107MB is the minimum temporary storage space requirement for installation on Oracle Linux 7 (64-bit) on x86-64 systems. This requirement assumes installation of the default components for the selected install type.

# **Tunable Parameters for Oracle Linux 7 (64-bit)**

See sysctl manpage.

# **Oracle Linux 6.7 (32-bit) on x86**

The following sections list Oracle Tuxedo 12*c* Release 2 (12.2.2) requirements for Oracle Linux 6.7 (32-bit) on x86.

#### **Available Oracle Tuxedo 12***c* **Release 2 (12.2.2) Install Types for Oracle Linux 6.7 (32-bit)**

• Full install type

- Server install type
- Client install type

For descriptions of Oracle Tuxedo Install Types, see [Install Types](#page-29-0).

## **Hardware Requirements for Oracle Linux 6.7 (32-bit)**

- $\bullet$  x86
- 1 GB of RAM minimum
- At least 4MB RAM for each Oracle Tuxedo system server

## **Software Requirements for Oracle Linux 6.7 (32-bit)**

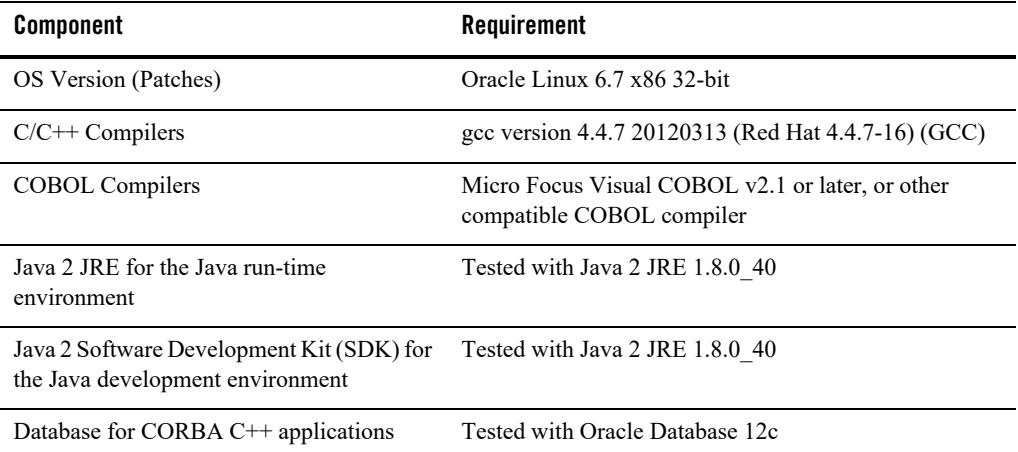

- ATMI users need a C, C++ or COBOL compiler.
- $\bullet$  CORBA C++ users need a C++ compiler and linker.
- For COBOL-IT, you must create the softlink cob to the \$COBOL-IT\_HOME/bin/cobmf utility.
- For Oracle Tuxedo 112-bit, 128-bit, and 256-bit encryption:
- SSL are available for Oracle Tuxedo ATMI client (/WS) connections to the Oracle Tuxedo Workstation Listener (WSL) or Workstation Handler (WSH).
- SSL are available for Oracle Jolt client connections to the Oracle Tuxedo Jolt Server Listener (JSL) or Jolt Server Handler (JSH).
- SSL support connections between machines and domains.
- The Oracle Tuxedo Internet Inter-ORB Protocol (IIOP) Listener (ISL) and IIOP Handler (ISH) support SSL 3.0 for IIOP connections.
- Oracle Tuxedo CORBA C++ clients support SSL 3.0. SSL connectivity between these clients, and the Oracle Tuxedo ISL/ISH has been certified.
- For compiler compatibility:

– Source Code:

 $C/C++$  source code that was compiled and linked using the tested version will compile with the newer version of complier without requiring any changes.

– Executables and libraries:

Libraries and executables built using the tested version will run with libraries and executables that are built with the newer version of compilers.

#### **Network Requirements for Oracle Linux 6.7 (32-bit)**

• TCP/IP, using the Sockets network interface

## **Disk Space Requirements for Oracle Linux 6.7 (32-bit)**

For all install types and components, 562MB is the minimum disk space requirement for installation on Oracle Linux 6.7 (32-bit) x86 systems. This requirement assumes installation of the default components for the selected install type.

# **Temporary Storage Space Requirements for Oracle Linux 6.7 (32-bit)**

For all install types and components, 106MB is the minimum temporary storage space requirement for installation on Oracle Linux 6.7 (32-bit) x86 systems. This requirement assumes installation of the default components for the selected install type.

# **Tunable Parameters for Oracle Linux 6.7 (32-bit)**

See sysctl manpage.

# **Red Hat Enterprise Linux 6.2 (64-bit) on x86-64**

The following sections list Oracle Tuxedo 12*c* Release 2 (12.2.2) requirements for Red Hat Enterprise Linux 6.2 (64-bit) on x86-64.

#### **Available Oracle Tuxedo 12***c* **Release 2 (12.2.2) Install Types for Red Hat Enterprise Linux 6.2 (64-bit)**

- Full install type
- Server install type
- Client install type

For descriptions of Oracle Tuxedo Install Types, see [Install Types](#page-29-0).

# **Hardware Requirements for Red Hat Enterprise Linux 6.2 (64-bit)**

- $\bullet$  x86-64
- 1 GB of RAM minimum
- At least 4MB RAM for each Oracle Tuxedo system server

# **Software Requirements for Red Hat Enterprise Linux 6.2 (64-bit)**

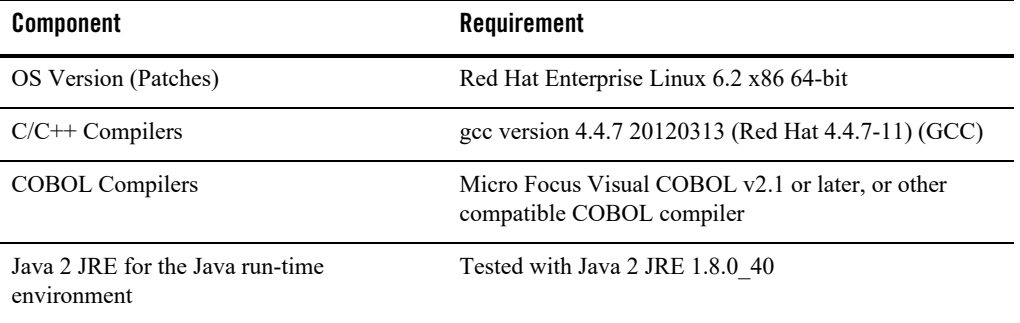

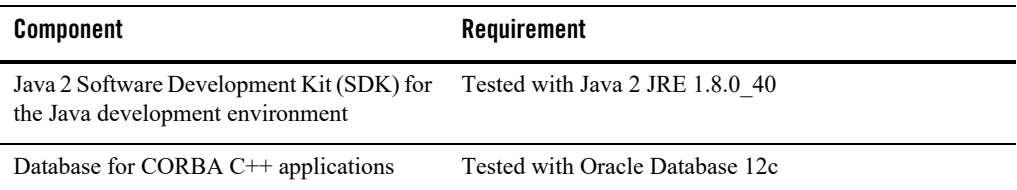

#### **Additional Notes**

- ATMI users need a C,  $C++$  or COBOL compiler.
- CORBA C++ users need a C++ compiler and linker.
- For COBOL-IT, you must create the softlink cob to the \$COBOL-IT\_HOME/bin/cobmf utility.
- For Oracle Tuxedo 112-bit, 128-bit, and 256-bit encryption:
	- SSL are available for Oracle Tuxedo ATMI client (/WS) connections to the Oracle Tuxedo Workstation Listener (WSL) or Workstation Handler (WSH).
	- SSL are available for Oracle Jolt client connections to the Oracle Tuxedo Jolt Server Listener (JSL) or Jolt Server Handler (JSH).
	- SSL support connections between machines and domains.
	- The Oracle Tuxedo Internet Inter-ORB Protocol (IIOP) Listener (ISL) and IIOP Handler (ISH) support SSL 3.0 for IIOP connections.
	- Oracle Tuxedo CORBA C++ clients support SSL 3.0. SSL connectivity between these clients, and the Oracle Tuxedo ISL/ISH has been certified.
- For compiler compatibility:

Look for documentation from the compiler vendor that provides assurance that the version of compiler you want to use is compatible with the tested version of the compiler. The compatibility assurance must be provided for the following:

– Source Code:

 $C/C++$  source code that was compiled and linked using the tested version will compile with the newer version of complier without requiring any changes.

– Executables and libraries:

Libraries and executables built using the tested version will run with libraries and executables that are built with the newer version of compilers.

# **Network Requirements for Red Hat Enterprise Linux 6.2 (64-bit)**

TCP/IP, using the Sockets network interface

# **Disk Space Requirements for Red Hat Enterprise Linux 6.2 (64-bit)**

For all install types and components, 578MB is the minimum disk space requirement for installation on Red Hat Enterprise Linux 6.2 (64-bit) x86-64 systems. This requirement assumes installation of the default components for the selected install type.

#### **Temporary Storage Space Requirements for Red Hat Enterprise Linux 6.2 (64-bit)**

For all install types and components, 107MB is the minimum temporary storage space requirement for installation on Red Hat Enterprise Linux 6.2 (64-bit) x86-64 systems. This requirement assumes installation of the default components for the selected install type.

# **Tunable Parameters for Red Hat Enterprise Linux 6.2 (64-bit)**

See sysctl manpage.

# **Red Hat Enterprise Linux 6.3 (32-bit) on x86-64**

The following sections list Oracle Tuxedo 12*c* Release 2 (12.2.2) requirements for Red Hat Enterprise Linux 6.3 (32-bit) on x86-64.

## **Available Oracle Tuxedo 12c Release 2 (12.2.2) Install Types for Red Hat Enterprise Linux 6.3 (32-bit)**

- Full install type
- Server install type
- Client install type

For descriptions of Oracle Tuxedo Install Types, see [Install Types](#page-29-0).

## **Hardware Requirements for Red Hat Enterprise Linux 6.3 (32-bit)**

- X86-64
- 1 GB of RAM minimum

At least 4MB RAM for each Oracle Tuxedo system server

# **Software Requirements for Red Hat Enterprise Linux 6.3 (32-bit)**

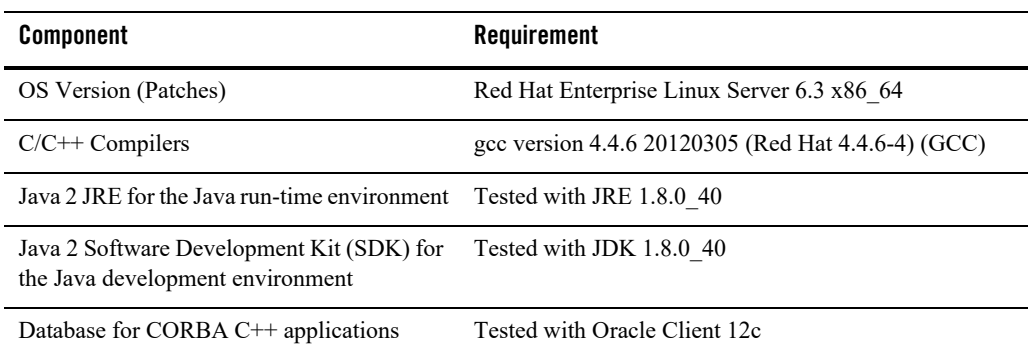

#### **Additional Notes**

- The Kerberos Security Plug-in is not supported on this platform.
- ATMI users need a C, C<sup>++</sup> or COBOL compiler.
- CORBA C++ users need a C++ compiler and linker.
- For compiler compatibility:

Look for documentation from the compiler vendor that provides assurance that the version of compiler you want to use is compatible with the tested version of the compiler. The compatibility assurance must be provided for the following:

– Source Code:

 $C/C++$  source code that was compiled and linked using the tested version will compile with the newer version of complier without requiring any changes.

– Executables and libraries:

Libraries and executables built using the tested version will run with libraries and executables that are built with the newer version of compilers.

# **Network Requirements for Red Hat Enterprise Linux 6.3 (32-bit)**

TCP/IP, using the Sockets network interface

# **Disk Space Requirements for Red Hat Enterprise Linux 6.3 (32-bit)**

For all install types and components, 198,319 KB is the minimum disk space requirement for installation on Red Hat Enterprise Linux 6.3 (32-bit) on x86-64 systems. This requirement assumes installation of the default components for the selected install type.

# **Tunable Parameters for Red Hat Enterprise Linux 6.3 (32-bit)**

See sysctl manpage.

# **Red Hat Enterprise Linux 7 (32-bit) on x86-64**

The following sections list Oracle Tuxedo 12*c* Release 2 (12.2.2) requirements for Red Hat Enterprise Linux 7 (32-bit) on x86-64.

#### **Available Oracle Tuxedo 12***c* **Release 2 (12.2.2) Install Types for Red Hat Enterprise Linux 7 (32-bit)**

- Full install type
- Server install type
- Client install type

For descriptions of Oracle Tuxedo Install Types, see [Install Types](#page-29-0).

# **Hardware Requirements for Red Hat Enterprise Linux 7 (32-bit)**

- X86-64
- 1 GB of RAM minimum
- At least 4MB RAM for each Oracle Tuxedo system server

## **Software Requirements for Red Hat Enterprise Linux 7 (32-bit)**

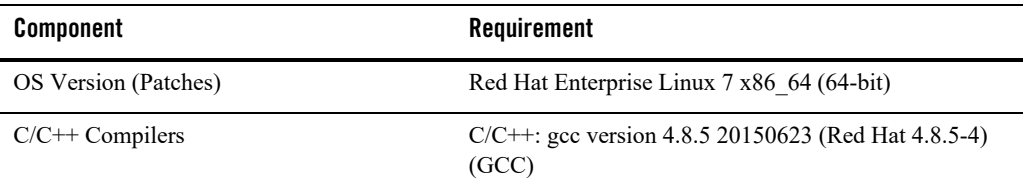

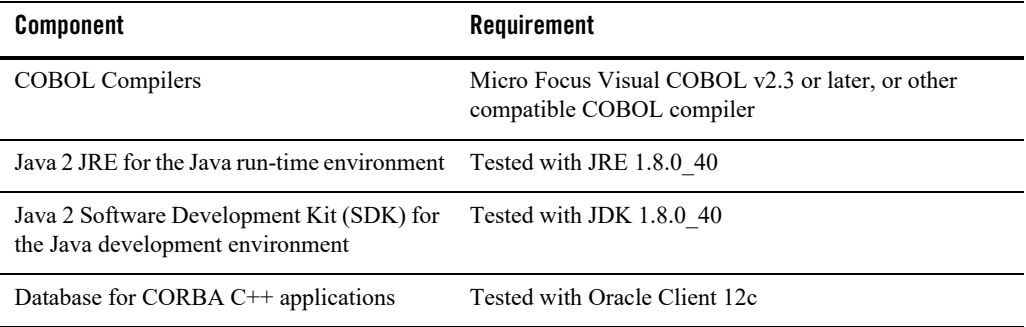

#### **Additional Notes**

- ATMI users need a C, C++ or COBOL compiler.
- CORBA C++ users need a C++ compiler and linker.
- For COBOL-IT, you must create the softlink cob to the \$COBOL-IT\_HOME/bin/cobmf utility.
- For Oracle Tuxedo 112-bit, 128-bit, and 256-bit encryption:
	- SSL are available for Oracle Tuxedo ATMI client (/WS) connections to the Oracle Tuxedo Workstation Listener (WSL) or Workstation Handler (WSH).
	- SSL are available for Oracle Jolt client connections to the Oracle Tuxedo Jolt Server Listener (JSL) or Jolt Server Handler (JSH).
	- SSL support connections between machines and domains.
	- The Oracle Tuxedo Internet Inter-ORB Protocol (IIOP) Listener (ISL) and IIOP Handler (ISH) support SSL 3.0 for IIOP connections.
	- $-$  Oracle Tuxedo CORBA C++ clients support SSL 3.0. SSL connectivity between these clients, and the Oracle Tuxedo ISL/ISH has been certified.
- For compiler compatibility:

Look for documentation from the compiler vendor that provides assurance that the version of compiler you want to use is compatible with the tested version of the compiler. The compatibility assurance must be provided for the following:

– Source Code:

 $C/C++$  source code that was compiled and linked using the tested version will compile with the newer version of complier without requiring any changes.

– Executables and libraries:

Libraries and executables built using the tested version will run with libraries and executables that are built with the newer version of compilers.

# **Network Requirements for Red Hat Enterprise Linux 7 (32-bit)**

TCP/IP, using the Sockets network interface

# **Disk Space Requirements for Red Hat Enterprise Linux 7 (32-bit)**

For all install types and components, 532MB is the minimum disk space requirement for installation on Red Hat Enterprise Linux 7 (32-bit) on x86-64 systems. This requirement assumes installation of the default components for the selected install type.

## **Temporary Storage Space Requirements for Red Hat Enterprise Linux 7 (32-bit)**

For all install types and components, 107MB is the minimum temporary storage space requirement for installation on Red Hat Enterprise Linux 7 (32-bit) on x86-64 systems. This requirement assumes installation of the default components for the selected install type.

# **Tunable Parameters for Red Hat Enterprise Linux 7 (32-bit)**

See sysctl manpage.

# **Red Hat Enterprise Linux 7 (64-bit) on x86-64**

The following sections list Oracle Tuxedo 12*c* Release 2 (12.2.2) requirements for Red Hat Enterprise Linux 7 (64-bit) on x86-64.

## **Available Oracle Tuxedo 12***c* **Release 2 (12.2.2) Install Types for Red Hat Enterprise Linux 7 (64-bit)**

- Full install type
- Server install type
- Client install type

For descriptions of Oracle Tuxedo Install Types, see [Install Types](#page-29-0).

# **Hardware Requirements for Red Hat Enterprise Linux 7 (64-bit)**

- X86-64
- $\bullet$  1 GB of RAM minimum
- At least 4MB RAM for each Oracle Tuxedo system server

# **Software Requirements for Red Hat Enterprise Linux 7 (64-bit)**

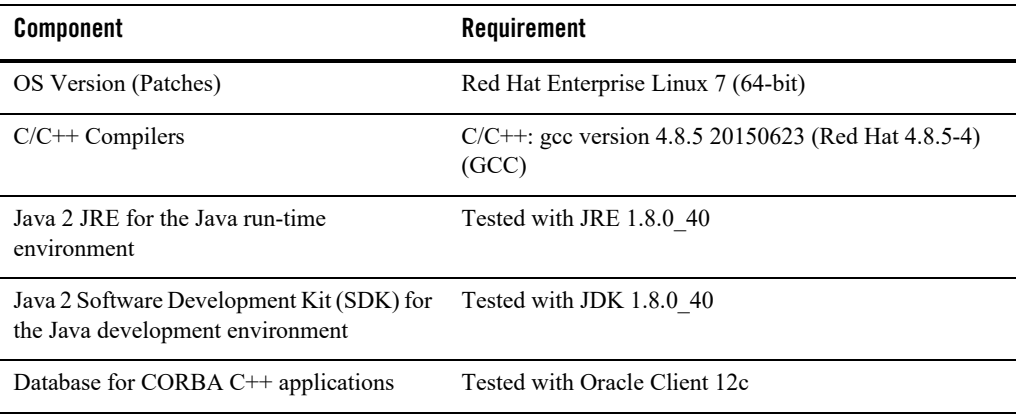

- The Kerberos Security Plug-in is not supported on this platform.
- ATMI users need a C, C<sup>++</sup> or COBOL compiler.
- $\bullet$  CORBA C++ users need a C++ compiler and linker.
- For Oracle Tuxedo 112-bit, 128-bit, and 256-bit encryption:
	- SSL are available for Oracle Tuxedo ATMI client (/WS) connections to the Oracle Tuxedo Workstation Listener (WSL) or Workstation Handler (WSH).
	- SSL are available for Oracle Jolt client connections to the Oracle Tuxedo Jolt Server Listener (JSL) or Jolt Server Handler (JSH).
	- SSL support connections between machines and domains.
	- The Oracle Tuxedo Internet Inter-ORB Protocol (IIOP) Listener (ISL) and IIOP Handler (ISH) support SSL 3.0 for IIOP connections.
- Oracle Tuxedo CORBA C++ clients support SSL 3.0. SSL connectivity between these clients, and the Oracle Tuxedo ISL/ISH has been certified.
- For compiler compatibility:

– Source code:

 $C/C++$  source code that was compiled and linked using the tested version will compile with the newer version of complier without requiring any changes.

– Executables and libraries:

Libraries and executables built using the tested version will run with libraries and executables that are built with the newer version of compilers.

#### **Network Requirements for Red Hat Enterprise Linux 7 (64-bit)**

TCP/IP, using the Sockets network interface

## **Disk Space Requirements for Red Hat Enterprise Linux 7 (64-bit)**

For all install types and components, 578MB is the minimum disk space requirement for installation on Red Hat Enterprise Linux 7 (64-bit) on x86-64 systems. This requirement assumes installation of the default components for the selected install type.

#### **Temporary Storage Space Requirements for Red Hat Enterprise Linux 7 (64-bit)**

For all install types and components, 107MB is the minimum temporary storage space requirement for installation on Red Hat Enterprise Linux 7 (64-bit) on x86-64 systems. This requirement assumes installation of the default components for the selected install type.

# **Tunable Parameters for Red Hat Enterprise Linux 7 (64-bit)**

See sysctl manpage.

# **Red Hat Enterprise Linux 6.7 (32-bit) on x86**

The following sections list Oracle Tuxedo 12*c* Release 2 (12.2.2) requirements for Red Hat Enterprise Linux 6.7 (32-bit) on x86.

#### **Available Oracle Tuxedo 12***c* **Release 2 (12.2.2) Install Types for Red Hat Enterprise Linux 6.7 (32-bit)**

- Full install type
- Server install type
- Client install type

For descriptions of Oracle Tuxedo Install Types, see [Install Types](#page-29-0).

#### **Hardware Requirements for Red Hat Enterprise Linux 6.7 (32-bit)**

- x86
- 1 GB of RAM minimum
- At least 4MB RAM for each Oracle Tuxedo system server

#### **Software Requirements for Red Hat Enterprise Linux 6.7 (32-bit)**

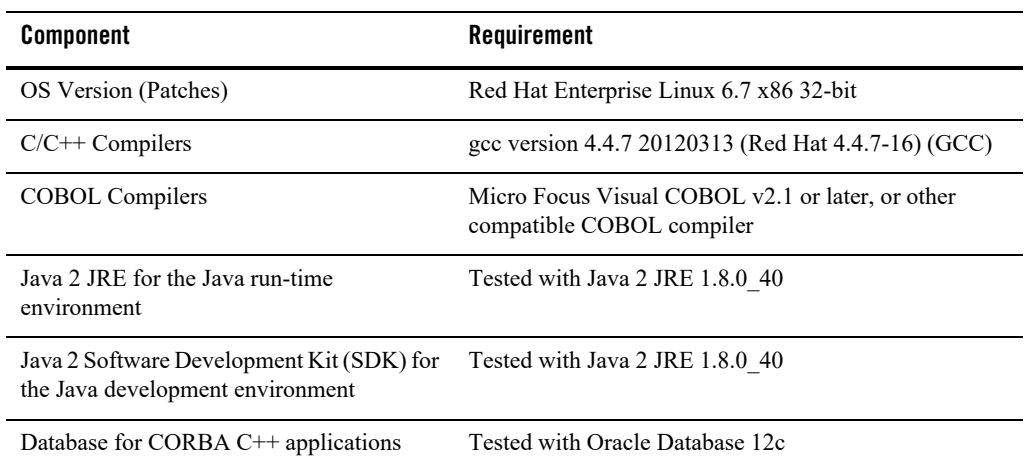

- ATMI users need a C, C<sup>++</sup> or COBOL compiler.
- $\bullet$  CORBA C++ users need a C++ compiler and linker.
- For COBOL-IT, you must create the softlink cob to the \$COBOL-IT\_HOME/bin/cobmf utility.
- For Oracle Tuxedo 112-bit, 128-bit, and 256-bit encryption:
	- SSL are available for Oracle Tuxedo ATMI client (/WS) connections to the Oracle Tuxedo Workstation Listener (WSL) or Workstation Handler (WSH).
	- SSL are available for Oracle Jolt client connections to the Oracle Tuxedo Jolt Server Listener (JSL) or Jolt Server Handler (JSH).
	- SSL support connections between machines and domains.
	- The Oracle Tuxedo Internet Inter-ORB Protocol (IIOP) Listener (ISL) and IIOP Handler (ISH) support SSL 3.0 for IIOP connections.
	- Oracle Tuxedo CORBA C++ clients support SSL 3.0. SSL connectivity between these clients, and the Oracle Tuxedo ISL/ISH has been certified.
- For compiler compatibility:

– Source Code:

 $C/C++$  source code that was compiled and linked using the tested version will compile with the newer version of complier without requiring any changes.

– Executables and libraries:

Libraries and executables built using the tested version will run with libraries and executables that are built with the newer version of compilers.

#### **Network Requirements for Red Hat Enterprise Linux 6.7 (32-bit)**

TCP/IP, using the Sockets network interface

#### **Disk Space Requirements for Red Hat Enterprise Linux 6.7 (32-bit)**

For all install types and components, 562MB is the minimum disk space requirement for installation on Red Hat Enterprise Linux 6.7 (32-bit) x86 systems. This requirement assumes installation of the default components for the selected install type.

## **Temporary Storage Space Requirements for Red Hat Enterprise Linux 6.7 (32-bit)**

For all install types and components, 106MB is the minimum temporary storage space requirement for installation on Red Hat Enterprise Linux 6.7 (32-bit) x86 systems. This requirement assumes installation of the default components for the selected install type.

# **Tunable Parameters for Red Hat Enterprise Linux 6.7 (32-bit)**

See sysctl manpage.

# <span id="page-174-0"></span>**Novell SUSE Linux Enterprise Server 12 SP2 (64-bit) on x86-64**

The following sections list Oracle Tuxedo 12*c* Release 2 (12.2.2) requirements for Novell SUSE Linux Enterprise Server 12 SP2 (64-bit) on x86-64.

## **Available Oracle Tuxedo 12***c* **Release 2 (12.2.2) Install Types for Novell SUSE Linux Enterprise Server 12 SP2 (64-bit)**

- Full install type
- Server install type
- Client install type

For descriptions of Oracle Tuxedo Install Types, see [Install Types](#page-29-0).

#### **Hardware Requirements for Novell SUSE Linux Enterprise Server 12 SP2 (64-bit)**

- X86-64
- $\bullet$  1 GB of RAM minimum
- At least 4MB RAM for each Oracle Tuxedo system server

#### **Software Requirements for Novell SUSE Linux Enterprise Server 12 SP2 (64-bit)**

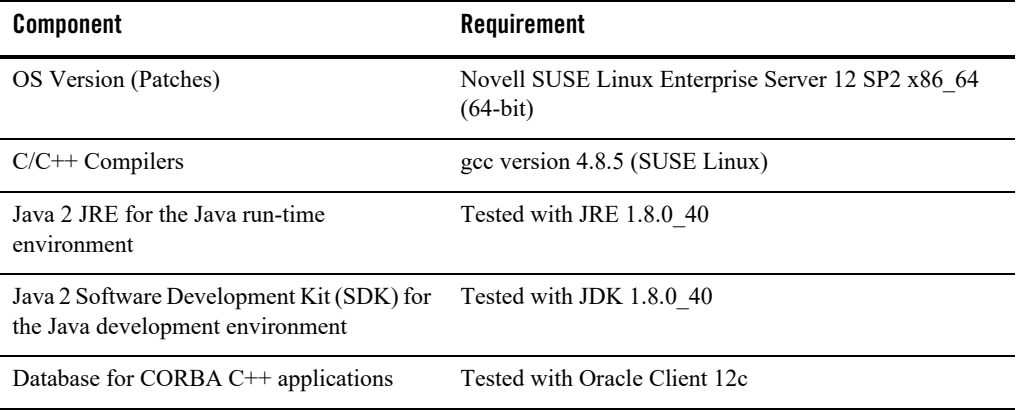

Additional Notes

- The Kerberos Security Plug-in is not supported on this platform.
- ATMI users need a C, C++ or COBOL compiler.
- CORBA C++ users need a C++ compiler and linker.
- For compiler compatibility:

Look for documentation from the compiler vendor that provides assurance that the version of compiler you want to use is compatible with the tested version of the compiler. The compatibility assurance must be provided for the following:

– Source Code:

 $C/C++$  source code that was compiled and linked using the tested version will compile with the newer version of complier without requiring any changes.

– Executables and libraries:

Libraries and executables built using the tested version will run with libraries and executables that are built with the newer version of compilers.

## **Network Requirements for Novell SUSE Linux Enterprise Server 12 SP2 (64-bit)**

TCP/IP, using the Sockets network interface

#### **Disk Space Requirements for Novell SUSE Linux Enterprise Server 12 SP2 (64-bit)**

For all install types and components, 198,319 KB is the minimum disk space requirement for installation on Novell SUSE Linux Enterprise Server 12 SP2 (64-bit) on x86-64 systems. This requirement assumes installation of the default components for the selected install type.

# **Tunable Parameters for Novell SUSE Linux Enterprise Server 12 SP2 (64-bit)**

See sysctl manpage.

# **Oracle Solaris 10 (32-bit) on SPARC**

The following sections list Oracle Tuxedo 12*c* Release 2 (12.2.2) requirements for Oracle Solaris 10 (32-bit) systems on SPARC.

## **Available Oracle Tuxedo 12c Release 2 (12.2.2) Install Types for Oracle Solaris 10 (32-bit) on SPARC**

- Full install type
- Server install type
- Client install type

For descriptions of Oracle Tuxedo Install Types, see [Install Types](#page-29-0).

## **Hardware Requirements for Oracle Solaris 10 (32-bit) on SPARC**

- SPARC
- 1 GB of RAM minimum
- At least 4MB RAM for each Oracle Tuxedo system server

# **Software Requirements for Oracle Solaris 10 (32-bit) on SPARC**

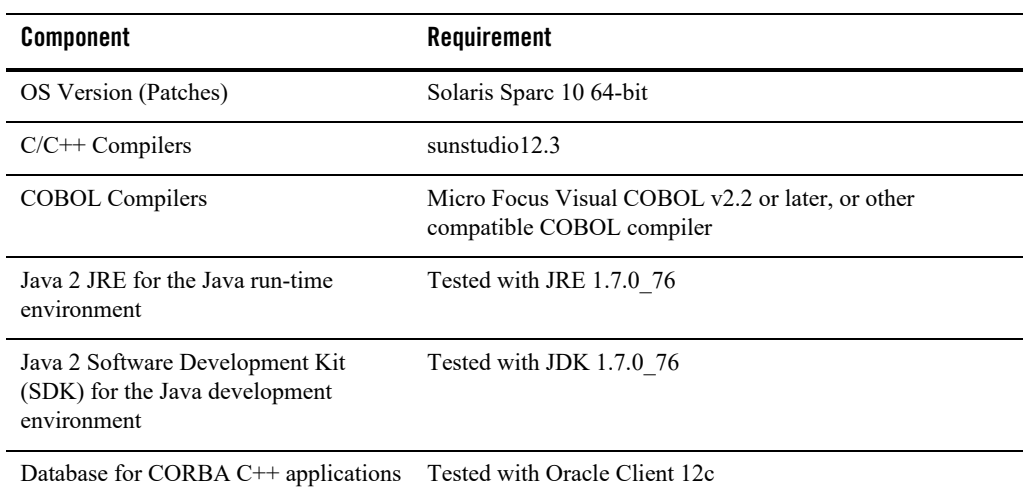

#### **Additional Notes**

- For Oracle Tuxedo 112-bit, 128-bit, and 256-bit encryption:
- SSL are available for Oracle Tuxedo ATMI client (/WS) connections to the Oracle Tuxedo Workstation Listener (WSL) or Workstation Handler (WSH).
- SSL are available for Oracle Jolt client connections to the Oracle Tuxedo Jolt Server Listener (JSL) or Jolt Server Handler (JSH).
- SSL support connections between machines and domains.
- The Oracle Tuxedo Internet Inter-ORB Protocol (IIOP) Listener (ISL) and IIOP Handler (ISH) support SSL 3.0 for IIOP connections.
- $\bullet$  Oracle Tuxedo CORBA C++ clients support SSL 3.0. SSL connectivity between these clients, and the Oracle Tuxedo ISL/ISH has been certified.
- For compiler compatibility:

Look for documentation from the compiler vendor that provides assurance that the version of compiler you want to use is compatible with the tested version of the compiler. The compatibility assurance must be provided for the following:

– Source Code:

 $C/C++$  source code that was compiled and linked using the tested version will compile with the newer version of complier without requiring any changes.

– Executables and libraries:

Libraries and executables built using the tested version will run with libraries and executables that are built with the newer version of compilers.

# **Network Requirements for Oracle Solaris 10 (32-bit) on SPARC**

TCP/IP, using the Sockets network interface

# **Disk Space Requirements for Oracle Solaris 10 (32-bit) on SPARC**

For all install types and components, 532MB is the minimum disk space requirement for installation on Oracle Solaris 10 (32-bit) on SPARC systems. This requirement assumes installation of the default components for the selected install type.

## **Temporary Storage Space Requirements for Oracle Solaris 10 (32-bit) on SPARC**

For all install types and components, 107MB is the minimum temporary storage space requirement for installation on Oracle Solaris 10 (32-bit) on SPARC systems. This requirement assumes installation of the default components for the selected install type.

# **Tunable Parameters for Oracle Solaris 10 (32-bit) on SPARC**

- Use the mdb tool to change the kernel parameters.
- The tunable parameters currently set on your system are in the kernel configuration file located in the /etc directory (/etc/system).

# **Oracle Solaris 10 (64-bit) on SPARC**

The following sections list Oracle Tuxedo 12*c* Release 2 (12.2.2) requirements for Oracle Solaris 10 (64-bit) on SPARC.

## **Available Oracle Tuxedo 12***c* **Release 2 (12.2.2) Install Types for Oracle Solaris 10 (64-bit) on SPARC**

- Full install type
- Server install type

• Client install type

For descriptions of Oracle Tuxedo Install Types, see [Install Types](#page-29-0).

## **Hardware Requirements for Oracle Solaris 10 (64-bit) on SPARC**

- $\bullet$  SPARC
- 1 GB of RAM minimum
- At least 4MB RAM for each Oracle Tuxedo system server

#### **Software Requirements for Oracle Solaris 10 (64-bit) on SPARC**

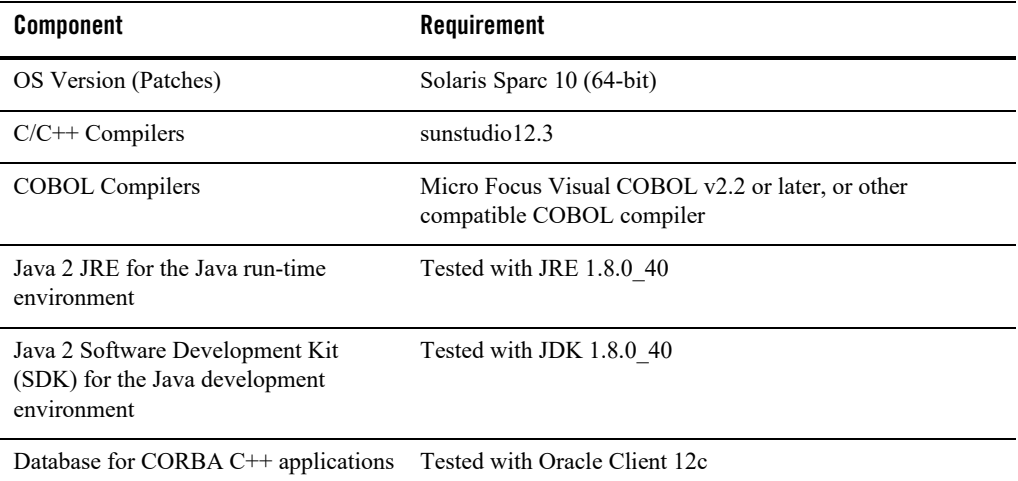

- For Oracle Tuxedo 112-bit, 128-bit, and 256-bit encryption:
	- SSL are available for Oracle Tuxedo ATMI client (/WS) connections to the Oracle Tuxedo Workstation Listener (WSL) or Workstation Handler (WSH).
	- SSL are available for Oracle Jolt client connections to the Oracle Tuxedo Jolt Server Listener (JSL) or Jolt Server Handler (JSH).
	- SSL support connections between machines and domains.
- The Oracle Tuxedo Internet Inter-ORB Protocol (IIOP) Listener (ISL) and IIOP Handler (ISH) support SSL 3.0 for IIOP connections.
- $-$  Oracle Tuxedo CORBA C++ clients support SSL 3.0. SSL connectivity between these clients, and the Oracle Tuxedo ISL/ISH has been certified.
- For compiler compatibility:

Look for documentation from the compiler vendor that provides assurance that the version of compiler you want to use is compatible with the tested version of the compiler. The compatibility assurance must be provided for the following:

– Source Code:

 $C/C++$  source code that was compiled and linked using the tested version will compile with the newer version of complier without requiring any changes.

– Executables and libraries:

Libraries and executables built using the tested version will run with libraries and executables that are built with the newer version of compilers.

#### **Network Requirements for Oracle Solaris 10 (64-bit) on SPARC**

TCP/IP, using the Sockets network interface

### **Disk Space Requirements for Oracle Solaris 10 (64-bit) on SPARC**

For all install types and components, 532MB is the minimum disk space requirement for installation on Oracle Solaris 10 (64-bit) on SPARC systems. This requirement assumes installation of the default components for the selected install type.

#### **Temporary Storage Space Requirements for Oracle Solaris 10 (64-bit) on SPARC**

For all install types and components, 107MB is the minimum temporary storage space requirement for installation on Oracle Solaris 10 (64-bit) on SPARC systems. This requirement assumes installation of the default components for the selected install type.

### **Tunable Parameters for Oracle Solaris 10 (64-bit) on SPARC**

- Use the mdb tool to change the kernel parameters.
- The tunable parameters currently set on your system are in the kernel configuration file located in the /etc directory (/etc/system).

### **Oracle Solaris 11 (32-bit) on SPARC**

The following sections list Oracle Tuxedo 12*c* Release 2 (12.2.2) requirements for Oracle Solaris 11 (32-bit) systems on SPARC.

#### **Available Oracle Tuxedo 12c Release 2 (12.2.2) Install Types for Oracle Solaris 11 (32-bit)**

- Full install type
- Server install type
- Client install type

For descriptions of Oracle Tuxedo Install Types, see [Install Types](#page-29-0).

#### **Hardware Requirements for Oracle Solaris 11 (32-bit) on SPARC**

- SPARC
- 1 GB of RAM minimum
- At least 6MB RAM for each Oracle Tuxedo system server

#### **Software Requirements for Oracle Solaris 11 (32-bit) on SPARC**

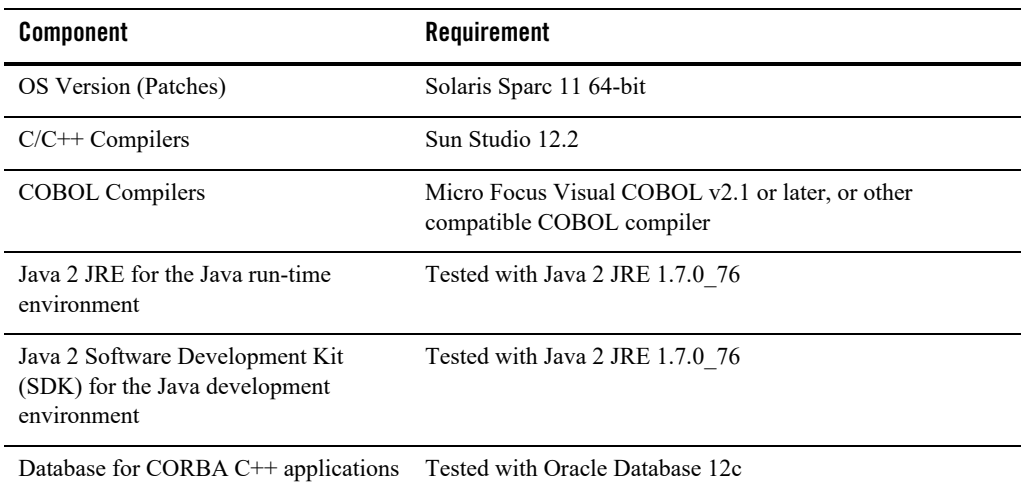

#### **Additional Notes**

- ATMI users need a C, C<sup>++</sup> or COBOL compiler.
- CORBA C++ users need a C++ compiler and linker.
- For COBOL-IT, you must create the softlink cob to the \$COBOL-IT HOME/bin/cobmf utility.
- For Oracle Tuxedo 112-bit, 128-bit, and 256-bit encryption:
- SSL are available for Oracle Tuxedo ATMI client (/WS) connections to the Oracle Tuxedo Workstation Listener (WSL) or Workstation Handler (WSH).
- SSL are available for Oracle Jolt client connections to the Oracle Tuxedo Jolt Server Listener (JSL) or Jolt Server Handler (JSH).
- SSL support connections between machines and domains.
- The Oracle Tuxedo Internet Inter-ORB Protocol (IIOP) Listener (ISL) and IIOP Handler (ISH) support SSL 3.0 for IIOP connections.
- Oracle Tuxedo CORBA C $++$  clients support SSL 3.0. SSL connectivity between these clients, and the Oracle Tuxedo ISL/ISH has been certified.
- For compiler compatibility:

Look for documentation from the compiler vendor that provides assurance that the version of compiler you want to use is compatible with the tested version of the compiler. The compatibility assurance must be provided for the following:

– Source Code:

 $C/C++$  source code that was compiled and linked using the tested version will compile with the newer version of complier without requiring any changes.

– Executables and libraries:

Libraries and executables built using the tested version will run with libraries and executables that are built with the newer version of compilers.

#### **Network Requirements for Oracle Solaris 11 (32-bit) on SPARC**

TCP/IP using the Sockets network interface.

### **Disk Space Requirements for Oracle Solaris 11 (32-bit) on SPARC**

For all install types and components, 579MB is the minimum disk space requirement for installation on Oracle Solaris 11 (32-bit) SPARC systems. This requirement assumes installation of the default components for the selected install type.

#### **Temporary Storage Space Requirements for Oracle Solaris 11 (32-bit) on SPARC**

For all install types and components, 113MB is the minimum temporary storage space requirement for installation on Oracle Solaris 11 (32-bit) SPARC systems. This requirement assumes installation of the default components for the selected install type.

### **Tunable Parameters for Oracle Solaris 11 (32-bit) on SPARC**

- Use the mdb tool to change the kernel parameters.
- The tunable parameters currently set on your system are in the kernel configuration file located in the /etc directory (/etc/system).

## **Oracle Solaris 11 (64-bit) on SPARC**

The following sections list Oracle Tuxedo 12*c* Release 2 (12.2.2) requirements for Oracle Solaris 11 (64-bit) systems on SPARC.

#### **Available Oracle Tuxedo 12***c* **Release 2 (12.2.2) Install Types for Oracle Solaris 11 (64-bit)**

- Full install type
- Server install type
- Client install type

For descriptions of Oracle Tuxedo Install Types, see [Install Types](#page-29-0).

#### **Hardware Requirements for Oracle Solaris 11 (64-bit) on SPARC**

- SPARC
- 1 GB of RAM minimum
- At least 6MB RAM for each Oracle Tuxedo system server

### **Software Requirements for Oracle Solaris 11 (64-bit) on SPARC**

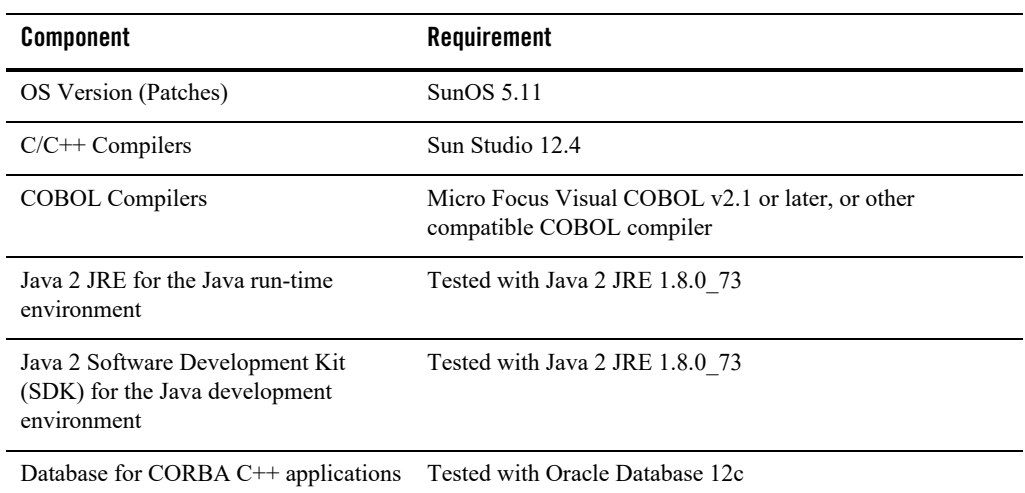

#### **Additional Notes**

- ATMI users need a C, C++ or COBOL compiler.
- CORBA C++ users need a C++ compiler and linker.
- For COBOL-IT, you must create the softlink cob to the \$COBOL-IT\_HOME/bin/cobmf utility.
- For Oracle Tuxedo 112-bit, 128-bit, and 256-bit encryption:
	- SSL are available for Oracle Tuxedo ATMI client (/WS) connections to the Oracle Tuxedo Workstation Listener (WSL) or Workstation Handler (WSH).
	- SSL are available for Oracle Jolt client connections to the Oracle Tuxedo Jolt Server Listener (JSL) or Jolt Server Handler (JSH).
	- SSL support connections between machines and domains.
	- The Oracle Tuxedo Internet Inter-ORB Protocol (IIOP) Listener (ISL) and IIOP Handler (ISH) support SSL 3.0 for IIOP connections.
	- Oracle Tuxedo CORBA C++ clients support SSL 3.0. SSL connectivity between these clients, and the Oracle Tuxedo ISL/ISH has been certified.
- For compiler compatibility:

Look for documentation from the compiler vendor that provides assurance that the version of compiler you want to use is compatible with the tested version of the compiler. The compatibility assurance must be provided for the following:

– Source Code:

 $C/C++$  source code that was compiled and linked using the tested version will compile with the newer version of complier without requiring any changes.

– Executables and libraries:

Libraries and executables built using the tested version will run with libraries and executables that are built with the newer version of compilers.

#### **Network Requirements for Oracle Solaris 11 (64-bit) on SPARC**

TCP/IP using the Sockets network interface.

#### **Disk Space Requirements for Oracle Solaris 11 (64-bit) on SPARC**

For all install types and components, 579MB is the minimum disk space requirement for installation on Oracle Solaris 11 (64-bit) SPARC systems. This requirement assumes installation of the default components for the selected install type.

#### **Temporary Storage Space Requirements for Oracle Solaris 11 (64-bit) on SPARC**

For all install types and components, 113MB is the minimum temporary storage space requirement for installation on Oracle Solaris 11 (64-bit) SPARC systems. This requirement assumes installation of the default components for the selected install type.

### **Tunable Parameters for Oracle Solaris 11 (64-bit) on SPARC**

- Use the mdb tool to change the kernel parameters.
- The tunable parameters currently set on your system are in the kernel configuration file located in the /etc directory (/etc/system).

### **Microsoft Windows Server 2008 R2 (64-bit) on x86-64 with MS Visual Studio 2015**

The following sections list Oracle Tuxedo 12*c* Release 2 (12.2.2) requirements for Microsoft Windows Server 2008 R2 (64-bit) on x86-64 with MS Visual Studio 2015.

#### **Available Oracle Tuxedo 12***c* **Release 2 (12.2.2) Install Types for Windows Server 2008 R2 (64-bit)**

- Full install type
- Server install type
- Client install type

For descriptions of Oracle Tuxedo Install Types, see [Install Types](#page-29-0).

#### **Hardware Requirements for Windows Server 2008 R2 (64-bit)**

- x86-64
- 1 GB of RAM minimum
- At least 5MB RAM for each Oracle Tuxedo system server

#### **Software Requirements for Windows Server 2008 R2 (64-bit)**

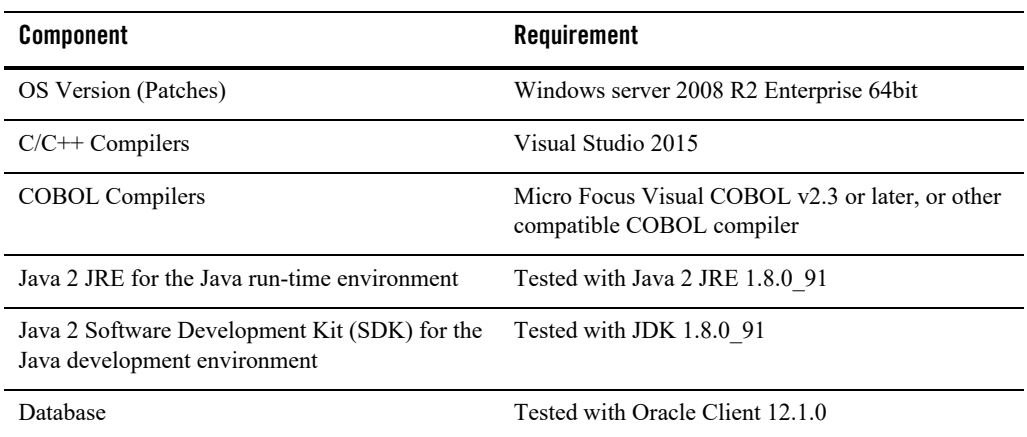

#### **Additional Notes**

- ATMI users need a C, C++, or COBOL compiler.
- $\bullet$  CORBA C++ users need a C++ compiler and linker.
- If Micro Focus Visual COBOL v2.3 compiler and VC14.0 (or later compatible versions)  $C/C++$  compiler are used, the  $-1$  '-link /SUBSYSTEM:CONSOLE/ENTRY:<COBOL\_OBJ\_FILE>link option should be used when compiling a COBOL client.
	- **Note:** For Windows LIB and PATH environment variables, the Micro Focus COBOL library path must be specified after the Visual Studio 2015 library path (i.e., Visual Studio 2015 libraries take precedence over Micro Focus COBOL libraries during the linking stage).

The recommended practice is to run the Micro Focus COBOL createnv.bat file first, and then run the Visual Studio 2015 vevarsall. bat file to set environment variables.

- To support certificate-based authentication when using SSL, Oracle Tuxedo provides an LDAP-based certificate retrieval mechanism. This retrieval mechanism has been certified for use with the LDAP Directory server included with iPLanet Directory Server. Oracle Tuxedo also provides Oracle Wallet to store security credentials for a process within a single PKCS12 file, which can be created using either Oracle tools or tools from other security vendors.
- For Oracle Tuxedo 112-bit, 128-bit, and 256-bit encryption:
	- LLE and SSL are available for Oracle Tuxedo ATMI client (/WS) connections to the Oracle Tuxedo Workstation Listener (WSL) or Workstation Handler (WSH).
	- LLE and SSL are available for Oracle Jolt client connections to the Oracle Tuxedo Jolt Server Listener (JSL) or Jolt Server Handler (JSH).
	- LLE and SSL support connections between machines and domains.
	- The Oracle Tuxedo Internet Inter-ORB Protocol (IIOP) Listener (ISL) and IIOP Handler (ISH) support SSL 3.0 for IIOP connections.
- When developing CORBA C++ client/server applications, you must use ifdef directives to include standard C++ headers or old C headers, otherwise compiler will fail. The applications use the "OBB ANSICPP" macro to distinguish the two types of headers.
	- $-$  If "OBB ANSI CPP" is defined, the standard C++ headers are included.
	- $-$  If "OBB ANSI CPP" is undefined, the old C headers are included.
- For compiler compatibility:

Look for documentation from the compiler vendor that provides assurance that the version of compiler you want to use is compatible with the tested version of the compiler. The compatibility assurance must be provided for the following:

– Source Code:

 $C/C++$  source code that was compiled and linked using the tested version will compile with the newer version of complier without requiring any changes.

– Executables and libraries:

Libraries and executables built using the tested version will run with libraries and executables that are built with the newer version of compilers.

#### **Network Requirements for Windows Server 2008 R2 (64-bit)**

TCP/IP provided by the operating system.

### **Disk Space Requirements for Windows Server 2008 R2 (64-bit)**

For all install types and components, 516 MB is the minimum disk space requirement for installation on Microsoft Windows Server 2008 R2 (64-bit) on x86-64 with MS Visual Studio 2015 systems. This requirement assumes installation of the default components for the selected install type.

### **Tunable Parameters for Microsoft Windows Server 2008 R2 (64-bit)**

Before running the Oracle Tuxedo software, you may need to reconfigure the interprocess communication (IPC) parameters shown in the figure titled [Oracle Administration Window with](../nt/ntadmin.html#wp438588)  [IPC Resources Page Displayed](../nt/ntadmin.html#wp438588) in *Using Oracle Tuxedo ATMI on Windows*. For instructions about reconfiguring the IPC parameters, see [Configuring IPC Resources to Maximize System](../nt/ntadmin.html#wp438922)  [Performance](../nt/ntadmin.html#wp438922) in *Using Oracle Tuxedo ATMI on Windows* and [Checking IPC Requirements](#page-125-0).

### **Microsoft Windows Server 2012 R2 (32-bit) (Client Only) on x86-64 with MS Visual Studio 2015**

The following sections list requirements for Oracle Tuxedo 12*c* Release 2 (12.2.2) Microsoft Windows Server 2012 R2(32-bit) systems on x86-64 with MS Visual Studio 2015.

#### **Available Oracle Tuxedo 12***c* **Release 2 (12.2.2) Install Types for Windows Server 2012 R2 (32-bit)**

- Full client install type
- ATMI client install type
- CORBA client install type
- Jolt client install type
- .NET client install type

For descriptions of Oracle Tuxedo Install Types, see [Install Types](#page-29-0).

#### **Hardware Requirements for Windows Server 2012 R2 (32-bit)**

- x86-64
- 1 GB of RAM minimum

#### **Software Requirements for Windows Server 2012 R2 (32-bit)**

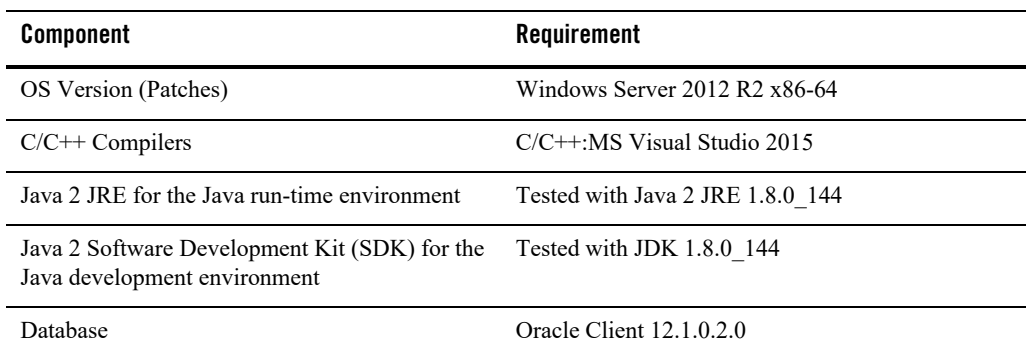

#### **Additional Notes**

- ATMI users need a C,  $C_{++}$ .
- CORBA C++ users need a C++ Compiler and linker.
- When using buildnetclient to build 32-bit .net client on Windows Server 2012 R2 64-bit, the following flags is needed: -csflag "/platform:x86".
- For compiler compatibility:

Look for documentation from the compiler vendor that provides assurance that the version of compiler you want to use is compatible with the tested version of the compiler. The compatibility assurance must be provided for the following:

– Source Code:

 $C/C++$  source code that was compiled and linked using the tested version will compile with the newer version of complier without requiring any changes.

– Executables and libraries:

Libraries and executables built using the tested version will run with libraries and executables that are built with the newer version of compilers.

### **Network Requirements for Windows Server 2012 R2 (32-bit)**

TCP/IP provided by Microsoft Windows Server 2012 R2(32-bit Winsock).

### **Disk Space Requirements for Windows Server 2012 R2 (32-bit)**

For all install sets and components, 223MB is the minimum disk space requirement for installation on Microsoft Windows Server 2012 R2 (32-bit) (Client Only) on x86-64 with MS Visual Studio 2015 systems. This requirement assumes installation of the default components for the selected install set.

### **Microsoft Windows Server 2012 R2 (64-bit) on x86-64 with MS Visual Studio 2015**

The following sections list Oracle Tuxedo 12*c* Release 2 (12.2.2) requirements for Microsoft Windows Server 2012 R2 (64-bit) on x86-64 with MS Visual Studio 2015.

#### **Available Oracle Tuxedo 12***c* **Release 2 (12.2.2) Install Types for Windows Server 2012 R2 (64-bit)**

- Full install type
- Server install type
- Client install type

For descriptions of Oracle Tuxedo Install Types, see [Install Types](#page-29-0).

#### **Hardware Requirements for Windows Server 2012 R2 (64-bit)**

- $\bullet$  x86-64
- 1 GB of RAM minimum
- At least 5MB RAM for each Oracle Tuxedo system server

#### **Software Requirements for Windows Server 2012 R2 (64-bit)**

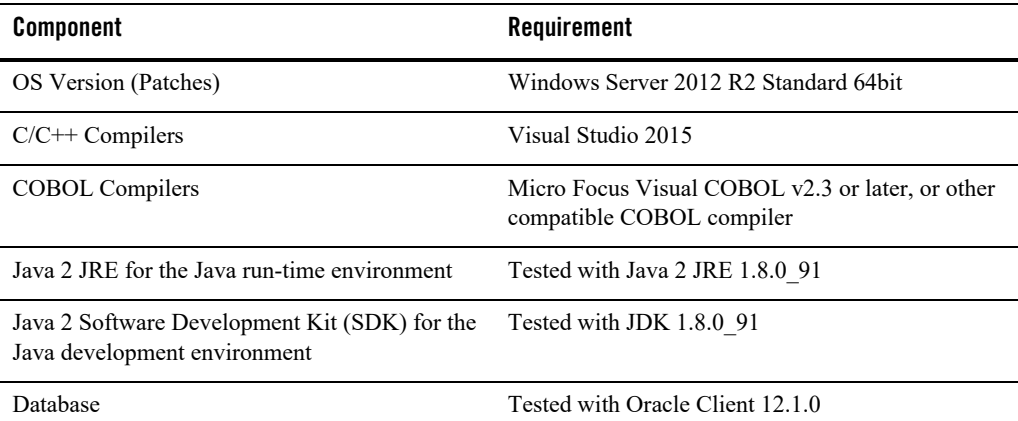

#### **Additional Notes**

- ATMI users need a C, C++, or COBOL compiler.
- CORBA C++ users need a C++ compiler and linker.
- If Micro Focus Visual COBOL v2.3 compiler and VC14.0 (or later compatible versions)  $C/C++$  compiler are used, the  $-1$  '-link /SUBSYSTEM:CONSOLE/ENTRY:<COBOL\_OBJ\_FILE>link option should be used when compiling a COBOL client.
	- **Note:** For Windows LIB and PATH environment variables, the Micro Focus COBOL library path must be specified after the Visual Studio 2015 library path (i.e., Visual Studio 2015 libraries take precedence over Micro Focus COBOL libraries during the linking stage). The recommended practice is to run the Micro Focus COBOL createnv.bat file first, and then run the Visual Studio 2015 vevarsall. bat file to set environment variables.
- To support certificate-based authentication when using SSL, Oracle Tuxedo provides an LDAP-based certificate retrieval mechanism. This retrieval mechanism has been certified for use with the LDAP Directory server included with iPLanet Directory Server. Oracle Tuxedo also provides Oracle Wallet to store security credentials for a process within a single PKCS12 file, which can be created using either Oracle tools or tools from other security vendors.
- For Oracle Tuxedo 112-bit, 128-bit, and 256-bit encryption:
	- LLE and SSL are available for Oracle Tuxedo ATMI client (/WS) connections to the Oracle Tuxedo Workstation Listener (WSL) or Workstation Handler (WSH).
	- LLE and SSL are available for Oracle Jolt client connections to the Oracle Tuxedo Jolt Server Listener (JSL) or Jolt Server Handler (JSH).
	- LLE and SSL support connections between machines and domains.
	- The Oracle Tuxedo Internet Inter-ORB Protocol (IIOP) Listener (ISL) and IIOP Handler (ISH) support SSL 3.0 for IIOP connections.
- When developing CORBA C++ client/server applications, you must use ifdef directives to include standard C++ headers or old C headers, otherwise compiler will fail. The applications use the "OBB ANSICPP" macro to distinguish the two types of headers.
	- $-$  If "OBB ANSI CPP" is defined, the standard C++ headers are included.
	- $-$  If "OBB ANSI CPP" is undefined, the old C headers are included.
- For compiler compatibility:

Look for documentation from the compiler vendor that provides assurance that the version of compiler you want to use is compatible with the tested version of the compiler. The compatibility assurance must be provided for the following:

– Source Code:

 $C/C++$  source code that was compiled and linked using the tested version will compile with the newer version of complier without requiring any changes.

– Executables and libraries:

Libraries and executables built using the tested version will run with libraries and executables that are built with the newer version of compilers.

#### **Network Requirements for Windows Server 2012 R2 (64-bit)**

TCP/IP provided by the operating system.

### **Disk Space Requirements for Windows Server 2012 R2 (64-bit)**

For all install types and components, 516 MB is the minimum disk space requirement for installation on Microsoft Windows Server 2012 R2 (64-bit) on x86-64 with MS Visual Studio 2015 systems. This requirement assumes installation of the default components for the selected install type.

### **Tunable Parameters for Microsoft Windows Server 2012 R2 (64-bit)**

Before running the Oracle Tuxedo software, you may need to reconfigure the interprocess communication (IPC) parameters shown in the figure titled [Oracle Administration Window with](../nt/ntadmin.html#wp438588)  [IPC Resources Page Displayed](../nt/ntadmin.html#wp438588) in *Using Oracle Tuxedo ATMI on Windows*. For instructions about reconfiguring the IPC parameters, see [Configuring IPC Resources to Maximize System](../nt/ntadmin.html#wp438922)  [Performance](../nt/ntadmin.html#wp438922) in *Using Oracle Tuxedo ATMI on Windows* and [Checking IPC Requirements](#page-125-0).

### **Microsoft Windows Server 2012 R2 (64-bit) on x86-64 with MS Visual Studio 2017**

The following sections list Oracle Tuxedo 12*c* Release 2 (12.2.2) requirements for Microsoft Windows Server 2012 R2 (64-bit) on x86-64 with MS Visual Studio 2017.

#### **Available Oracle Tuxedo 12***c* **Release 2 (12.2.2) Install Types for Windows Server 2012 R2 (64-bit)**

- Full install type
- Server install type
- Client install type

For descriptions of Oracle Tuxedo Install Types, see [Install Types](#page-29-0).

**Note:** SALT and TSAM are not supported.

#### **Hardware Requirements for Windows Server 2012 R2 (64-bit)**

- $\bullet$  x86-64
- 1 GB of RAM minimum
- At least 5MB RAM for each Oracle Tuxedo system server

### **Software Requirements for Windows Server 2012 R2 (64-bit)**

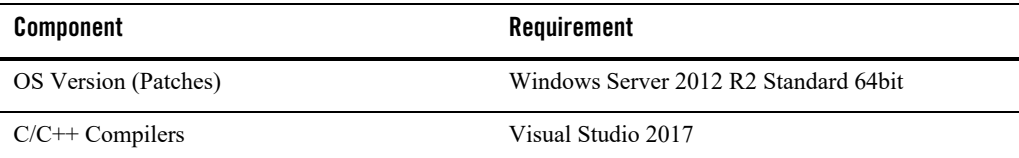

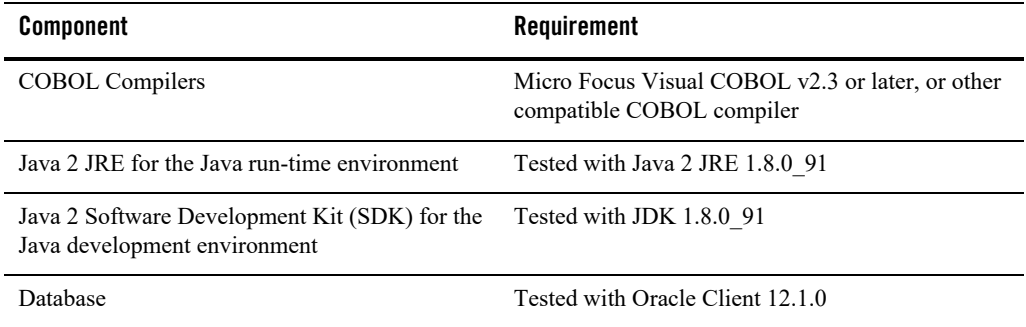

#### **Additional Notes**

- ATMI users need a C, C++, or COBOL compiler.
- CORBA C++ users need a C++ compiler and linker.
- To support certificate-based authentication when using SSL, Oracle Tuxedo provides an LDAP-based certificate retrieval mechanism. This retrieval mechanism has been certified for use with the LDAP Directory server included with iPLanet Directory Server. Oracle Tuxedo also provides Oracle Wallet to store security credentials for a process within a single PKCS12 file, which can be created using either Oracle tools or tools from other security vendors.
- For Oracle Tuxedo 112-bit, 128-bit, and 256-bit encryption:
	- LLE and SSL are available for Oracle Tuxedo ATMI client (/WS) connections to the Oracle Tuxedo Workstation Listener (WSL) or Workstation Handler (WSH).
	- LLE and SSL are available for Oracle Jolt client connections to the Oracle Tuxedo Jolt Server Listener (JSL) or Jolt Server Handler (JSH).
	- LLE and SSL support connections between machines and domains.
	- The Oracle Tuxedo Internet Inter-ORB Protocol (IIOP) Listener (ISL) and IIOP Handler (ISH) support SSL 3.0 for IIOP connections.
- When developing CORBA C++ client/server applications, you must use ifdef directives to include standard C++ headers or old C headers, otherwise compiler will fail. The applications use the "OBB\_ANSI\_CPP" macro to distinguish the two types of headers.
	- $-$  If "OBB ANSI CPP" is defined, the standard C++ headers are included.
	- $-$  If "OBB ANSI CPP" is undefined, the old C headers are included.

• For compiler compatibility:

Look for documentation from the compiler vendor that provides assurance that the version of compiler you want to use is compatible with the tested version of the compiler. The compatibility assurance must be provided for the following:

– Source Code:

 $C/C++$  source code that was compiled and linked using the tested version will compile with the newer version of complier without requiring any changes.

– Executables and libraries:

Libraries and executables built using the tested version will run with libraries and executables that are built with the newer version of compilers.

#### **Network Requirements for Windows Server 2012 R2 (64-bit)**

TCP/IP provided by the operating system.

#### **Disk Space Requirements for Windows Server 2012 R2 (64-bit)**

For all install types and components, 516 MB is the minimum disk space requirement for installation on Microsoft Windows Server 2012 R2 (64-bit) on x86-64 with MS Visual Studio 2017 systems. This requirement assumes installation of the default components for the selected install type.

### **Tunable Parameters for Microsoft Windows Server 2012 R2 (64-bit)**

Before running the Oracle Tuxedo software, you may need to reconfigure the interprocess communication (IPC) parameters shown in the figure titled [Oracle Administration Window with](../nt/ntadmin.html#wp438588)  [IPC Resources Page Displayed](../nt/ntadmin.html#wp438588) in *Using Oracle Tuxedo ATMI on Windows*. For instructions about reconfiguring the IPC parameters, see [Configuring IPC Resources to Maximize System](../nt/ntadmin.html#wp438922)  [Performance](../nt/ntadmin.html#wp438922) in *Using Oracle Tuxedo ATMI on Windows* and [Checking IPC Requirements](#page-125-0).

### **Microsoft Windows Server 2016 (64-bit) on x86-64 with MS Visual Studio 2015**

The following sections list Oracle Tuxedo 12*c* Release 2 (12.2.2) requirements for Microsoft Windows Server 2016 (64-bit) on x86-64 with MS Visual Studio 2015.

#### **Available Oracle Tuxedo 12***c* **Release 2 (12.2.2) Install Sets for Microsoft Windows Server 2016 (64-bit)**

- Full install set
- Server install set
- Full client install set
- ATMI client install set
- Jolt client install set

For descriptions of Oracle Tuxedo Install Types, see [Install Types](#page-29-0).

#### **Hardware Requirements for Microsoft Windows Server 2016 (64-bit)**

- X64
- 1 GB of RAM minimum
- At least 4MB RAM for each Oracle Tuxedo system server

### **Software Requirements for Microsoft Windows Server 2016 (64-bit)**

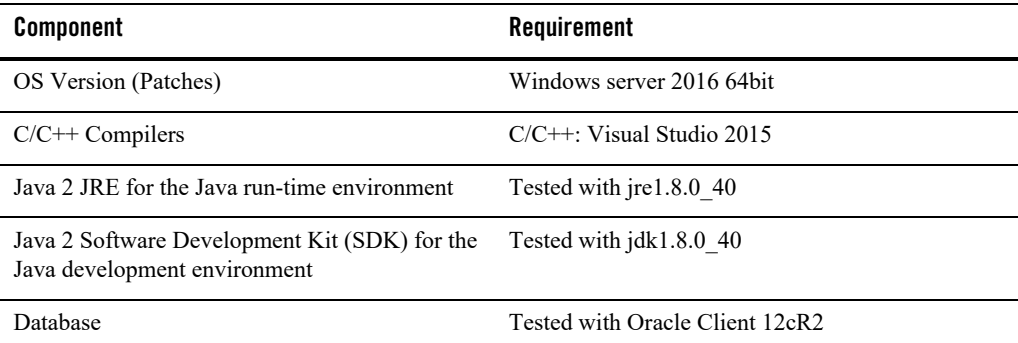

#### **Additional Notes**

- The Kerberos Security Plug-in is not supported on this platform.
- ATMI users need a C, C++ or COBOL compiler.
- $\bullet$  CORBA C++ users need a C++ compiler and linker.

• For compiler compatibility:

Look for documentation from the compiler vendor that provides assurance that the version of compiler you want to use is compatible with the tested version of the compiler. The compatibility assurance must be provided for the following:

– Source Code:

 $C/C++$  source code that was compiled and linked using the tested version will compile with the newer version of complier without requiring any changes.

– Executables and libraries:

Libraries and executables built using the tested version will run with libraries and executables that are built with the newer version of compilers.

#### **Network Requirements for Microsoft Windows Server 2016 (64-bit)**

 TCP/IP provided by Microsoft Windows Server 2016 (64-bit) on x86-64 with MS Visual Studio 2015.

#### **Disk Space Requirements for Microsoft Windows Server 2016 (64-bit)**

For all install sets and components, 16MB is the minimum disk space requirement for installation on Microsoft Windows Server 2016 (64-bit) on x86-64 with MS Visual Studio 2015 systems. This requirement assumes installation of the default components for the selected install set.

### **Tunable Parameters for Microsoft Windows Server 2016 (64-bit)**

Before running the Oracle Tuxedo software, you may need to reconfigure the interprocess communication (IPC) parameters shown in the figure titled [Oracle Administration Window with](../nt/ntadmin.html#wp438588)  [IPC Resources Page Displayed](../nt/ntadmin.html#wp438588) in *Using Oracle Tuxedo ATMI on Windows*. For instructions about reconfiguring the IPC parameters, see [Configuring IPC Resources to Maximize System](../nt/ntadmin.html#wp438922)  [Performance](../nt/ntadmin.html#wp438922) in *Using Oracle Tuxedo ATMI on Windows* and [Checking IPC Requirements](#page-125-0).

### **Microsoft Windows 7 (32-bit) (Client Only) on x86 with MS Visual Studio 2015**

The following sections list requirements for Oracle Tuxedo 12*c* Release 2 (12.2.2) Microsoft Windows 7 (32-bit) (Client Only) on x86 with MS Visual Studio 2015.

#### **Available Oracle Tuxedo 12***c* **Release 2 (12.2.2) Install Types for Windows 7 (32-bit)**

- Full client install type
- ATMI client install type
- CORBA client install type
- Jolt client install type
- .NET client install type

For descriptions of Oracle Tuxedo Install Types, see [Install Types](#page-29-0).

#### **Hardware Requirements for Windows 7 (32-bit)**

- $\bullet$  x86
- 1 GB of RAM minimum

#### **Software Requirements for Windows 7 (32-bit)**

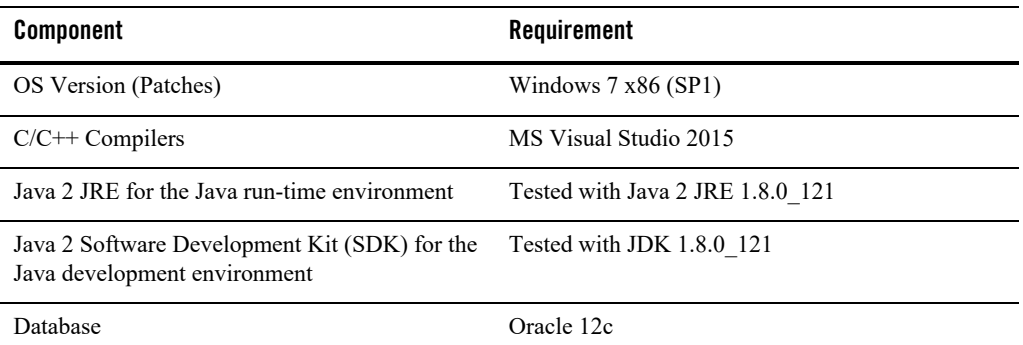

#### **Additional Notes**

- ATMI users need a C, C++, or COBOL compiler.
- CORBA C++ users need a C++ compiler and linker.
- For compiler compatibility:

Look for documentation from the compiler vendor that provides assurance that the version of compiler you want to use is compatible with the tested version of the compiler. The compatibility assurance must be provided for the following:

– Source Code:

 $C/C++$  source code that was compiled and linked using the tested version will compile with the newer version of complier without requiring any changes.

– Executables and libraries:

Libraries and executables built using the tested version will run with libraries and executables that are built with the newer version of compilers.

#### **Network Requirements for Windows 7 (32-bit)**

TCP/IP provided by Microsoft Windows 7 (32-bit Winsock).

#### **Disk Space Requirements for Windows 7 (32-bit)**

For all install sets and components, 224 MB is the minimum disk space requirement for installation on Microsoft Windows 7 (32-bit) (Client Only) on x86 with MS Visual Studio 2015 systems. This requirement assumes installation of the default components for the selected install set.

### **Microsoft Windows 10 (32-bit) (Client Only) on x86 with MS Visual Studio 2015**

The following sections list requirements for Oracle Tuxedo 12*c* Release 2 (12.2.2) Microsoft Windows 10 (32-bit) systems on x86 with MS Visual Studio 2015.

#### **Available Oracle Tuxedo 12***c* **Release 2 (12.2.2) Install Types for Windows 10 (32-bit)**

- Full client install type
- ATMI client install type
- CORBA client install type
- Jolt client install type
- .NET client install type

For descriptions of Oracle Tuxedo Install Types, see [Install Types](#page-29-0).

#### **Hardware Requirements for Windows 10 (32-bit)**

- $\bullet$  x86
- $\bullet$  1 GB of RAM minimum

#### **Software Requirements for Windows 10 (32-bit)**

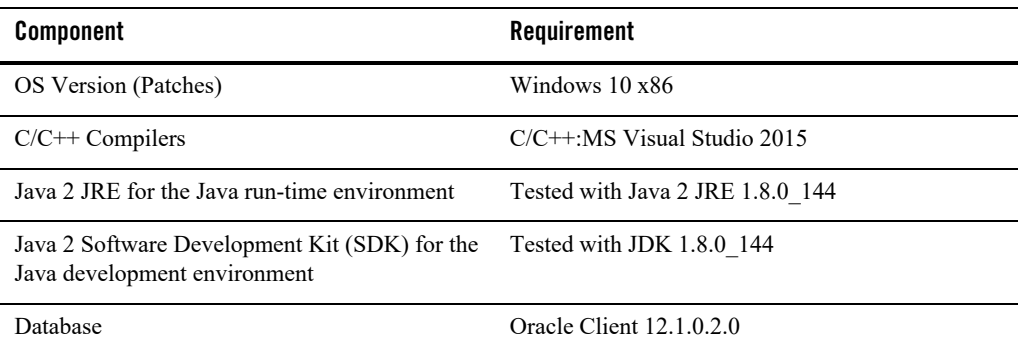

#### **Additional Notes**

- ATMI users need a C,  $C++$ .
- $\bullet$  CORBA C++ users need a C++ Compiler and linker.
- For compiler compatibility:

Look for documentation from the compiler vendor that provides assurance that the version of compiler you want to use is compatible with the tested version of the compiler. The compatibility assurance must be provided for the following:

– Source Code:

 $C/C++$  source code that was compiled and linked using the tested version will compile with the newer version of complier without requiring any changes.

– Executables and libraries:

Libraries and executables built using the tested version will run with libraries and executables that are built with the newer version of compilers.

### **Network Requirements for Windows 10 (32-bit)**

TCP/IP provided by Microsoft Windows 10 (32-bit Winsock).

### **Disk Space Requirements for Windows 10 (32-bit)**

For all install sets and components, 223MB is the minimum disk space requirement for installation on Microsoft Windows 10 (32-bit) (Client Only) on x86 with MS Visual Studio 2015 systems. This requirement assumes installation of the default components for the selected install set.

### **Microsoft Windows 10 (32-bit) (Client Only) on x86-64 with MS Visual Studio 2015**

The following sections list requirements for Oracle Tuxedo 12*c* Release 2 (12.2.2) Microsoft Windows 10 (32-bit) systems on x86-64 with MS Visual Studio 2015.

#### **Available Oracle Tuxedo 12***c* **Release 2 (12.2.2) Install Types for Windows 10 (32-bit)**

- Full client install type
- ATMI client install type
- CORBA client install type
- Jolt client install type
- .NET client install type

For descriptions of Oracle Tuxedo Install Types, see [Install Types](#page-29-0).

### **Hardware Requirements for Windows 10 (32-bit)**

- $\bullet$  x86-64
- $\bullet$  1 GB of RAM minimum

#### **Software Requirements for Windows 10 (32-bit)**

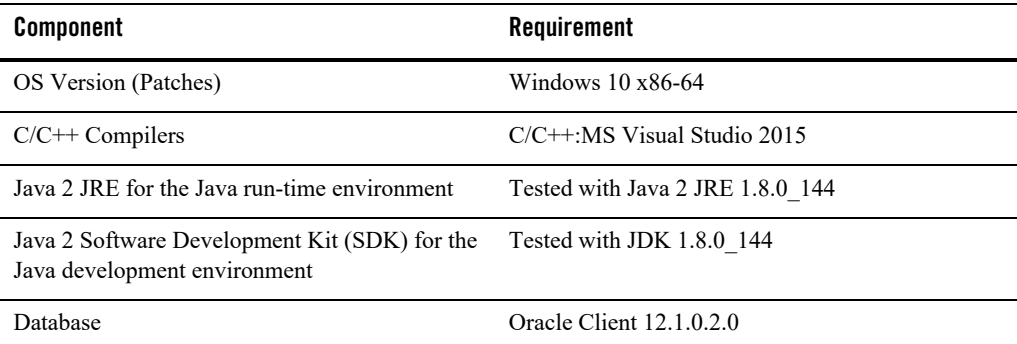

#### **Additional Notes**

- ATMI users need a C,  $C++$ .
- $\bullet$  CORBA C++ users need a C++ Compiler and linker.
- When using buildnetclient to build 32-bit .net client on Windows 10 64-bit, the following flags is needed: -csflag "/platform:x86".
- For compiler compatibility:

Look for documentation from the compiler vendor that provides assurance that the version of compiler you want to use is compatible with the tested version of the compiler. The compatibility assurance must be provided for the following:

– Source Code:

 $C/C++$  source code that was compiled and linked using the tested version will compile with the newer version of complier without requiring any changes.

– Executables and libraries:

Libraries and executables built using the tested version will run with libraries and executables that are built with the newer version of compilers.

#### **Network Requirements for Windows 10 (32-bit)**

TCP/IP provided by Microsoft Windows 10 (32-bit Winsock).

### **Disk Space Requirements for Windows 10 (32-bit)**

For all install sets and components, 223MB is the minimum disk space requirement for installation on Microsoft Windows 10 (32-bit) (Client Only) on x86-64 with MS Visual Studio 2015 systems. This requirement assumes installation of the default components for the selected install set.

### **Microsoft Windows 10 (64-bit) (Client Only) on x86-64 with MS Visual Studio 2015**

The following sections list requirements for Oracle Tuxedo 12*c* Release 2 (12.2.2) Microsoft Windows 10 (64-bit) on x86-64 with MS Visual Studio 2015.

#### **Available Oracle Tuxedo 12***c* **Release 2 (12.2.2) Install Types for Windows 10 (64-bit)**

• Client install type

For descriptions of Oracle Tuxedo Install Types, see [Install Types](#page-29-0).

### **Hardware Requirements for Windows 10 (64-bit)**

- $\bullet$  x86-64
- 1 GB of RAM minimum
- At least 5MB RAM for each Oracle Tuxedo system server

### **Software Requirements for Windows 10 (64-bit)**

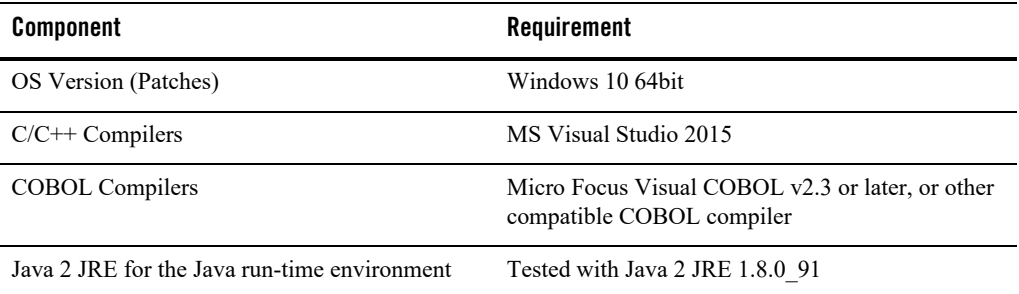

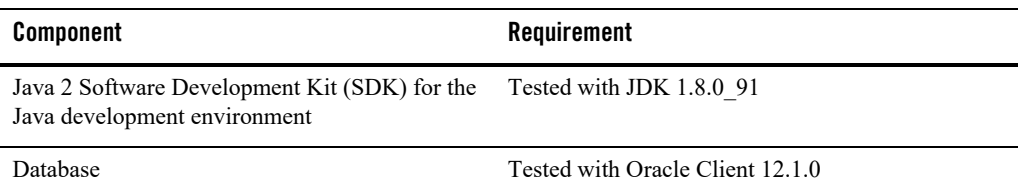

#### **Additional Notes**

- ATMI users need a C, C++, or COBOL compiler.
- CORBA C++ users need a C++ compiler and linker.
- If Micro Focus Visual COBOL v2.3 compiler and VC14.0 (or later compatible versions)  $C/C++$  compiler are used, the  $-1$  '-link /SUBSYSTEM:CONSOLE/ENTRY:<COBOL\_OBJ\_FILE>link option should be used when compiling a COBOL client.
	- **Note:** For Windows LIB and PATH environment variables, the Micro Focus COBOL library path must be specified after the Visual Studio 2015 library path (i.e., Visual Studio 2015 libraries take precedence over Micro Focus COBOL libraries during the linking stage). The recommended practice is to run the Micro Focus COBOL createnv.bat file first, and then run the Visual Studio 2015 vevarsall. bat file to set environment variables.
- To support certificate-based authentication when using SSL, Oracle Tuxedo provides an LDAP-based certificate retrieval mechanism. This retrieval mechanism has been certified for use with the LDAP Directory server included with iPLanet Directory Server. Oracle Tuxedo also provides Oracle Wallet to store security credentials for a process within a single PKCS12 file, which can be created using either Oracle tools or tools from other security vendors.
- For Oracle Tuxedo 112-bit, 128-bit, and 256-bit encryption:
	- LLE and SSL are available for Oracle Tuxedo ATMI client (/WS) connections to the Oracle Tuxedo Workstation Listener (WSL) or Workstation Handler (WSH).
	- LLE and SSL are available for Oracle Jolt client connections to the Oracle Tuxedo Jolt Server Listener (JSL) or Jolt Server Handler (JSH).
	- LLE and SSL support connections between machines and domains.
- The Oracle Tuxedo Internet Inter-ORB Protocol (IIOP) Listener (ISL) and IIOP Handler (ISH) support SSL 3.0 for IIOP connections.
- When developing CORBA C++ client/server applications, you must use ifdef directives to include standard C++ headers or old C headers, otherwise compiler will fail. The applications use the "OBB\_ANSI\_CPP" macro to distinguish the two types of headers.
	- $-$  If "OBB ANSI CPP" is defined, the standard C++ headers are included.
	- $-$  If "OBB ANSI CPP" is undefined, the old C headers are included.
- For compiler compatibility:

Look for documentation from the compiler vendor that provides assurance that the version of compiler you want to use is compatible with the tested version of the compiler. The compatibility assurance must be provided for the following:

– Source Code:

 $C/C++$  source code that was compiled and linked using the tested version will compile with the newer version of complier without requiring any changes.

– Executables and libraries:

Libraries and executables built using the tested version will run with libraries and executables that are built with the newer version of compilers.

#### **Network Requirements for Windows 10 (64-bit)**

TCP/IP provided by the operating system.

#### **Disk Space Requirements for Windows 10 (64-bit)**

For all install sets and components, 516 MB is the minimum disk space requirement for installation on Microsoft Windows 10 (64-bit) (Client Only) on x86-64 with MS Visual Studio 2015 systems. This requirement assumes installation of the default components for the selected install set.

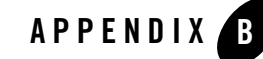

# Oracle Jolt 12*c* Release 2 (12.2.2) Overview and Installation Information

The following sections provide an overview of Oracle Jolt 12*c* Release 2 (12.2.2) and present the prerequisites and preparatory information for installing the Oracle Jolt 12*c* Release 2 (12.2.2) software components:

- [About Oracle Jolt](#page-206-0)
- [Oracle Jolt Components](#page-208-0)
- [Oracle Jolt Client Personalities](#page-213-0)
- [Oracle Jolt Capabilities](#page-214-0)
- [Oracle Jolt Client Support](#page-215-0)
- [Oracle Jolt Release Interoperability](#page-217-0)
- [Oracle Jolt Documentation](#page-217-1)
- **[Oracle Jolt Documentation](#page-217-1)**

## <span id="page-206-0"></span>**About Oracle Jolt**

Oracle Jolt is a Java class library and API that enables remote Java clients to access existing Oracle Tuxedo ATMI services. As shown in the following [Figure](#page-207-0) B-1, Oracle Jolt extends the

functionality of existing Tuxedo ATMI applications to include intranet- and Internet-wide availability.

<span id="page-207-0"></span>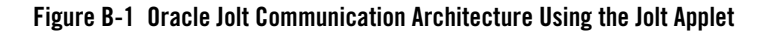

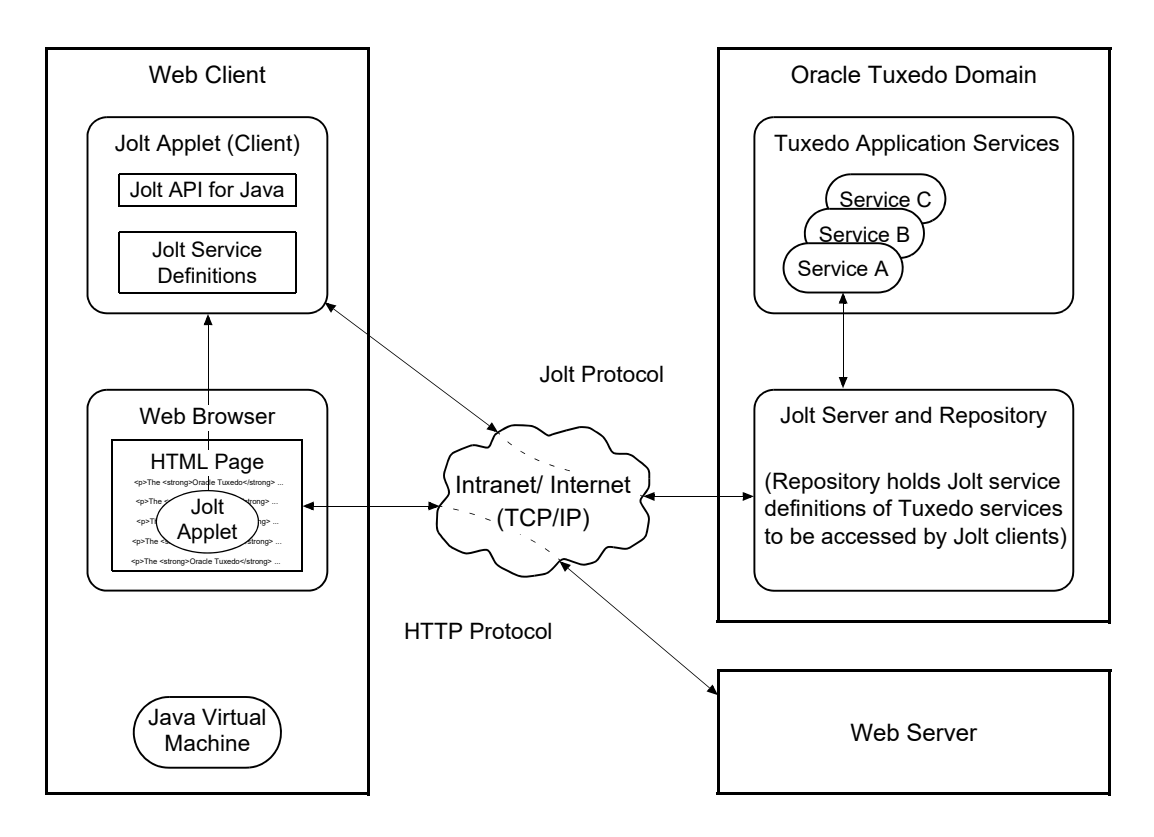

Note: Web server and Jolt server must be running on the same computer machine.

The preceding figure shows one of five types of Jolt client personalities supported by Oracle Jolt, all of which are briefly described in [Oracle Jolt Client Personalities](#page-213-0).

.

### <span id="page-208-0"></span>**Oracle Jolt Components**

Oracle Jolt consists of the following components for enabling secure, reliable access to servers inside corporate firewalls, and for creating Java-based client programs that access Tuxedo ATMI services:

- [Jolt Server Listener](#page-209-0)
- [Jolt Server Handler](#page-210-0)
- [Metadata Repository Server](#page-210-1)
- [Metadata Repository](#page-210-2)
- [Jolt Internet Relay](#page-210-3)
- [Jolt Class Library](#page-211-0)
- [JoltBeans](#page-213-1)

As shown in the following [Figure](#page-209-1) B-2, the Jolt server implementation consists of one or more Jolt Server Handlers, one or more Jolt Server Listeners, and one and only one Metadata Repository Server, all running on the same Oracle Tuxedo server machine.

<span id="page-209-1"></span>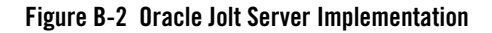

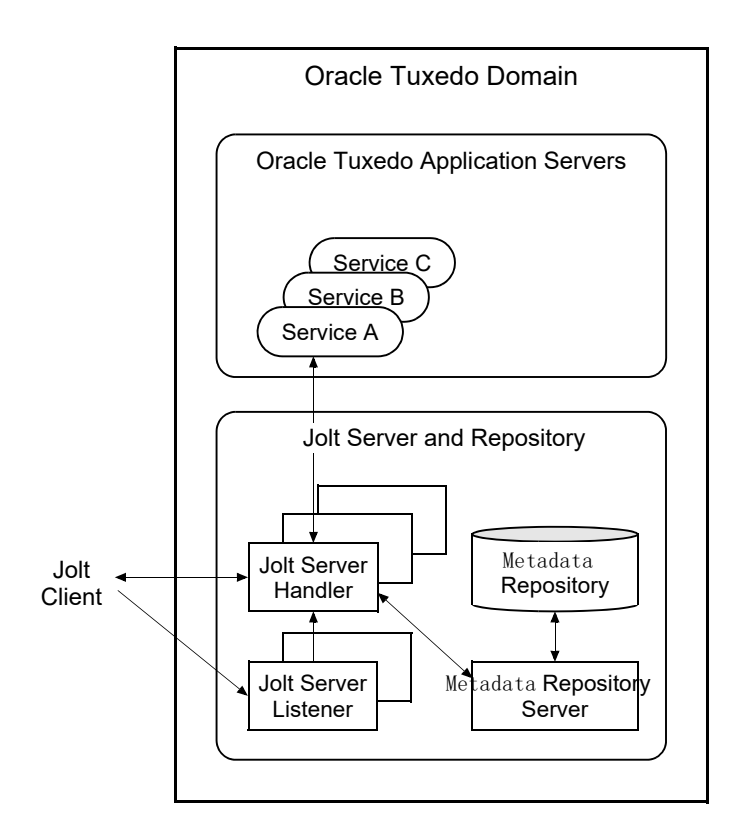

A Jolt server listens for network connections from Jolt clients, translates Jolt messages, multiplexes multiple Jolt clients into a single process, and submits and retrieves requests to and from a Tuxedo ATMI application. As with all Tuxedo system executables, the Jolt server components reside in the *tux\_prod\_dir*/bin directory, where *tux\_prod\_dir* represents the directory in which the Oracle Tuxedo 12*c* Release 2 (12.2.2) distribution is installed.

## <span id="page-209-0"></span>**Jolt Server Listener**

A Jolt Server Listener (JSL) is a listening process, running on the Tuxedo server, that accepts connection requests from Jolt clients and assigns connections to a Jolt Server Handler also running on the Tuxedo server. It also manages the pool of Jolt Server Handler processes, starting them in response to load demands.

### <span id="page-210-0"></span>**Jolt Server Handler**

A Jolt Server Handler (JSH) is a gateway process, running on the Tuxedo server, that handles communications between Jolt clients and the Tuxedo ATMI server application. A JSH process resides within the administrative domain of the application and is registered in the local Tuxedo bulletin board as a client.

Each JSH process can manage multiple Jolt clients. A JSH multiplexes all requests and replies with a particular Jolt client over a single connection.

## <span id="page-210-1"></span>**Metadata Repository Server**

TMMETADATA server retrieves Jolt service definitions from the Tuxedo Service Metadata Repository and returns the service definitions to the JSH. The TMMETADATA server also updates or adds Jolt service definitions.

### <span id="page-210-2"></span>**Metadata Repository**

The Metadata Repository, located on the Tuxedo server, is a central repository that contains definitions of Tuxedo ATMI services. These repository definitions are used by Jolt at run time to access Tuxedo services. You can export services to a Jolt client application or unexport services by hiding the definitions from the Jolt client. Using the Oracle Tuxedo Services Console, you can test new and existing Tuxedo services independently of the client applications.

## <span id="page-210-3"></span>**Jolt Internet Relay**

Jolt Internet Relay routes messages from a Jolt client to a Jolt Server Listener (JSL) or Jolt Server Handler (JSH). It eliminates the need for the JSL, JSH, and Tuxedo application to run on the same machine as the Web server. The Jolt Internet Relay consists of the following components:

• Jolt Relay (JRLY)

A standalone program that routes Jolt messages from Jolt clients to the JSL or JSH via the Jolt Relay Adapter (JRAD). Jolt Relay is not a Tuxedo system server or client process, and it is not dependent on the Oracle Tuxedo system software version.

Jolt Relay Adapter (JRAD)

A Tuxedo system server that operates as a back-end relay for Jolt Relay. The JRAD may or may not be located on the same Tuxedo host machine and server group to which the JSL server is connected.

[Figure](#page-211-1) B-3 illustrates the Jolt Internet Relay connection path.

<span id="page-211-1"></span>**Figure B-3 Oracle Jolt Internet Relay Connection Path**

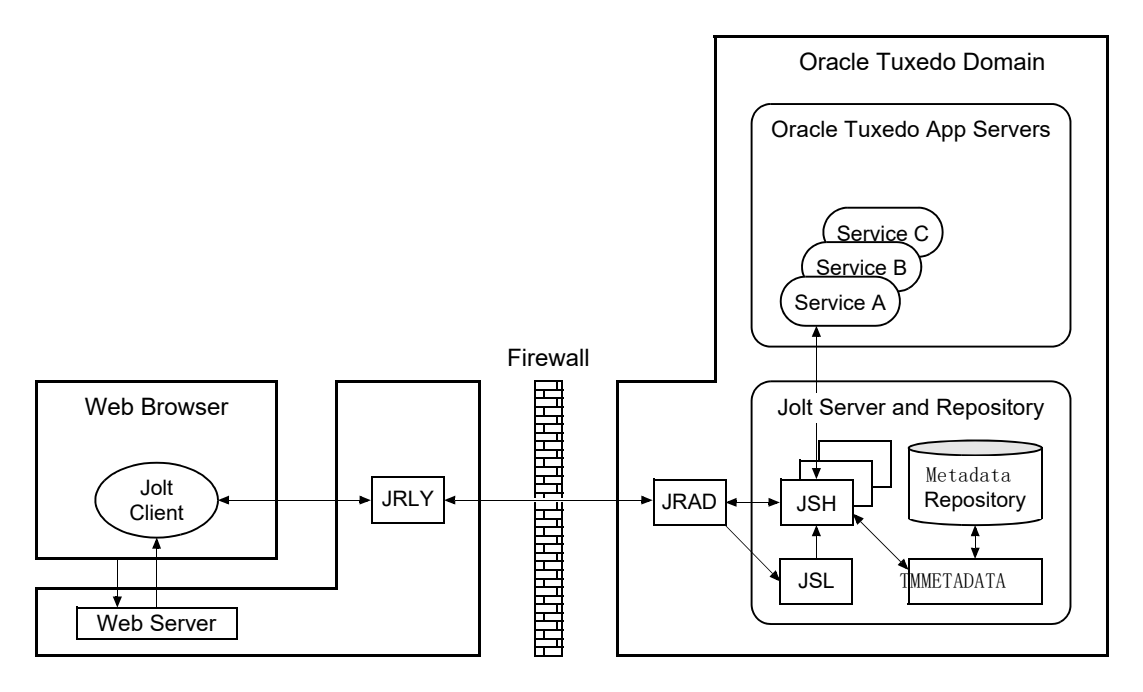

Note: Web server software and JRLY process must be running on the same computer machine.

A Jolt server can connect directly to intranet Jolt clients and can connect indirectly to Internet Jolt clients through the Jolt Internet Relay, all at the same time. Jolt Internet Relay is transparent to Jolt servers and Jolt clients.

The JRLY executable ( $jrly$ ) resides in the *tux\_prod\_dir/udataobj/jolt/relay directory*, whereas the JRAD executable resides in the *tux* prod dir/bin directory.

## <span id="page-211-0"></span>**Jolt Class Library**

The Jolt class library consists of Java class files that implement the Jolt API. These classes enable Java clients to invoke Oracle Tuxedo ATMI services. The Jolt class library provides functions to set, retrieve, manage, and invoke communication attributes, notifications, network connections, transactions, and services.

The Jolt class library files reside in the *tux\_prod\_dir*/udataobj/jolt directory and are stored in the following JAR files:

- $\bullet$  jolt.jar
- $\bullet$  joltadmin.jar
- $\bullet$  joltatm.jar
- JoltBeanDev.jar
- JoltBeanRt.jar
- $\bullet$  JoltBeanDevAwt.jar
- JoltBeanRtAwt.jar
- JoltBeanDevSwing.jar
- $\bullet$  JoltBeanRtSwing.jar
- JoltBeanDevSwing11.jar
- $\bullet$  JoltBeanRtSwing11.jar
- joltjse.jar
- $\bullet$  joltwls.jar

To view the content of a Jolt JAR file, ensure that the path to the JDK 1.8.x (or higher) software is included at the front of your PATH variable, go to the *tux\_prod\_dir*/udataobj/jolt directory, and enter the following command:

prompt> jar -tvf *filename*.jar

For example:

```
prompt> jar -tvf jolt.jar
   0 Thu Aug 08 07:19:02 EDT 2002 META-INF/
   68 Thu Aug 08 07:19:02 EDT 2002 META-INF/MANIFEST.MF
   547 Thu Aug 08 07:19:00 EDT 2002
    bea/jolt/ApplicationException.class
   741 Thu Aug 08 07:19:00 EDT 2002 bea/jolt/BData.class
   951 Thu Aug 08 07:19:00 EDT 2002 bea/jolt/ByteArrayUtil.class
   .
   .
   .
```
## <span id="page-213-1"></span>**JoltBeans**

JoltBeans provides a JavaBeans-compliant interface to Oracle Jolt. JoltBeans are Bean components that can be used in JavaBeans-enabled integrated development environments (IDEs) to construct Jolt clients.

JoltBeans consists of two sets of Java Beans: JoltBeans toolkit (a JavaBeans-compliant interface to Oracle Jolt that includes the JoltServiceBean, JoltSessionBean, and JoltUserEventBean) and Jolt GUI beans, which consist of Jolt-aware Abstract Window Toolkit (AWT) and Swing-based beans. The separation of Oracle Jolt into these components permits the transactional and Internet components of client/server applications to be implemented separately with the security and scalability required for large-scale Internet and intranet services.

## **Jolt ECID**

Jolt call process is as follows: JOLT client --> JSL/JSH --> tuxedo server --> service

- 1. Jolt Connection Pool supports ECID propagation between Weblogic and Oracle Tuxedo. ECID is propagated and inserted into a request message if java option "-Dtuxedo.ECID\_ENABLE" or environment variable "ECID\_ENABLE" is set to 'y'. Java option "-Dtuxedo.ECID\_ENABLE" has higher priority than environment variable "ECID\_ENABLE". ECID also can be sent back within a reply message from Oracle Tuxedo.
- 2. ECID relies on DMS (Dynamic Monitoring Service), ECID is not supported for standalone jolt client by default. If you want ECID to be created, DMS should be installed first.
- 3. Jolt ECID does not impact JRLY and JRAD. The format for ECID in jolt client trace is as follows:

```
000915:30475@slc05are:1: ECID <0000KqPMc659XbHpIsT4if1LPfwR000001>: 
atmi: { JoltSession.send(len 132)
```
## <span id="page-213-0"></span>**Oracle Jolt Client Personalities**

In addition to using Oracle Jolt to build client applets and applications that remotely invoke existing and new Tuxedo applications, Java programmers can use Oracle Jolt to build HTTP servlets to perform server-side Java tasks in response to HTTP requests. This latter type of Jolt connectivity enables simple Web clients to access Tuxedo application services through any Web application server that supports generic servlets.

Oracle Jolt supports the following types of Java client personalities:

- Jolt applet—a downloadable Java interactive program, running in a Web browser environment, that uses the Jolt classes to invoke Tuxedo services from within a Web page. Accessing Tuxedo ATMI services in this manner requires the downloading and installation of Jolt class package jolt.jar (and possibly other Jolt class packages *except* joltjse.jar, and joltwls.jar) on the machine running the Jolt applet.
- Jolt application—a standalone Java client, running on the Java Virtual Machine and operating system of a client machine, that uses the Jolt classes to invoke Tuxedo services. Accessing Tuxedo ATMI services in this manner requires the installation of Jolt class package  $j$ olt. $j$ ar (and possibly  $j$ oltadmin. $j$ ar) on the machine running the Jolt application.
- JSE Connectivity for Oracle Tuxedo—a Jolt HTTP servlet, running in a Java Web application server environment (for example, Oracle WebLogic Server), through which simple Web-browser clients can invoke Tuxedo ATMI services. Accessing Tuxedo ATMI services in this manner requires the installation of Jolt class packages  $\text{jolt}$ ,  $\text{jar}$  and joltjse. jar on the machine running the Web application server.

A Jolt HTTP servlet uses Jolt session pool classes to invoke Tuxedo services on behalf of simple browser clients. Thus, the servlet handles all Jolt transactions on the Web server, which enables simple browser clients to invoke Oracle Tuxedo services without directly connecting to the Jolt server and Oracle Tuxedo.

 WebLogic Connectivity for Oracle Tuxedo—a customized version of Jolt JSE Connectivity for the Oracle WebLogic Server. Accessing Tuxedo ATMI services in this manner requires the installation of Jolt class packages jolt.jar, joltjse.jar, and joltwls.jar on the machine running Oracle WebLogic Server.

The Jolt client personality "WebLogic Connectivity for Oracle Tuxedo" is also known as "Oracle Jolt for Oracle WebLogic Server."

## <span id="page-214-0"></span>**Oracle Jolt Capabilities**

Running as a Java applet or as a standalone Java client application, Oracle Jolt supports the following capabilities:

- Transaction context propagation
- Access to asynchronous Oracle Tuxedo event notifications
- Typed buffer support

Oracle Jolt automatically converts Java messages to native Oracle Tuxedo data types and buffers, and converts Oracle Tuxedo data types and buffers back to Java messages.

• Jolt session pooling

Oracle Jolt supports the construction and use of Jolt session (connection) pools to increase efficiency, availability, and reliability.

• Jolt session pooling reset

Oracle Jolt support an option to reset a Jolt session pool without stopping the Jolt client, in the event of session pool failure. For example, if the Tuxedo server crashes or the Jolt Server Handler shuts down, the Jolt session pool may be reset without stopping the Jolt client.

Jolt Trace

If java option -Dtuxedo.TMTRACE is set, JOLT client prints out trace as the trace format. JOLT trace format is the same as Oracle Tuxedo. Four trace categories, "atmi", "inet", "trace" and "\*" are supported.

To accommodate the Oracle Jolt 12*c* Release 2 (12.2.2) server (JSL, JSH, JREPSVR) and Jolt Internet Relay (JRLY, JRAD) components, your environment must provide 2 MB of disk space. For Oracle Jolt 12*c* Release 2 (12.2.2) system requirements, including supported platforms, see [Oracle Tuxedo 12c Release 2 \(12.2.2\) Platform Data Sheets](#page-140-0).

## <span id="page-215-0"></span>**Oracle Jolt Client Support**

As stated in [?\\$paratext>? on page](#page-213-0) B-8, Oracle Jolt 12*c* Release 2 (12.2.2) supports the following four client types:

- Jolt applet
- Jolt application
- JSE Connectivity for Oracle Tuxedo
- WebLogic Connectivity for Oracle Tuxedo

[Figure](#page-207-0) B-1 lists the requirements for the Jolt 12*c* Release 2 (12.2.2) applet and application client types.
**Table B-1 Requirements for Oracle Jolt 12***c* **Release 2 (12.2.2) Applet and Application Client Types**

| This client type                                                               | $ls$ supported on $\dots$           |
|--------------------------------------------------------------------------------|-------------------------------------|
| Java applet running in a browser                                               | Microsoft Internet Explorer (IE) 11 |
| Jolt application—standalone<br>application-running in a desktop<br>environment | Java Development Kit (JDK) 1.8      |

[Figure](#page-209-0) B-2 lists the requirements for the remaining three Jolt client types, all of which are implemented by HTML-based Jolt client classes running inside a Web server. The Web servers certified with Oracle Jolt 12*c* Release 2 (12.2.2) are listed in the table.

| Vendor                  | <b>Web Server</b><br><b>Version</b>           | <b>OS Version</b>                      | <b>Oracle Jolt Client</b><br><b>Personality</b>                                                                 | <b>Comments</b>                                                                                                    |
|-------------------------|-----------------------------------------------|----------------------------------------|----------------------------------------------------------------------------------------------------|----------------------------------------------------------------------------------------------------|
| Any vendor              | Java Servlet<br>Engine<br>(Any version)       | Any Supported<br>OS running JDK<br>1.8 | <b>JSE</b> Connectivity for<br>Oracle Tuxedo                                                                    | For a description, see the<br>first note after this table.                                                                                |
| Oracle Systems,<br>Inc. | Oracle<br>WebLogic<br>Server 11g or<br>higher | Any                                    | WebLogic<br>Connectivity for<br>Oracle Tuxedo (also<br>known as "Oracle Jolt<br>for Oracle WebLogic<br>Server") | For example installation<br>instructions, see<br><b>Installing Oracle Jolt 12c</b><br>Release $2(12.2.2)$ with<br>Oracle WebLogic Server. |

**Table B-2 Requirements for Web-Server based Oracle Jolt 12***c* **Release 2 (12.2.2) Client Types**

**Note:** JSE Connectivity for Oracle Tuxedo is the name of the Jolt Web application server that simplifies the handling of servlets in an Oracle Tuxedo application environment. JSE is short for *Java Servlet Engine*.

### **Oracle Jolt Client Requirements**

Oracle Jolt has the following client requirements:

 Java Development Kit (JDK) 1.8 is certified for Oracle Jolt 12*c* Release 2 (12.2.2) application development (<http://java.sun.com/j2se>)

• Java-enabled browser (Internet Explorer) or Java Virtual Machine (JVM)

### **Oracle Jolt Client Class Library**

Various implementations of Java tend to show minor differences in characteristics. Oracle Jolt 12*c* Release 2 (12.2.2) is based on JDK 1.8.

The Oracle Jolt class library is compatible with the browsers and JDK versions shown in [Figure](#page-211-0) B-3.

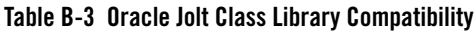

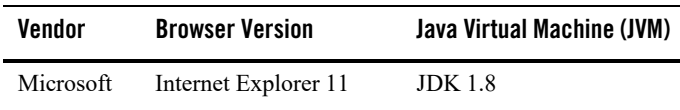

## **Oracle Jolt Release Interoperability**

An Oracle Jolt 12*c* Release 2 (12.2.2) client can interoperate with an Oracle Jolt 9.0, 9.1, 10.0, 10.3, 11.1.1.x, 12.1.1, or 12.1.3 server implementation, and the client is able to use the new features available with Oracle Jolt 12*c* Release 2 (12.2.2).

An Oracle Jolt 9.0, 9.1, 10.0, 10.3, 11.1.1.x, 12.1.1, or 12.1.3 client can interoperate with an Oracle Jolt 12*c* Release 2 (12.2.2) server implementation, but only the Oracle Jolt 9.0, 9.1, 10.0, 10.3, 11.1.1.x, 12.1.1, or 12.1.3 functionality is available to the Oracle Jolt client, even though new functionality is added to the Oracle Jolt server-side components when they are upgraded to Oracle Jolt 12*c* Release 2 (12.2.2).

# **Oracle Jolt Documentation**

For more information about Oracle Jolt, see the following documentation:

- [Using Oracle Jolt](../jdg/index.html)
- [Using Oracle Jolt with Oracle WebLogic Server](../Jolt_wls/index.html)

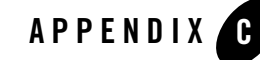

# File and Database Management and Disk Space Allocation

The following sections describe Oracle Tuxedo file and database management and provide guidelines for allocating disk space for an Oracle Tuxedo application:

- [Introduction](#page-218-0)
- [How the Oracle Tuxedo System Manages Files](#page-218-1)
- [Arranging for Raw Disk Space](#page-219-0)
- [How the Oracle Tuxedo Filesystem Is Organized](#page-219-1)
- [Space for Queue Spaces](#page-221-0)
- [Space for Application Servers](#page-221-1)

### <span id="page-218-0"></span>**Introduction**

For the most part, the following discussions apply to both Windows and UNIX systems except for the guidelines to repartition hard disk devices. On a Windows system, input/output (I/O) is buffered by default, but Oracle Tuxedo sets a certain system-level flag to change the default. Thus, all I/O for Oracle Tuxedo processes is *unbuffered*, meaning that you do not need to make any special disk-space arrangements on a Windows system.

# <span id="page-218-1"></span>**How the Oracle Tuxedo System Manages Files**

The Oracle Tuxedo system provides a facility called the Disk Management Interface (DMI), which manages logical files within a single disk device or set of devices. The DMI performs tasks such as storing binary configuration tables and the transaction log. You can use it to create, initialize, or destroy entries in the Oracle Tuxedo filesystem. To access the DMI, use the tmadmin(1)administrative commands described in the *Oracle Tuxedo Command Reference*.

There are two ways that the logical files managed by the DMI can be stored physically:

- Stored on an operating-system (OS) filesystem
- Stored on disk space, set aside for the Oracle Tuxedo system, that is outside the control of all OS filesystems

Oracle Tuxedo files reside on device special files in the designated space and are managed directly by the DMI disk management software. The DMI supports the notion of an Oracle Tuxedo filesystem distinct from any OS filesystem.

Space outside the OS filesystem is usually referred to as *raw disk space*. Not only is I/O faster when done by system calls reading directly from and writing directly to device special files on raw disks, but a physical write () occurs right away. When using an OS filesystem, Oracle Tuxedo cannot predict or control the precise moment at which a write () is done. When using raw disk space, however, Oracle Tuxedo has accurate control of the write operation, which is particularly important for entries in the Oracle Tuxedo transaction log. Also, when multiple users are accessing the system, being able to control the write operation is important for assuring database consistency.

# <span id="page-219-0"></span>**Arranging for Raw Disk Space**

If you decide to use raw disk space for your Oracle Tuxedo application, and you are using a UNIX system, you may find that the hard disk devices on your system are fully allocated to filesystems such as / (root) and /usr. If that is the case, you must repartition your hard disk device in order to set aside some partitions for use as non-OS filesystems. For repartitioning instructions, refer to the system administration documentation for your platform.

# <span id="page-219-1"></span>**How the Oracle Tuxedo Filesystem Is Organized**

An Oracle Tuxedo filesystem has a Volume Table of Contents (VTOC), which lists the files residing on the devices named in the Universal Device List (UDL). The UDL contains information about the location of the physical storage space for Oracle Tuxedo system tables.

In an Oracle Tuxedo application, all system files might be stored together on the same raw disk slice or OS filesystem. While it is possible to use regular OS filesystem files for the configuration tables, we strongly recommend that you store the transaction log, TLOG, on a raw disk device.

Because the TLOG seldom needs to be larger than 100 blocks (51200 bytes assuming 512-byte blocks), and because disk partitions are always substantially larger than 100 blocks, it may make sense to use the same device for both the configuration files and the TLOG.

[Listing](#page-220-0) C-1 shows a sample VTOC and UDL diagram for a bankapp (sample application) configuration on a single machine.

#### <span id="page-220-0"></span>**Listing C-1 VTOC and UDL Diagram**

```
Output based on setting FSCONFIG=$TUXCONFIG, and invoking tmadmin:
No bulletin board exists. Entering boot mode.
> livtoc
Volume Table of Contents on /usr2/bank/tuxconfig:
0: VTOC: Device 0 Offset 0 Pages 7
1: UDL: Device 0 Offset 7 Pages 28
2: _RESOURCE_SECT: Device 0 Offset 35 Pages 6
3: MACHINES SECT: Device 0 Offset 41 Pages 40
4: GROUPS SECT: Device 0 Offset 141 Pages 100
5: SERVERS SECT: Device 0 Offset 241 Pages 150
6: _SERVICES_SECT: Device 0 Offset 391 Pages 60
7: ROUTING SECT: Device 0 Offset 451 Pages 100
8: NETWORK SECT: Device 0 Offset 551 Pages 20
9: MIBPERMS SECT: Device 0 Offset 571 Pages 2
10: NETGROUPS SECT: Device 0 Offset 573 Pages 2
11: INTERFACES SECT: Device 0 Offset 575 Pages 10
# If the TLOG is stored on the same device, there will be an
# entry something like:
12: TLOG: Device 0 Offset 585 Pages 100
```
The Oracle Tuxedo application administrator must make sure raw disk slices are available as needed on each node participating in an application. [Table](#page-221-2) C-1 lists the size of each element in the Oracle Tuxedo filesystem.

| <b>Entity</b> | 512-Byte Pages (Blocks) |
|---------------|-------------------------|
| <b>VTOC</b>   |                         |
| TUXCONFIG     | 550                     |
| TLOG          | 100 (default)           |
| UDL           | 28                      |
| TOTAL         | 685                     |

<span id="page-221-2"></span>**Table C-1 Size of Oracle Tuxedo System Tables**

The amount of space required for the TUXCONFIG file must be larger if there are more entries in the configuration file, UBBCONFIG, than in the bankapp sample application. The administrator is encouraged to allocate additional space for dynamic reconfiguration and growth of the application. The default block size assumed by the  $c_{\text{rd}}$  subcommand of  $t_{\text{madmin}}$  is 1000 blocks (512000 bytes assuming 512-byte blocks), which should be adequate for the initial installation.

# <span id="page-221-0"></span>**Space for Queue Spaces**

If your Oracle Tuxedo application uses /Q for store-and-forward queue management, your queue space can be listed in the same UDL as the one used to store the TUXCONFIG file and the TLOG, and managed by the Oracle Tuxedo VTOC.

# <span id="page-221-1"></span>**Space for Application Servers**

As you are calculating your space requirements for the Oracle Tuxedo system, you should also consider the requirements of the servers that perform the work of the application. These requirements are specified by the application; they are unrelated to the requirements for the Oracle Tuxedo system itself (unless otherwise specified).

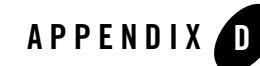

# IPC Resource Configuration on a UNIX System

The following sections describe the interprocess communication (IPC) parameters on a UNIX system and provide guidelines for configuring them:

- [Parameter Sets Controlling IPC Resources](#page-222-0)
- [Shared Memory](#page-223-0)
- [Semaphores](#page-224-0)
- [Message Queues and Messages](#page-225-0)
- [Other Kernel Tunables](#page-228-0)

## <span id="page-222-0"></span>**Parameter Sets Controlling IPC Resources**

On a UNIX system, the Oracle Tuxedo system uses the IPC resources provided by the UNIX operating system, which are controlled by the tunable parameters listed in [Table](#page-222-1) D-1.

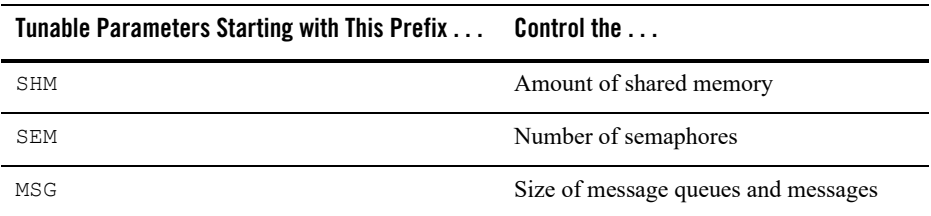

#### <span id="page-222-1"></span>**Table D-1 Tunable Parameters**

The settings for these parameters are application-dependent. Most UNIX systems are shipped with default values that are too low for an Oracle Tuxedo application.

Because the IPC parameters vary across different versions of the UNIX system, the descriptions provided in the following sections are generic. For the exact parameter names and defaults for each platform and for information on how to change parameter values, see [Oracle Tuxedo 12c](#page-140-0)  [Release 2 \(12.2.2\) Platform Data Sheets](#page-140-0). If you change a parameter value, you will need to rebuild the kernel and reboot the operating system, using standard administrative tools. Consult your operating system administrator or the system administrator's guide for your platform for details.

If your Oracle Tuxedo application is distributed, the minimum IPC resources must be available on every UNIX platform participating in the application.

# <span id="page-223-0"></span>**Shared Memory**

In the Oracle Tuxedo environment, shared memory is used for the bulletin board and the control table of the workstation listener (WSL) and the IIOP listener (ISL) processes. An application may also use shared memory for its own purposes.

The following shared memory parameters may need to be adjusted:

SHMMAX

Maximum size, in bytes, of a shared memory segment. This number represents the largest shared memory segment that can be allocated. A process can, however, attach to more than one segment of size SHMMAX.

SHMSEG

Maximum number of shared memory segments per process. For a given configuration, the maximum amount of shared memory to which a process can attach is the product (in bytes) of  $SHMMX * SHMSEG$ . A value between 6 and 15 should be adequate.

SHMMN<sub>I</sub>

Maximum number of shared memory identifiers in the system. The Oracle Tuxedo system requires one identifier per bulletin board and an additional identifier for each workstation listener (WSL) and IIOP listener (ISL) that is running.

SHMMIN

Minimum size, in bytes, of shared memory segment. This parameter should always be set to 1.

### <span id="page-224-0"></span>**Semaphores**

Every process that participates in an Oracle Tuxedo application requires a *semaphore*. A semaphore is a hardware or software flag used to prevent processes from accessing the same shared memory space at the same time. When a process has control of a shared memory resource, all other processes are locked out of the shared memory resource until the process releases the resource.

When the Oracle Tuxedo application is booted, the underlying Oracle Tuxedo system checks the number of semaphores configured in the operating system. If the configured number is not high enough, the boot fails.

The following semaphore parameters may need to be adjusted:

SEMMNS

Maximum number of semaphores in the system. The minimum requirement for SEMMNS is

```
MAXACCESSERS - MAXWSCLIENTS + 13
```
where MAXACCESSERS is the maximum number of Oracle Tuxedo system processes on a particular machine (including servers and native clients) and MAXWSCLIENTS is the maximum number of Oracle Tuxedo remote clients. Both of these parameters are specified in the UBBCONFIG file for the application. For more information about UBBCONFIG, se[e Creating the Configuration File](../ads/adfig.html) or UBBCONFIG(5) in the [File Formats,](../rf5/rf5.html)  [Data Descriptions, MIBs, and System Processes Reference](../rf5/rf5.html).

```
SEMMNT
```
Maximum number of active semaphore sets.

SEMMSL

Maximum number of semaphores per semaphore set. SEMMNI and SEMMSL are commonly chosen so that their product equals SEMMNS. The Oracle Tuxedo system does not perform semaphore operations on semaphore sets; however, it attempts to allocate as many semaphores per semaphore set as possible.

```
SEMMAP
```
Size of the control map used to manage semaphore sets. SEMMAP should be equal to SEMMNI.

**SEMMNU** 

Number of undo structures in the system. Because an undo structure is needed for each process that can access the bulletin board, SEMMNU must be at least as large as SEMMNS. (The UNIX operating system uses undo structures to unlock semaphores held by processes that die unexpectedly.)

**SEMUME** 

Maximum number of undo entries per undo structure. The value 1 suffices.

# <span id="page-225-0"></span>**Message Queues and Messages**

The Oracle Tuxedo system uses UNIX system messages and message queues for client/server communication. Examples of such messages are service requests, service replies, conversational messages, unsolicited notification messages, administrative messages, and transaction control messages.

Every Multiple Servers, Single Queue (MSSQ) set of servers and every individual server has a message queue for receiving requests. Every client has its own queue for receiving replies. Servers that specify the REPLYO parameter also get individual reply queues.

The adjustment of kernel message parameters is important to the proper tuning of an application. Inappropriate values can lead to an inability to boot, or to severe performance degradation.

Several message queue parameters are available to define various characteristics of the queue space, as indicated in [Table](#page-225-1) D-2.

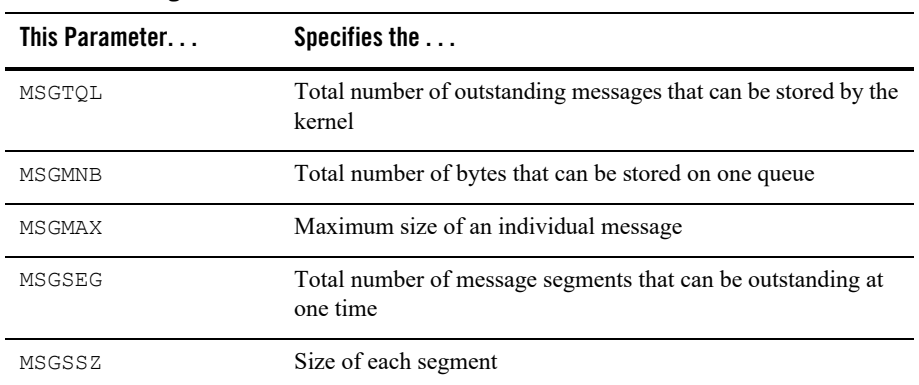

### <span id="page-225-1"></span>**Table D-2 Message Que Parameters**

If the limit specified by any of these parameters is exceeded, then a *blocking condition* occurs. There is one exception to this rule: MSGMAX. Messages that exceed 75 percent of MSGMNB, or that are larger than MSGMAX, are placed in a UNIX file. A very small message containing the filename is then sent to the recipient. Because this mode of operation results in a severe reduction in performance, we strongly recommend that you avoid it.

### **What Is Application Deadlock?**

An application deadlock can result if every process is blocked while trying to send a message. For example, when clients fill up the message space with requests, servers that are trying to send replies are blocked. Therefore, no server can read a message and a deadlock results. Occasionally, timeouts can break a deadlock, but no useful work will have been done.

A client that sends its requests with the TPNOREPLY flag is especially troublesome. This practice can fill either individual queues or the system message space, depending on the size of the messages. Such applications may have to implement their own flow control to limit the number of outstanding messages.

To summarize, if clients or servers are blocking on their send operations (requesting services or sending replies), there is potential for trouble. It is usually no problem, though, for a single server request queue to remain full, as long as there is space in the system for more messages on other queues.

### **Performance Implications of Blocking Conditions**

There are performance implications to queue blocking conditions, both on the sending side and the receiving side. When waking up blocked processes, the UNIX operating system wakes up all the processes blocked on a particular event, even if only one can proceed. The other processes go back to sleep. This process scheduling overhead can be expensive.

For example, on an empty server request queue on which more than one server (MSSQ) resides, an arriving message wakes up all the idle (blocked) servers on that queue. In the case of a full server request queue, as each request is read by a server, the system wakes up all the blocked clients. Depending on the size of the messages, zero or more clients can place messages on the queue. The rest go back to sleep. Because there may be hundreds of clients in the system, the mass wakeup of all of these clients every time a service request is processed can severely degrade performance.

## **Tunable Message Parameters**

A properly tuned system rarely fills its queues. Enough slack should be left in the queues to handle the natural variability of the message flow. No exact settings can be recommended. Tuning is very application dependent. The UNIX  $_{\rm ipcs(1)}$  command provides a snapshot of the queues so you can determine whether they are full. You can try setting the TPNOBLOCK flag when sending requests. If you do, clients can tell when queues are full, and they can slow down a bit. It might help to increase the scheduling priority of servers with full request queues.

The following message parameters may need to be adjusted:

MSGMNI

Number of unique message queue identifiers. Each process participating in an Oracle Tuxedo application on a particular machine typically needs at least one message queue. This number is reduced if MSSQ sets are used, which means that multiple server processes share a single queue. For transaction processing, count an additional queue per server group for transaction manager server (TMS) processes. Thus, the minimum requirement for MSGMNI can be determined by the following formula:

```
MSGMNI = MAXACCESSERS + 7
+ (number of servers with REPLYQ)
+ (number of MSSQ sets)
- (number of servers in MSSQ sets)
```
MSGMAX

Maximum message size in bytes. MSGMAX must be big enough to handle any Oracle Tuxedo application running on this machine.

MSGMNB

Maximum message queue length in bytes. This number must accommodate the total size of all messages that are on a queue and have not been taken off by the associated processes. The minimum value for MSGMNB is the value of MSGMAX. Messages longer than 75% of MSGMNB are sent to a file instead of a message queue—a situation that should be avoided because it severely degrades performance.

MSGMAP

Number of entries in the control map used to manage message segments. The value of MSGMAP should be the number of message segments (specified in MSGSEG).

MSGSSZ

Size, in bytes, of a message segment. A message can consist of several such segments. The value of MSGSSZ should be such that a multiple of MSGSSZ is equal to the size (including the Oracle Tuxedo system header) of the most commonly sent message. By dividing messages into segments in this way, you can avoid wasting space.

MSGSEG

Number of message segments in the system.

MSGTQL

Total number of outstanding messages that can be stored by the kernel. This is the maximum number of unread messages at any given time.

### <span id="page-228-0"></span>**Other Kernel Tunables**

Experience with the Oracle Tuxedo system has shown that some other UNIX system tunables may need to be set to higher values. These parameters are very application dependent and do not apply to all applications. [Oracle Tuxedo 12c Release 2 \(12.2.2\) Platform Data Sheets](#page-140-0) includes information on the defaults for each platform and instructions for changing them.

ULIMIT

Maximum file size. ULIMIT needs to be large enough so that you can install the Oracle Tuxedo system and build servers. We recommend 4 MB.

NOFILES

Maximum number of open files per process. An Oracle Tuxedo server requires a minimum of four file descriptors.

MAXUP

Maximum number of processes per non-superuser. The Oracle Tuxedo system processes—servers and administrative processes—run with the UID specified in the application's UBBCONFIG file. MAXUP needs to be large enough to allow all of these processes to run.

NPROC

Maximum number of processes (system wide).

**NREGION** 

Number of region table entries to allocate. Most processes have three regions: text, data, and stack. Additional regions are needed for each shared memory segment and each shared library (including text and data) that is attached. However, the region table entry for the text of a "shared text" program is shared by all processes executing that program. Each shared memory segment attached to one or more processes uses another region table entry.

NUMTIM

Maximum number of STREAMS modules that can be pushed by the Transport Layer Interface (TLI). A typical default value is 16; we recommend setting this parameter to at least 256.

NUMTRW

The number of TLI read/write structures to allocate in kernel data space. A typical default value is 16; we recommend setting this parameter to at least 256.